**User Manual** GFK-2225AA Dec 2022

# **PACSystems TCP/IP Ethernet Communications Station Manager**

USER MANUAL

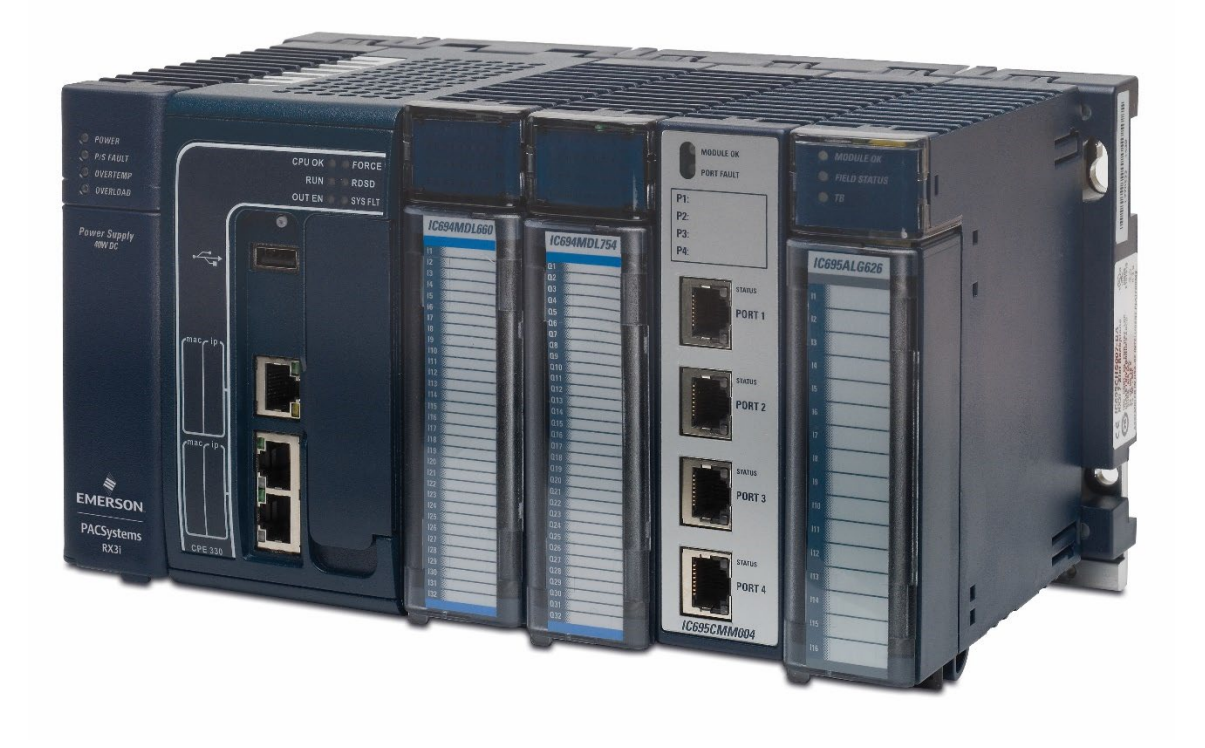

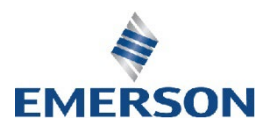

#### **Warnings and Caution Notes as Used in this Publication**

#### **A WARNING**

Warning notices are used in this publication to emphasize that hazardous voltages, currents, temperatures, or other conditions that could cause personal injury exist in this equipment or may be associated with its use.

In situations where inattention could cause either personal injury or damage to equipment, a Warning notice is used.

#### **A** CAUTION

Caution notices are used where equipment might be damaged if care is not taken.

*Note: Notes merely call attention to information that is especially significant to understanding and operating the equipment.*

These instructions do not purport to cover all details or variations in equipment, nor to provide for every possible contingency to be met during installation, operation, and maintenance. The information is supplied for informational purposes only, and Emerson makes no warranty as to the accuracy of the information included herein. Changes, modifications, and/or improvements to equipment and specifications are made periodically and these changes may or may not be reflected herein. It is understood that Emerson may make changes, modifications, or improvements to the equipment referenced herein or to the document itself at any time. This document is intended for trained personnel familiar with the Emerson products referenced herein.

Emerson may have patents or pending patent applications covering subject matter in this document. The furnishing of this document does not provide any license whatsoever to any of these patents.

Emerson provides the following document and the information included therein as-is and without warranty of any kind, expressed or implied, including but not limited to any implied statutory warranty of merchantability or fitness for particular purpose.

## **Contents**

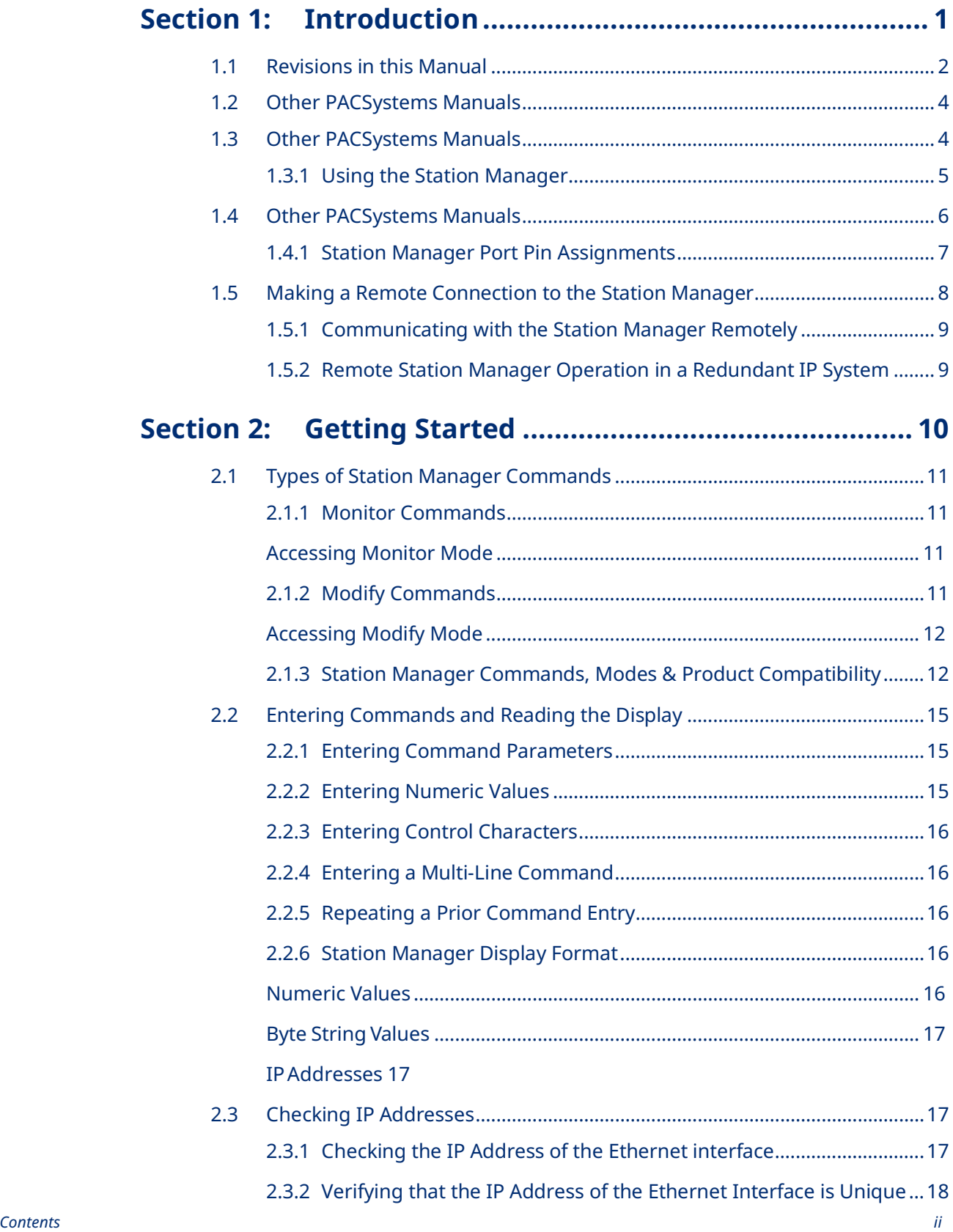

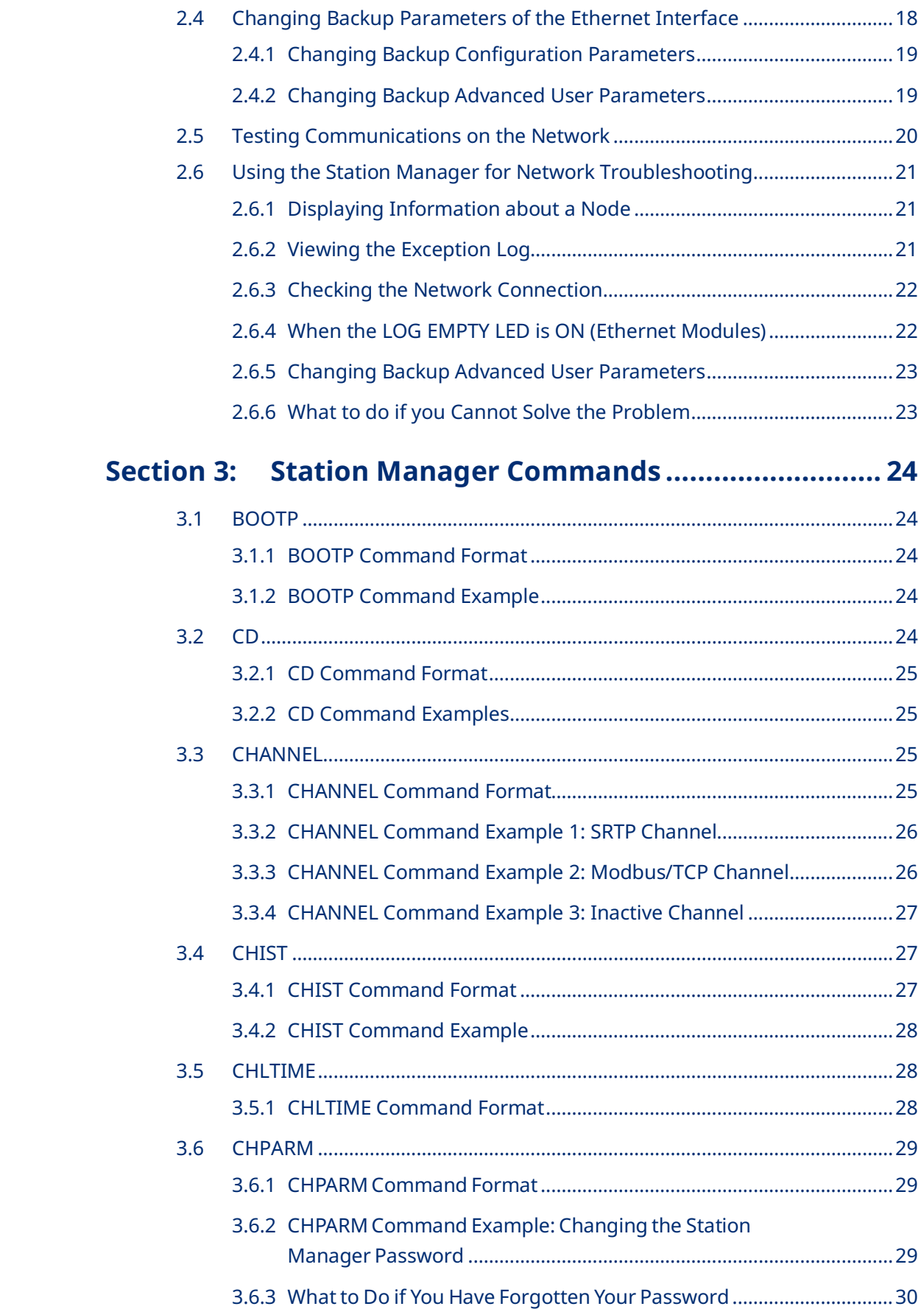

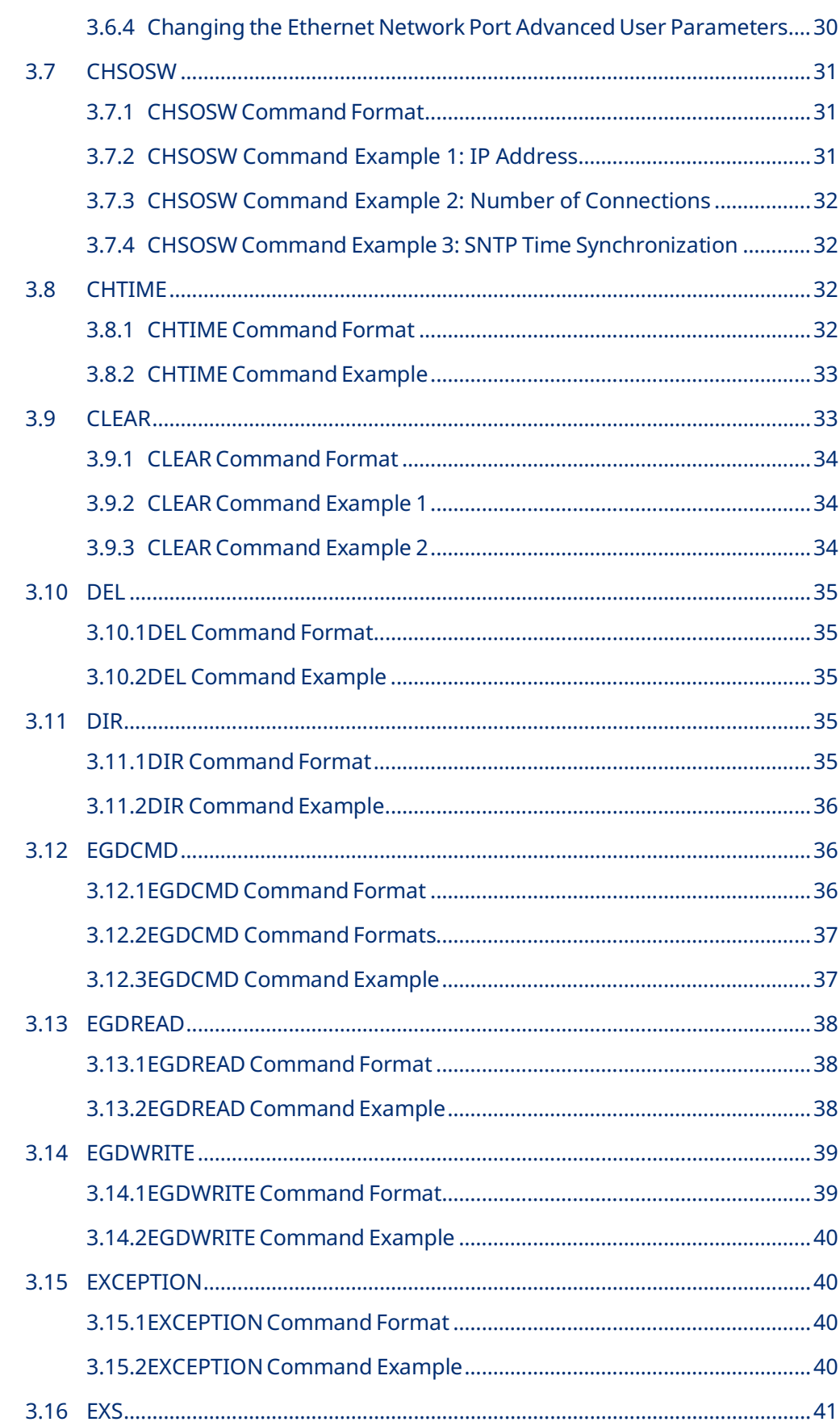

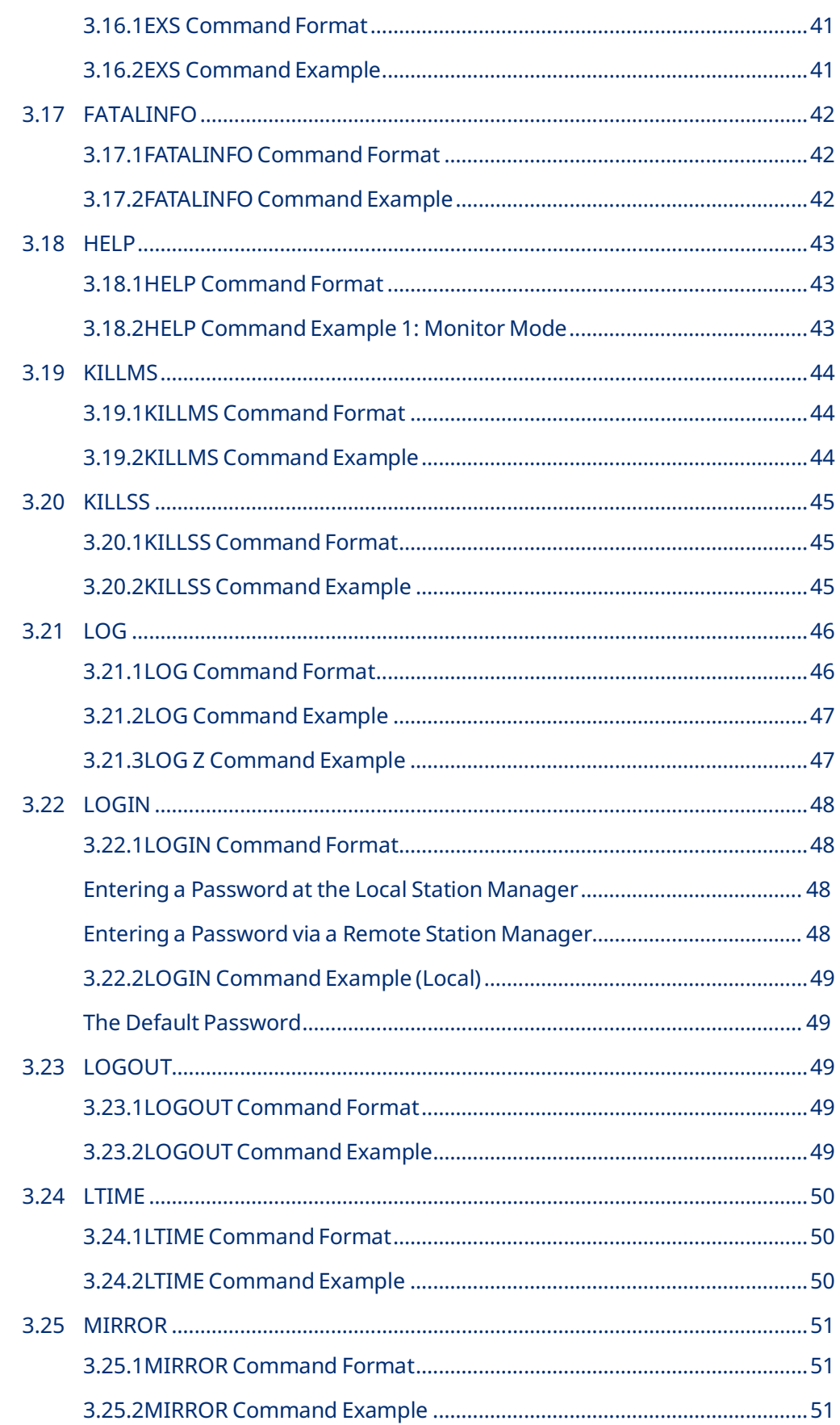

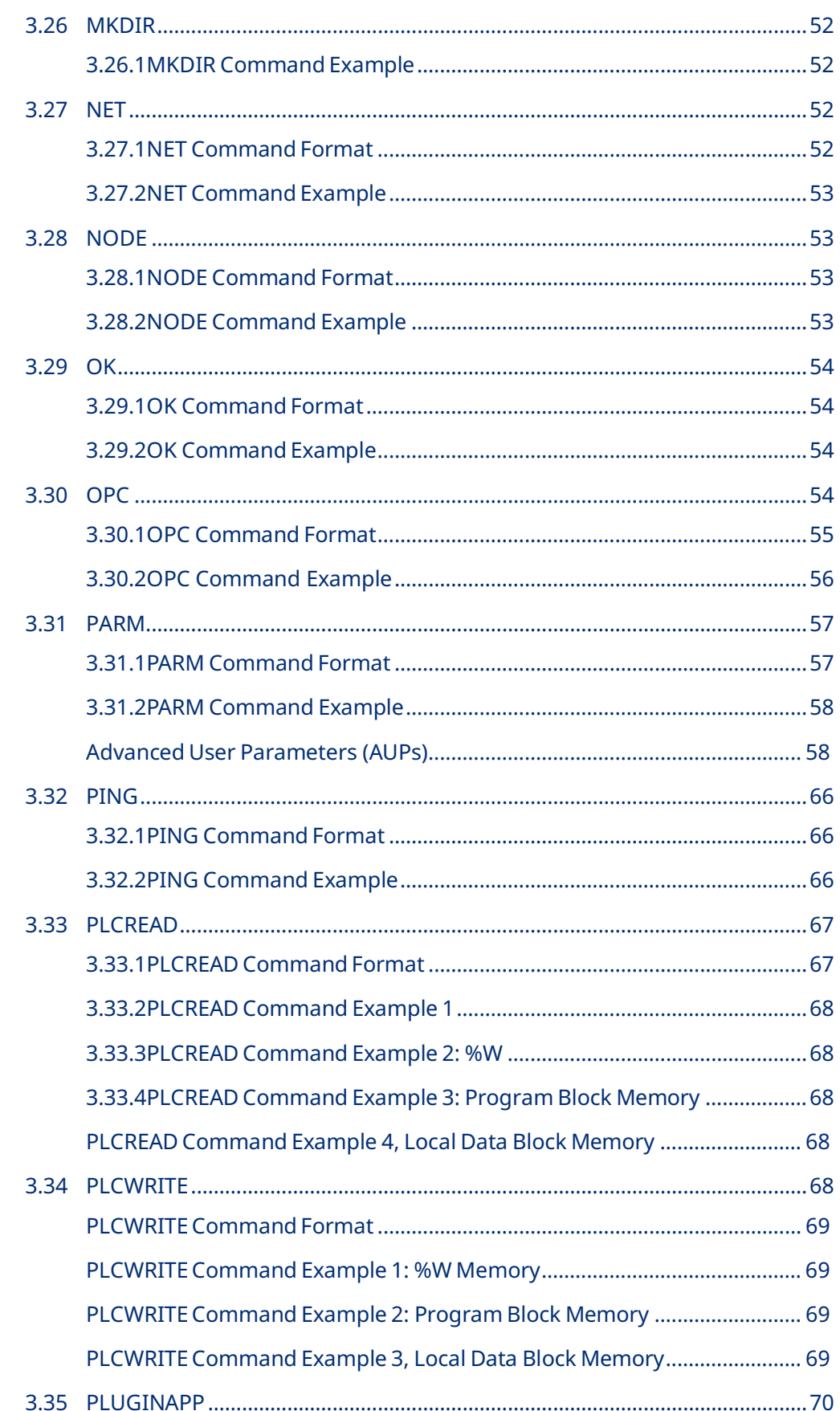

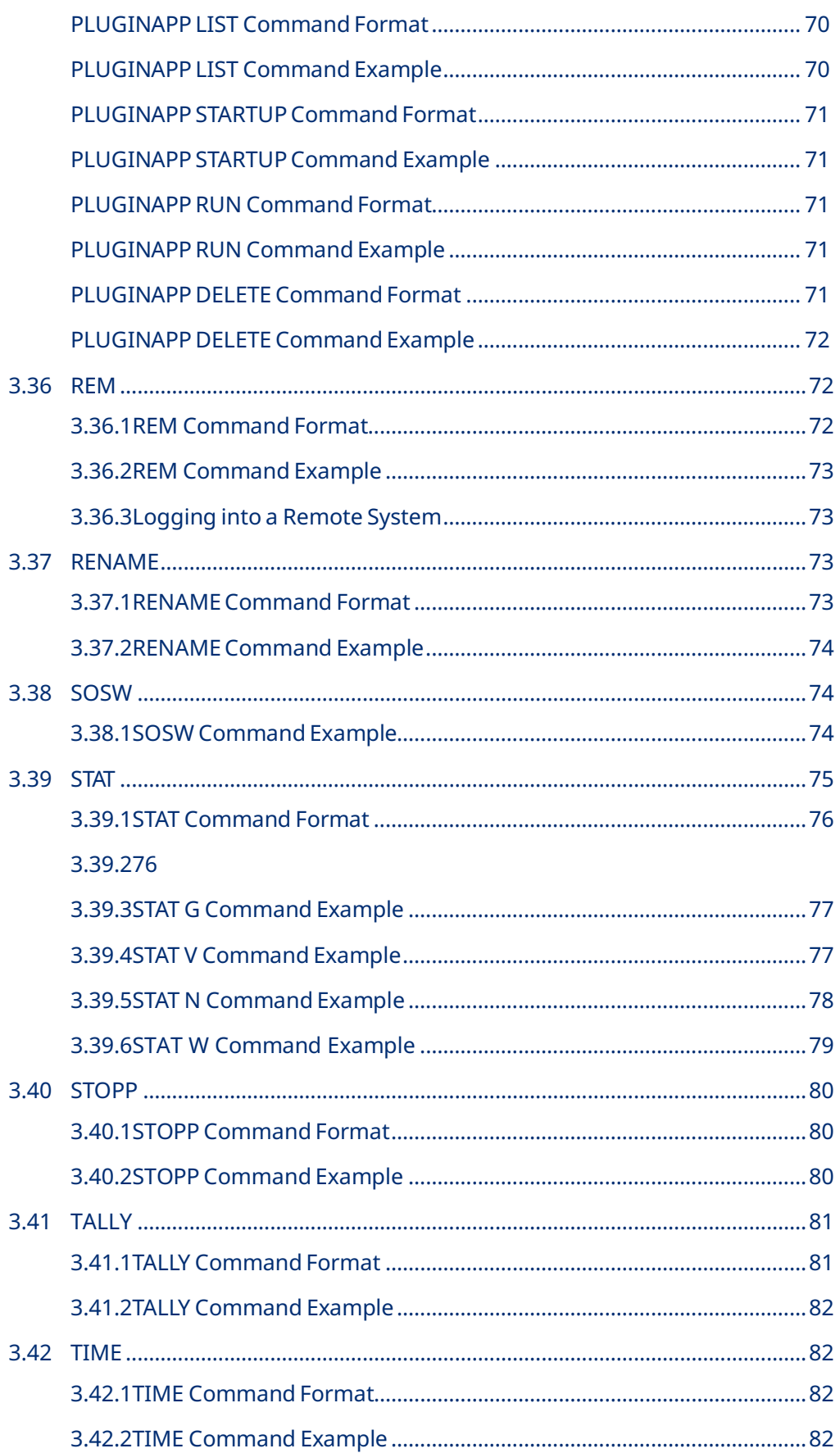

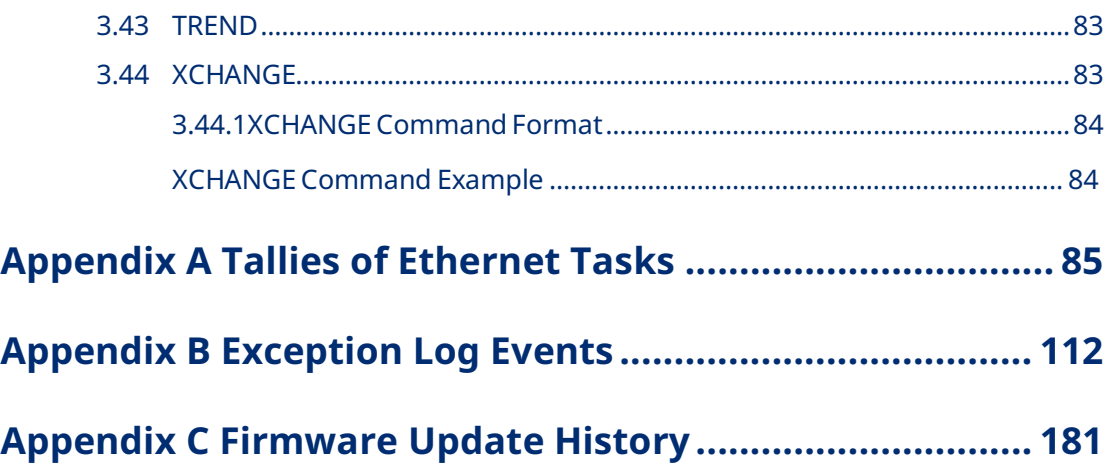

# Table of Figures

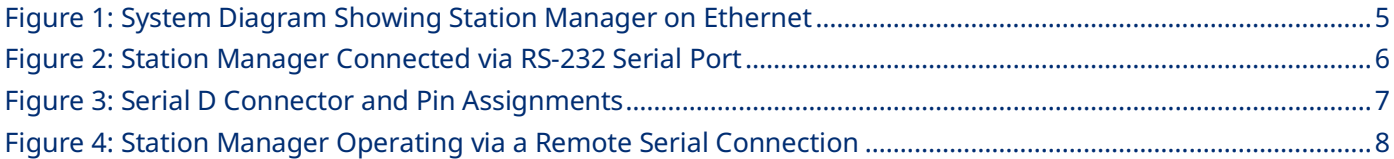

## <span id="page-10-0"></span>Section 1: Introduction

This manual describes how to access and use the Station Manager features of PACSystems™ Ethernet Interface modules.

**Section 1,** *Introduction* is an overview of the Station Manager.

**Section 2,** *Getting Started* explains how to use the Station Manager and describes how the Station Manager can provide diagnostic information when setting up the Ethernet interface.

**Section 3,** *Station Manager Commands* provides a reference for all of the Station Manager commands.

**Appendix A,** *Tallies of Ethernet Tasks* describes the types of information you can display using the TALLY command. Tallies are grouped by task.

**Appendix B,** *Exception Log Events* describes the Exception Log events that can be displayed using the LOG and LOG Z commands. Additional status information displayed by LOG Z only is defined in the next section.

**Appendix C,** *Firmware Update History* documents the firmware history as it pertains to Ethernet Station Manager.

## <span id="page-11-0"></span>**1.1 Revisions in this Manual**

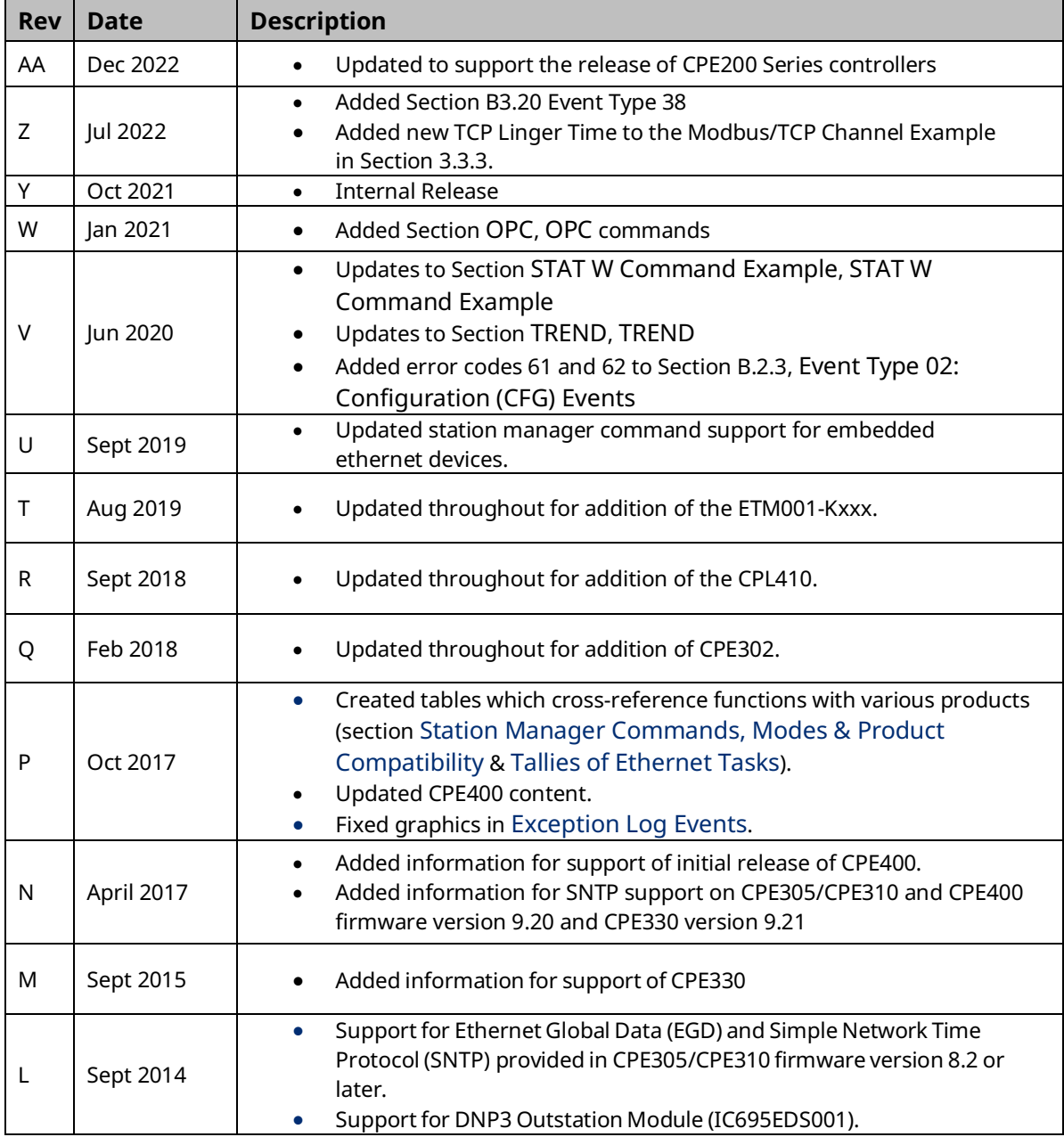

 $\overline{\phantom{a}}$ 

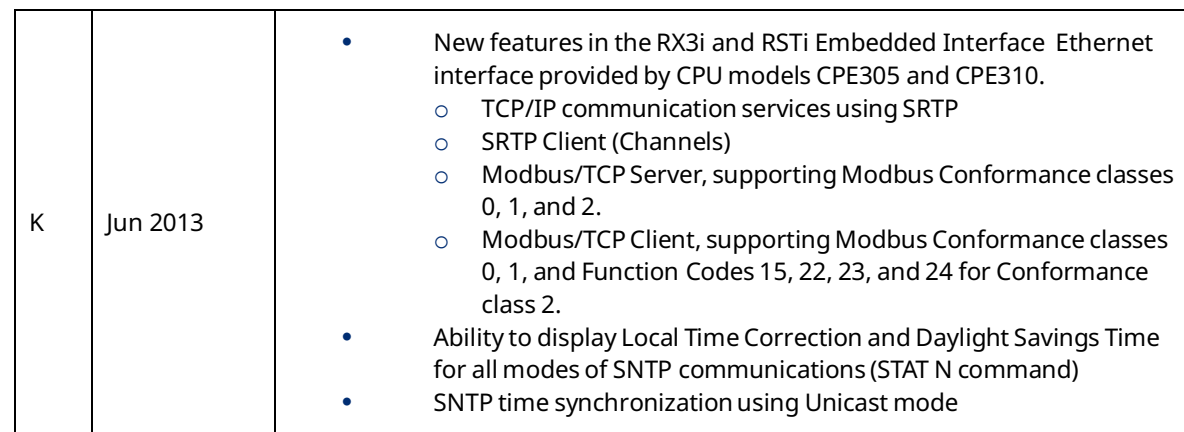

### <span id="page-13-0"></span>**1.2 Other PACSystems Manuals**

The manuals listed below provide more information about the PACSystems family of products.

- GFK-1918, PAC Logic Developer-PLC Getting Started
- GFK-2222, PACSystems CPU Reference Manual
- GFK-2223, PACSystems RX7i Installation Manual
- GFK-2224, TCP/IP Ethernet Communications for PACSystems User Manual
- GFK-2308, PACSystems Hot Standby CPU Redundancy User's Guide
- GFK-2314, PACSystems RX3i System Manual
- GFK-2439, PACSystems RX3i Ethernet NIU User Manual
- GFK-2741, PACSystems RX3i and RX7i Controllers Battery Manual
- GFK-2950, PACSystems RX3i and RSTi-EP CPU Programmer's Reference Manual

In addition to these manuals, datasheets and Important Product Information documents describe individual modules and product revisions. The most recent PACSystems documentation is available online on the Support website.

### <span id="page-13-1"></span>**1.3 Other PACSystems Manuals**

The Station Manager is a built-in function of an Ethernet interface. The Station Manager function can be used to monitor the Ethernet interface itself and check its operation on the network. If a problem occurs, the Station Manager may be used to pinpoint the source.

The Station Manager provides:

An interactive set of commands that can be used to interrogate and control the Ethernet interface.

The ability to observe and modify internal statistics, an exception log, and advanced user parameters.

Password security for commands that change the Ethernet interface parameters or states.

The Station Manager function operates in background mode when the Ethernet interface is in its Operational state. It cannot be accessed during Power-up Diagnostics or when performing a firmware update. Station Manager functionality may also be unavailable during very heavy communications load.

#### <span id="page-14-0"></span>1.3.1 Using the Station Manager

The operator interface to the Station Manager function is a computer running a terminal emulator such as the Hyper Terminal application provided with Windows® operating system software. An ASCII terminal can also be used.

The computer or terminal can connect to the Ethernet interface embedded in the RX3i ETM001-Kxxxx, CPE302, CPE305, CPE310, CPE330, CPE400, CPL410, and EPXCPE205/2120/215/220/240 through an Ethernet network using the UDP network protocol. The RX3i and RSTi Embedded Interface do not support serial connection.

For all other PACSystems Ethernet interfaces, the computer or terminal can be connected locally at the Station Manager serial port, or it can be connected remotely at another device on the network via the UDP network protocol.

<span id="page-14-1"></span>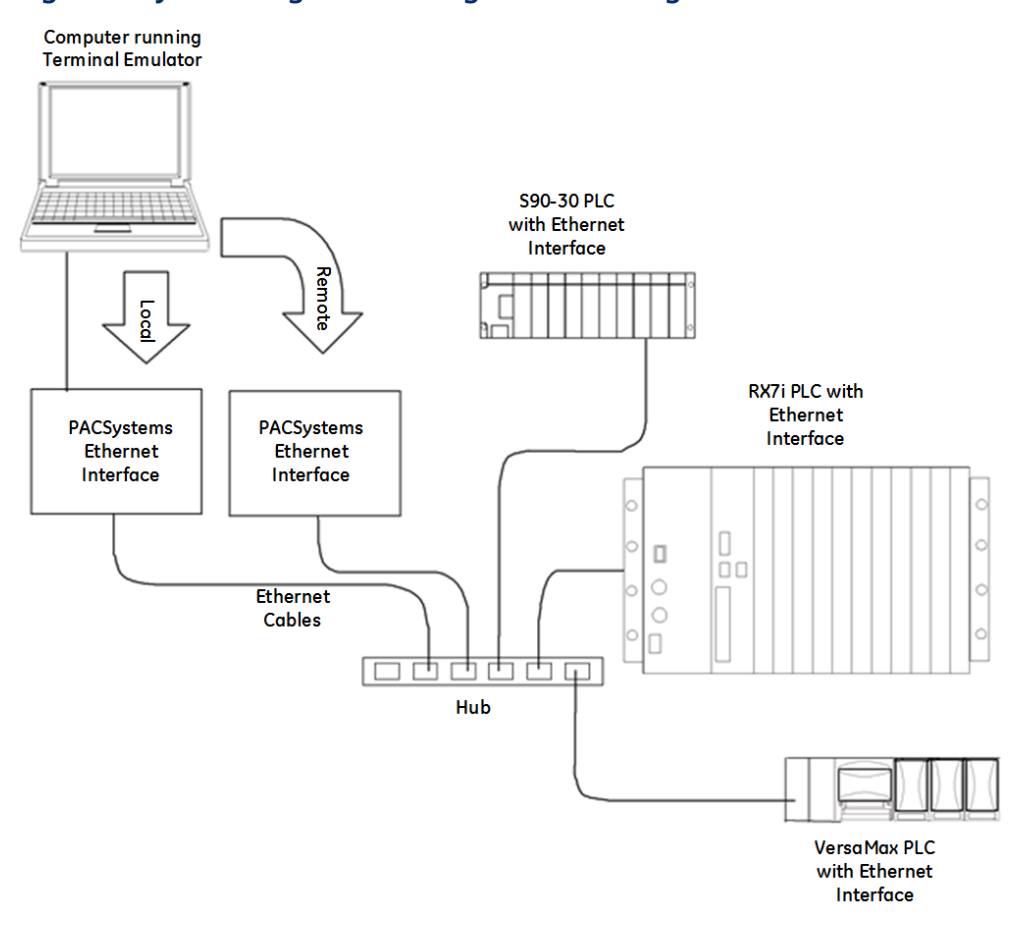

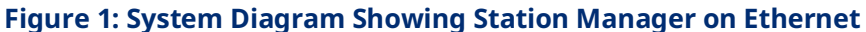

### <span id="page-15-0"></span>**1.4 Other PACSystems Manuals**

For local operation, connect the computer or terminal to the RS-232 Station Manager port on the PACSystems Ethernet interface, using a standard straight-through nine-pin RS-232 serial cable.

<span id="page-15-1"></span>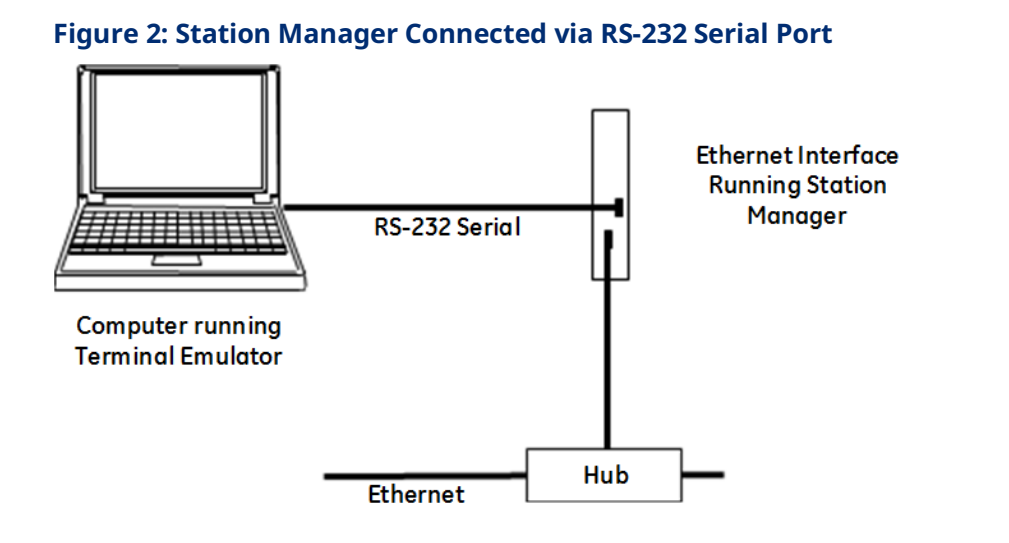

Connect the cable to a standard AT-style RS-232 port on the computer or terminal. The following cable is available: IC200CBL001 Cable, CPU Programming.

#### **Tip**

The RX3i embedded Ethernet interfaces do not support Station Manager operation via a serial connection.

### <span id="page-16-0"></span>1.4.1 Station Manager Port Pin Assignments

The Station Manager port pin assignments are shown below. For more information about this port, refer to the *TCP/IP Ethernet Communications for PACSystems User Manual*, GFK-2224.

<span id="page-16-1"></span>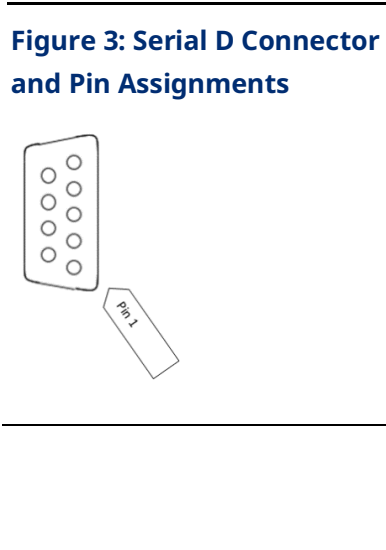

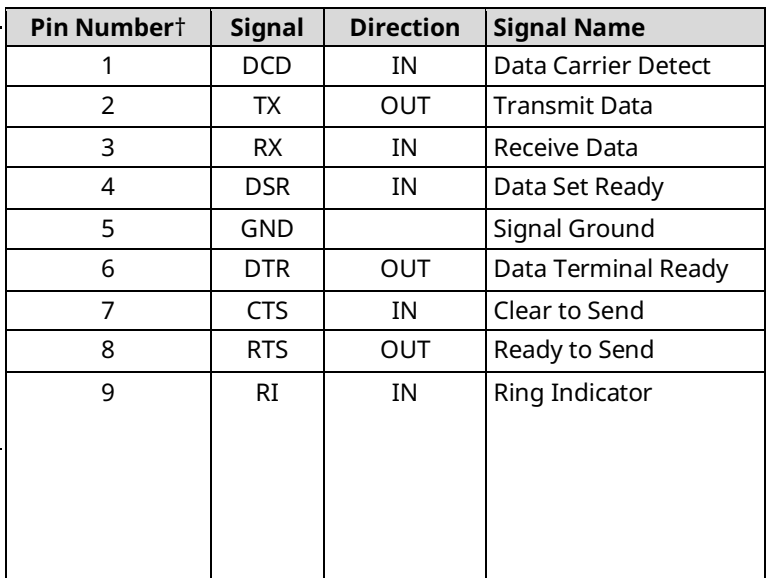

† Pin 1 is located at the bottom right of the serial port connector, as viewed from the front.

## <span id="page-17-0"></span>**1.5 Making a Remote Connection to the Station Manager**

The Station Manager function within the PACSystems Ethernet interface module can be also be accessed from a terminal that is connected to another device running the Station Manager.

<span id="page-17-1"></span>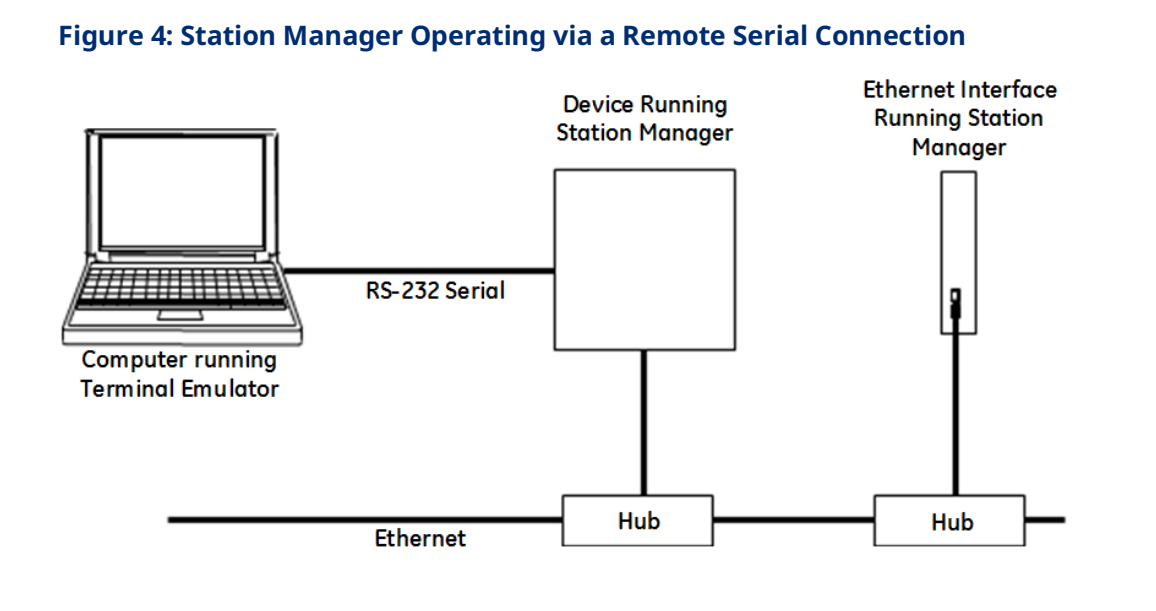

#### **Tip**

The RX3i and RSTi-EP embedded Ethernet interfaces do not support Station Manager operation via a serial connection.

### <span id="page-18-0"></span>1.5.1 Communicating with the Station Manager Remotely

To communicate with the Station Manager from a terminal connected to another node on the network, use the Station Manager REMote) command<sup>[1](#page-18-2)</sup> to establish communications with the PACSystems Ethernet interface, then enter the command to be executed by the Ethernet interface. When invoked remotely, the Station Manager software processes the command as if it had been entered locally. The Station Manager then automatically directs output from the command over the network to the station that issued the request. If another terminal is also connected to the Ethernet interface and running the Station Manager locally, there is no indication at the local Station Manager terminal that a remote command is being processed.

Both the local and remote access share the same security level. See the LOGIN and LOGOUT command descriptions.

#### **Tip**

PACSystems Ethernet interfaces support Remote Station Manager operation using UDP network protocol. They do not support IEEE 802.3 Remote Station manager operation using a MAC address. They cannot be accessed remotely from CNC OSI– Ethernet Interfaces.

Network firewalls may block responses from the Remote Station Manager. It may be necessary to add a firewall exception for the Remote Station Manager program.

### <span id="page-18-1"></span>1.5.2 Remote Station Manager Operation in a Redundant IP System

The remote Station Manager responds to the direct IP address regardless of whether the unit is active or backup, or whether or not Redundant IP is configured. Only the active unit of a redundant pair responds to remote Station Manager commands at the Redundant IP address. The backup unit does not respond to the Redundant IP address. (Station Manager responses from the Redundant IP address can be misleading because it is difficult to determine which Ethernet interface is actually responding.)

#### **Tip**

Note that the CPE400 and CPL410 support Redundant IP Addresses on LAN1 and LAN2 only.

<span id="page-18-2"></span><sup>1</sup> *Not supported on ETM001-Kxxx.*

## <span id="page-19-0"></span>Section 2: Getting Started

This chapter explains how to use the Station Manager and describes how the Station Manager can provide diagnostic information when setting up the Ethernet interface.

#### **Types of Station Manager Commands**

- Monitor Commands
- Modify Commands

#### **Station Manager Commands for Monitor or Modify Mode**

- Entering Commands and Reading the Display
- Entering Command Parameters
- Station Manager Display Format

#### **Checking IP Addresses**

- Checking the IP Address of the Ethernet Interface
- Verifying that the IP Address of the Ethernet Interface is Unique

#### **Changing the Backup Parameters of the Ethernet Interface**

- Changing the Backup Configuration Parameters
- Changing the Backup Advanced User Parameters

#### **Testing Communications on the Network**

- Using the Station Manager for Network Troubleshooting
- Displaying Information about a Node
- Viewing the Exception Log
- Checking the Network Connection

### <span id="page-20-0"></span>**2.1 Types of Station Manager Commands**

There are two types of Station Manager commands:

- Monitor Commands
- Modify Commands

Both types can be used either locally or remotely.

#### **Tip**

Station Manager support for the CPE330/CPE400/CPL400 is the same for the ICRXICTL000 RXi Controller.

#### <span id="page-20-1"></span>2.1.1 Monitor Commands

Monitor commands are available to anyone using the Station Manager. These commands provide information about the Ethernet interface and the network. Executing the Monitor commands does not affect the operation of the Ethernet interface or the network.

#### <span id="page-20-2"></span>**Accessing Monitor Mode**

Press the Enter key on the computer or ASCII terminal. The Station Manager responds with the Station Manager Monitor mode prompt:

You can enter any Monitor commands from this prompt.

#### <span id="page-20-3"></span>2.1.2 Modify Commands

Modify commands perform functions that may change the operation of the Ethernet interface. Access to Modify commands is password-protected. Password protection helps prevent inadvertent misuse of the Modify commands. For the greatest protection, restrict the number of people who know the password, restrict access to the Station Manager terminal, and always log off when you leave the Station Manager terminal.

At the Modify level, if no commands are executed within a configurable timeout period, the Modify login expires and you will have to log in again. By default, the timeout period is 10 minutes. It can be changed as needed using the CHLTIME command.

#### <span id="page-21-0"></span>**Accessing Modify Mode[2](#page-21-2)**

To log in to Modify mode, type from the Monitor-level ">" prompt:

login <RET>

The password prompt displays:

Password:

Type in the password and press the Enter key. The password is case-sensitive and can include special characters. The default password is "system" (lower case).

If the enter password is correct, the Modify prompt displays.

If you want to change the password or if you have forgotten the password, refer to the instructions for using the CHPARM STPASSWD command in Station Manager Commands

You can execute all Monitor and Modify commands from the Modify prompt.

### <span id="page-21-1"></span>2.1.3 Station Manager Commands, Modes & Product **Compatibility**

The following table lists the Station Manager commands, and shows:

- a. whether they are Monitor-level (always available) or Modify-level commands and
- b. whether the command itself is supported in the various products, as indicated by check marks  $(v)$ .
- c. Enter the *help* command to see a list of commands supported by the firmware version in your device.

#### **Tip**

Effective with release 8.65, CPE305/CPE310 no longer support the *login* command. Therefore, these CPUs no longer support Modify commands. In addition, RX3i CPE302 /CPE330/CPE400/CPL410, RSTi-EP CPE100/115, and EPXCPE205/210/215/220/240 do not support the *login* command.

<span id="page-21-2"></span><sup>2</sup> *Login not needed/supported on ETM001-Kxxx.*

#### **Table 2-1: Station Manager Commands, Modes and, Product Compatibility**

**NOTE:** Command endnotes are available at the end of the document in **Event Type 38: IP Conflict Detection***.* 

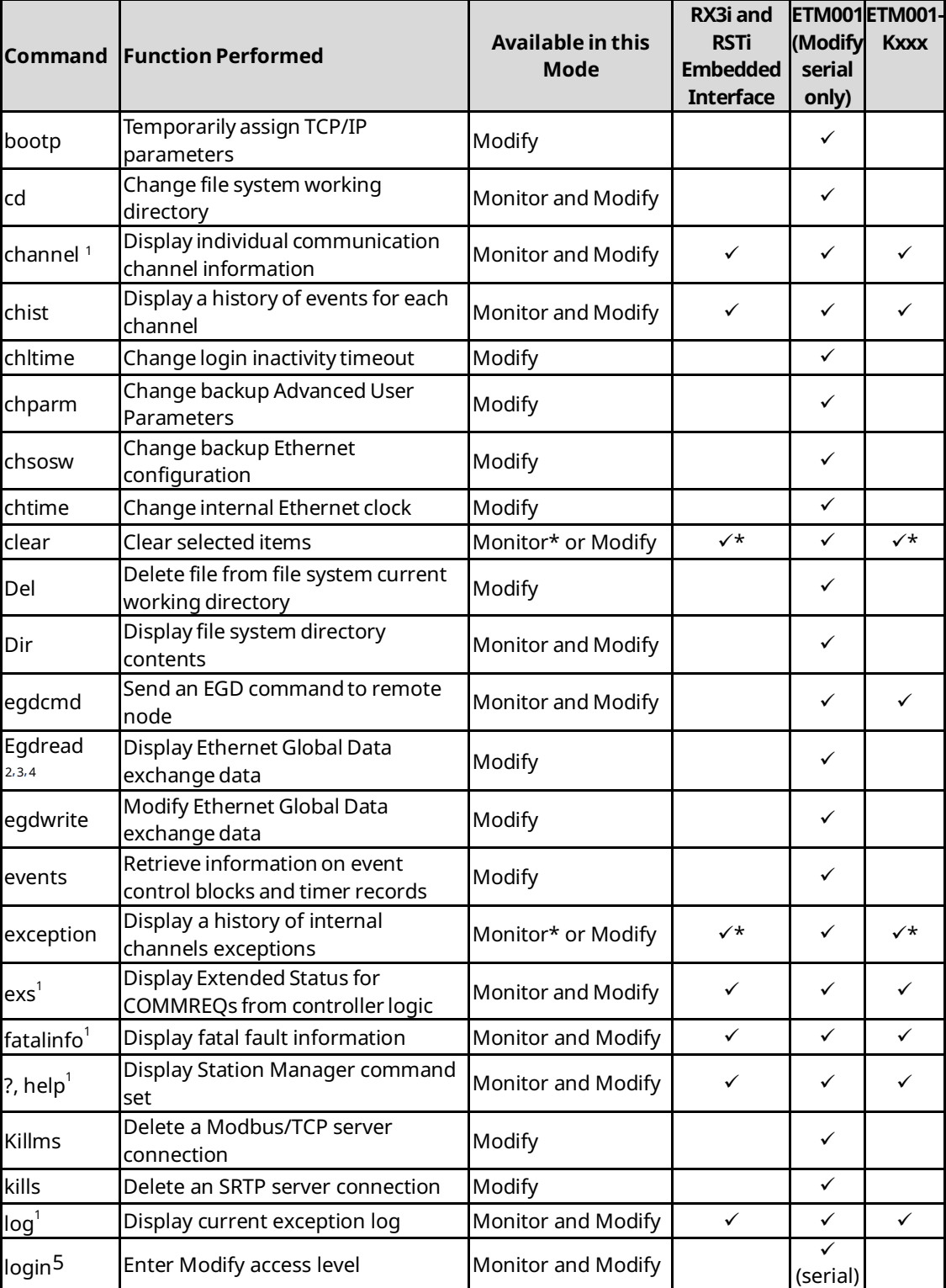

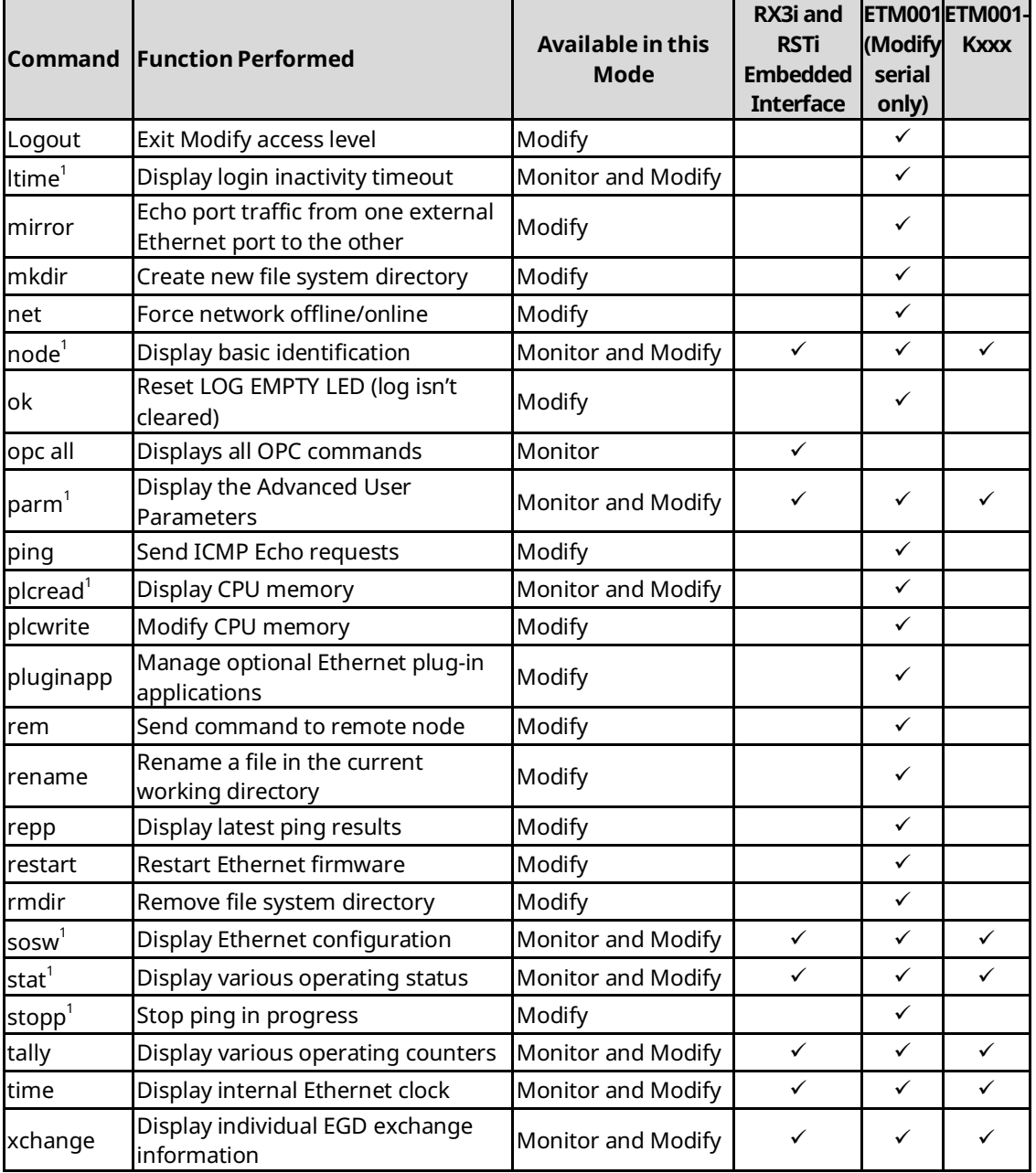

#### **Tip**

Effective with RX3i CPE310/CPE305 Firmware Release 8.30, the CPU itself also supports EGD Class 1. Prior to that firmware release, EGD was only available in the RX3i via the RX3i Ethernet Interface module (ETM001).

### <span id="page-24-0"></span>**2.2 Entering Commands and Reading the Display**

#### <span id="page-24-1"></span>2.2.1 Entering Command Parameters

In the command descriptions of Station Manager Commands brackets and braces are used to show optional or alternative parameters for a command. These brackets and braces are NOT part of a command; do not include them when entering a command.

#### **Table 2-2: Command Parameters**

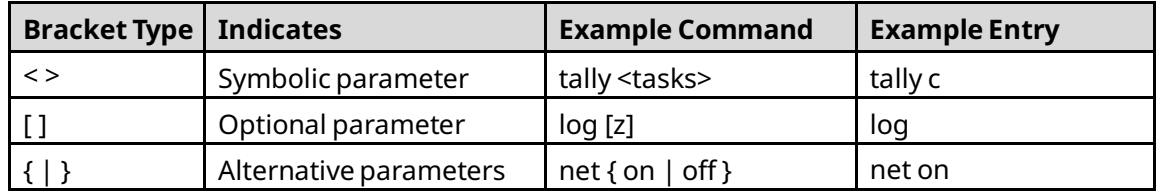

Enter the rest of the command exactly as it is shown. Do not include extra spaces or tab characters within commands. All data entered for the command is converted to lower case unless it is enclosed in double quotes (" ").

#### **Tip**

The Station Manager is a low-priority task. The command response time depends on the communication load of the Ethernet interface. Extremely high load conditions may cause the loss of input or output characters. The Station Manager may not be able to process commands until the load is decreased.

#### <span id="page-24-2"></span>2.2.2 Entering Numeric Values

Numeric values may be entered in decimal or hexadecimal format. For a hexadecimal value, enter a trailing "H" (either upper or lower case) as its last character.

### <span id="page-25-0"></span>2.2.3 Entering Control Characters

The Station Manager accepts the ASCII control characters listed below. Other control characters are ignored.

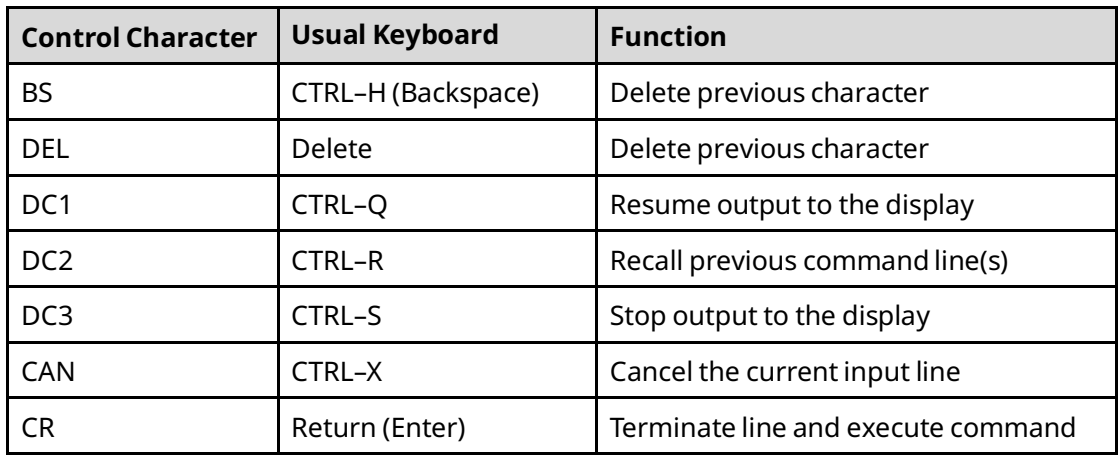

#### <span id="page-25-1"></span>2.2.4 Entering a Multi-Line Command

Use the character pair \<CR> to continue a command on the next line. The \ (backslash) character is not part of any command.

#### <span id="page-25-2"></span>2.2.5 Repeating a Prior Command Entry

The Station Manager stores the prior ten command lines. This stored list is cleared at restart or power-up. If you want to repeat a command, press CTRL-R. This displays the most recent of the ten stored commands first, then the command before that and so on, in reverse chronological order. Once the command you wish to repeat is being displayed in the Command window, press Enter to activate it.

Press CTRL-X to clear the current Station Manager command line.

### <span id="page-25-4"></span><span id="page-25-3"></span>2.2.6 Station Manager Display Format

The Station Manager display format depends on the type of data being displayed. The various formats are described below:

#### **Numeric Values**

Most numeric values are displayed in decimal format. A few values are displayed in hexadecimal format. Some values are displayed in both decimal and hexadecimal. Hexadecimal values are displayed with an "H" as their last character. An example of numeric output is shown below:

ifrag  $tmr = 64$  (40H)

#### <span id="page-26-0"></span>**Byte String Values**

Byte strings represent each successive byte as a pair of hexadecimal digits enclosed in double angle brackets (<<...>>).

MAC Address = <<080019010842>>

#### <span id="page-26-1"></span>**IPAddresses**

IP addresses are displayed and entered in dotted decimal format:

```
IP Address = 10.0.0.2
```
### <span id="page-26-2"></span>**2.3 Checking IP Addresses**

When setting up the system, you can check the IP address of the Ethernet interface using the Local Station Manager, and also verify that it is unique by accessing it from another device on the network. It is very important not to duplicate IP addresses.

#### <span id="page-26-3"></span>2.3.1 Checking the IP Address of the Ethernet interface

With the terminal connected directly to the Station Manager port on the Ethernet interface, issue the NODE command:

```
> node
IC698 Embedded Ethernet Interface Copyright (c) 2003. All rights reserved. 
Version 1.00 (21A1) TCP/IP
Version 1.00 (21A1) Loader
IP Address = 10.0.0.2 Subnet Mask = 255.255.0.0
Gateway = 0.0.0.0MAC Address = <<080019010203>> SNTP Not Configured
Station Manager Port:
Data Rate = 9600, Parity = NONE, Flow Control = NONE
Source of Soft Switches: PLC Configuration | Source of IP Address: 
Configuration
Apr 28, 2003 0:11:19.2
Date/time initialized from PACSystems CPU
```
### <span id="page-27-0"></span>2.3.2 Verifying that the IP Address of the Ethernet Interface is Unique

Make sure the Ethernet interface does not have the same IP address as another node.

- 1. Disconnect the LAN cable from the Ethernet interface.
- 2. Log on to another device on the network.
- 3. From the other device, ping the IP address assigned to the Ethernet interface.

If you get an answer to the ping, it means the chosen IP address is already in use by another node. You must correct this situation by assigning unique IP addresses.

## <span id="page-27-1"></span>**2.4 Changing Backup Parameters of the Ethernet Interface**

When the Ethernet interface is restarted, it runs power-up diagnostics. For rack-based embedded interfaces, the OK (or ETHERNET OK) LED blinks rapidly, while the other LEDs remain off. The Station Manager is not available during power-up. It is also not available during a software load.

After successful diagnostics, the Ethernet interface receives its configuration data from the CPU. The Ethernet interface may also receive an Advanced User Parameters file, if one has been set up for the application.

If configuration data is not received, the Ethernet interface uses its backup configuration. (Each Ethernet interface is shipped from the factory with a valid set of default backup configuration data.)

#### **Tip**

The Factory default configuration data contains default addressing data that does not permit proper Ethernet network operation. IP addressing data (IP address, subnet mask, and optional gateway IP address) must be set up prior to normal operation. Once set up, the Ethernet Interface will save the IP addressing data in its backup configuration for future use. On Ethernet modules, the default IP addressing data is valid only when the actual IP addressing data will subsequently be received from a BOOTP server on the user's network.

If necessary, the Station Manager can be used to change the backup configuration or advanced parameters for ETM001-Jx Ethernet module. These changes are only in effect until a valid configuration is received. Changing the backup configuration or advanced parameters requires access to the Modify-level commands: CHPARM and CHSOSW. Both commands are described in Station Manager Commands Station Manager Commands.

The RX3i and RSTi-EP Embedded Ethernet interfaces do not support these commands.

### <span id="page-28-0"></span>2.4.1 Changing Backup Configuration Parameters

Use the CHSOSW command to change the following backup parameters for the Ethernet interface:

- IP address
- Subnet mask
- Gateway IP address
- SNTP timestamp synchronization for Ethernet global data
- Maximum number of simultaneous FTP connections.
- Station Manager port data rate (4800, 9600, 19200, 38400, 57600, 115200)
- Station Manager port parity (NONE, ODD, EVEN)
- Station Manager port flow control (NONE, HARDWARE)

#### **Tip**

The RX3i and RSTi-EP embedded Ethernet interfaces or ETM001-Kxxx do not support the CHSOSW command.

#### <span id="page-28-1"></span>2.4.2 Changing Backup Advanced User Parameters

Use the CHPARM command to change the backup Advanced User Parameters for the Ethernet interface. A complete list of the Advanced User Parameters for the Ethernet interface is included with the description of the PARM command in Station Manager Commands, Station Manager Commands. For the most part, changes to these parameters are NOT recommended. However, CHPARM might be used to temporarily change:

- The Station Manager password used to access the Modify-level commands
- The FTP password used to store Web page files to the Ethernet interface.

#### **Tip**

The RX3i embedded Ethernet interfaces or ETM001-Kxxx do not support the CHPARM command.

### <span id="page-29-0"></span>**2.5 Testing Communications on the Network**

During system setup, use the Station Manager to test each installed Ethernet interface to be sure that each is operational and configured with proper TCP/IP parameters. To do that:

1. Enter the LOGIN command:

login

The password prompt displays:

Password:

2. The factory default password is: system (lower case)

Enter the default password, or other password if it has been changed.

3. If the password matches the current password for the Modify level, the Modify prompt displays:

4. Use the PING command to test the ability to reach individual nodes.

The test works by sending an ICMP echo request message to a specific destination and waiting for a reply. Most nodes on TCP/IP networks implement ping.

PING can reach remote IP networks through gateways.

Enter the PING command using the IP address for the destination to be tested. A typical PING command is as follows:

```
= ping 10.0.0.2 10
Ping initiated
<<< Ping Results >>>
Command: ping 10.0.0.2 10 100 64
Sent = 10, Received = 10, No Timely Response = 0Late/Stray Responses = 0
Round–trip (ms) min/avg/max 0/1/10
```
For more information about using PING and other Station Manager commands, refer to Station Manager Commands, Station Manager Commands*.*

## <span id="page-30-0"></span>**2.6 Using the Station Manager for Network Troubleshooting**

The Controller Fault Table provide useful troubleshooting information, as described in the *TCP/IP Ethernet Communications for PACSystems User Manual*, GFK-2224. In addition, the Station Manager commands can be used to identify and correct problems.

Three Station Manager commands frequently used for troubleshooting are NODE, LOG, and TALLY.

### <span id="page-30-1"></span>2.6.1 Displaying Information about a Node

Use the Monitor-mode NODE command to display identifying information about the

Ethernet interface or a remote node. For example:

```
> node
IC698 Embedded Ethernet Interface Copyright (c) 2003. All rights reserved. 
Version 1.00 (21A1) TCP/IP
Version 1.00 (21A1) Loader
IP Address = 10.0.0.2 Subnet Mask = 255.255.0.0
Gateway = 0.0.0.0MAC Address = <<080019010203>> SNTP Not Configured
Station Manager Port:
Data Rate = 9600, Parity = NONE, Flow Control = NONE Source of Soft 
Switches: PLC Configuration
Source of IP Address: Configuration
Apr 28, 2003 0:11:19.2
Date/time initialized from PLC CPU
```
#### <span id="page-30-2"></span>2.6.2 Viewing the Exception Log

When the Ethernet interface software detects an unusual condition, the software records information about the condition in its exception log. The exception log can be viewed using the Station Manager LOG command. For example:

> log <<< Exception Log >>> IC698 Embedded Ethernet Interface version 1.00 (21A1) Log displayed 04- APR-2003 11:25:28.3 Log initialized using valid RAM information Log last cleared 31-MAR-2003 09:33:46.9

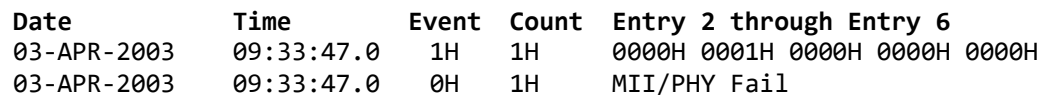

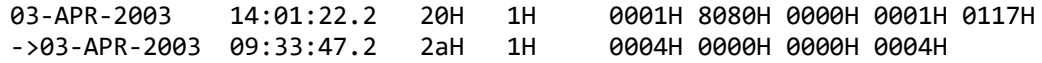

Each new (not repeating) log event is also sent to the Controller Fault Table, where it can be viewed using the Programmer or a Web browser. Exception Log Events, Exception Log Events, lists the log events, and shows how to interpret the fault entries that are displayed.

#### <span id="page-31-0"></span>2.6.3 Checking the Network Connection

If the Ethernet interface is not able to send or receive communications on the network, the usual cause is some type of hardware problem. If this occurs, use the following procedure.

- 1. Check to be sure that the network cables are securely fastened to the Ethernet interface connector and to the network connection device (hub, switch, and so forth).
- 2. Use the Station Manager to check the Network Interface task using a TALLY L command. The TALLY L command displays a list of tallies for all network interface tasks and will identify specific communications errors that may be occurring.

If this station is the only one experiencing problems:

- a) Verify that the network cable is properly connected to the Ethernet interface and to the network connection device.
- b) Verify that the network connection device is operating properly on the network. (Are other devices operating on the same network segment?)
- c) Make sure the module is seated and secured properly.
- d) Replace the network cable with a known good cable.
- e) Verify that the system power supply is properly grounded.

If all stations are experiencing the problem, the network is probably at fault. Contact the network administrator.

#### <span id="page-31-1"></span>2.6.4 When the LOG EMPTY LED is ON (Ethernet Modules)

Sometimes problems can occur even when the LOG EMPTY LED is on, indicating normal operation. In that case, check if the LAN OK LED is steadily on, indicating that the interface is successfully attached to the Ethernet network, but there is no network activity.

To find out whether the Ethernet interface can access the CPU, issue successive TALLY C commands. If any of the following tallies: BpdAbort or PlcTmout are incrementing, there may be a hardware problem with the backplane interface. Check the Controller Fault Table entries for the Ethernet interface.

### <span id="page-32-0"></span>2.6.5 Changing Backup Advanced User Parameters

Use the CHPARM command to change the backup Advanced User Parameters for the Ethernet interface. A complete list of the Advanced User Parameters for the Ethernet interface is included with the description of the PARM command in Station Manager Commands, Station Manager Commands. For the most part, changes to these parameters are NOT recommended. However, CHPARM might be used to temporarily change:

- The Station Manager password used to access the Modify-level commands
- The FTP password used to store Web page files to the Ethernet interface.

#### Tip

The RX3i embedded Ethernet interfaces do not support the CHPARM command.

### <span id="page-32-1"></span>2.6.6 What to do if you Cannot Solve the Problem

If you are not able to solve the problem, contact Technical Support. Please have the following information ready:

- The name and catalog number marked on the module.
- Description of symptoms of problem. Depending on the problem–you may also need the following information:
	- $\circ$  The application program and the controller sweep time at the time the problem occurred.
	- $\circ$  A list of the configuration parameters for the Ethernet interface that failed.
	- $\circ$  A list of reported errors. This can be the contents of the Ethernet exception log, the contents of the Controller Fault Table, or both.
	- $\circ$  A description of the network configuration. This should include the following:
		- The number of systems accessing the network
		- The type of network cable used (for example, twisted pair, fiber optic, Cat5, etc.)
		- The length of network cable
		- The manufacturer and quantity of hubs, and network switches used between this controller and the operational portions of the network.

## <span id="page-33-0"></span>Section 3: Station Manager Commands

This chapter presents an alphabetic reference to Station Manager commands available for use with PACSystems Ethernet interface modules.

### <span id="page-33-1"></span>**3.1 BOOTP**

Available in *Modify* mode.

**Interfaces:** ETM001-Jx

Use the BOOTP command to simulate a BOOT Reply from a BOOTP server on the network. Like an actual response from a BOOTP server, the simulated BOOT Reply temporarily assigns an IP address and other TCP/IP parameters to an Ethernet Interface. Once an actual or simulated BOOT Reply is processed, further BOOTP commands are rejected.

The BOOTP-supplied parameters remain in effect only until the Ethernet Interface receives a proper configuration or the Ethernet Interface is restarted.

#### <span id="page-33-2"></span>3.1.1 BOOTP Command Format

BOOTP < IP address >  $[$  < subnet mask >  $[$  < gateway >  $]$  ]

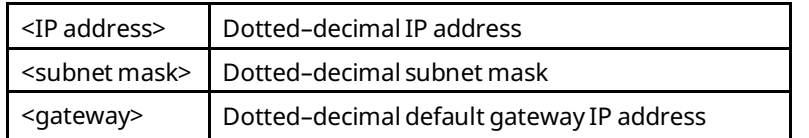

### <span id="page-33-3"></span>3.1.2 BOOTP Command Example

 $=$  bootp 10.0.0.1 255.255.0.0 0.0.0.0

#### **Tip**

BOOTP data will not be saved over restart or power cycle.

### <span id="page-33-4"></span>**3.2 CD**

Available in *Monitor and modify* mode.

**Interfaces:** ETM001-Jx

Use the CD command to set a new working directory for file system access.

This command changes the working directory to the path specified. When the directory is successfully changed, the new working directory is displayed.

#### <span id="page-34-0"></span>3.2.1 CD Command Format

**CD < path >**

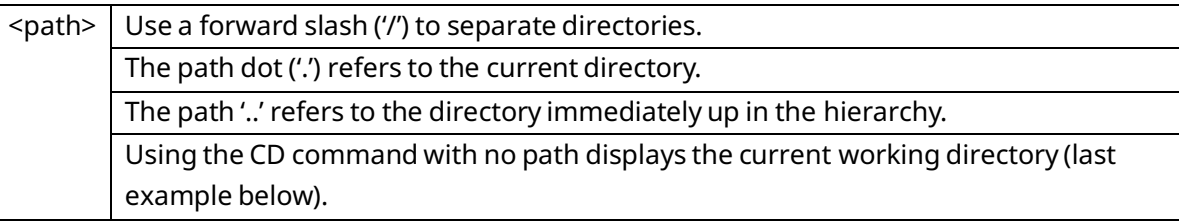

#### <span id="page-34-1"></span>3.2.2 CD Command Examples

= cd /pages /pages = cd images /pages/images  $=$  cd /pages/images

### <span id="page-34-2"></span>**3.3 CHANNEL**

Available in *Monitor* or *Modify* mode.

**Interfaces:** ETM001-Jx ETM001-Kxxx RX3i and RSTi Embedded Interface

Use the CHANNEL command to show detailed information about a specified communication channel that was activated by a Channel COMMREQ command originating within the local PACSystems controller. The channel number specified by the user in the Channel COMMREQ command block identifies each communication channel.

#### <span id="page-34-3"></span>3.3.1 CHANNEL Command Format

CHANNEL < channel number >

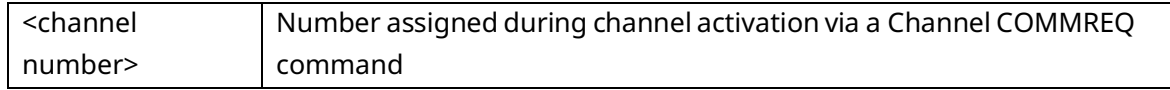

The channel number for all active SRTP or Modbus/TCP channels can be displayed with the STAT H or STAT M commands, respectively.

#### <span id="page-35-0"></span>3.3.2 CHANNEL Command Example 1: SRTP Channel

In this example, the user's application logic has initiated an SRTP Establish Read Channel command (2003) for channel number 4. The Station Manager command *channel 4* displays information for channel 4:

> channel 4 <<< Individual Channel Information >>> 13-Dec-2004 14:12:49.0 Protocol: SRTP State: AWAIT PERIOD DCSD Status: 0001H DCSD Flags: 0001H Transfers Completed: 17 Number of Channel Errors: 0 Channel COMMREQ Details: Type: READ CRSW Reference Address (zero-based): 00008:00000 Command Code: 2003 Channel Number: 1 Repetitions: 0 Period Time Unit Code: 3, Number of Period Units: 1 Transfer Timeout: 50 10ms tics Local Reference Address: 00008:00500 Remote Reference Address: 00008:00100 Number of Remote References to Access: 10 Remote Network Address Type: 1 Remote Network Address Length: 4 Remote Network Address: 10.10.0.4

### <span id="page-35-1"></span>3.3.3 CHANNEL Command Example 2: Modbus/TCP Channel

In this example, the user's application logic has initiated an Open Modbus/TCP Client Connection command (3000) for channel number 1; there have been no data transfers yet on this connection. The Station Manager command *channel 1* displays information for channel 1:

```
> channel 1
<<< Individual Channel Information >>> 29-Aug-2005 10:13:02.2
Protocol: Modbus/TCP Channel Number: 1
State: EST_IDLE
Remote Network Address: 10.10.0.20
TCP Linger Time (seconds): 60
Requests Sent: 0
Requests Succeeded: 0
Requests Errored: 0
COMMREQs Issued: 1
COMMREQs Processed: 1
Last Modbus Error/Exception: 0H: 0H
Channel COMMREQ Details:
Type: OPEN
CRSW Reference Address (zero-based): 8:398
Command Code: 3000
```
Channel Number: 1 Active COMMREQ Reported CRSW: 1H Active COMMREQ Current CRSW: 1H

### 3.3.4 CHANNEL Command Example 3: Inactive Channel

In this next example, the Station Manager command "channel 2" has been issued, but channel 2 is closed: there is no channel open on channel 2.

> channel 2 <<< Individual Channel Information >>> 07-APR-2005 14:14:33.0 Channel 2 does not exist

## **3.4 CHIST**

Available in *Monitor* or *Modify* mode.

**Interfaces:** ETM001-Jx ETM001-Kxxx RX3i and RSTi Embedded Interface

Use the CHIST command to display a history of events retained for each channel. It is intended as a diagnostic tool. The interpretation of the output of this command requires detailed knowledge of the channels implementation and thus must be done by Technical Support. The output provides details that allow a better understanding of channel internal behavior.

#### **Tip**

The channels event history covers only the communication channels. The channels event history is maintained only until the Ethernet interface is restarted or power is turned off,and may not be cleared from the Station Manager.

## 3.4.1 CHIST Command Format

#### **CHIST [channel number]**

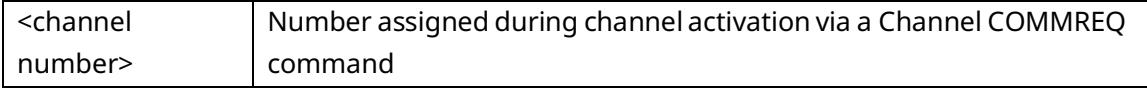

The channel number for all active SRTP or Modbus/TCP channels can be displayed with the STAT H or STAT M commands, respectively.

Execute the CHIST command without specifying a channel number to see the channel history of all 32 possible channels.

**PACSystems Ethernet Communications Station Manager User Manual Section 3 GFK-2225AA Dec 2022**

#### 3.4.2 CHIST Command Example

```
> chist 1
<<< Channel History >>> 09-JAN-20050 02:52:03.0
============= CHANNEL HISTORY - Channel: 01 ============= 
EVENT DESCRIPTION DATA1 DATA2
```
## **3.5 CHLTIME**

Available in *Modify* mode .

**Interfaces:** ETM001-Jx

Use the *CHLTIME* command to change the inactivity timeout period for the present session of Modify mode. The default timeout is 10 minutes. If no commands are entered during the timeout period, the Station Manager automatically switches back to Monitor mode. It is necessary to re-enter the password to access *Modify* mode again.

The change is temporary; the new timeout period is used only until the specified time passes, until the timeout period is changed during the same Modify mode session, or until the LOGOUT command is used. Timeout reverts to the default of 10 minutes the next time *Modify* mode is entered.

The login inactivity timeout clock is suspended during execution of a TRACE or PING command.

## 3.5.1 CHLTIME Command Format

#### **CHLTIME <minutes>**

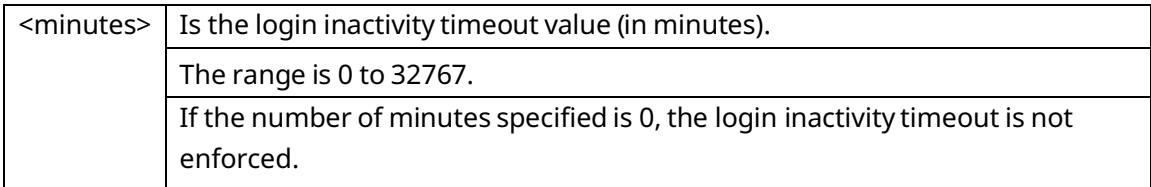

#### **CHLTIME Command Example**

```
= chltime 5
Login timeout = 5 min
```
## **3.6 CHPARM**

Available in *Modify* mode.

**Interfaces:** ETM001-Jx

Before a CPU configuration has been stored into the CPU, you can use the *CHPARM*  command to change the value of a specific Advanced User Parameter. However, it is not recommended that you change any Advanced User Parameter other than *stpasswd*. Be careful when setting any Advanced User Parameter. Poor choice of settings may result in degraded Ethernet interface operation. If you change these parameters, record the original values for future reference.

Changes do not take effect until the Ethernet interface is restarted or power is cycled. Advanced User Parameters are saved in non-volatile memory. Changes made by the *CHPARM* command are retained over restart and power cycles, until changed again by the *CHPARM* command.

After the CPU configuration has been stored into the CPU, the *CHPARM* command is prohibited and any previous changes made with it are no longer effective. Permanent changes to the default Advanced User Parameter values must be made in the Advanced User Parameter file. Refer to *TCP/IP Communications for PACSystems User's Manual,* GFK-2224, for details.

#### 3.6.1 CHPARM Command Format

chparm < parm name > { < value >  $|$  def }

#### **OR**

CHPARM all def

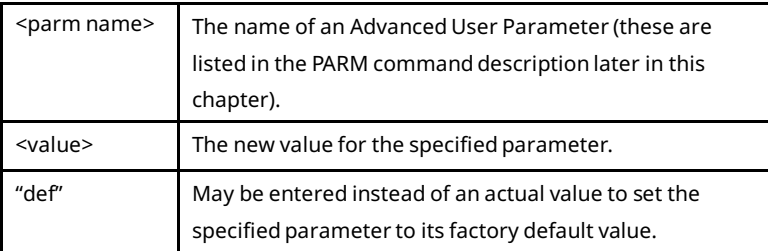

## 3.6.2 CHPARM Command Example: Changing the Station Manager Password

= chparm stpasswd newpass

The default Station Manager password is "system". The normal way to change the password is via the "stpasswd" parameter in the Advanced User Parameter file.

If a CPU configuration has not been stored into the CPU, the Station Manager password can be changed by the CHPARM command; the parameter name is *stpasswd*. In order to use the CHPARM command, the current password is required to access the *Modify* level of the Station Manager. Note that the Station Manager new password parameter value will be converted to lowercase unless you enclose the value within double quotes.

#### 3.6.3 What to Do if You Have Forgotten Your Password

If the Station Manager password has been set to a non-default value and you have forgotten the current password, you will not be able to enter Modify mode or use the modify level CHPARM command. In that case, you must either examine the *stpasswd*  parameter in the Advanced User Parameter file for this CPU to determine the actual password, or store another Advanced User Parameter file with a known password to the CPU.

## 3.6.4 Changing the Ethernet Network Port Advanced User Parameters

#### **ACAUTION**

The IEEE 802.3 standard strongly discourages the manual configuration of duplex mode for an Ethernet network port (as would be possible using Advanced User Parameters). Before manually configuring duplex mode for a port using AUP, be sure that you know the characteristics of the link partner and are aware of the consequences of your selection. In the words of the IEEE standard: "Connecting incompatible DTE/MAU combinations such as full duplex mode DTE to a half-duplex mode MAU, or a full-duplex station (DTE or MAU) to a repeater or other half duplex network, can lead to severe network performance degradation, increased collisions, late collisions, CRC errors, and undetected data corruption."

#### **Tip**

If both speed and duplex mode of an Ethernet interface port are forced using Advanced User Parameters, that port will no longer perform automatic cable detection. This means that if you have the Ethernet interface port connected to an external switch or hub port you must use a crossover cable. If you have the Ethernet interface port connected to the uplink port on an external switch or hub, or if you have the Ethernet interface port directly connected to another Ethernet device, you must use a normal cable.

## **3.7 CHSOSW**

Available in *Modify* mode.

**Interfaces:** ETM001-Jx

Before a configuration has been received from the CPU, you can use the CHSOSW command to change the backup configuration parameters of the Ethernet interface. Changes made by the CHSOSW command do not take effect until the Ethernet interface is restarted or power-cycled. The changes remain in effect only until a configuration is supplied by the CPU.

After the Ethernet interface receives a configuration from the CPU, the CHSOSW command is prohibited and any previous changes made with it are no longer effective.

### 3.7.1 CHSOSW Command Format

CHSOSW  $\{ \times$  sosw data  $>$  | def }

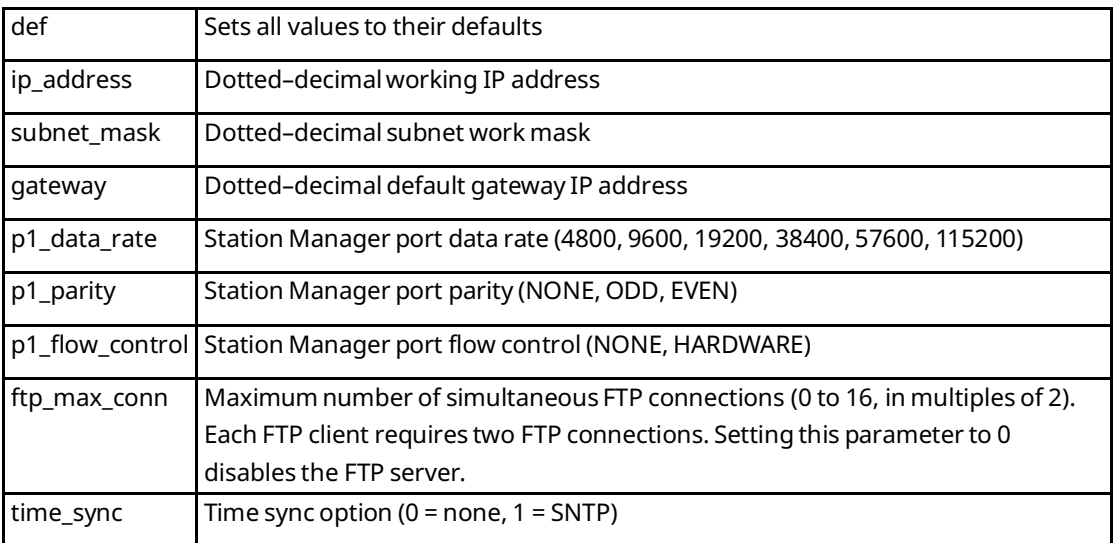

## 3.7.2 CHSOSW Command Example 1: IP Address

This example supplies the IPAddress of the Ethernet interface:

 $=$  chsosw ip address 10.0.0.2

#### **Tip**

Parameter changes will not take effect until next power-up or restart.

## 3.7.3 CHSOSW Command Example 2: Number of Connections

These two commands change the number of web server (HTTP) connections and FTP connections:

- = CHSOSW web\_max\_conn
- = CHSOSW ftp\_max\_conn

The total number of web server connections plus FTP connections must not exceed 16. Each FTP client requires two connections.

# 3.7.4 CHSOSW Command Example 3: SNTP Time Synchronization

This example selects SNTP time synchronization:

= CHSOSW time\_sync SNTP

## **3.8 CHTIME**

Available in *Modify* mode.

**Interfaces:** ETM001-Jx

Use the *CHTIME* command to set the time and date the Ethernet interface.

#### **Tip**

In the RX3i Ethernet interface, this command changes the CPE's Real Time Clock. This embedded Ethernet interface does not have an independent clock feature.

When modified with the *CHTIME* command, the Ethernet interface internal clock is set to "not synchronized." This command is rejected if the Ethernet interface is synchronized to an external SNTP time server.

A time value is required; a date value is optional. Valid dates are JAN 01, 2000 – DEC 31, 2097. If an invalid date or time is entered, the internal clock is not changed. Changes remain in effect until the Ethernet interface is power-cycled or restarted. This command applies only to the Ethernet interface; it does not change the time kept in the CPU.

### 3.8.1 CHTIME Command Format

CHTIME  $[$  < MMM DD, YYYY >  $]$  < HH  $[$  : MM  $[$  : SS  $]$   $]$  >

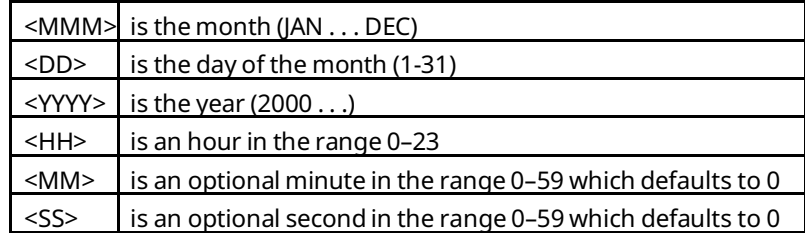

Leading zeroes need not be entered.

## 3.8.2 CHTIME Command Example

= chtime feb 21, 2003 23:00:10 Feb 21, 2003 23:00:10.2 Date/time not synchronized

## **3.9 CLEAR**

Available in *Monitor\** or *Modify* mode.

**Interfaces:** ETM001-Jx ETM001-Kxxx\* RX3i Embedded Interfaces\*

Use the *CLEAR* command to set specified Ethernet interface data to its initial values, usually zeros. The desired data is specified by command arguments.

Use the *CLEAR LOG* command to clear the exception log.

Use the *CLEAR TALLY* command to clear tallies for all tasks (see TALLY command). Clearing tallies in the system affects EGD operation as viewed by STAT G or XCHANGE commands. When tallies are cleared, various counters that are unique to each exchange are cleared (transfer count, errors, etc.). With EGD run-mode store capability, you may want to use *CLEAR TALLY* to clear indications of past failures.

Use the *CLEAR ARP* command to immediately clear the internal ARP cache.

Use the *CLEAR EXS* command to clear the Extended Status data (see EXS command). Use the *CLEAR FILES ALL* command to clear all files stored in the file system.

#### **Tip**

Except for the default web home page, CLEAR FILES ALL clears all other web pages and related files used by the web server. Those files should be saved elsewhere before using CLEAR FILES ALL, or they will be lost.

## 3.9.1 CLEAR Command Format

CLEAR {log | tally | arp | exs | files all}

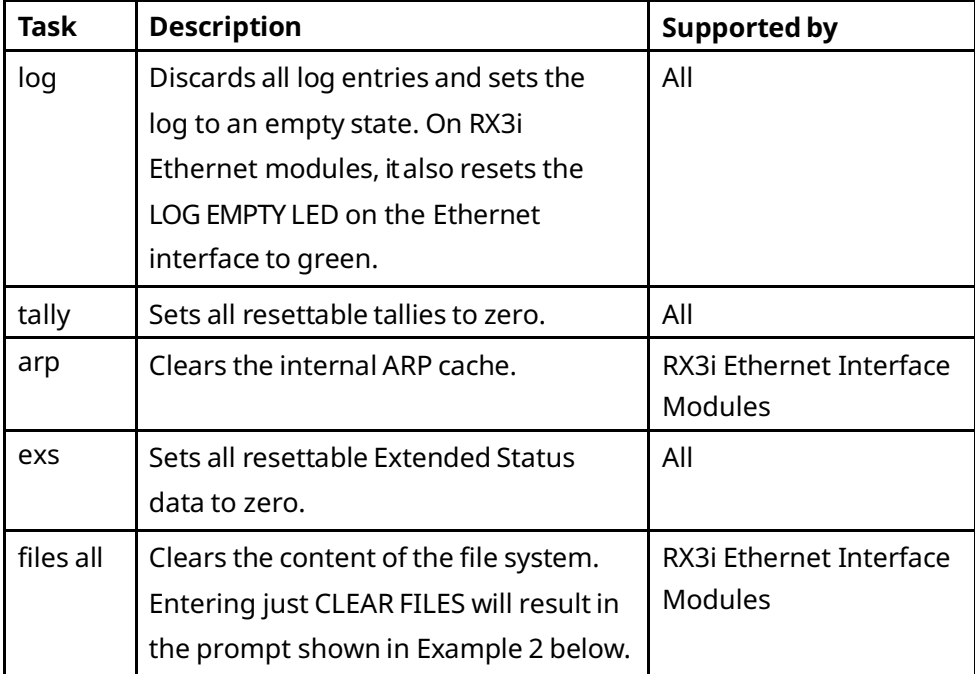

### 3.9.2 CLEAR Command Example 1

= clear tally Tallies cleared

### 3.9.3 CLEAR Command Example 2

= clear files

Enter CLEAR FILES ALL if you really want to delete all files.

= clear files all

Files cleared.

## **3.10 DEL**

Available in *Modify* mode.

**Interfaces:** ETM001-Jx

Use the DEL command to delete a specified file from the current working directory in the file system. Only one file may be deleted per command, using the exact name of the file. Wildcards and regular expressions cannot be used.

After the file is deleted, a confirmation is displayed. If the file does not exist, the command returns an error message instead.

The DEL command cannot delete a directory. Use the RMDIR command to delete a directory.

3.10.1 DEL Command Format

DEL <file name>

- 3.10.2 DEL Command Example
	- = del myfile myfile deleted.

## **3.11 DIR**

Available in *Monitor* or *Modify* mode.

#### **Interfaces:** ETM001-Jx

Use the DIR command to display the list of files from the current working directory or the specified path in the file system.

#### 3.11.1 DIR Command Format

DIR [ <path>]

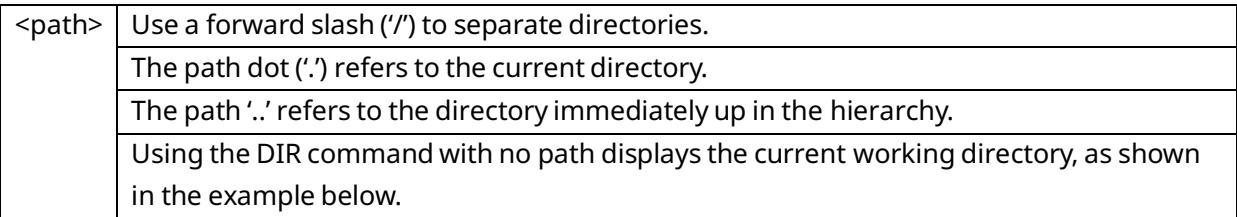

## 3.11.2 DIR Command Example

= dir

-rwxrwxrwx 1 0 0 8666 Jan 1 02:38 file1.htm

-rwxrwxrwx 1 0 0 8666 Jan 1 02:38 file2.htm drwxrwxrwx 1 0 0 8666 Jan 1 2003 images/

### **3.12 EGDCMD**

Available in *Monitor* or *Modify* mode.

**Interfaces:** ETM001-Jx ETM001-Kxxx

Use the EGDCMD command to send one of several Ethernet Global Data commands to a remote device. The EGDCMD command displays an error message if the specified remote device cannot be reached in the network, or if the specified exchange does not exist at the remote device.

### 3.12.1 EGDCMD Command Format

The EGDCMD command performs several types of EGD commands; the desired EGD command must be specified. The general format of EGDCMD is:

#### **EGDCMD <cmd> <target IP address> <parameter(s)>**

The following four types of EGD commands are supported:

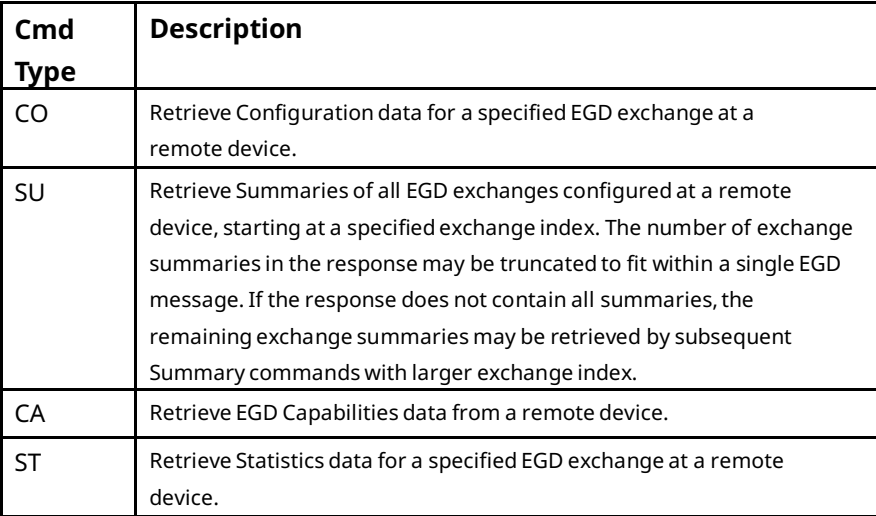

### 3.12.2 EGDCMD Command Formats

The specific formats of each command type are:

EGDCMD CO <ip address> <producer ID> <exchange ID> EGDCMD SU <ip address> [<exchange IDx>] EGDCMD CA <ip address> EGDCMD ST <ip address> <producer ID> <exchange ID>

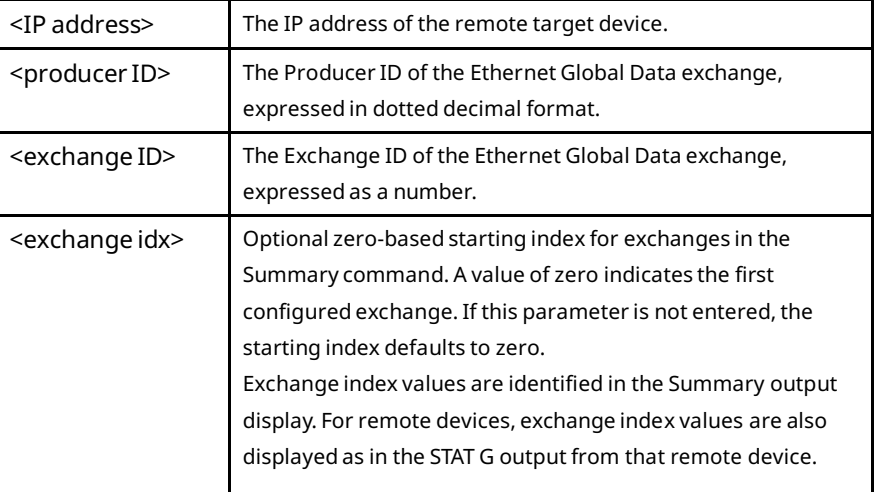

## 3.12.3 EGDCMD Command Example

This example reads the ST (statistics) of EGD Exchange 2 from Producer ID 10.0.0.1: (the remote target device uses IPAddress 10.0.0.1)

```
> egdcmd st 10.10.0.1 10.10.0.1 2
Statistics for 0x0a0a0001(10.10.0.1):2
Configuration time = 0Sample due time = FRI MAY 21 10:32:09 2004
Exchange state = 1 (PRODUCING/HEALTHY) Exchange length = 100
Sample count = 491182
Missed sample count = \thetaRefresh error count = 0
```
## **3.13 EGDREAD**

Available in *Modify* mode. Interfaces: ETM001-Jx<sup>2,3</sup>

Use the EGDREAD command to display the data for a specified Ethernet Global Data exchange as it currently exists in the shared memory interface to the CPU. Each line of up to 16 bytes returned by this command is displayed in hexadecimal format, followed by its ASCII representation. Non-printable ASCII characters are shown as dots. Note that this command is not the same as the Read EGD Exchange command described in the *TCP/IP Communications for PACSystems User Manual,* GFK-2224. The Read EGD Exchange command reads from the internal memory of a Class 2 producer or consumer device, not from the EGD shared memory location.

The Ethernet Global Data in the Ethernet interface may not to be scanned into the reference tables used by the application - for example, if the CPU is not in Run mode.

The EGDREAD command displays an error message if the node does not have an exchange with the specified producerID and exchangeID, or if the beginning offset is not contained within the exchange, or if the offset plus the length exceeds the size of the exchange.

#### 3.13.1 EGDREAD Command Format

EGDREAD <producerID> <exchangeID> [<offset> [<len>]]

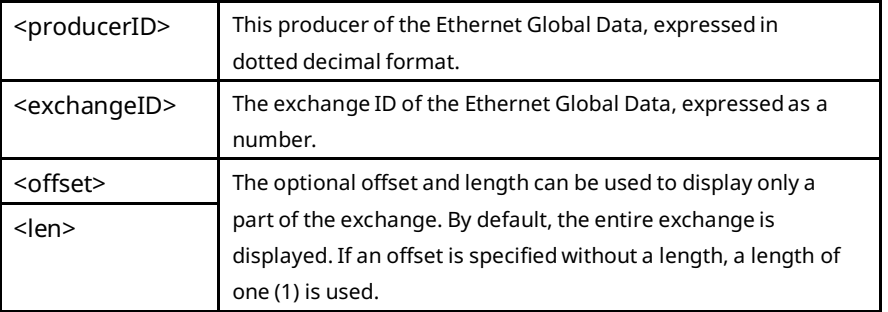

### 3.13.2 EGDREAD Command Example

This example reads the entire Ethernet Global Data exchange with Producer ID 10.10.10.1 and Exchange ID 1:

```
= egdread 10.10.10.1 1
Produced exchange 10.10.10.1 1 offset 0 length 32:
aa aa aa aa aa aa aa aa aa aa aa aa aa aa aa aa ...............
aa aa aa aa aa aa aa aa aa aa aa aa aa aa aa aa ................
```
## **3.14 EGDWRITE**

Available in *Modify* mode.

**Interfaces:** ETM001-Jx

#### **Tip**

This command is intended solely for use with consumed exchanges and is not the same as the Write EGD Exchange command described in the T*CP/IP Ethernet Communications for Series 90-30 CPU372 and CPU374 PLUS User Manual*, GFK-2382. (While not forbidden for produced exchanges, the specified data will be overwritten at the next sample production.)

Use the EGDWRITE command to write up to 16 data values into the memory of a specified local Ethernet Global Data consumed exchange. Updating memory within the local Class 2 device, the values will persist until subsequent sample consumption on this exchange from the network overwrites the specified values.

The data values are placed into consecutive bytes of the exchange starting at the specified offset. If a data value is larger than 255 (ffH), only the least significant byte of the data value is used. An error is displayed if the producer ID, exchange ID, or offset is not valid, or if the data specified would cause writing beyond the boundaries of the exchange, or if the new data values are not valid numeric values.

### 3.14.1 EGDWRITE Command Format

EGDWRITE <producerID> <exchangeID> <offset> <new data value> [<new data value>...]

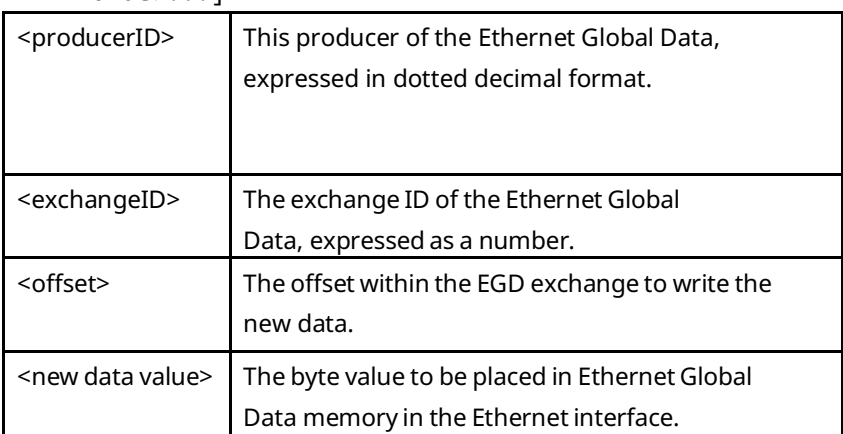

#### 3.14.2 EGDWRITE Command Example

This example writes the two data values 2 and 3 into byte offsets 100 and 101 within the shared memory use by the EGD consumed exchange identified by Producer ID 10.10.0.1, and Exchange ID 1:

= egdwrite 10.10.10.1 1 100 2 3

## **3.15 EXCEPTION**

Available in *Monitor\**and *Modify* mode.

**Interfaces:** ETM001-Jx ETM001-Kxxx\* RX3i Embedded Interfaces\*

Use the EXCEPTION command to display a history of internal channels exceptions that have occurred since the Ethernet module has been powered on or restarted. It is intended as a diagnostic tool. The interpretation of the output of this command requires detailed knowledge of the channels implementation and can only be done by Technical Support. The output provides details that allow a better understanding of channel behavior.

#### **Tip**

The channels exception history, displayed by the EXCEPTION command, is different from and independent of the Ethernet exception log, which is displayed via the LOG command. The channels exception history covers only the communication channels. Unlike the Ethernet exception log, the channels exception history is maintained only until the Ethernet interface is restarted or power is turned off, and may not be cleared from the Station Manager.

#### 3.15.1 EXCEPTION Command Format

EXCEPTION

### 3.15.2 EXCEPTION Command Example

#### > exception

<<< Enet Exception Trace >>> 09-JAN-2000 03:35:05.0 SubSys EventID ModuleID Line Num Status Message ======= ======== ======== ======== ============

## **3.16 EXS**

Available in *Monitor* or *Modify* mode.

**Interfaces:** ETM001-Jx ETM001-Kxxx RX3i and RSTi Embedded Interface

Use the EXS command to display Extended Status for COMMREQs initiated by the local controller logic program. This command is usually used during troubleshooting.

3.16.1 EXS Command Format

**FXS** 

3.16.2 EXS Command Example

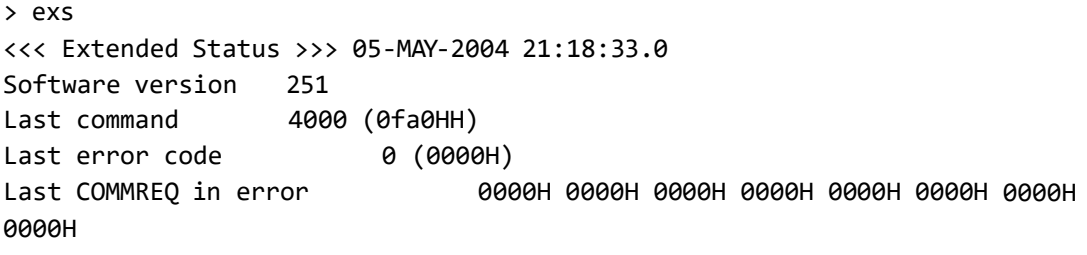

0000H 0000H 0000H 0000H 0000H 0000H 0000H 0000H

The EXS output displays the most recent COMMREQ command sent to this Ethernet interface, together with additional data on the most recent COMMREQ that generated an error. The error codes displayed in the EXS output are the same error codes returned to the controller logic program in the COMMREQ Status (CRS) word. If a non-zero error code is displayed, the EXS output also displays the first 16 words of the COMMREQ Command Block.

The EXS output data is retained until the Ethernet interface is restarted or power is cycled. The EXS data may be cleared by using the CLEAR EXS command.

## **3.17 FATALINFO**

Available in *Monitor* or *Modify* mode.

**Interfaces:** ETM001-Jx ETM001-Kxxx RX3i and RSTi Embedded Interface

Use FATALINFO RTOS to display information collected after a fatal run-time fault.

This command is useful in most cases where an unrecoverable hardware or runtime failure has occurred on the Ethernet module. Use of this command and its output requires a detailed understanding of the hardware and internal operation of the Ethernet interface. This command should only be used in conjunction with detailed guidance from Technical Support.

#### **Tip**

Fatal fault information is maintained over power cycles and Ethernet interface restarts.

#### 3.17.1 FATALINFO Command Format

FATALINFO {rtos} {opc}

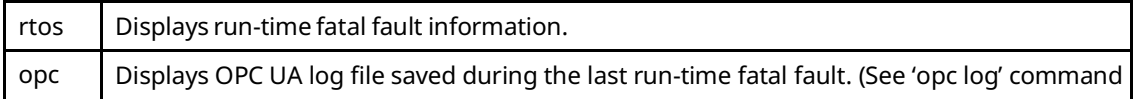

## 3.17.2 FATALINFO Command Example

 $=$  fatalinfo rtos

## **3.18 HELP**

Available in *Monitor* or *Modify* mode.

**Interfaces:** ETM001-Jx ETM001-Kxxx RX3i and RSTi Embedded Interface

Use the HELP command (or enter the single character command "?") to display a list of the Station Manager commands that can be accessed in the present mode.

#### 3.18.1 HELP Command Format

HELP or ?

#### 3.18.2 HELP Command Example 1: Monitor Mode

If you are not logged in, you will see only the Monitor-level commands.

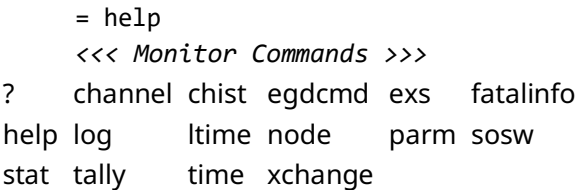

#### *HELP Command Example 2: Modify Mode*

If you are logged in to use Modify commands, you will also see all Monitor–level commands in the command list.

= help *<<< Monitor Commands >>>*

? channel chist egdcmd exs fatalinfo help log ltime node parm sosw stat tally time xchange

#### *<<< Modify Commands >>>*

bootp chltime chparm chsosw chtime clear del egdread egdwrite exception login logout killms killss mkdir net ok ping plcread plcwrite pluginapp rem rename repp restart rmdir stopp trace

## **3.19 KILLMS**

Available in *Modify* mode.

**Interfaces**: ETM001-Jx

Use the KILLMS command to delete an established Modbus/TCP server connection. This command disrupts the communication on a Modbus/TCP server connection. It should be used for diagnostics and maintenance only.

An endpoint number, as listed in the leftmost column of the STAT o output, identifies a connection. See the description of STAT later in this chapter for examples of Modbus/TCP endpoints.

### 3.19.1 KILLMS Command Format

KILLMS { all |<Modbus Server Endpoint> [<Modbus Server Endpoint> [...]] }

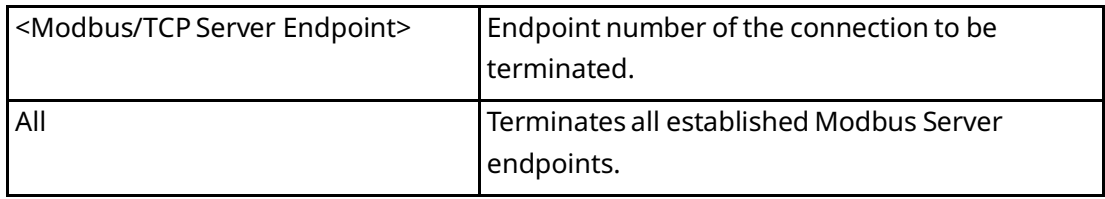

## 3.19.2 KILLMS Command Example

= killms 4 5 15 Modbus Server connection 4 shutdown initiated. Modbus Server connection 5 shutdown initiated. Modbus Server connection 15 shutdown initiated.

## **3.20 KILLSS**

Available in *Modify* mode.

**Interfaces**: ETM001-Jx

Use the KILLSS command to delete an established SRTP server connection. This command does not delete connections that are not in the established state. This command disrupts the communication on an STRP server connection. It should be used only for diagnostics and maintenance.

A connection is identified by an endpoint number, as listed in the leftmost column of the STAT v command output. See the description of STAT later in this chapter for examples of SRTP endpoints.

#### 3.20.1 KILLSS Command Format

KILLSS { all | < SRTP Server Endpoint> [<SRTP Server Endpoint> [...]] }

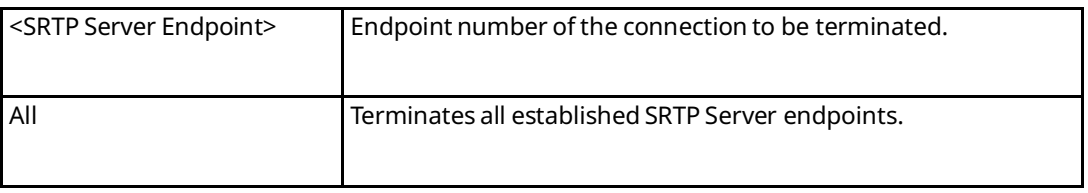

### 3.20.2 KILLSS Command Example

= killss 2 3 6 SRTP Server endpoint 2 shut down initiated SRTP Server endpoint 3 shut down initiated SRTP Server endpoint 6 shut down initiated

## **3.21 LOG**

Available in *Monitor* or *Modify* mode.

**Interfaces:** ETM001-Jx ETM001-Kxxx RX3i and RSTi Embedded Interface

Use the LOG command to display the exception log without any internal status code data. Use the LOG Z command to display the exception log including the additional status code data. The LOG Z command requires a 132-column display format. See the example below for the data displayed by the two forms of the LOG command.

#### **Tip**

Beginning with PACSystems Release 2.00, the additional exception log status data is always displayed by the basic LOG command. This provides complete exception log data each time the exception log is displayed without use of the optional "z" parameter.

The exception log is a circular list; a new event overwrites the oldest event in the list. An arrow points to the most recent event. Events stay in the log until they are cleared with the CLEAR LOG command or until they are overwritten. For RX3i Ethernet modules, the exception log is maintained in non-volatile memory; the exception log contents are retained over normal power outage. In RX3i and RSTi Embedded Interface interfaces (CPE302/CPE305/CPE310),the log is maintained in volatile memory, which is not maintained when power is lost, unless memory is preserved by the use of an Energy Pack.

Refer to appendix B, *Exception Events* for detailed information about the information returned by the LOG command.

## 3.21.1 LOG Command Format

LOG [ z ]  $Z \mid$  Display additional status and addressing data

### 3.21.2 LOG Command Example

The LOG (prior to Release 2.00) command lists the current exceptions by time and date. Exceptions are identified by an "event" code, and a count is given for each type. The information on the right describes the event, as explained in Exception Log Events, Exception Log Events.

```
> log
<<< Exception Log >>>
IC698 Embedded Ethernet Interface version 1.00 (21A1)
Log displayed 04-APR-2003 11:25:28.3
Log initialized using valid RAM information
Log last cleared 31-MAR-2003 09:33:46.9
```
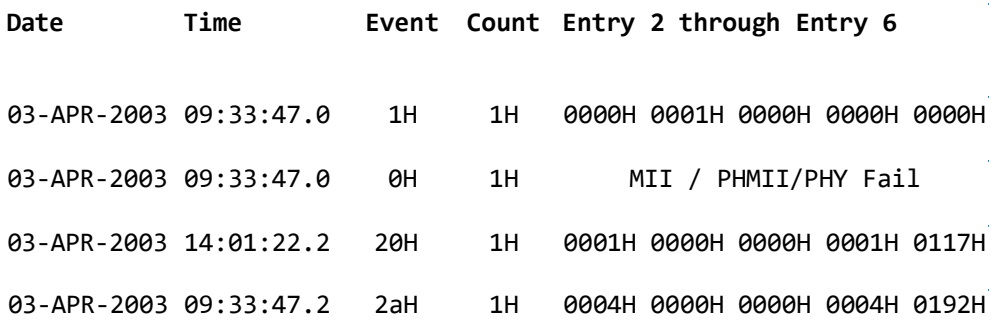

### 3.21.3 LOG Z Command Example

For LOG Z (and LOG for Release 2.00 and higher), the information on the left is the same as for LOG, as shown above. Extra status data for some types of events appears on the right.

0000H 0000H

09:33:47.0 1H 1H 0000H 0001H 0000H

```
> log z
    <<< Exception Log >>>
    IC698 Embedded Ethernet Interface version 1.00 (21A1) Log displayed 04-
    APR-2003 11:25:28.3
    Log initialized using valid RAM information
    Log last cleared 31-MAR-2003 09:33:46.9
Date Time Event Count Entry 2 through
                              Entry 6
                                                 SCode Remote IP 
Local IP
                                                           Addr:Port 
Addr:Port
                                                           or
                                                           Producer
```
03-APR-2003

ID:Exchg

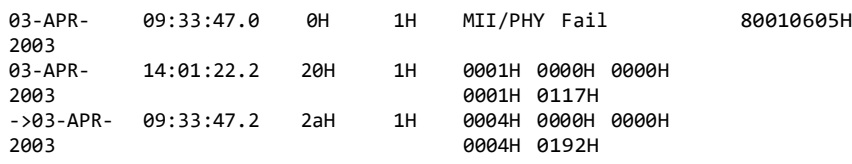

## **3.22 LOGIN**

#### **Tip**

Effective with release 8.65, CPE305/CPE310 no longer support the *login* command. Therefore, none of the RX3i CPUs support *Modify* commands.

Available in *Monitor* or *Modify* mode.

**Interfaces**: ETM001-Jx

Use the *LOGIN* command to access the Modify commands of the Station Manager.

## 3.22.1 LOGIN Command Format

LOGIN

The *LOGIN* command is followed by the password prompt:

Password:

Enter the password (it is not echoed). Except for the Enter key, all keys pressed after the prompt are considered part of the password. The delete and backspace characters are interpreted as part of the password. The password may not include tabs or spaces. Passwords are limited to 8 characters and all characters after the eighth are ignored.

If the password matches the current password for the Modify level, a confirmation message appears and you can access the Modify commands. If the password does not match, an error message appears and the security level does not change.

#### **Entering a Password at the Local Station Manager**

When using the Local Station Manager terminal, the password does NOT need to be enclosed in double quotes to be case-sensitive.

#### **Entering a Password via a Remote Station Manager**

#### **Tip**

As a security safeguard, the PACSystems Ethernet interfaces do not permit the LOGIN command from a remote network location unless the Station Manager password has been set to a non-default value. The Station Manager password can be configured via an AUP file (refer to the *TCP/IP Communications for PACSystems User's Manual,* GFK-2224, for details – specifically Appendix A: "Configuring Advanced User Parameters").

When using the REM command to send a LOGIN command to log into a remote system, you must enter the password value along with the LOGIN command:

REM <node> LOGIN <password>

If the password contains any uppercase letters, place it in double quotes; passwords are case sensitive.

#### 3.22.2 LOGIN Command Example (Local)

> login Password: system Logged in =

#### **The Default Password**

The factory default password is:

```
system (lower case)
```
The password is normally changed using the Advanced User Parameters. It can be changed temporarily with the CHPARM command.

## **3.23 LOGOUT**

Available in *Modify* mode.

**Interfaces**: ETM001-Jx

Use the LOGOUT command to exit Modify mode and return to Monitor mode. Modify commands entered after the logout receive an error message. If the inactivity timeout period was changed during the current session of Modify mode, logging out causes the timeout period to return to the default of 10 minutes for the next login.

#### 3.23.1 LOGOUT Command Format

LOGOUT

## 3.23.2 LOGOUT Command Example

= logout Logged out >w

## **3.24 LTIME**

Available in *Monitor* or *Modify* mode. **Interfaces**: ETM001-Jx

Use the LTIME command to display the current login inactivity timeout value. The login inactivity timeout value can be changed using the CHLTIME command.

3.24.1 LTIME Command Format

LTIME

3.24.2 LTIME Command Example

> ltime Login timeout =  $10$  min

## **3.25 MIRROR**

Available in *Modify* mode.

 **Interfaces**: ETM001-Jx

Use the MIRROR command to echo port traffic from one external Ethernet port to the other. This is useful for monitoring network traffic with an Ethernet network analyzer connected to the mirror output port. The MIRROR command argument specifies the mirror output port.

Note that the port being used for mirror output traffic is also used normal network communications. In a heavily loaded system, the extra mirror output traffic could exceed the port's capacity and result in dropped packets.

### 3.25.1 MIRROR Command Format

MIRROR [ {top | bot | off} ]

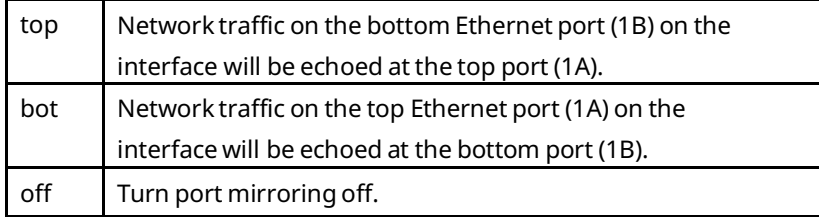

Using the MIRROR command with no argument displays the current mirror status.

## 3.25.2 MIRROR Command Example

The following example will (in the following order) echo data from top port to the bottom port, check the mirror status, turn port mirroring off and check the status again.

 $=$  mirror bot

Top Port traffic will be echoed on the Bottom Port

= mirror

Top Port traffic will be echoed on the Bottom Port

Usage: mirror  $[\text{top } | \text{bot } | \text{off } ]$ 

ex: Typing "mirror top" will echo all data on the bottom port to the top port

= mirror off

Port mirroring cleared

Port mirroring is disabled Usage: mirror  $[\text{top} | \text{bot} | \text{off}]\$ ex: Typing "mirror top" will echo all data on the bottom port to the top port

## **3.26 MKDIR**

Available in *Modify* mode.

**Interfaces**: ETM001-Jx

Use the MKDIR command to create a new directory in the current working directory.

MKDIR Command Format

MKDIR <directory name>

 $\le$  directory name  $\ge$  Name of the new directory to be created

## 3.26.1 MKDIR Command Example

This example creates the directory "images":

= mkdir images

"images" directory created.

## **3.27 NET**

Available in *Modify* mode.

**Interfaces**: ETM001-Jx

Use the *NET* command to cause the Ethernet interface to either ignore incoming and outgoing Ethernet frames (NET OFF) or to accept incoming and outgoing Ethernet frames (NET ON). This command can be used to remove an Ethernet interface from the network without disconnecting or restarting the module.

## 3.27.1 NET Command Format

NET { ON | OFF }

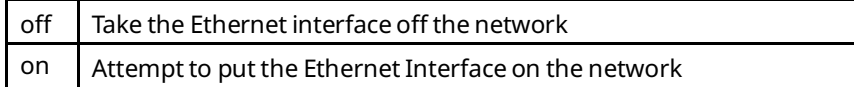

#### 3.27.2 NET Command Example

= net off

Interface off network

## **3.28 NODE**

Available in *Monitor* or *Modify* mode.

**Interfaces:** ETM001-Jx ETM001-Kxxx RX3i and RSTi Embedded Interface

Use the NODE command to display the Ethernet interface sign-on message. The NODE command shows the SNTP time synchronization status and source of the IP address being used in the node. Possible sources of the IP address are: Configuration, Backup configuration, EEPROM, Default, Network, and BOOTP. The status of any loaded Ethernet plug-in applications will appear in the NODE display. Also, SNTP configuration information: configured, Not configured, Unicast or Multicast/Broadcast modes. As well, device uptime and Energy pack status (CPU Embedded Ethernet only).

#### 3.28.1 NODE Command Format **NODE**

## 3.28.2 NODE Command Example

> **node**

IC698 Embedded Ethernet Interface Copyright (c) 2003-2005. All rights reserved. Version 1.00 (21A1) TCP/IP Version 1.00 (21A1) Loader Version 1.00 Hardware IP Address = 10.0.0.2 Subnet Mask = 255.255.0.0  $Gateway = 0.0.0.0$ MAC Address = <<080019010203>> SNTP Configured Station Manager Port: Data Rate = 9600, Parity = NONE, Flow Control = NONE Source of Soft Switches: PLC Configuration Source of IP Address: Configuration Ethernet Plug-in Applications: ExProtocol (Running) Apr 28, 2003 0:11:19.2 Date/time not synchronized

## **3.29 OK**

Available in *Modify* mode.

**Interfaces**: ETM001-Jx

The LOG EMPTY LED is turned off when an entry is placed into the exception log. You can use the OK command to turn this LED on again. This command has no effect on the contents of the exception log.

If you want to turn on the LOG EMPTY LED and also clear the exception log, use the CLEAR LOG command instead.

3.29.1 OK Command Format

**OK** 

#### 3.29.2 OK Command Example

 $=$  ok

## **3.30 OPC**

Available in *Monitor* mode.

**Interfaces**: RX3i Embedded Interfaces

Use the **OPC All** command to display all OPC\_commands : **opc, status, certs, events, rdn,**  and **log**

Each subcommand can be strung together on the command-line, separated by a space. The user must specify at least one of them.

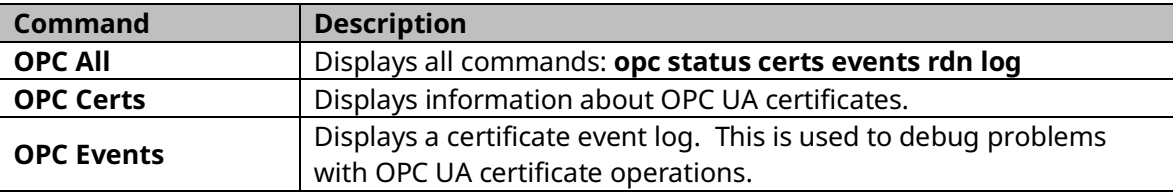

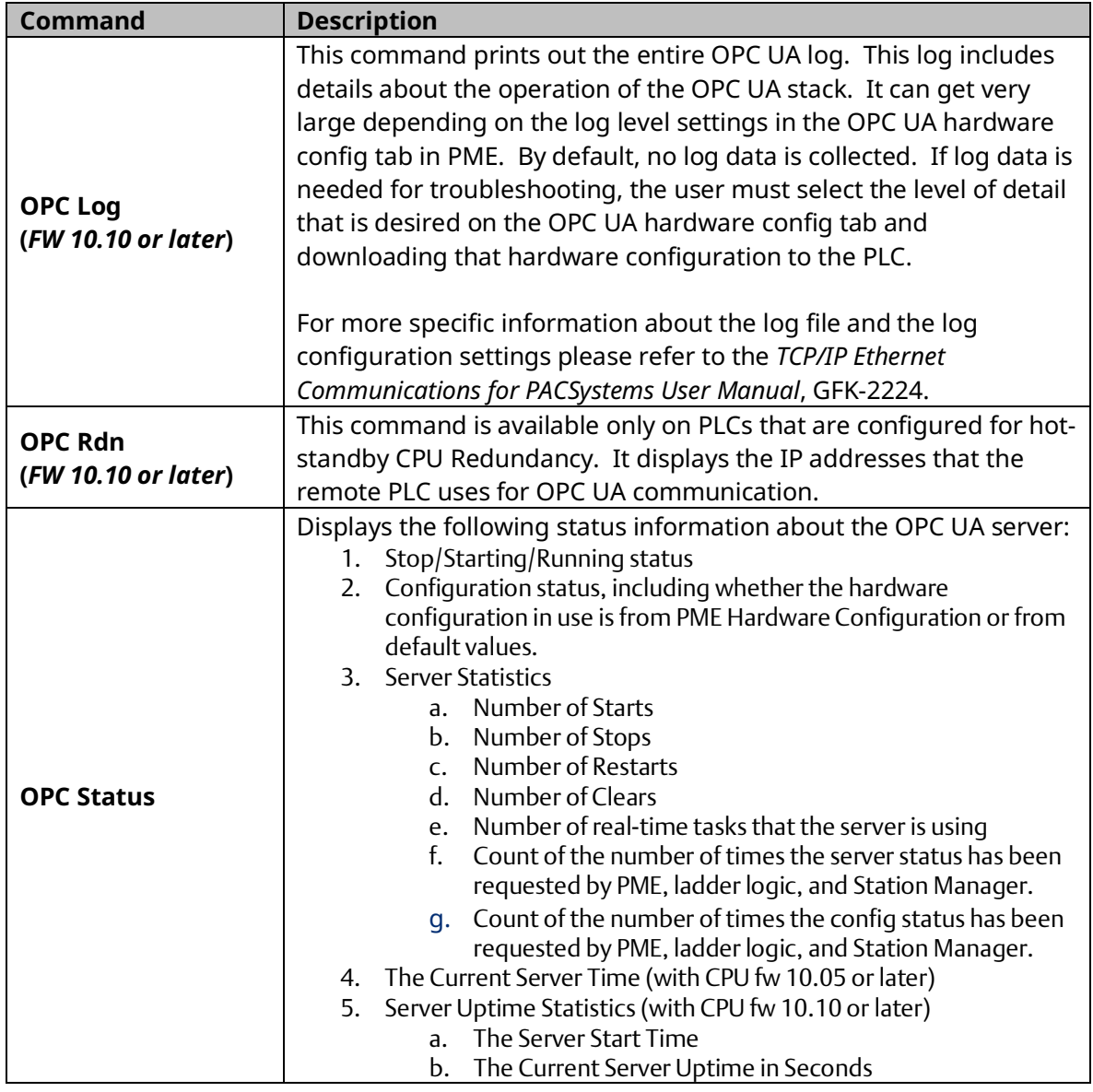

3.30.1 OPC Command Format

OPC Log

3.30.2 OPC Command Example

```
opc all
     OPC-UA Server Status: (0x0002) Running
     Config Status: (0x0002) Exists
     Server Statistics:
    Starts = 6Stops = 3Restarts = 4Config Clears = 0 Running Task Count = 36
     Server Status Reqs = 3713
     Config Status Reqs = 3705
     Current Server Time: 16:08:41 2021-01-11
     Server Uptime Statistics:
     Server Start Time: 16:07:07 2021-01-11
     Current Server Uptime: 94.252 seconds
     OPC UA Config File:
     Format Version: 1.02
     Fixed Header: Hardware Config
     V1.01 Config: Hardware Config
     V1.02 Config: Hardware Config
     Certificate Expiration Handling: Dates Ignored
     Certificate display disallowed by configuration!
     Certificate Events
     0 events recorded.
     -- Status -- Depth -- Len ----- Time Stamp -----
     1. 0x00000000 0 0 1970-01-01 00:00:00
     2. 0x00000000 0 0 0-00-00 00:00:00
     3. 0x00000000 0 0 0-00-00 00:00:00
     4. 0x00000000 0 0 0-00-00 00:00:00
 …
     14. 0x00000000 0 0 0-00-00 00:00:00
     15. 0x00000000 0 0 0-00-00 00:00:00
     16. 0x00000000 0 0 0-00-00 00:00:00
     OPC UA Configured Logging Levels: SDK = Disabled (0) Stack = Disabled 
(0)
```
## **3.31 PARM**

Available in *Monitor* or *Modify* mode.

**Interfaces**: ETM001-Jx ETM001-Kxxx RX3i and RSTi Embedded Interface

Use the PARM command to display the current value of the Advanced User Parameters (listed on the following pages) for specified tasks. All Advanced User Parameters for the selected tasks are displayed. Pending changes may cause data to scroll off some screens. Soft switch configuration parameters for the specified tasks are not displayed; use the SOSW command to display those parameters.

The AUP values returned as currently active are part of the configuration that is currently downloaded to the controller. If a currently active AUP is invalid, an e/3 event (Failure storing / setting AUPs in the Station Manager subsystem) may be logged. For more information, refer to Exception Log Events*,* Exception Log Events.

**Note:** This command only displays AUP parameters; it does not modify them. To modify a parameter, use the CHPARM command.

### 3.31.1 PARM Command Format

PARM {  $\langle$  tasks  $\rangle$  | all }

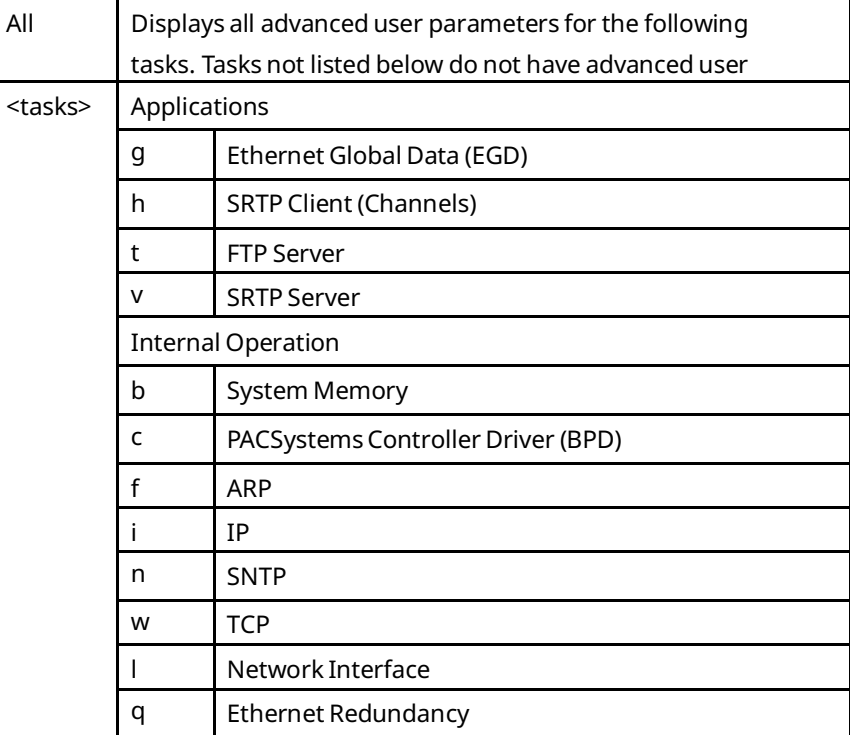

#### 3.31.2 PARM Command Example

This example displays the IP parameters (task i):

```
= parm i
<<< IP Parameters >>>
Default Value User-Set Value
ittl = 64 (40H)* 
ifrag\_tmr = 3 (0003H)*
* An asterisk identifies the currently active value.
Pending local changes (must power-up or restart to activate):
ifrag\_tmr = 4 (0004H)
```
#### **Advanced User Parameters (AUPs)**

#### **Tip**

The RX3i CPE302/CPE305/CPE310 embedded Ethernet interfaces do not support all AUPs listed. AUPs that can be used with CPE302/CPE305/CPE310 are indicated by a footnote. Other PACSystems Ethernet interfaces support the use of all AUPs listed in the following table. The CPE302, CPE330, CPE400,CPL410, and EPXCPE205/210/215/220/240 only support the Monitor part of this command.

#### **Table 3-1: AUP Parameters List**

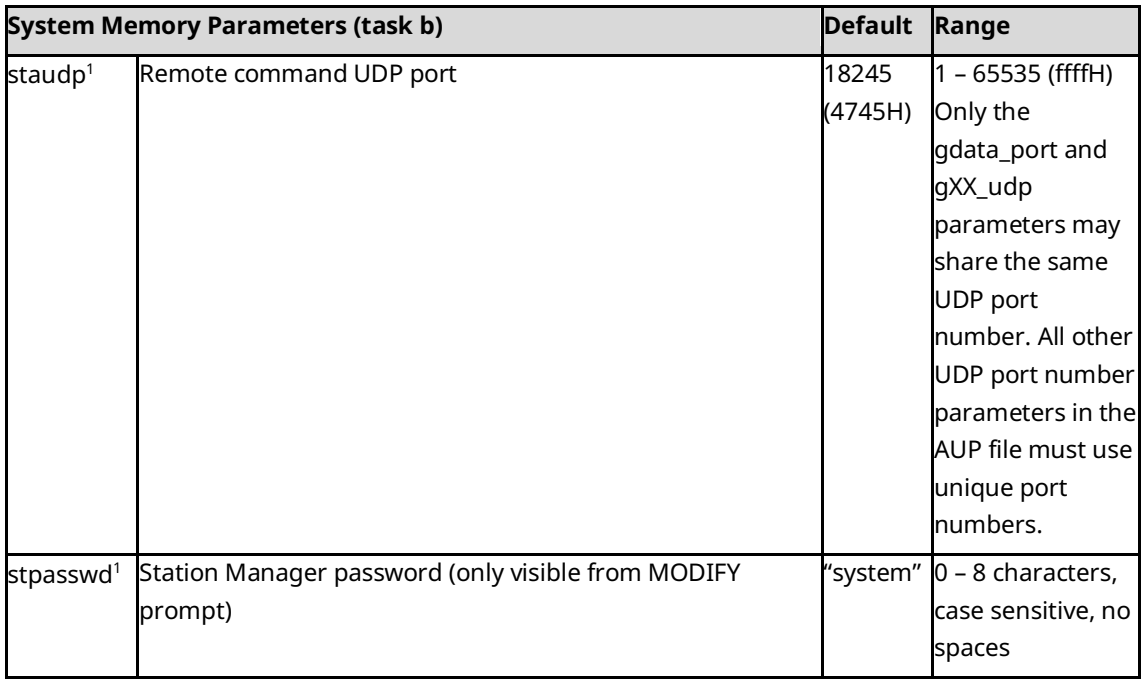

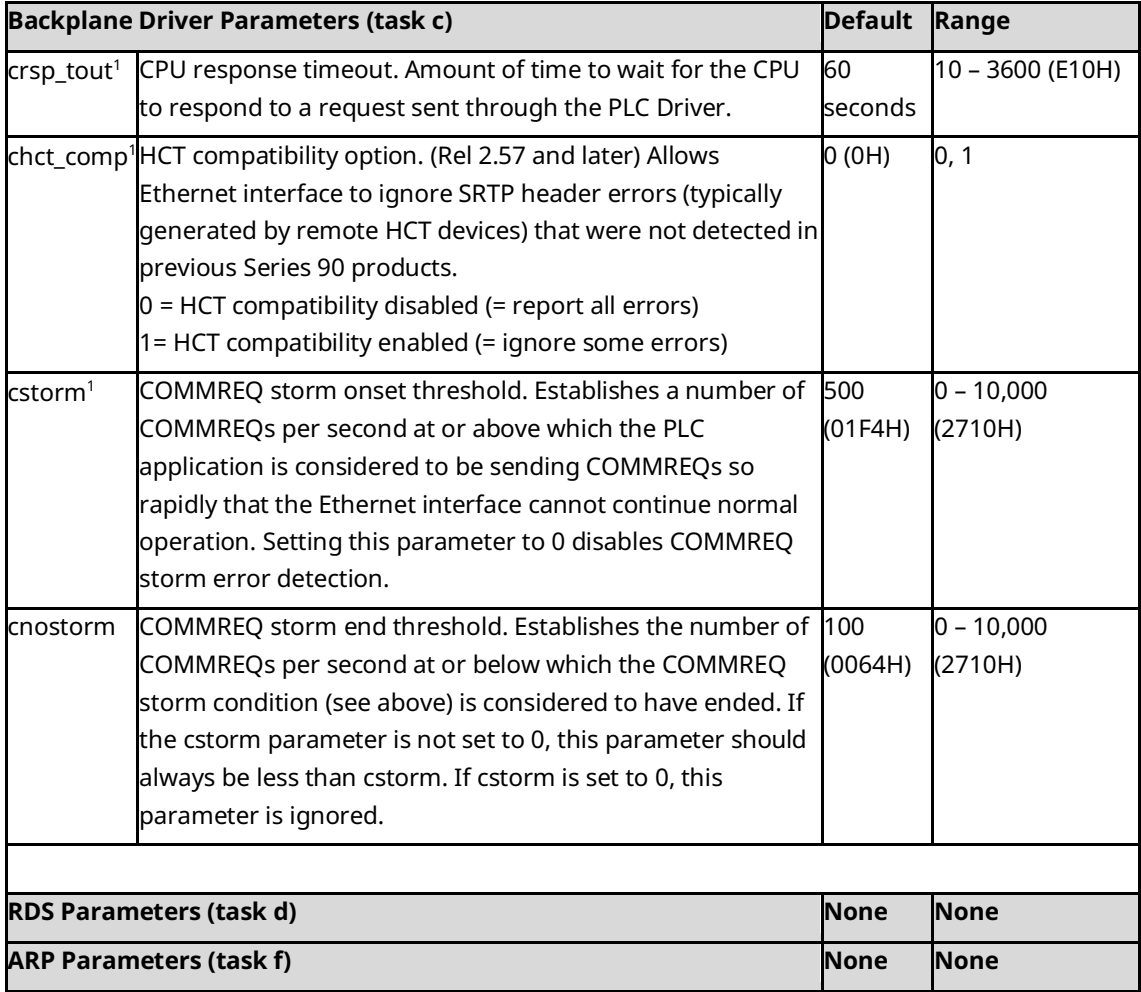

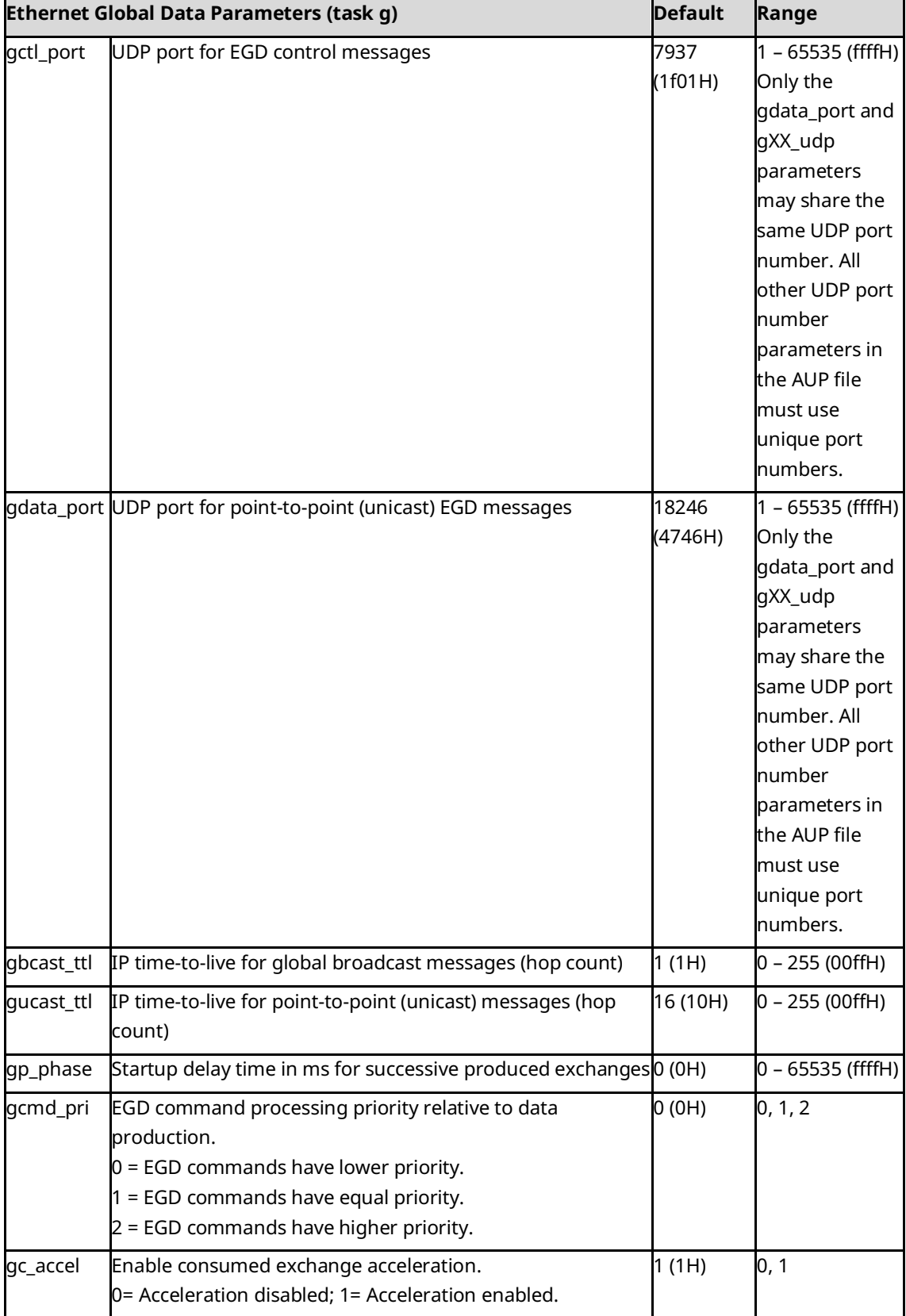

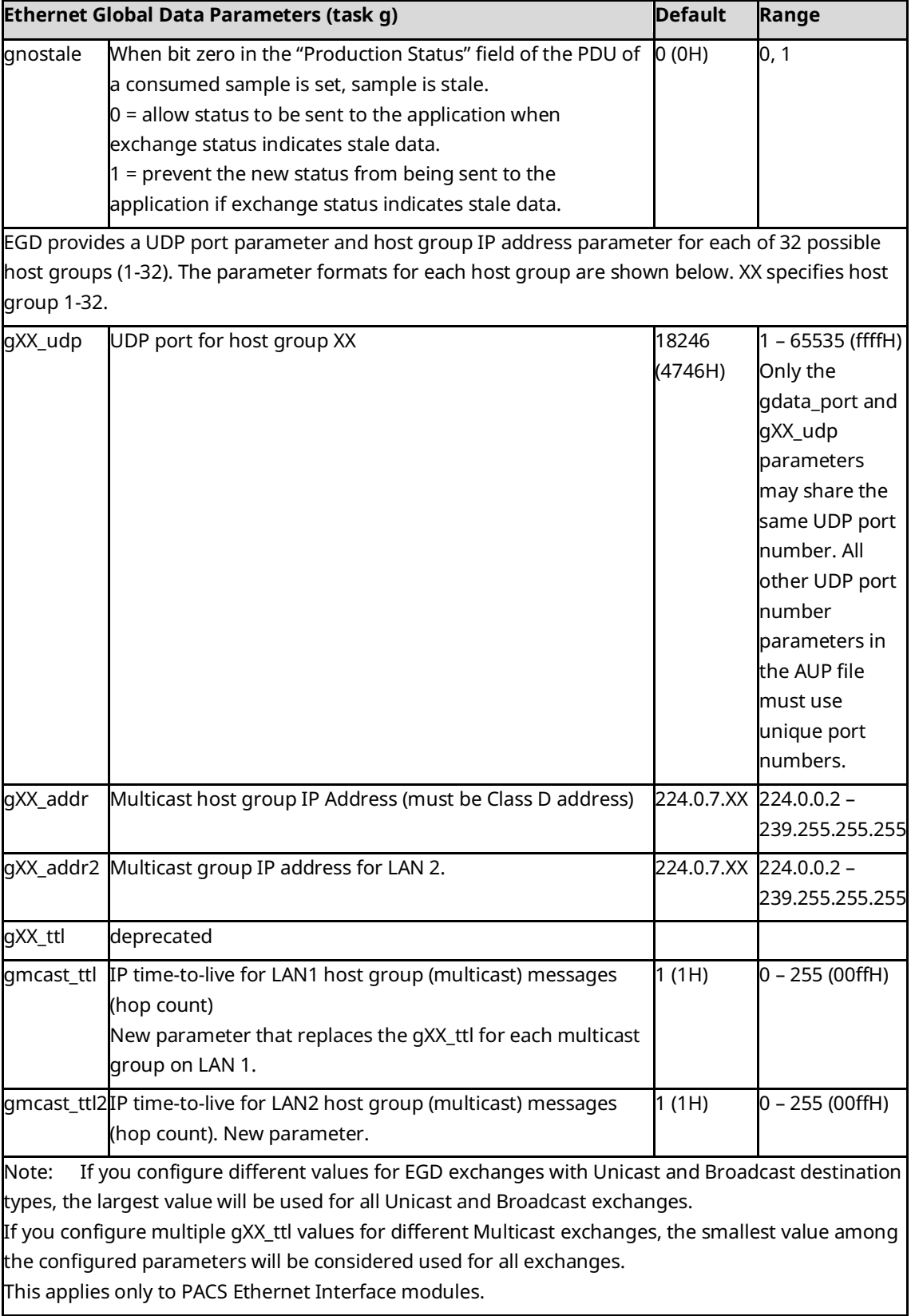

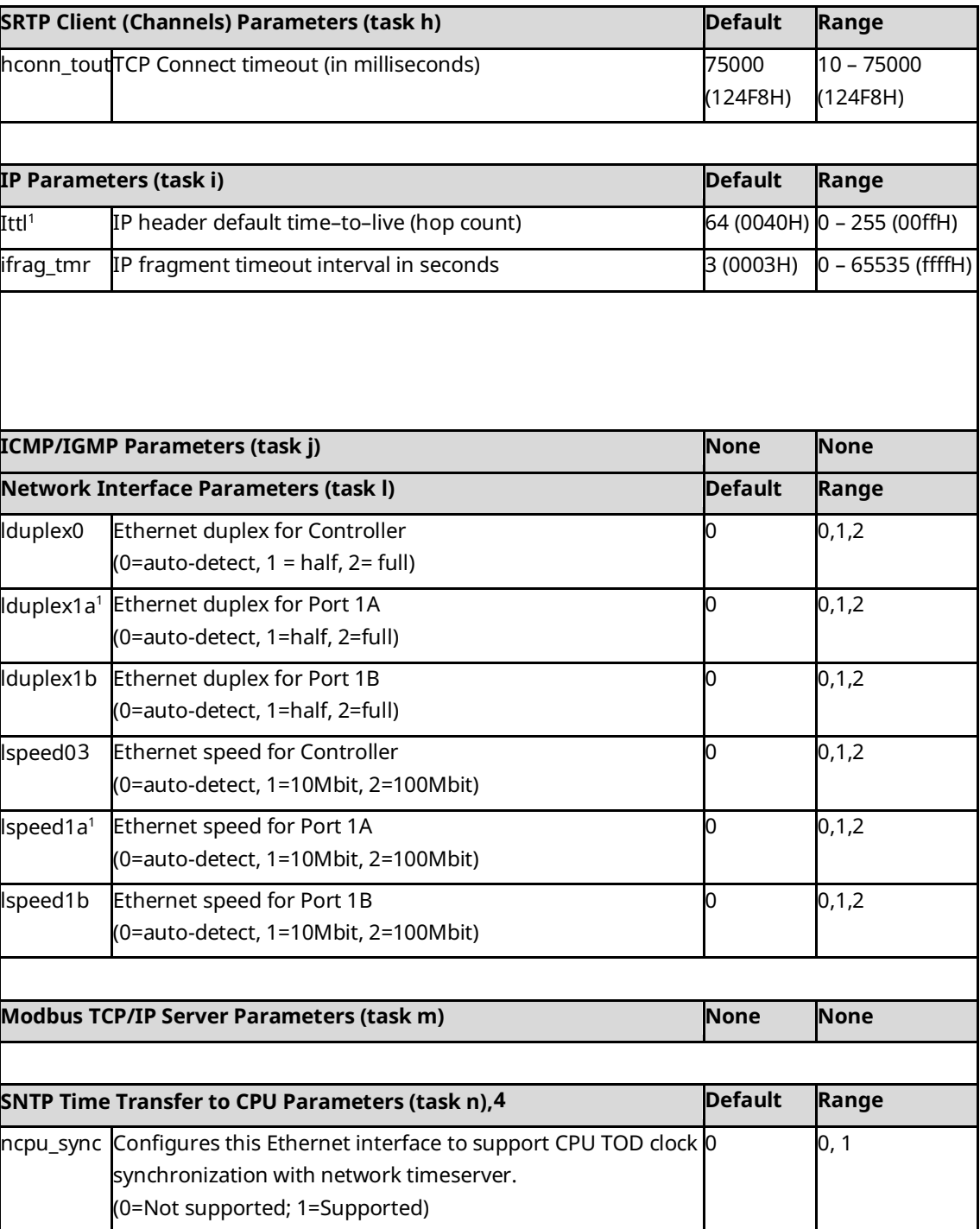

<span id="page-71-1"></span>4

<span id="page-71-0"></span><sup>3</sup> *ETM001-Kxxx will ignore the 10Mbit designation for parameter* lspeed0.
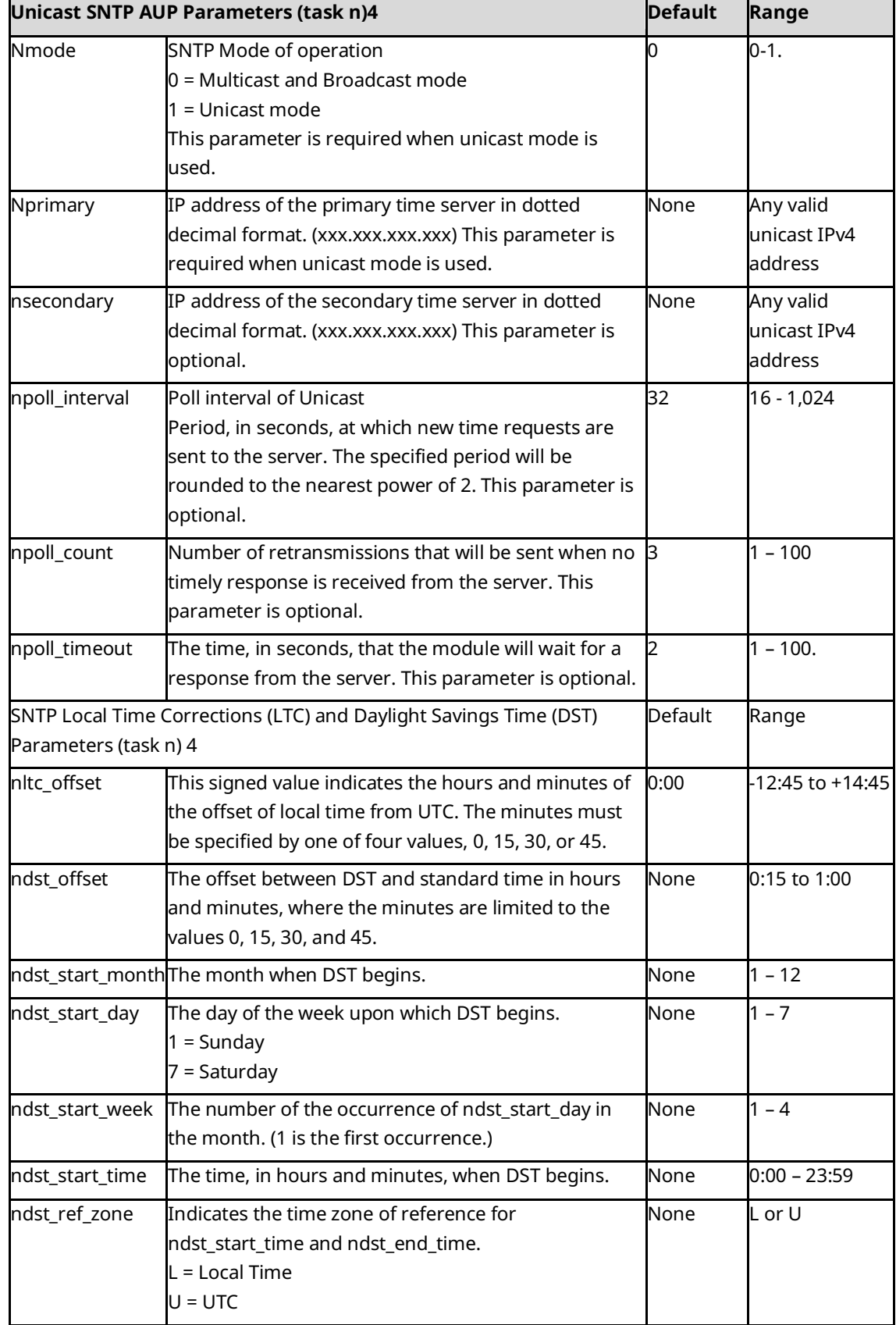

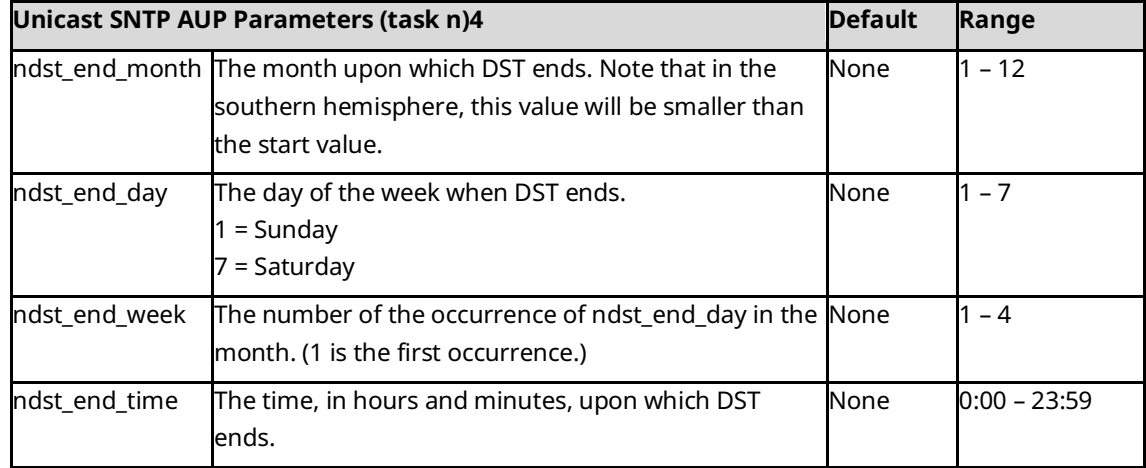

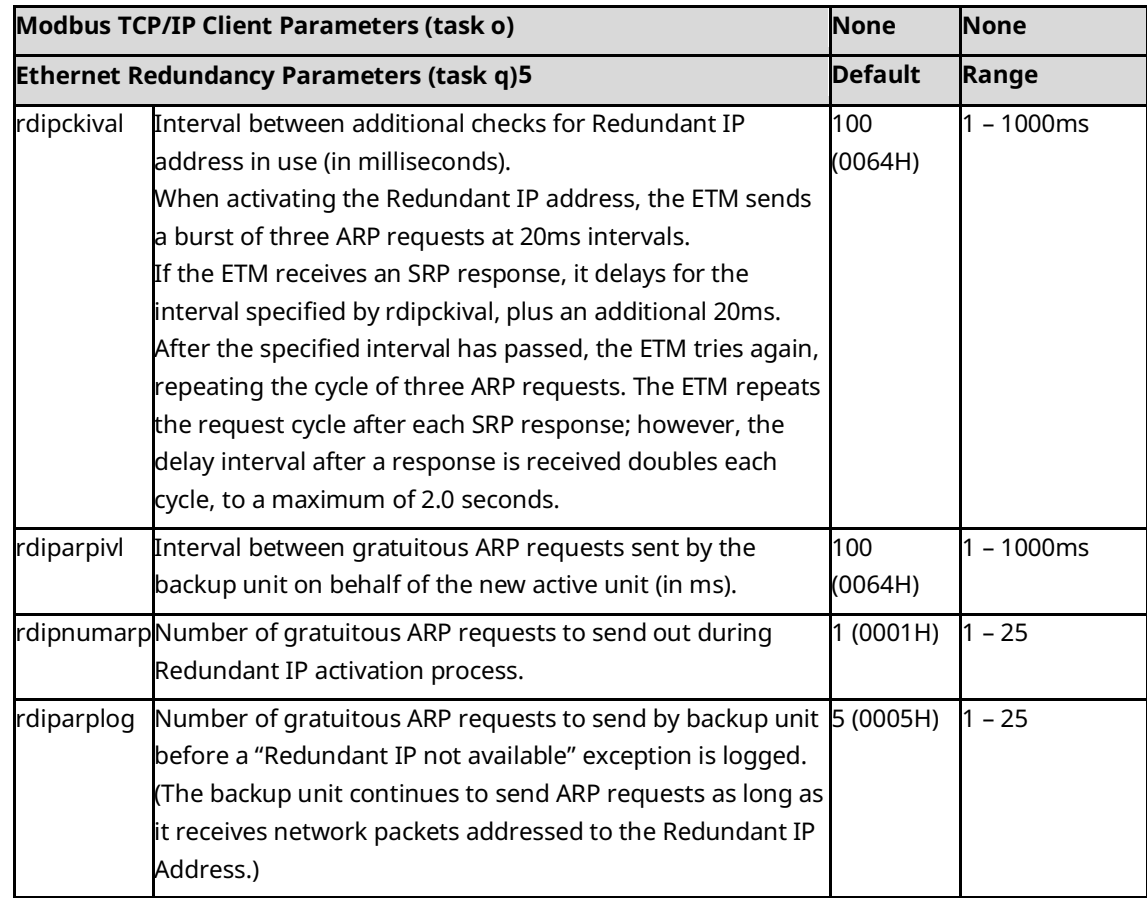

<span id="page-73-0"></span><sup>5</sup> *These settings are part of the Advanced User Parameter (AUP) file which is not supported by EPXCPE205/210/215/220/240, CPE330, CPE400, or CPL410. For these CPUs, the settings cannot be changed and are fixed to their default values.*

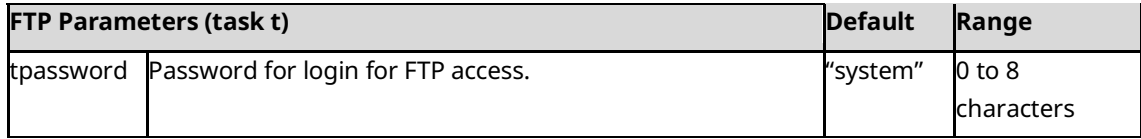

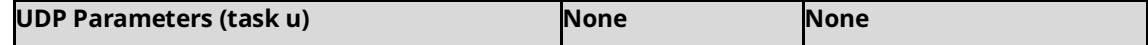

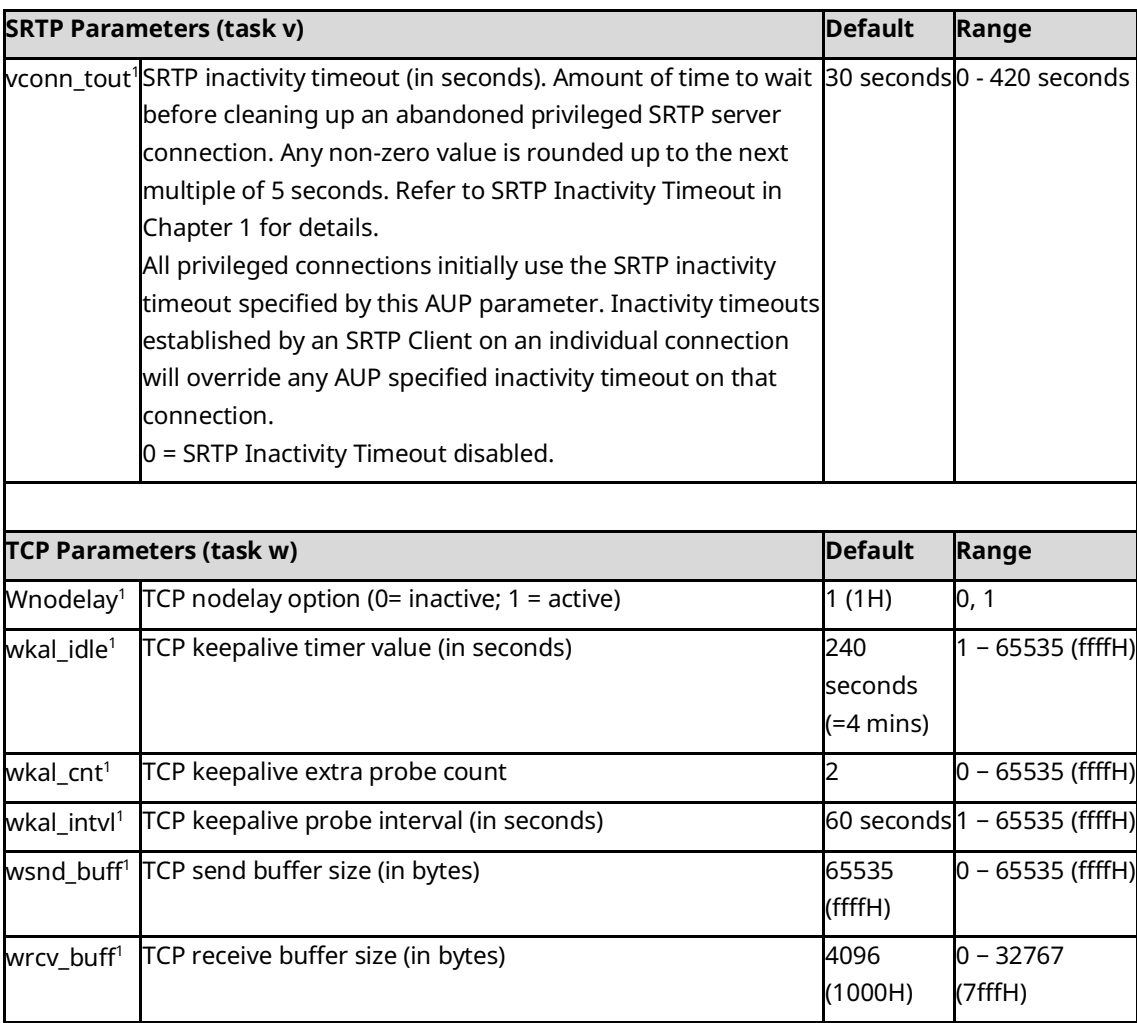

# **3.32 PING**

Available in *Modify* mode. **Interfaces**: ETM001-Jx

Use the *PING* command to generate ICMP Echo requests to validate network connectivity.

The *PING* command is refused if the Ethernet interface on which you are issuing the

*PING* command has not been configured with a valid IP address.

Login is maintained (automatic inactivity logout is inhibited) until the *PING* sequence has ended.

The results of the last *PING* command are maintained until the Modify-level login is exited. Use the REPP command to display the results of the most recent *PING* command. Only one *PING* command can be active at a time.

# 3.32.1 PING Command Format

PING <node> [ <cnt> [ <sch> [ <len> ] ] ]

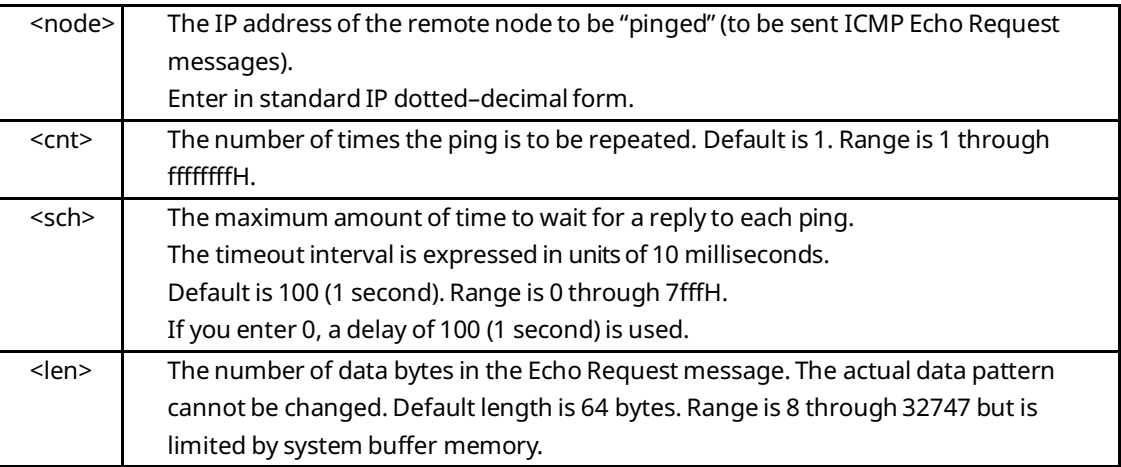

### 3.32.2 PING Command Example

This example pings the node with IP address 10.0.0.2 ten times.

```
= ping 10.0.0.2 10
Ping initiated
<<< Ping Results >>>
Command: ping 10.0.0.2 10 100 64
Sent = 10, Received = 10, No Timely Response = 0Late/Stray Responses = \thetaRound–trip (ms) min/avg/max 0/1/10
```
# **3.33 PLCREAD**

Available in *Monitor* or *Modify* mode.

**Interfaces**: ETM001-Jx

Use the PLCREAD command to display data from a specified address in CPU memory, program data block memory, or local data block memory.

The data is displayed in bytes. Each line of up to 16 bytes shows the data in hexadecimal format, followed by its ASCII representation. Dots are used for non-printable ASCII characters. For discrete tables such as %I and %Q, the entire byte containing the requested address is displayed. For example, specifying %I1, %I4 or %I8 in the command would all display the same data.

An error message is displayed if the address is not valid, or if address plus the length specified exceeds the memory of the CPU.

# 3.33.1 PLCREAD Command Format

To read CPU memory, enter the address and optional length:

PLCREAD <address> [ <len> ]

To read program block or local data block memory, enter the address, pathname, and optional length:

```
PLCREAD <%P address> <progname> [ <len>]
PLCREAD <%L address> <progname> <br/> <br/>blockname> [ <len>]
```
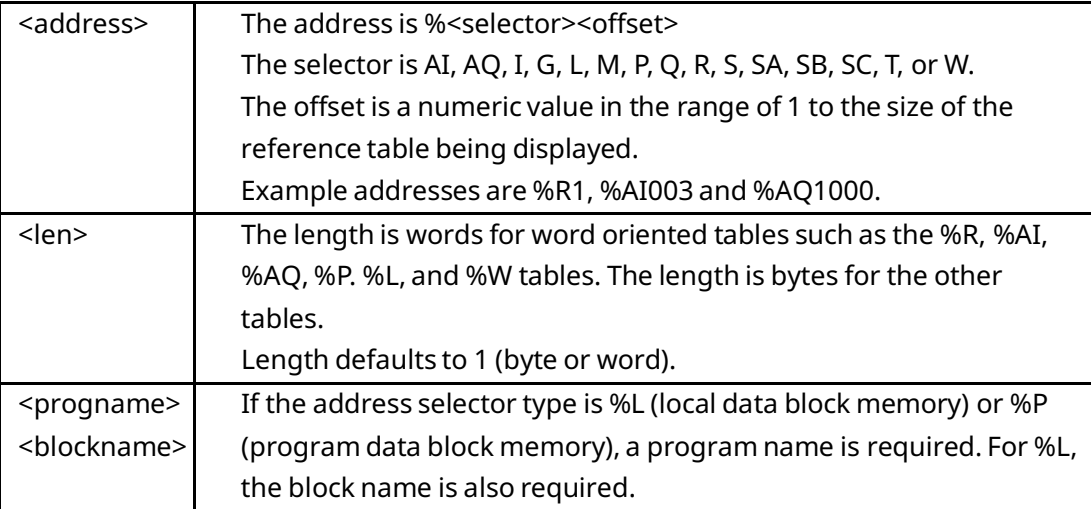

## 3.33.2 PLCREAD Command Example 1

This example reads two words of %R (register) memory beginning at register 1:

> plcread %R1 2 01 00 02 00

### 3.33.3 PLCREAD Command Example 2: %W

This example reads eight words of %W memory beginning at word 2000:

> plcread %W2000 8

01 00 02 00 03 00 04 00 05 00 06 00 07 00 08 00

#### 3.33.4 PLCREAD Command Example 3: Program Block Memory

This example reads four words of %P (program block) memory from the program block prog01. The data to be read starts at word 128:

> plcread %P128 prog01 4 01 00 02 00 03 00 04 00

#### **PLCREAD Command Example 4, Local Data Block Memory**

This example reads six words of %L (local data block) memory from the local data block located at: prog01\blk001. The data to be read starts at word 88:

> plcread %L88 prog01\blk001 6 05 00 06 00 07 00 08 00 09 00 0a 00

# **3.34 PLCWRITE**

Available in *Modify* mode.

**Interfaces**: ETM001-Jx

Use the PLCWRITE command to write up to 16 byte or word values into a specified location in CPU memory, program block memory, or local data block memory. An error is displayed and the data from the command is not written if the address is not valid for the CPU, or if the new data is not a valid numeric value.

#### **PLCWRITE Command Format**

To write data to CPU memory, enter the address and new data values:

PLCWRITE <address> <new data> [ <new data> ...]

To write data to program block or local data block memory, enter the address, program name, block name for %L and new data values:

PLCWRITE <%Paddress> <progname> <new data> [ <new data> ...] PLCWRITE <%Laddress> <progname> <br/> <br/>blockn ame> <new data> [ <new data> ...]

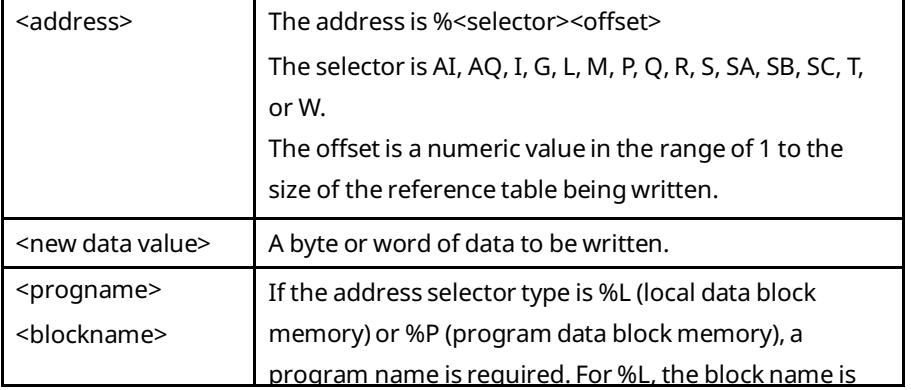

#### **PLCWRITE Command Example 1: %W Memory**

This example writes the five words of data to %W memory beginning at word 2000.

= plcwrite %W2000 1 2 4098 64000 4444H written

#### **PLCWRITE Command Example 2: Program Block Memory**

This example writes four words of data to %P (program block) memory in program block prog01. The location to receive the data starts at word 128

= plcwrite %P128 prog01 01 02 03 04 written

### **PLCWRITE Command Example 3, Local Data Block Memory**

This example writes two words to %L (local data block) memory in the local data block located at: prog01\blk001. The location to receive the data starts at word 88:

= plcwrite %L88 prog01\blk001 100 256 written

# **3.35 PLUGINAPP**

Available in *Modify* mode.

**Interfaces**: ETM001-Jx

Use the *PLUGINAPP* command to manage optional Ethernet plug-in applications. This command may be used to display a list of the active plug-in applications, enable or disable automatic startup of individual plug-in applications, start any plug-in applications that were not already started, or delete any plug-in application images from non-volatile storage. This command is typically used during Ethernet plug-in application development. There are four forms of the *PLUGINAPP* command:

The *PLUGINAPP LIST* command displays a list of all plug-in applications that have been loaded into this Ethernet interface.

### **PLUGINAPP LIST Command Format**

PLUGINAPP LIST

### **PLUGINAPP LIST Command Example**

A typical PLUGINAPP LIST command and its output are shown below:

= pluginapp list

<<< Ethernet Plug-in Applications >>>

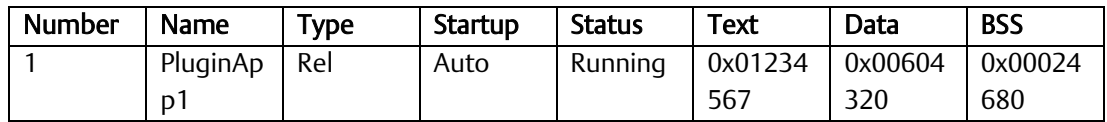

The *PLUGINAPP STARTUP* command enables or disables a specified plug-in application for automatic startup when the Ethernet interface is restarted. (If not automatically started, the plug-in application can be started later via the PLUGINAPP RUN command.) The plugin application startup setting is only used when the Ethernet interface is restarted via pressing the restart pushbutton or issuing a Station Manager reset command. This setting defaults to AUTO after a power-cycle.

#### **PLUGINAPP STARTUP Command Format**

PLUGINAPP STARTUP <> {AUTO │ OFF}

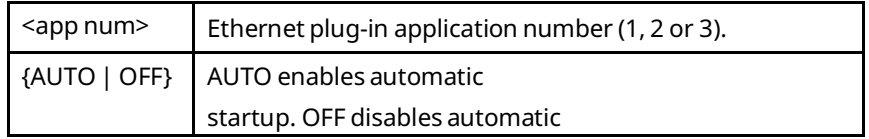

#### **PLUGINAPP STARTUP Command Example**

A typical PLUGINAPP STARTUP command and its output are shown below:

= pluginapp startup 1 off

Application 1 will not be run at startup

The *PLUGINAPP RUN* command manually starts a specified plug-in application that was not previously started.

#### **PLUGINAPP RUN Command Format**

PLUGINAPP RUN <app num>

 $\langle$ app num> | Ethernet plug-in application number (1, 2 or 3).

### **PLUGINAPP RUN Command Example**

A typical PLUGINAPP RUN command and its output are shown below:

= pluginapp run 1

Application 1 started successfully

The *PLUGINAPP DELETE* command removes a specified plug-in application image from nonvolatile storage. Once deleted, the plug-in application will not be available the next time that the Ethernet interface is started or restarted.

#### **PLUGINAPP DELETE Command Format**

PLUGINAPP DELETE <app num>

 $\langle$ app num> | Ethernet plug-in application number (1, 2 or 3).

#### **PLUGINAPP DELETE Command Example**

A typical PLUGINAPP DELETE command and its output are shown below:

= pluginapp delete 1

Application 1 was successfully deleted from FLASH

Restart the Ethernet module to unload the active instance from RAM.

# **3.36 REM**

Available in *Modify* mode.

**Interfaces**: ETM001-Jx

Use the *REM* command to send a Station Manager command to a remote Ethernet interface for processing. The Station Manager on the remote node acts on the command as if it had been entered locally, but directs all output from processing the command back over the network to the station where the *REM* command originated.

The results are displayed at the local station with the notation "REM" along with the prompt from the remote station. An Ethernet interface cannot use the *REM* command to send any command to itself.

### 3.36.1 REM Command Format

REM <node> <cmd> [ <cmd parms> ]

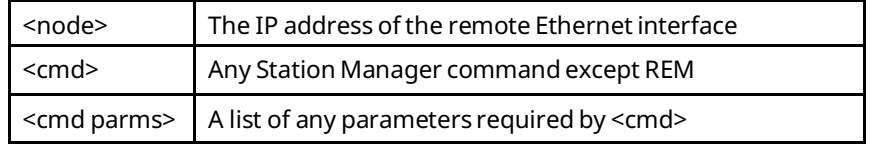

Do NOT send the REM command itself to an Ethernet interface:

= rem <node> rem <node> <command>

### 3.36.2 REM Command Example

This example sends a NODE command to the node with IPAddress 10.0.0.2:

```
= rem 10.10.0.5 node
     IC695 Peripheral Ethernet Interface
     Copyright (c) 2003-2005. All rights reserved. 
     Version 3.00 (15A1) TCP/IP
     Version 2.51 (20A1) Loader
     Version 6.00 Hardware
     IP Address = 10.10.0.5 Subnet Mask = 255.255.255.0
    Gateway = 0.0.0.0 MAC Address = <<000991408C31>>
     SNTP Not Configured
REM>
     Station Manager Port:
     Data Rate = 9600, Parity = NONE, Flow Control = NONE 
REM>
     Source of Soft Switches: Backup 
     Source of IP Address: Configuration 
     Jan 5, 2000 4:59:40.5
     Date/time initialized from CPU
```
### 3.36.3 Logging into a Remote System

To send a Modify-level command to a remote Station Manager, you must first log into the remote Station Manager. Use the REM command to send a LOGIN command to log into a remote system. You must also enter the password for the remote station:

REM <node> LOGIN <password>

If the password contains any uppercase letters, place it in double quotes; passwords are case-sensitive.

### **3.37 RENAME**

Available in *Modify* mode.

**Interfaces**: ETM001-Jx

Use the RENAME command to rename a file in the current working directory.

### 3.37.1 RENAME Command Format

RENAME <old file name> <new file name>

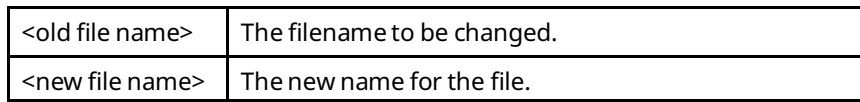

# 3.37.2 RENAME Command Example

This example renames the file "index.html" to be "old\_index.html":

- = rename index.html old\_index.html
- -rwxrwxrwx 1 0 0 8666 Jan 1 02:38 old\_index.html

# **3.38 SOSW**

Available in *Monitor* or *Modify* mode.

**Interfaces**: ETM001-Jx ETM-001-Kxxx RX3i and RSTi Embedded Interface

Use the SOSW command to show the current setting of the Ethernet configuration data ("Soft Switches") and to indicate their source.

SOSW Command Format

**SOSW** 

### 3.38.1 SOSW Command Example

```
> sosw
<<< Soft Switch Data >>>
IP Address = 10.0.0.2 (TCP/IP values from Soft Switches)
Subnet Mask = 255.255.0.0Gateway = 0.0.0.0Max Web connections = 4
Max FTP connections = 6
SNTP Not Configured
Station Manager Port: 
Data Rate = 9600Parity = NONE
Flow Control = NONE
Source of Soft Switches: PLC Configuration
Source of IP Address: Configuration
Pending local changes (must power-up or restart to activate):
p1_data_rate = 38400
```
Sources for the Soft Switches are:

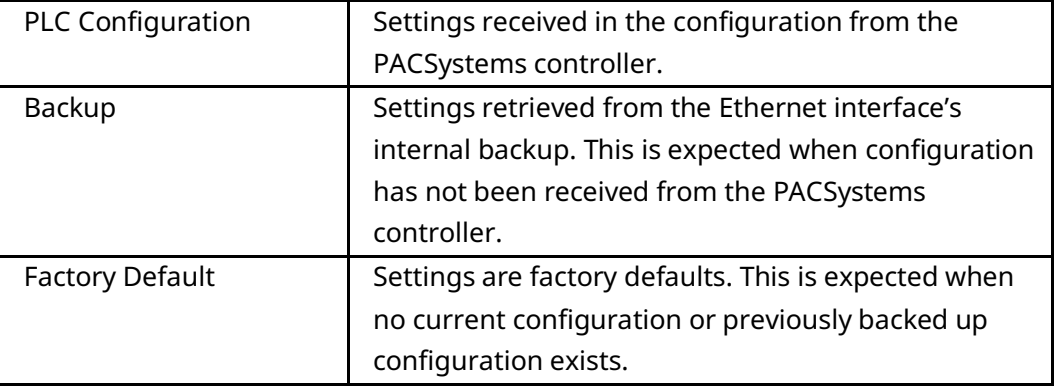

Sources for IP address are:

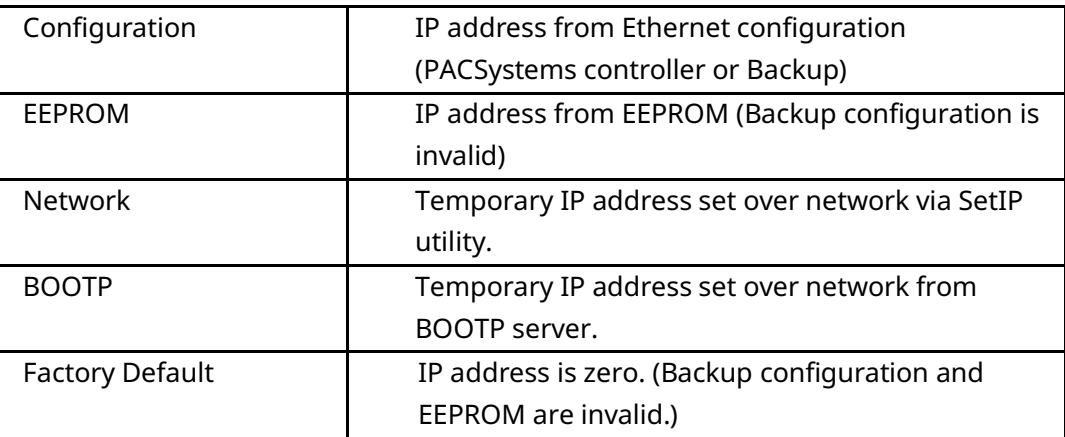

# **3.39 STAT**

Available in *Monitor* or *Modify* mode.

**Interfaces**: ETM001-Jx ETM001-Kxxx RX3i and RSTi Embedded Interface

Use the STAT command to show the current status of the specified task(s). The STAT output display format varies according to the task being displayed.

# 3.39.1 STAT Command Format

The RX3i embedded Ethernet interface does not support all STAT tasks listed. Tasks that can be used are indicated by a footnote. Other PACSystems Ethernet interfaces support the use of all the tasks listed in the following table.

 $STAT <$ task(s)> <task(s)> may be one or more of the following task identifiers.

#### **Table 3-2: Stat Command Format**

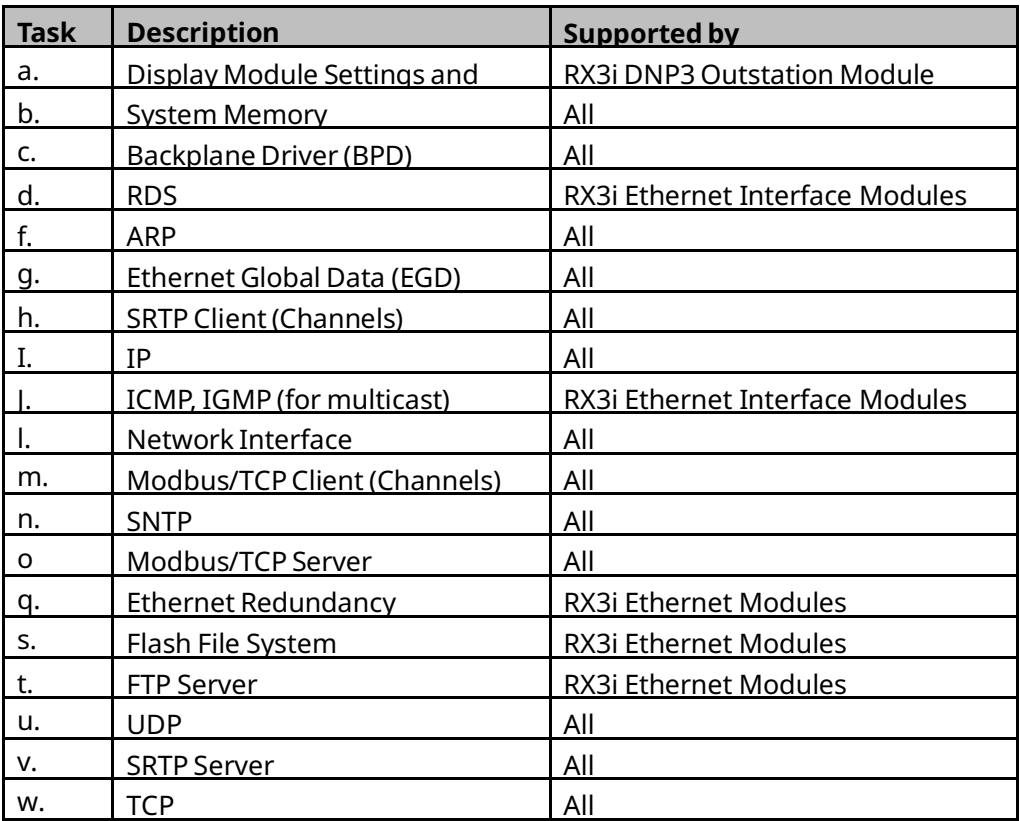

3.39.2

### 3.39.3 STAT G Command Example

This example displays the status of the Ethernet Global Data task (g).

Exchanges that have Produce in backup mode enabled are identified by a '+' character immediately after the mode display, as shown in the following sample report.

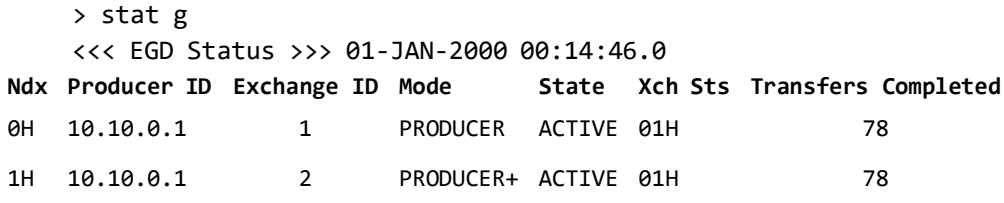

Plus (+) indicates exchange configured as 'Produce in backup mode'

Number of exchanges (current + added by RMS) = 2

Number of producer tasks = 2

#### **Tip**

When a produced or consumed exchange has been updated in an RMS so that it is incompatible, it is normal to see exchange status values of 0xE or 14 until the RMS is completed and the exchanges are again compatible. Once this has occurred, STAT G will indicate that SMI transfer errors (mismatched lengths, etc.) have occurred by displaying an asterisk for that exchange. The only way to clear this indication in a newly updated system without restarting the module is a CLEAR TALLY command.

# 3.39.4 STAT V Command Example

This example displays the status of the SRTP Server task (v):

```
> stat v
<<< SRTP Server Status >>> 03-JAN-2003 16:10:22.0
```
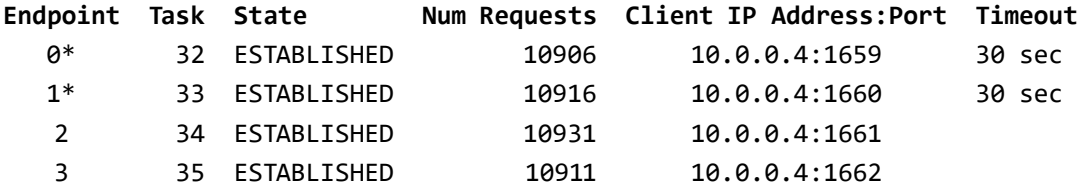

Total connections used by SRTP = 4

Asterisk (\*) indicates privileged SRTP Server connection.

Sharp (#) indicates CPU slot1-to-slot2 translation enabled.

CPU Slot1-to-Slot2 redirection allowed.

**Tip**

An SRTP Inactivity Timeout interval is displayed if the Inactivity Timeout is enabled for a connection.

### 3.39.5 STAT N Command Example

This example displays the current time of the Ethernet interface and identifies which SNTP Server it is synchronized with. It displays Local time correction value (LTC) time and Day Light Savings Time (DST) applied to the system.

10.10.21.130> stat n <<< SNTP Status >>> 25-APR-2013 15:01:48.0 (+6:00) DST Current POSIX clock time: 25-APR-2013 15:01:48.6 (+6:00) DST Status: UNSYNCHRONIZED <<< SNTP TRACKING TABLE >>> Time Since

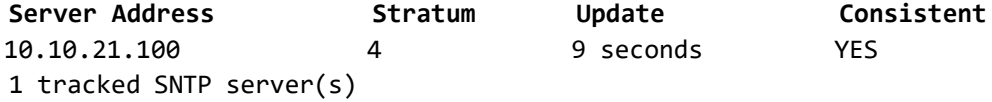

# 3.39.6 STAT W Command Example

This example displays the number of active connections for Protocol TCP.

> stat w

<<< TCP Status >>> 24-JUN-2020 11:40:38.0 (+0:00) Min Retran T/O = 1000, Max Retran T/O = 60000, Retran Alg = 4, Max Conn = 2048, Current Conn = 4

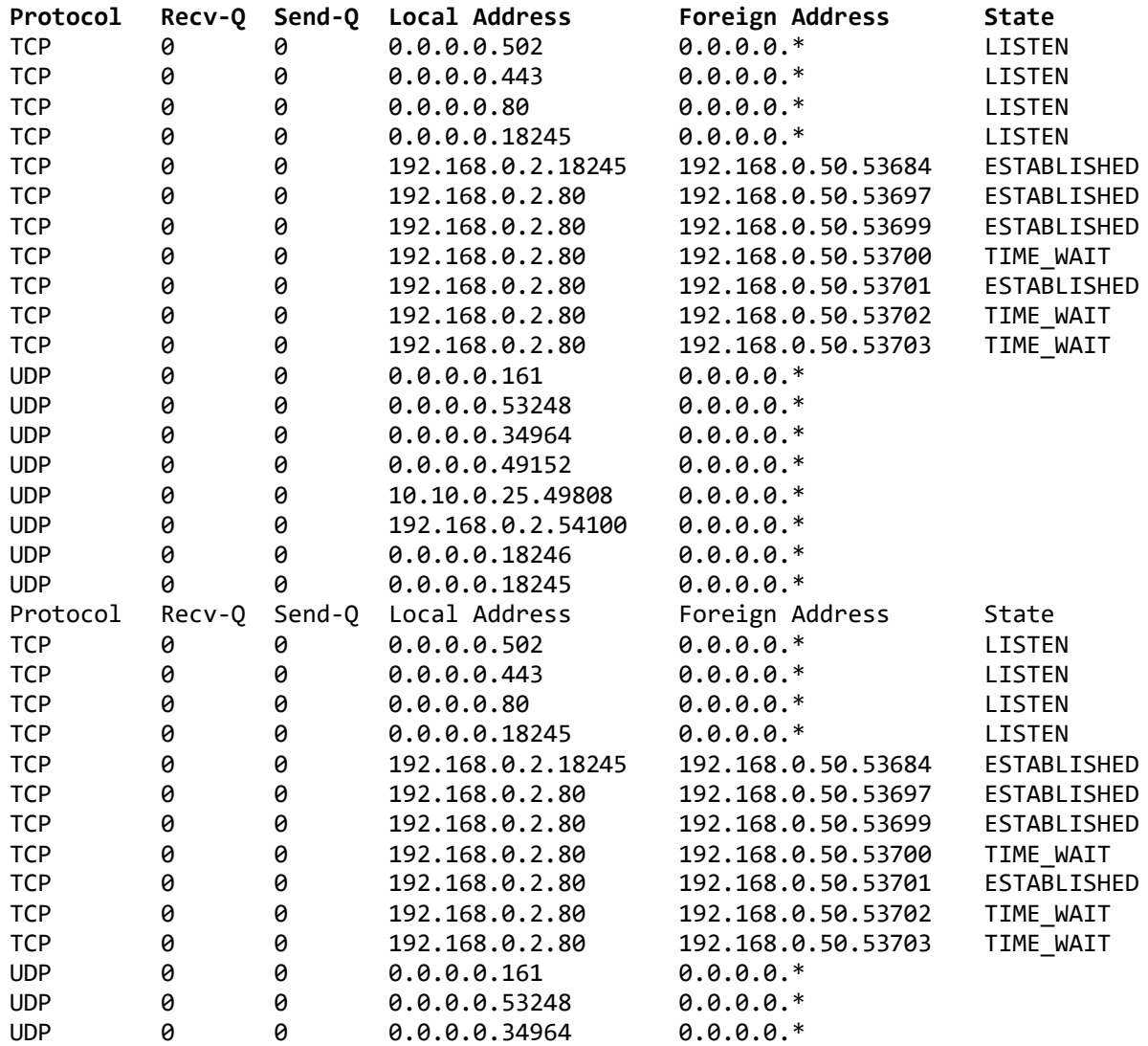

# **3.40 STOPP**

Available in *Modify* mode.

**Interfaces**: ETM001-Jx

Use the STOPP command to immediately stop an active PING and view the results. This command is used to terminate a long–running PING sequence.

```
3.40.1 STOPP Command Format
```
STOPP

# 3.40.2 STOPP Command Example

= stopp <<< Ping Results >>> Command: ping 10.0.0.2 10 100 64 Sent =  $8$ , Received =  $8$ , No Timely Response =  $\theta$ Late/Stray Responses = 0 Round–trip (ms) min/avg/max 0/1/10 Note: The ping was aborted.

# **3.41 TALLY**

Available in *Monitor* or *Modify* mode.

**Interfaces:** ETM001-Jx ETM001-Kxxx RX3i and RSTi Embedded Interface

Use the TALLY command to show the current value of the tallies for the specified tasks. Some tallies indicate load and performance information. Others can show whether there are local or network problems. Refer to Tallies of Ethernet Tasks, Tallies of Ethernet Tasks for a list of the tallies and their meanings. All tallies are displayed as 32-bit hexadecimal numbers.

# 3.41.1 TALLY Command Format

#### **Tip**

The RX3i embedded Ethernet interfaces do not support all TALLY tasks listed. Tasks that can be used with CPE302/CPE305/CPE310 are indicated by a footnote. Other PACSystems Ethernet interfaces support the use of all the tasks listed in the following table.

TALLY  $<$ task(s)>

<task(s)> May be one or more of the following task identifiers.

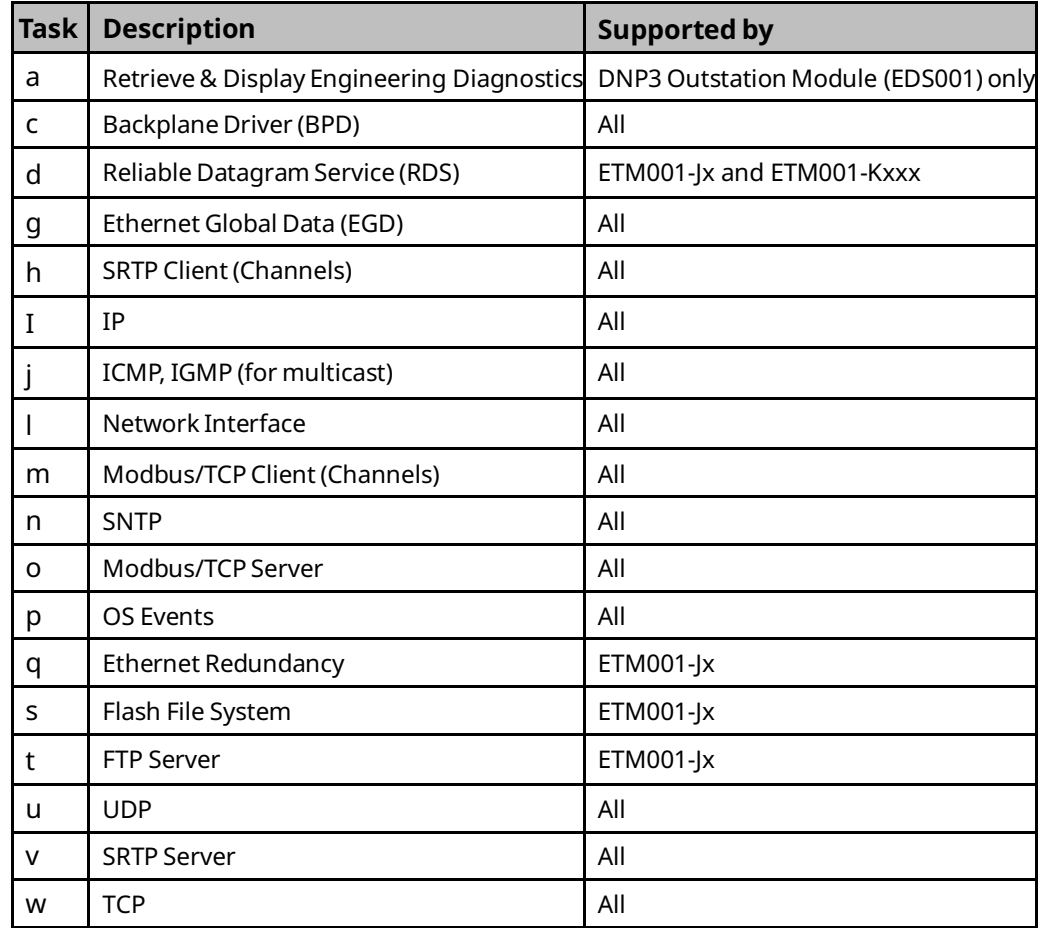

### 3.41.2 TALLY Command Example

> tally v

<<< SRTP Server Tallies >>> 03-JAN-2003 16:07:38.0 InPDU =00000000H OutPDU =00000000H BadPDU =00000000H InConRq =00000000H OutConRp=00000000H InDatRq =00000000H OutDatRp=00000000H InUncRq =00000000H OutUncRq=00000000H InErrRq =00000000H OutErrRq=00000000H InDisRq =00000000H OutDisRq=00000000H InSesRq =00000000H InDstRq =00000000H OutDstRp=00000000H InPrvRq =00000000H OutPrvRp=00000000H InIToRq =00000000H OutItoRp=00000000H OpenTO =00000000H InactTo =00000000H

# **3.42 TIME**

Available in *Monitor* or *Modify* mode.

**Interfaces**: ETM001-Jx ETM001-Kxxx RX3i and RSTi Embedded Interface

Use the TIME command to display the current system time. This time is used in generating time stamps for messages that require them. It is also used as a time stamp for events in the exception log displayed by the LOG command. The initial value of the time on restart, power up, or load is read from the local CPU. If this is not available, it is set to 00:00:00.0 (midnight). Time values are based on a 24-hour clock.

# 3.42.1 TIME Command Format

**TTMF** 

### 3.42.2 TIME Command Example

> time Time = 15:46:02.3

#### **Tip**

The command CHTIME can be used to change the date/time value.

# **3.43 TREND**

Use the TREND command to show the current resource usage values of different metrics (Controller Specific).

- > trend
- > Usage: trend <param>
- > Where <param> includes any of the following
- > h Trend Header d Trend Data

The below example displays the trend header and trend data Info. Header and Data metrics will change depend on the controller.

```
> trend h
```
PlcTime, CatalogNum, SerailNum, FwVer, BuildId, FreeBytesInPart, FreeBlksInPart, MaxFreeBlkSize, AllocBytesInPart, AllocBlksInPart, SystemHeapSize, SysHeapTotalBlks, SharedHeapAvail, SharedHeapLargeAlloc, SharedHeapUse, SrtpConn,MbusConn ,LAN1MbufFree, LAN1MbufUse, LAN2MbufFree, LAN2MbufUse, EthP1Off, EthP2Off, EthP3Off, EthP4Off, pktRate[LAN1], max\_pkt\_rate[LAN1], timestamp[LAN1], pktRate[LAN2], max\_pkt\_rate[LAN2], timestamp[LAN2],

```
> trend d
24-JUN-2020 11:40:44.0,EPSCPE115-AAAA, CPE115, 10.05, EEJN, 3253204, 78, 
1052624, 177967852, 19421, 181221056, 19499, 2082816, 1042432, 14336, 1 , 
0, 255, 129, 255, 1691, 0, 0, 0, 0, 0, 0, 01-JAN-1970 00:00:00.0, 7, 226, 
24-JUN-2020 11:40:32.0
```
**NOTE**: If you observe "01-JAN-1970 00:00:00.0" as data for any timeStamp[LANx] metric, Which means there is no Ethernet Cable connection/Activity on Particular LAN interface.

### **3.44 XCHANGE**

Available in *Monitor* or *Modify* mode.

**Interfaces:** ETM001-Jx ETM001-Kxxx RX3i and RSTi Embedded Interface

Use the XCHANGE command to show detailed information about the configuration of a specified Ethernet Global Data exchange. Every exchange is uniquely identified by its producer ID and exchange ID.

# 3.44.1 XCHANGE Command Format

XCHANGE <producer ID> <exchange ID>

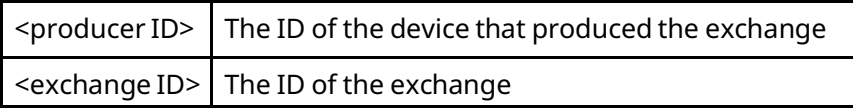

The producer ID and exchange ID values for all defined exchanges can be displayed with the STAT G command.

#### **Tip**

XCHANGE counters cannot be manually reset during operation.

When a produced or consumed exchange has been updated in an RMS so that it is incompatible, it is normal to see exchange status values of 0xE or 14 until the RMS is completed and the exchanges are again compatible. The only way to clear this indication in a newly updated system without restarting the module is a CLEAR TALLY command.

### **XCHANGE Command Example**

This example displays information about EGD exchange ID #1 for the device with address: 1.2.3.4:

```
> xchange 1.2.3.4 1
<<< Individual Exchange Information >>> 
Exch Mode: PRODUCER
Producer ID: 1.2.3.4
Exchange ID: 1
Exchange State: ACTIVE 
Exchange Status: 01
Current DP Status: 01
RMS State: NORM_OP 
RMS Scan Flag: 01
Exchange Signature: 0.0
Producer State: STARTED 
Period: 1000 ms
Dest UDP Port: 18246
Xfer Bytes: 0
Exch Type: STATIC 
Dest IP: 224.0.7.2
Transfer Cnt: 83651
Refresh Errs: 0
SMI Xfer Errors:
```
# Appendix A Tallies of Ethernet Tasks

This appendix describes the types of information you can display using the TALLY command. Tallies are grouped by task.

The following table indicates which products provide support for the listed functions.

#### **Table 3-3: Tallies of Ethernet Tasks**

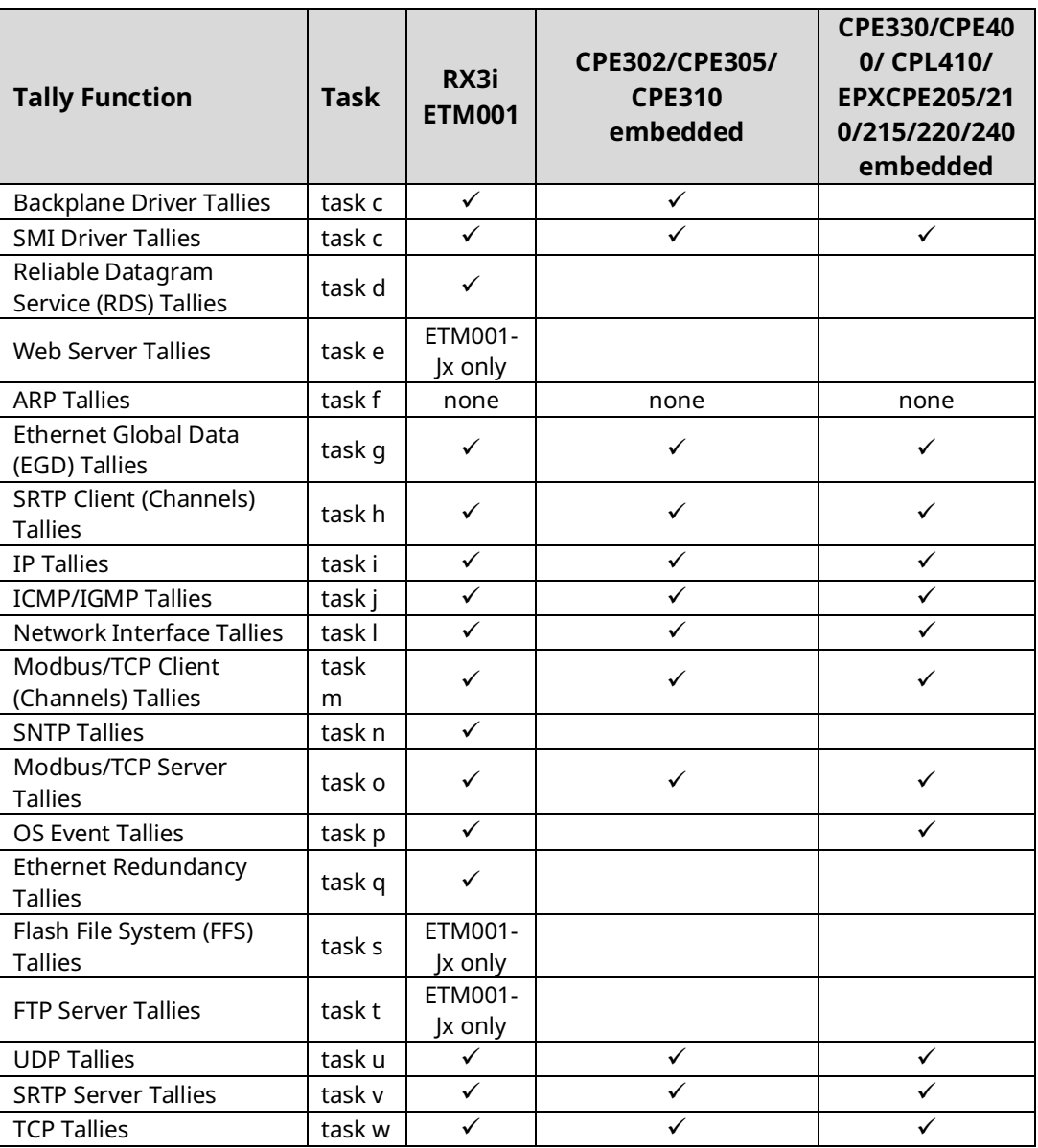

# **A.1 Ethernet Global Data Tallies (task g)**

Use the command: **> tally g** to display the tally data for these Ethernet operations:

#### **Table 3-4: Ethernet Global Data Tallies**

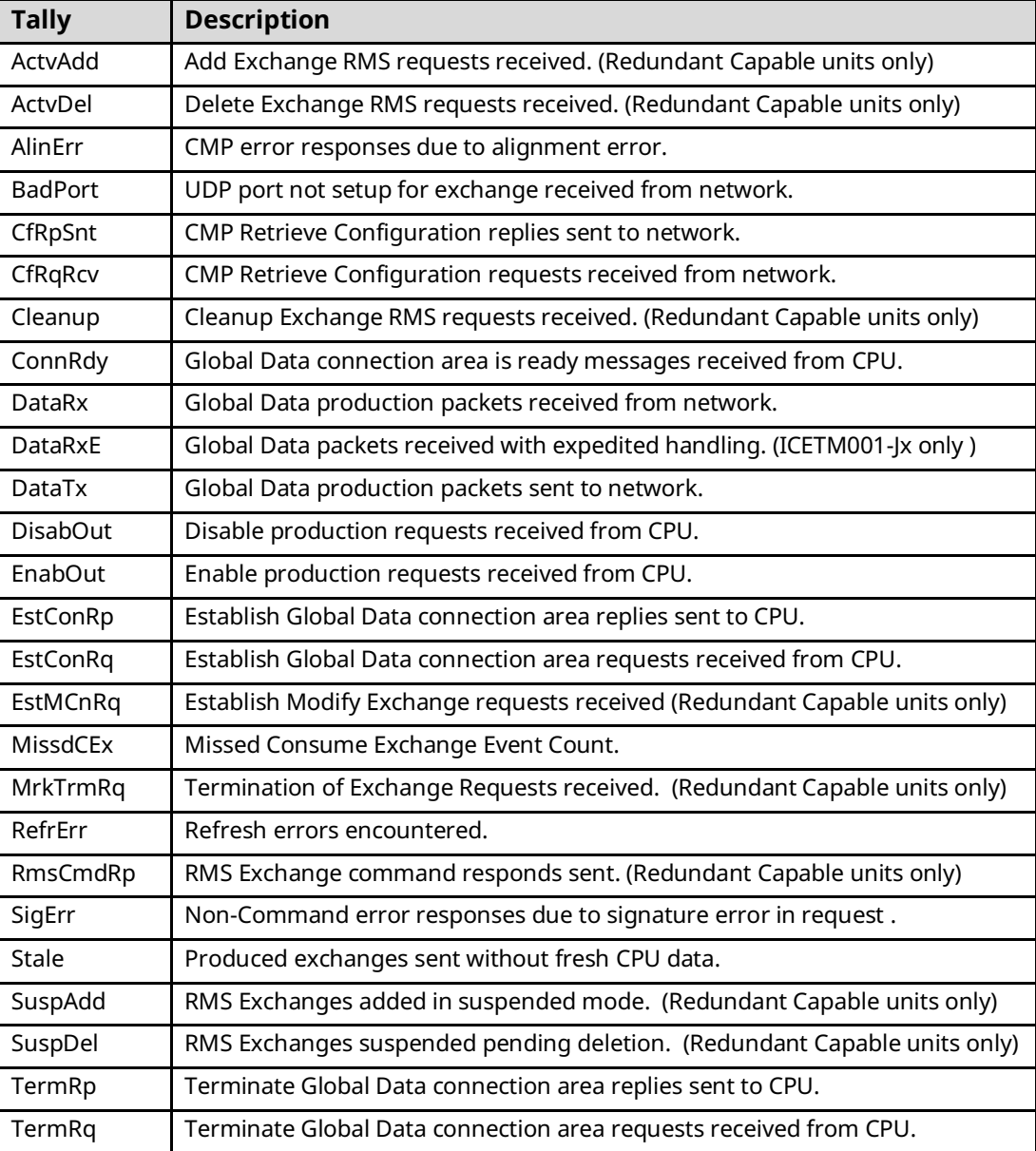

### A.1.1 EGD Command Tallies (part of EGD Tallies) **Table 3-5: EGD Command Tallies**

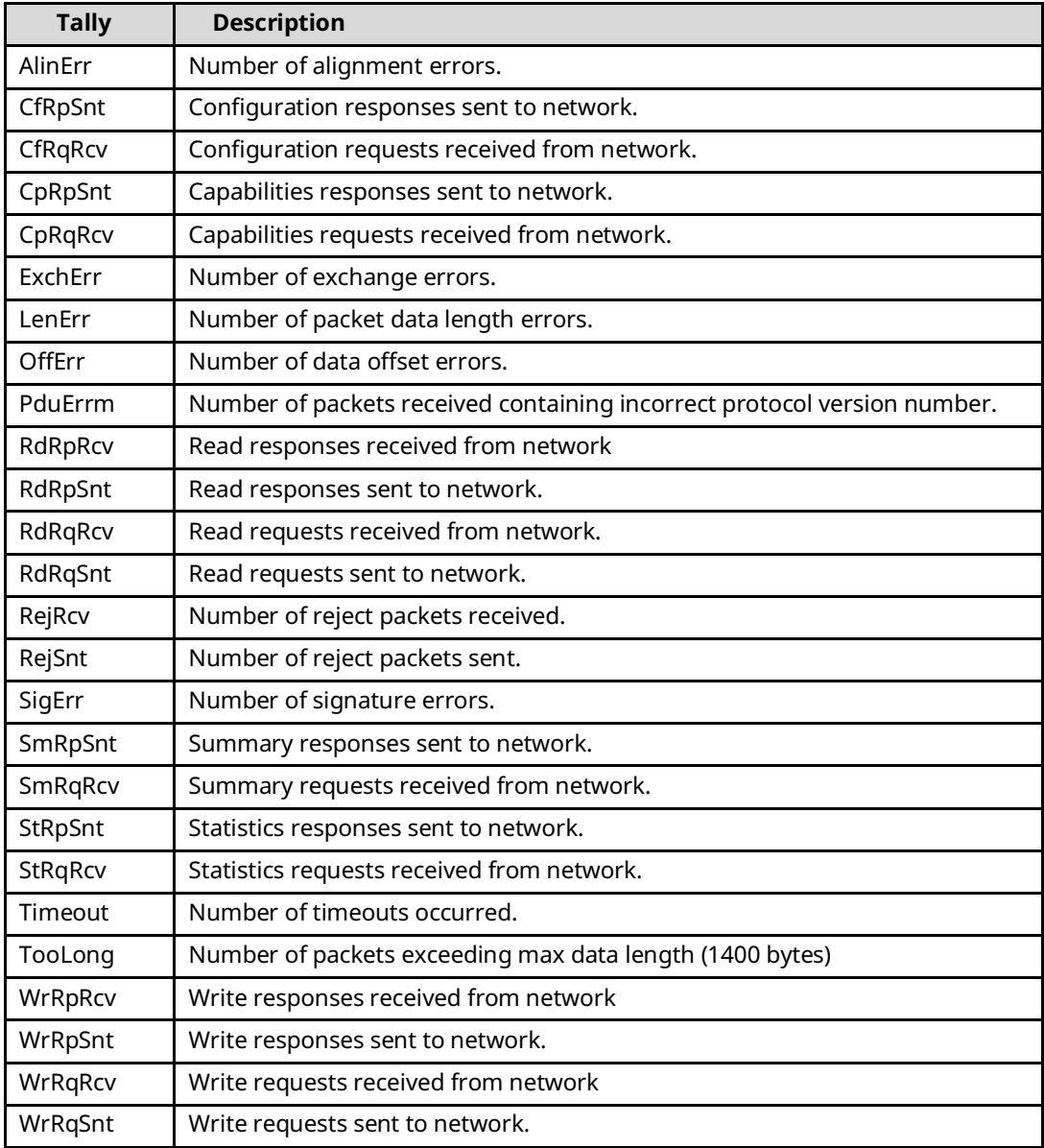

# **A.2 Modbus/TCP Server Tallies (task o)**

Use the command: **> tally o** to display the tally data for these Ethernet operations

#### **Table 3-6: Modbus/TCP Server Tallies**

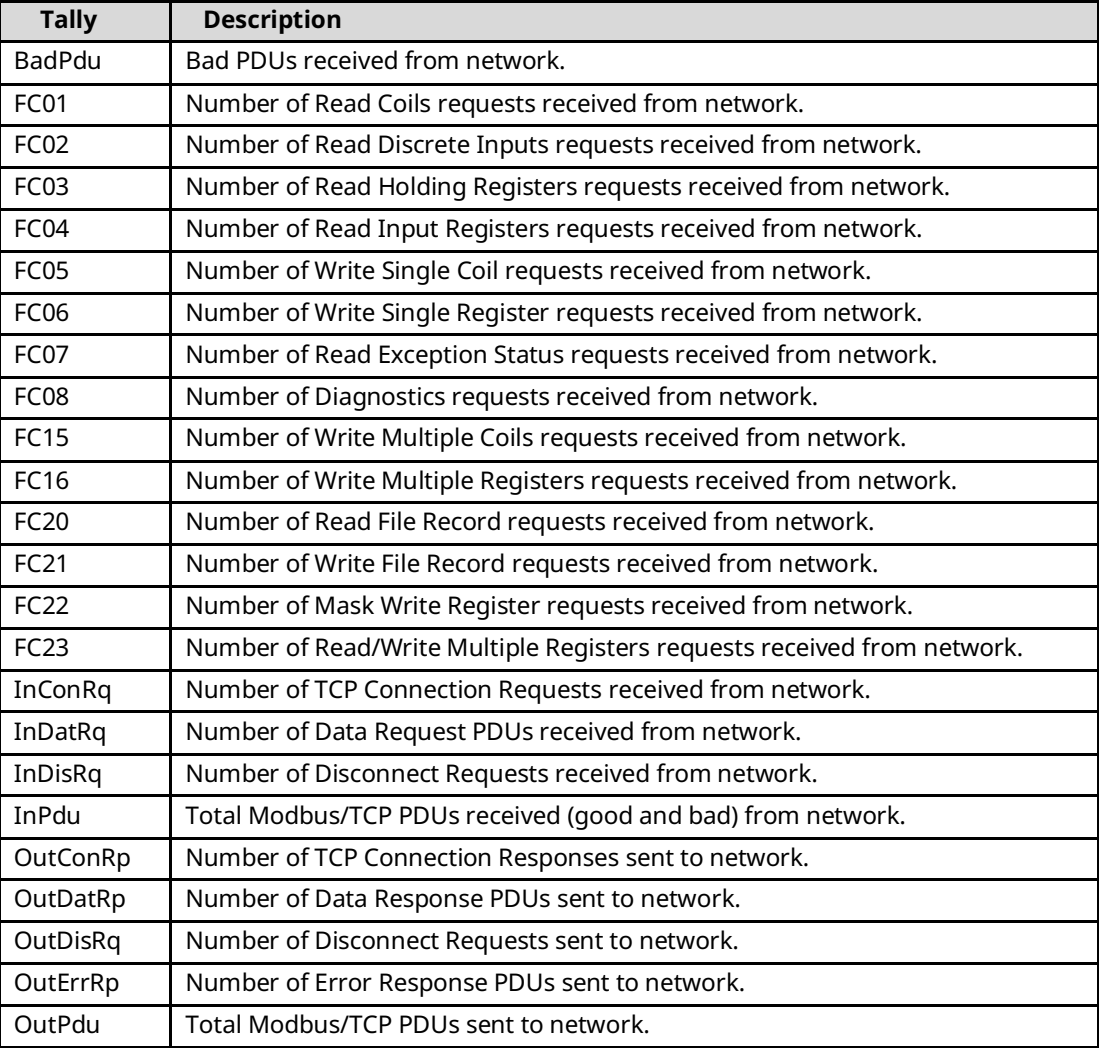

# **A.3 Modbus/TCP Client Tallies (task m)**

Use the command: **> tally m** to display the tally data for these Ethernet operations: **Table 3-7: Modbus/TCP Client Tallies**

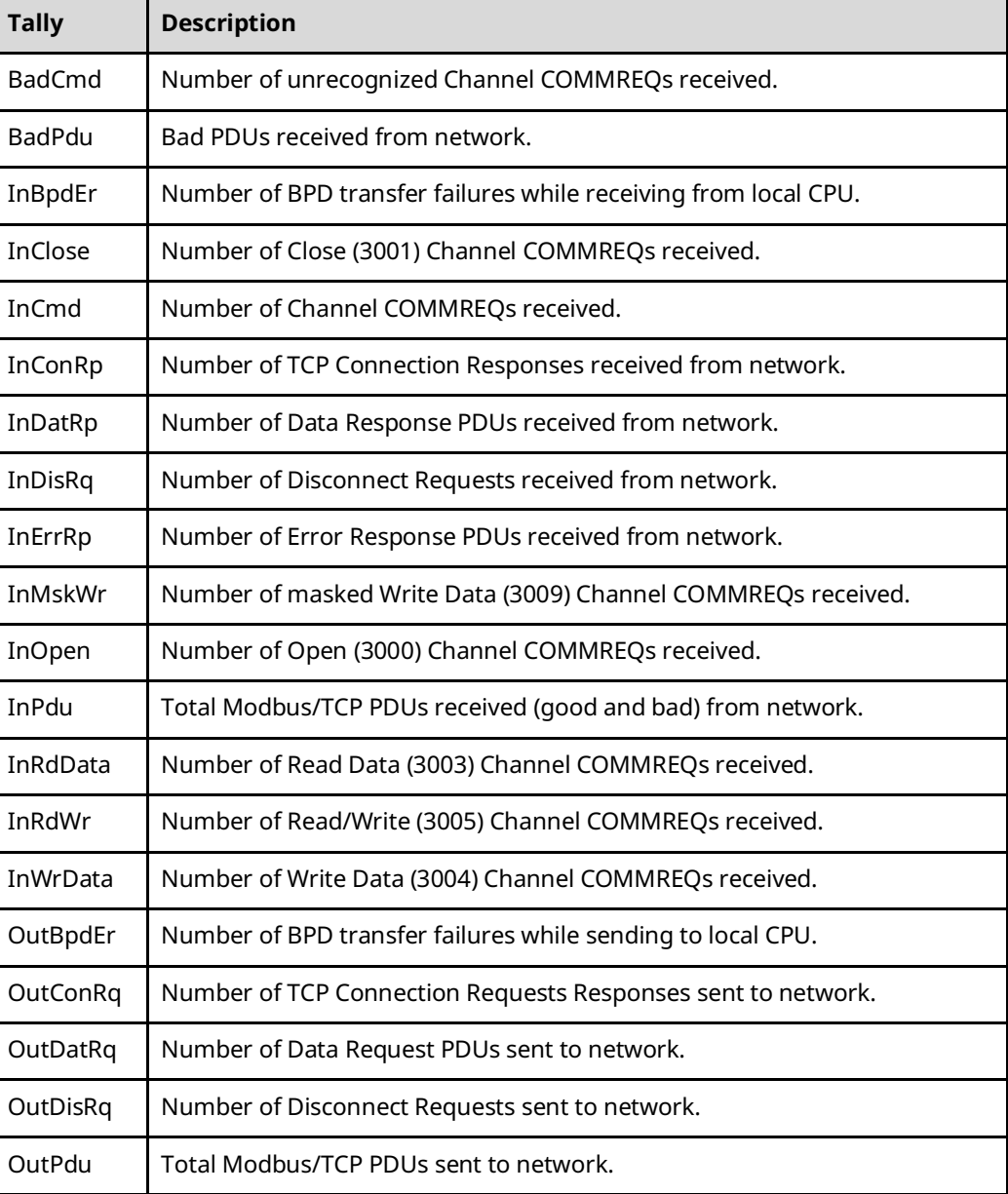

# **A.4 RDS Tallies (task d)**

Use the command: **> tally d** to display the tally data for these Ethernet operations:

#### **Table 3-8: RDS Tallies**

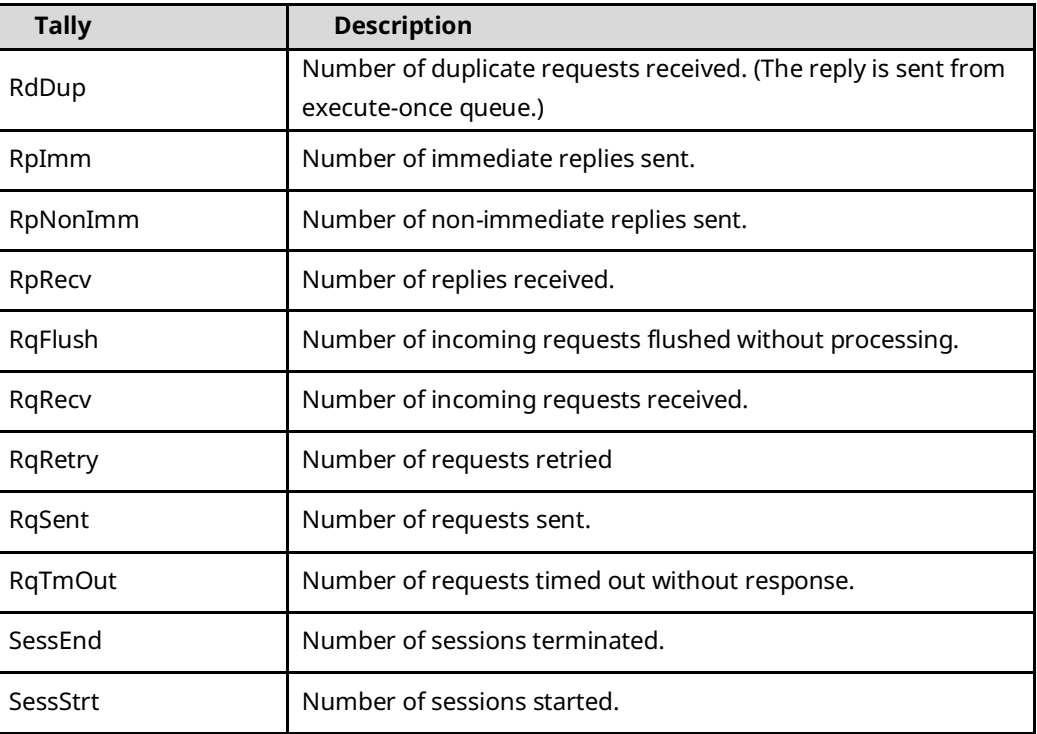

# **A.5 SRTP Client (Channels) Tallies (task h)**

Use the command: **> tally h** to display the tally data for these Ethernet operations:

#### **Table 3-9: SRTP Client Tallies**

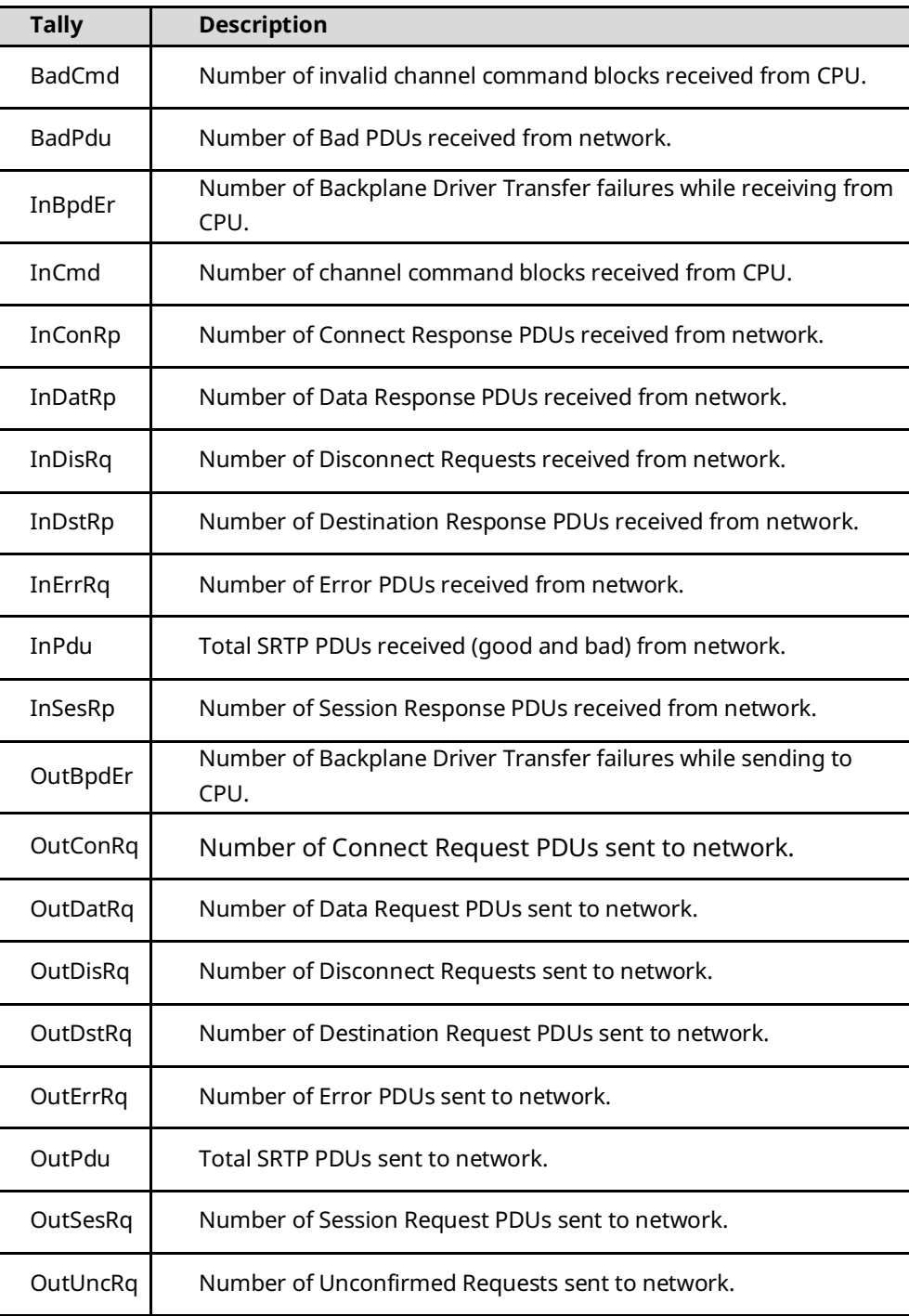

# **A.6 SRTP Server Tallies (task v)**

Use the command: **> tally v** to display the tally data for these Ethernet operations:

#### **Table 3-10: SRTP Server Tallies**

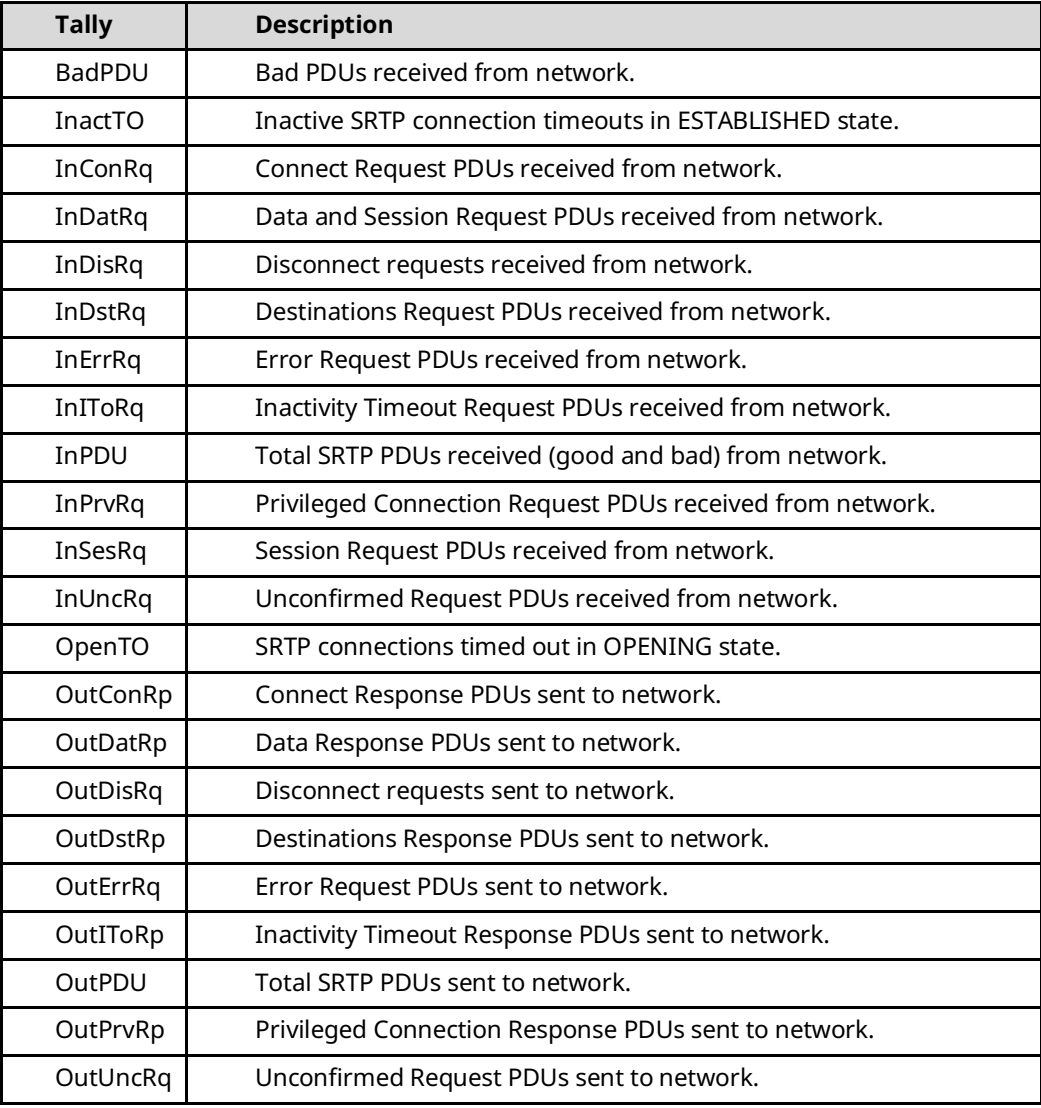

# **A.7 Web Server Tallies (task e)**

Use the command: **> tally e** to display the tally data for these Ethernet operations:

#### **Table 3-11: Web Server Tallies**

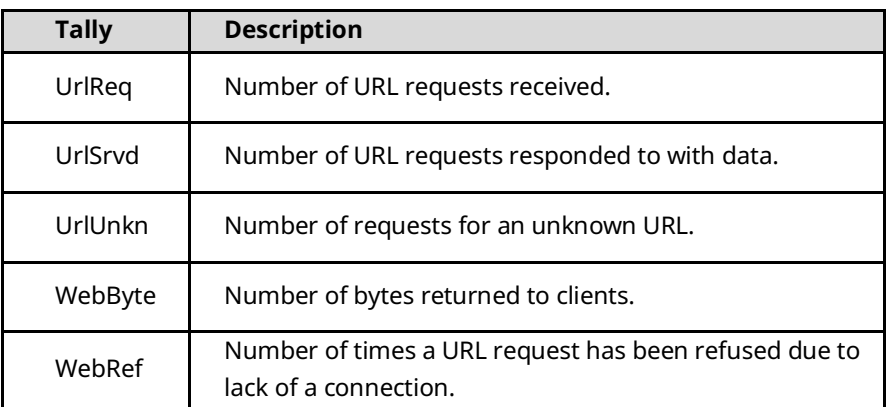

### **A.8 FTP Server Tallies (task t)**

Use the command: **> tally t** to display the tally data for these Ethernet operations:

#### **Table 3-12: FTP Server Tallies**

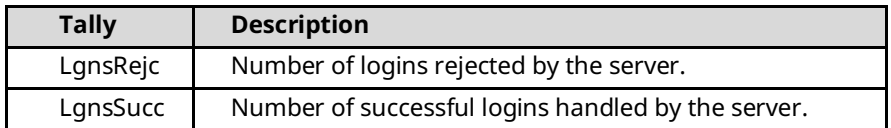

# **A.9 Backplane Driver Tallies (task c)**

Use the command: **> tally c** to display the tally data for these Ethernet operations:

#### **Table 3-13: Backplane Driver Tallies**

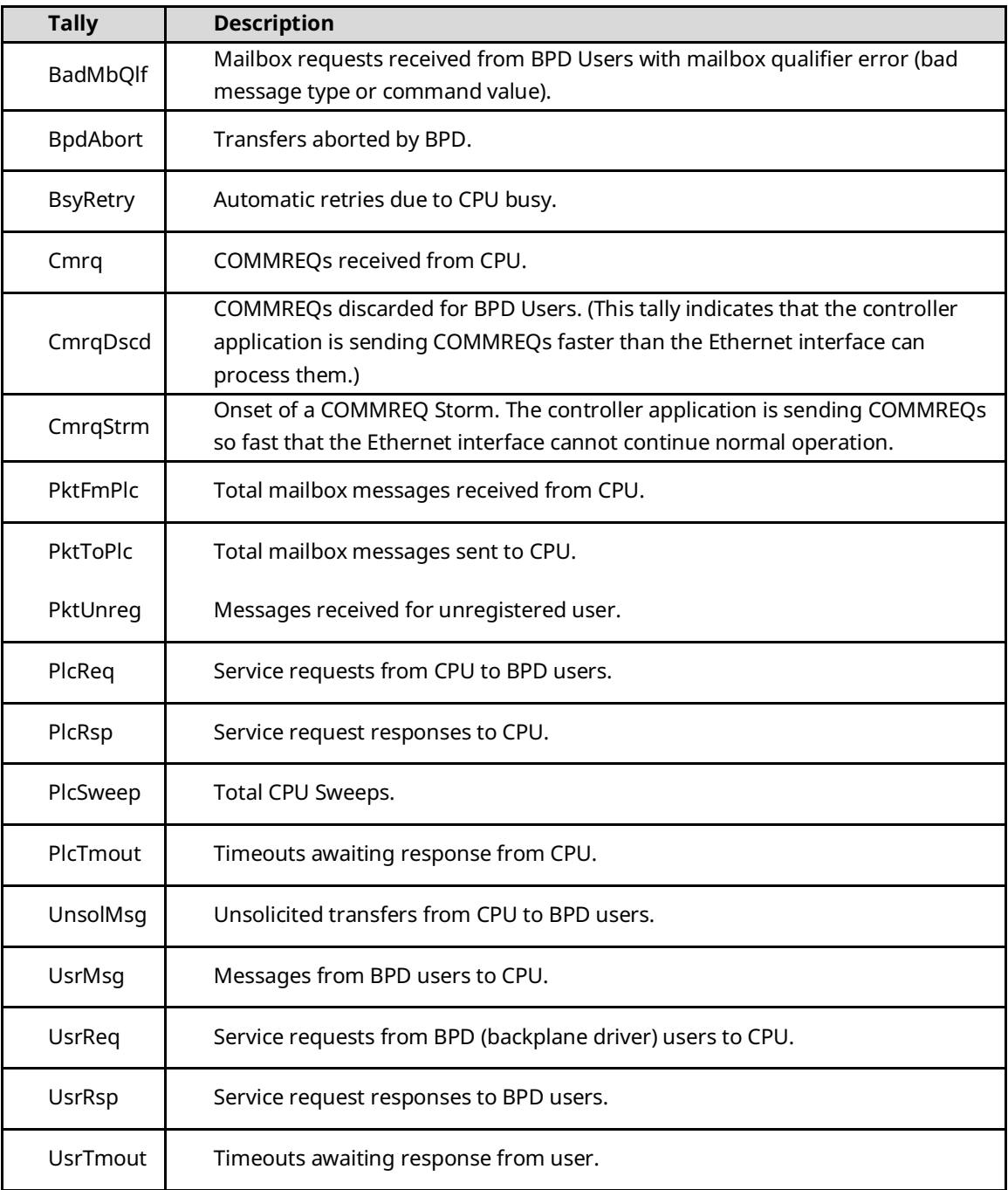

# A.1.2 Shared Memory Interface Tallies (also part of task c)

#### **Table 3-14: Shared memory Interface Tallies**

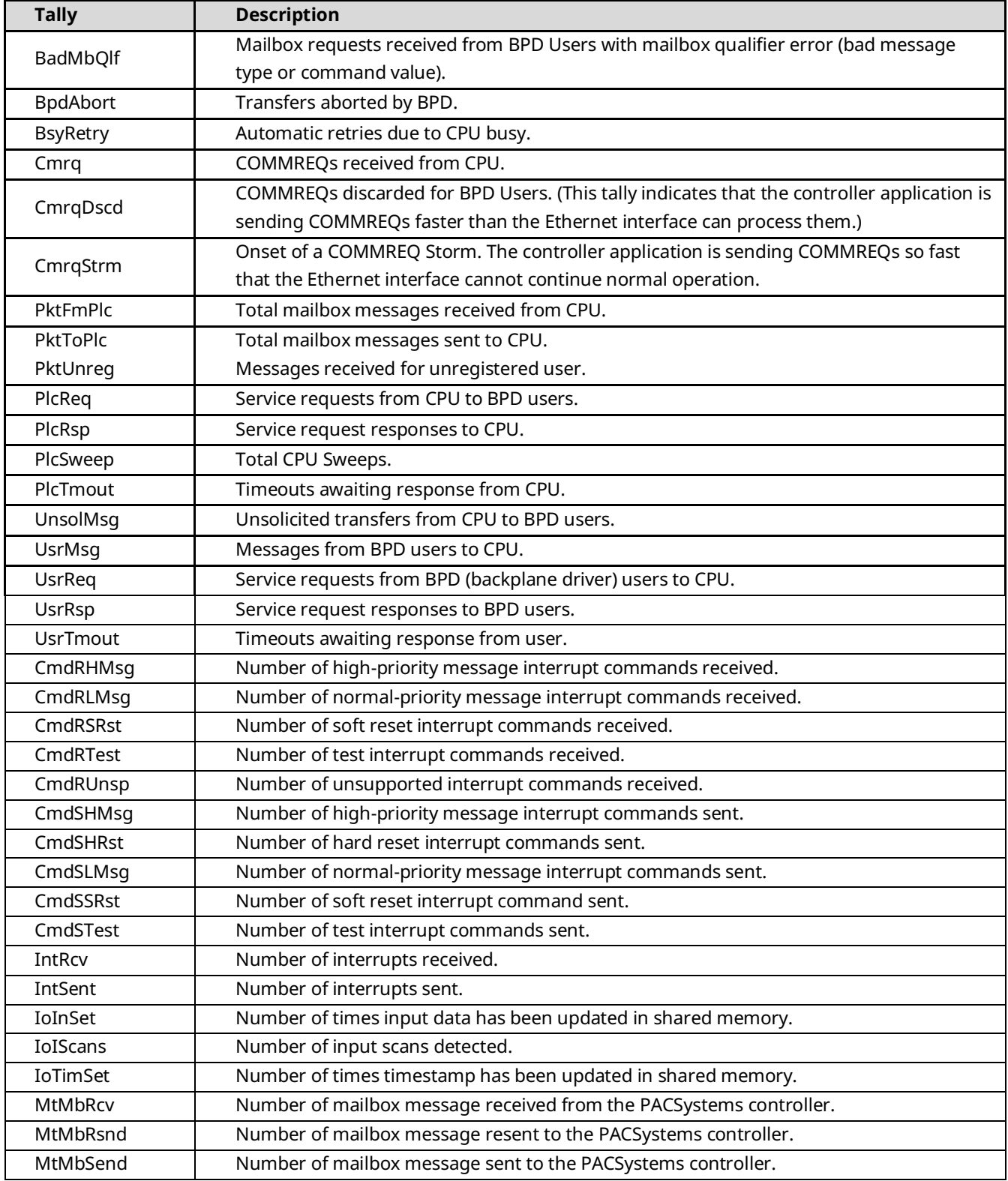

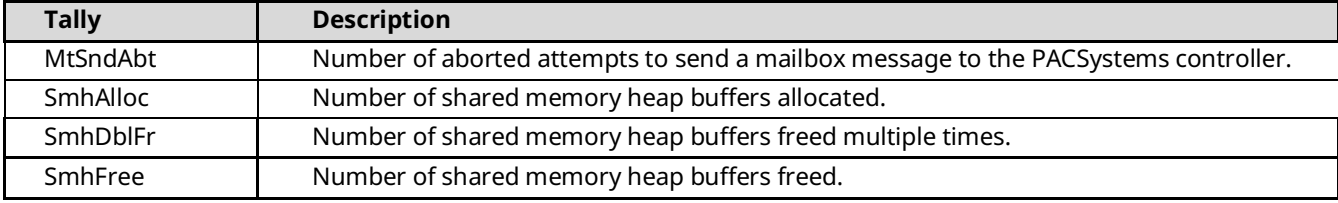

# **A.10 ARP Tallies (task f)**

There are no ARP tallies

# **A.11 IP Tallies (task i)**

Use the command: **> tally i** to display the tally data for these Ethernet operations:

#### **Table 3-15: IP Tallies**

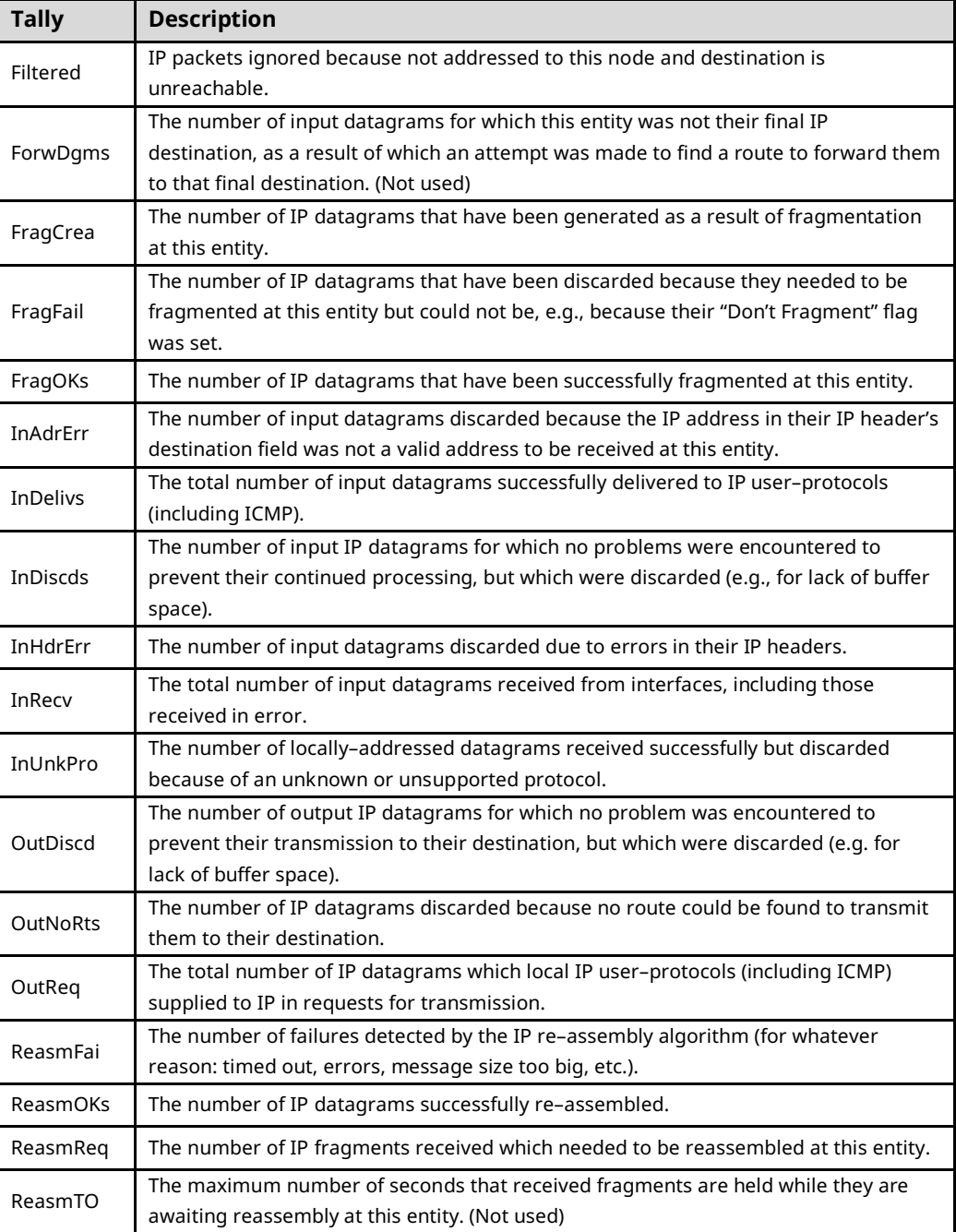

# **A.12 TCP Tallies (task w)**

Use the command: **> tally w** to display the tally data for these Ethernet operations:

#### **Table 3-16: TCP Tallies**

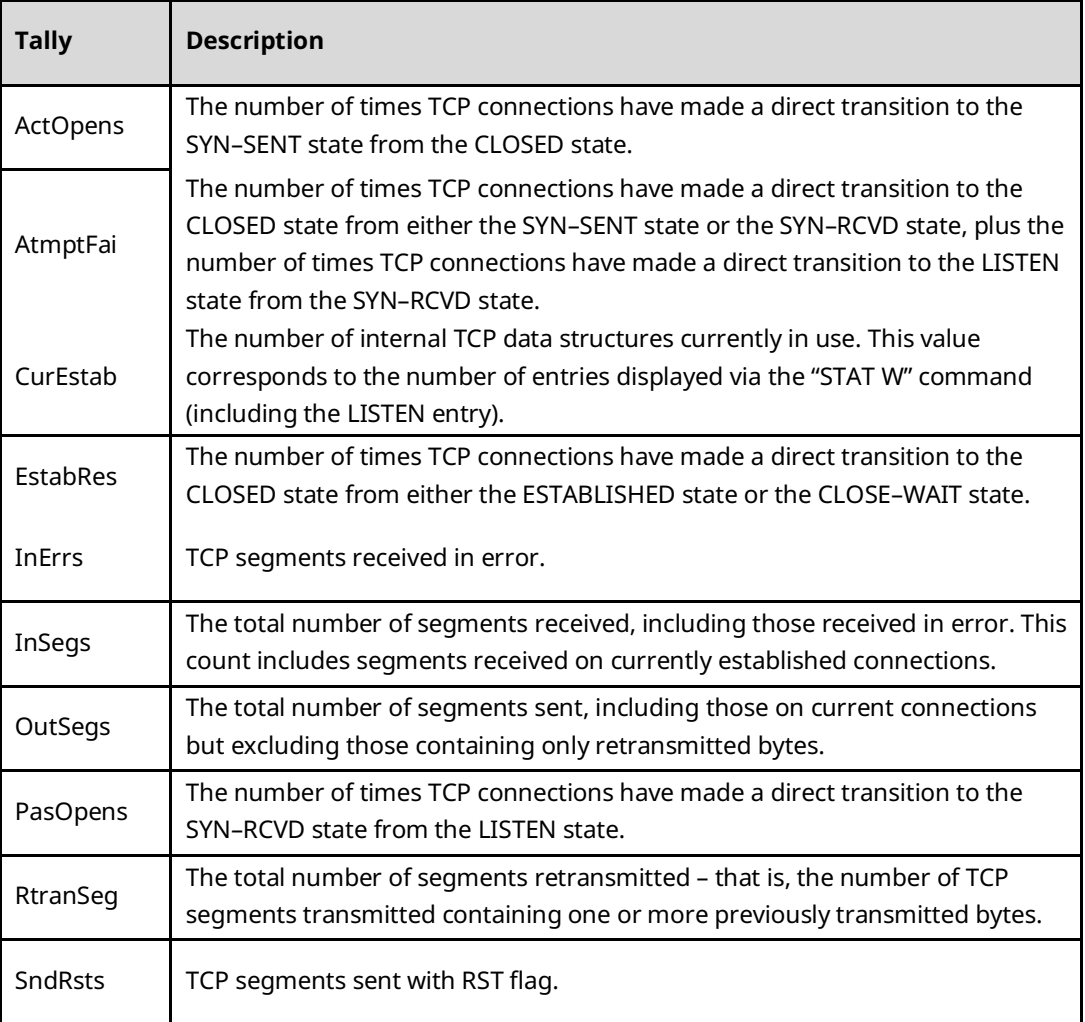
# **A.13 UDP Tallies (task u)**

Use the command: **> tally u** to display the tally data for these Ethernet operations:

**Table 3-17: UDP Tallies**

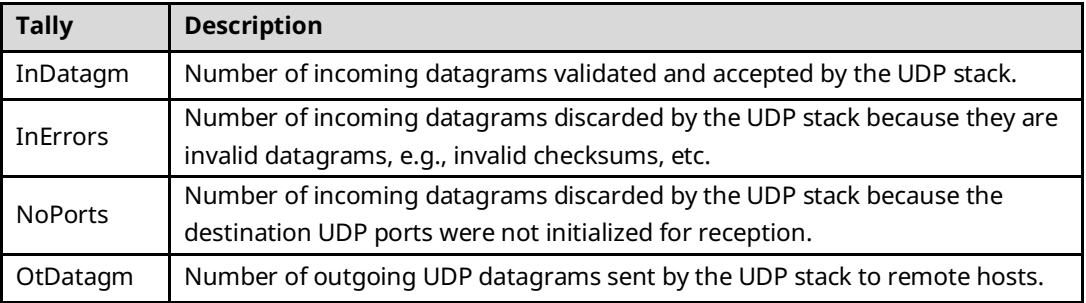

# **A.14 Network Interface Tallies (task l)**

The command: **> tally l** displays the tally data for the following Ethernet operations.

**Tip**

The **tally l** command provides statistics about operation and performance of the Ethernet Interface and the embedded Ethernet network switch.

## A.14.1 PACSystems RX3i Ethernet Modules

#### **Table 3-18: Ethernet Module Network Interface Tallies**

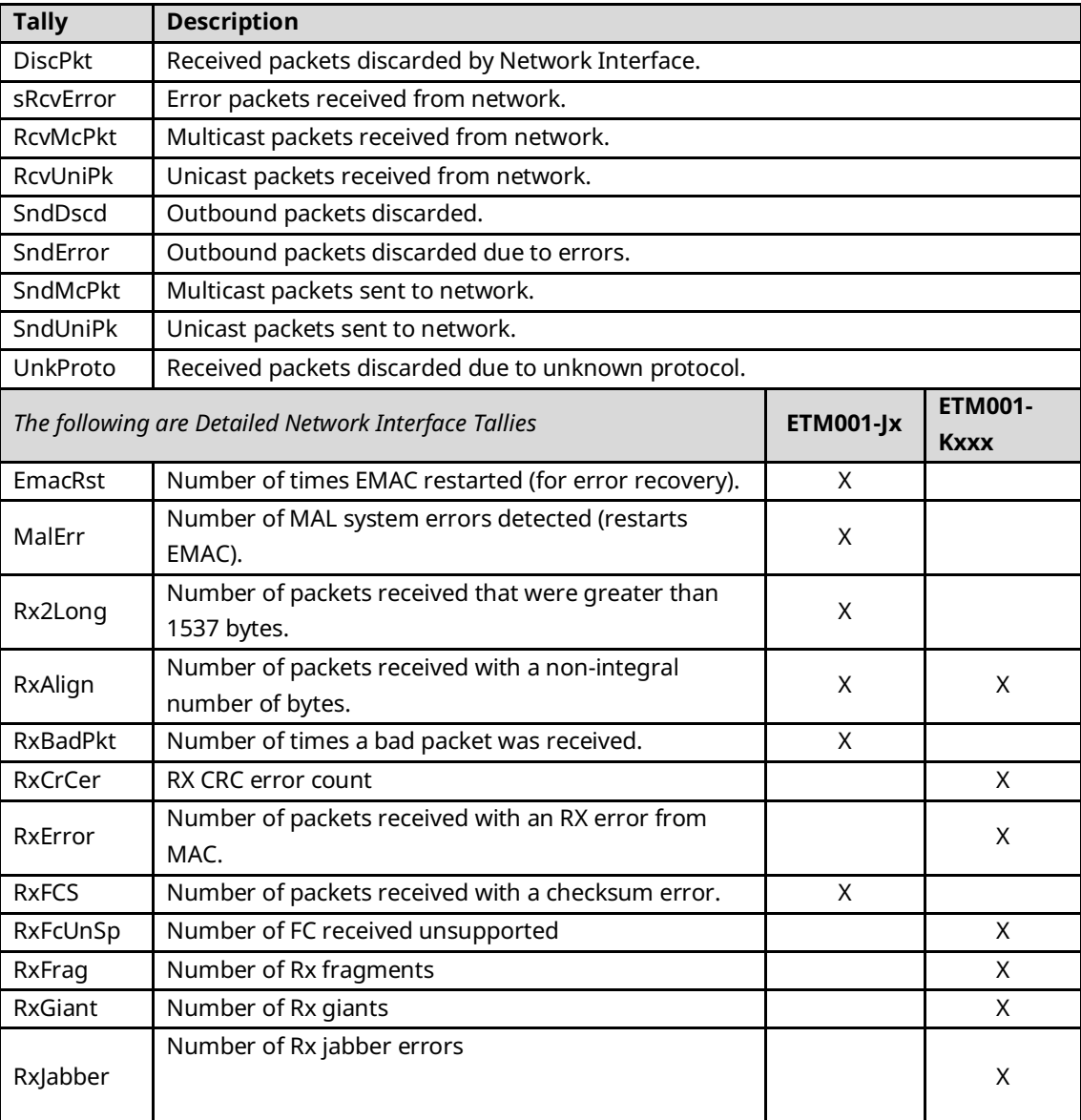

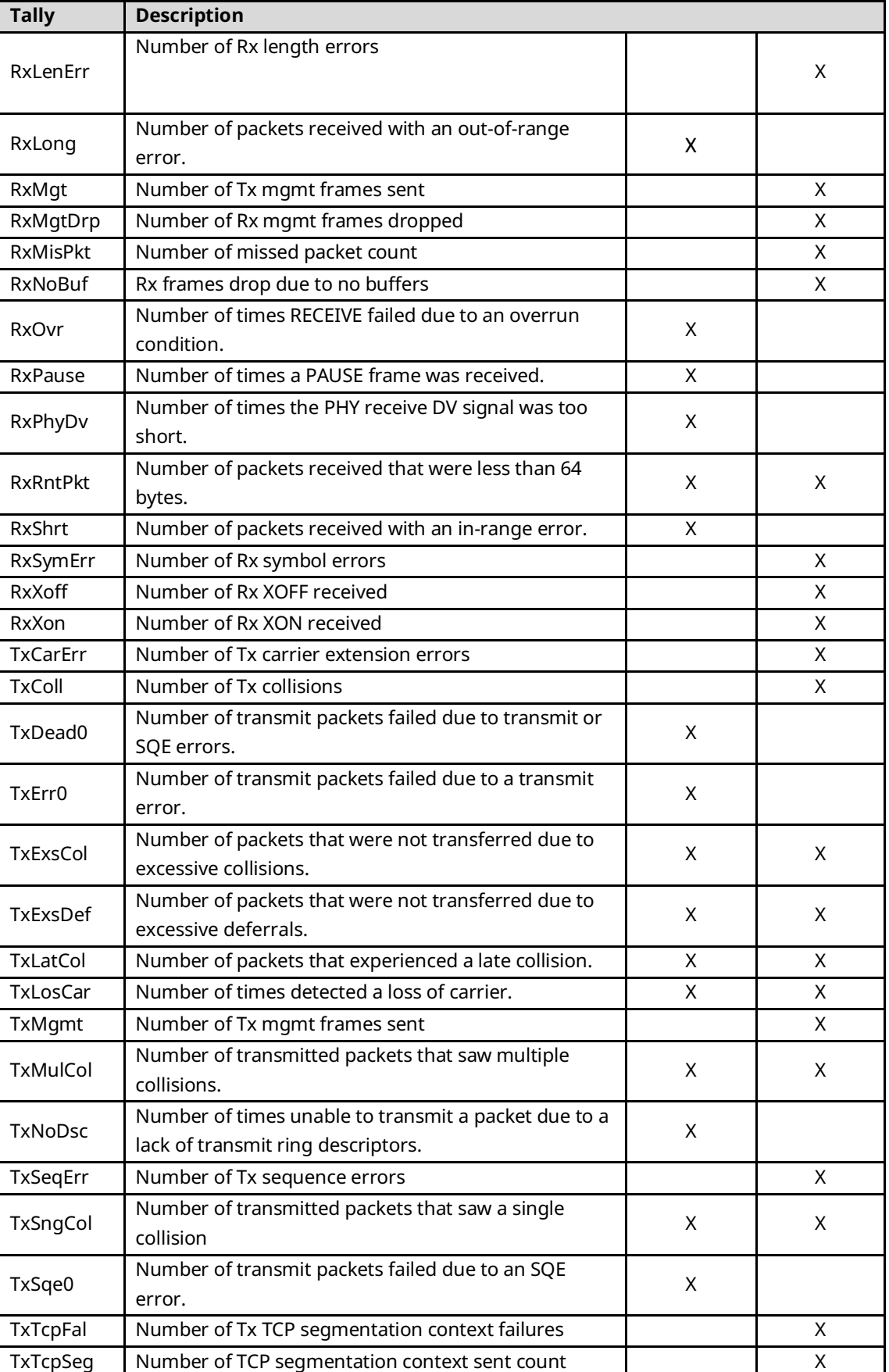

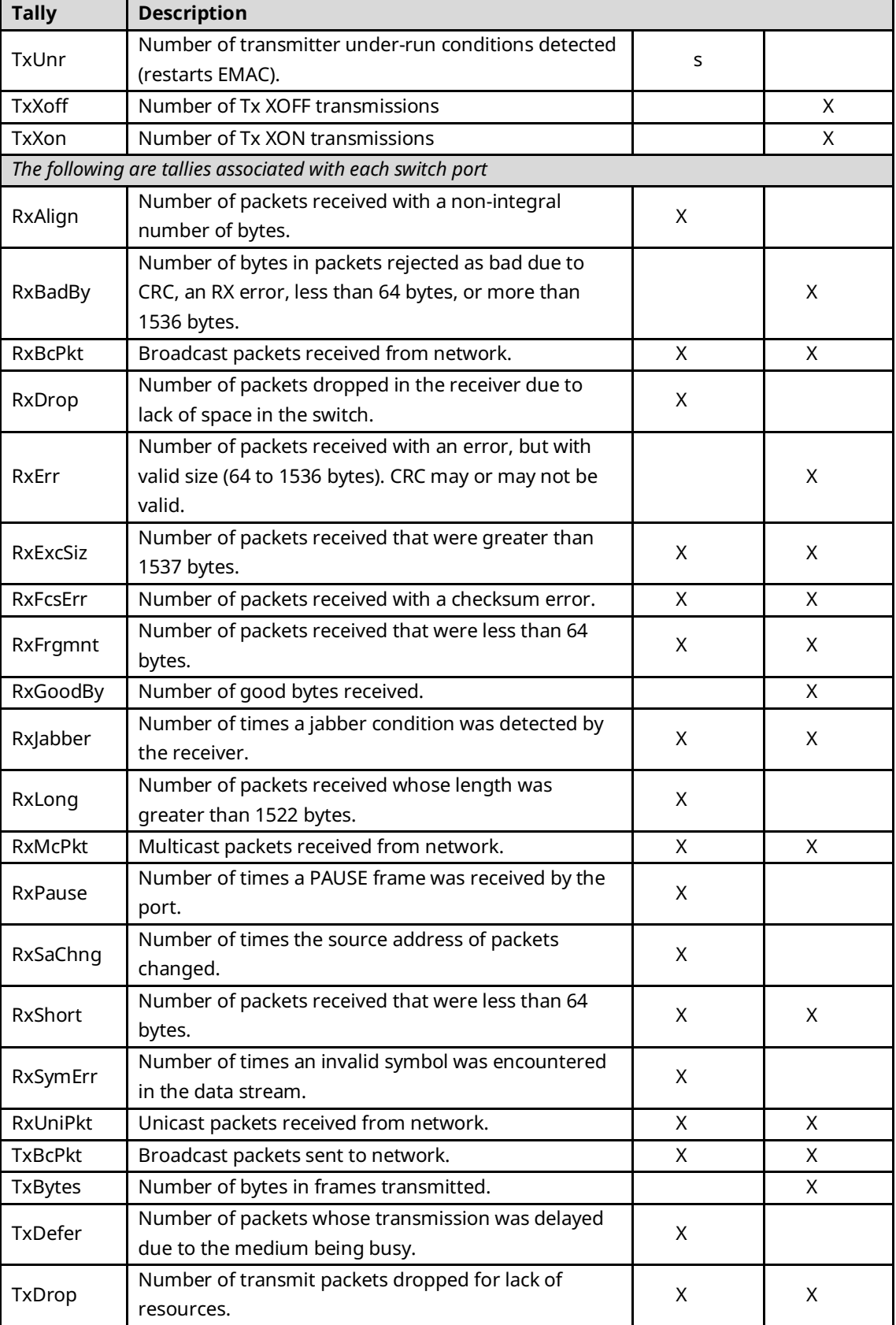

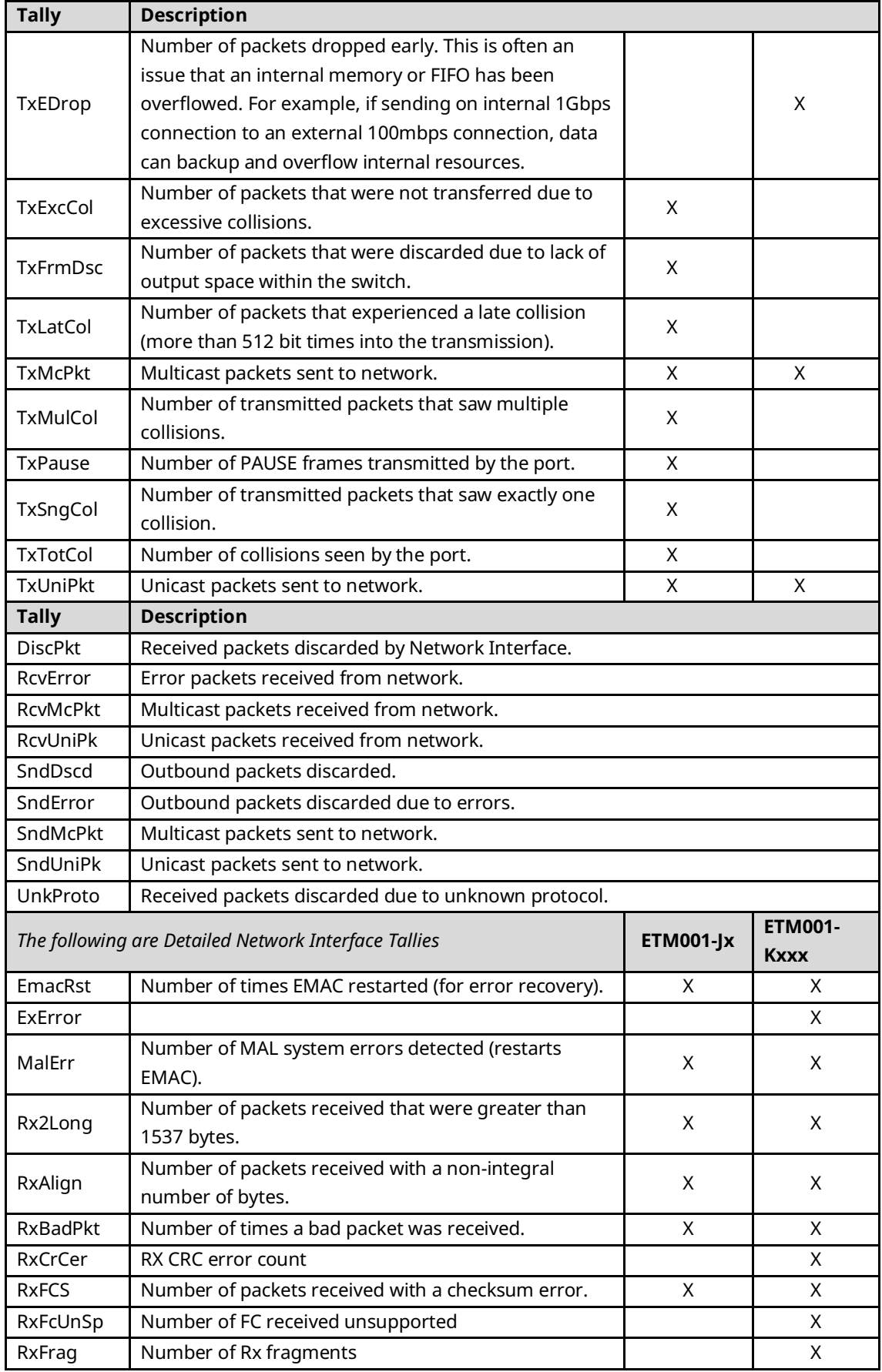

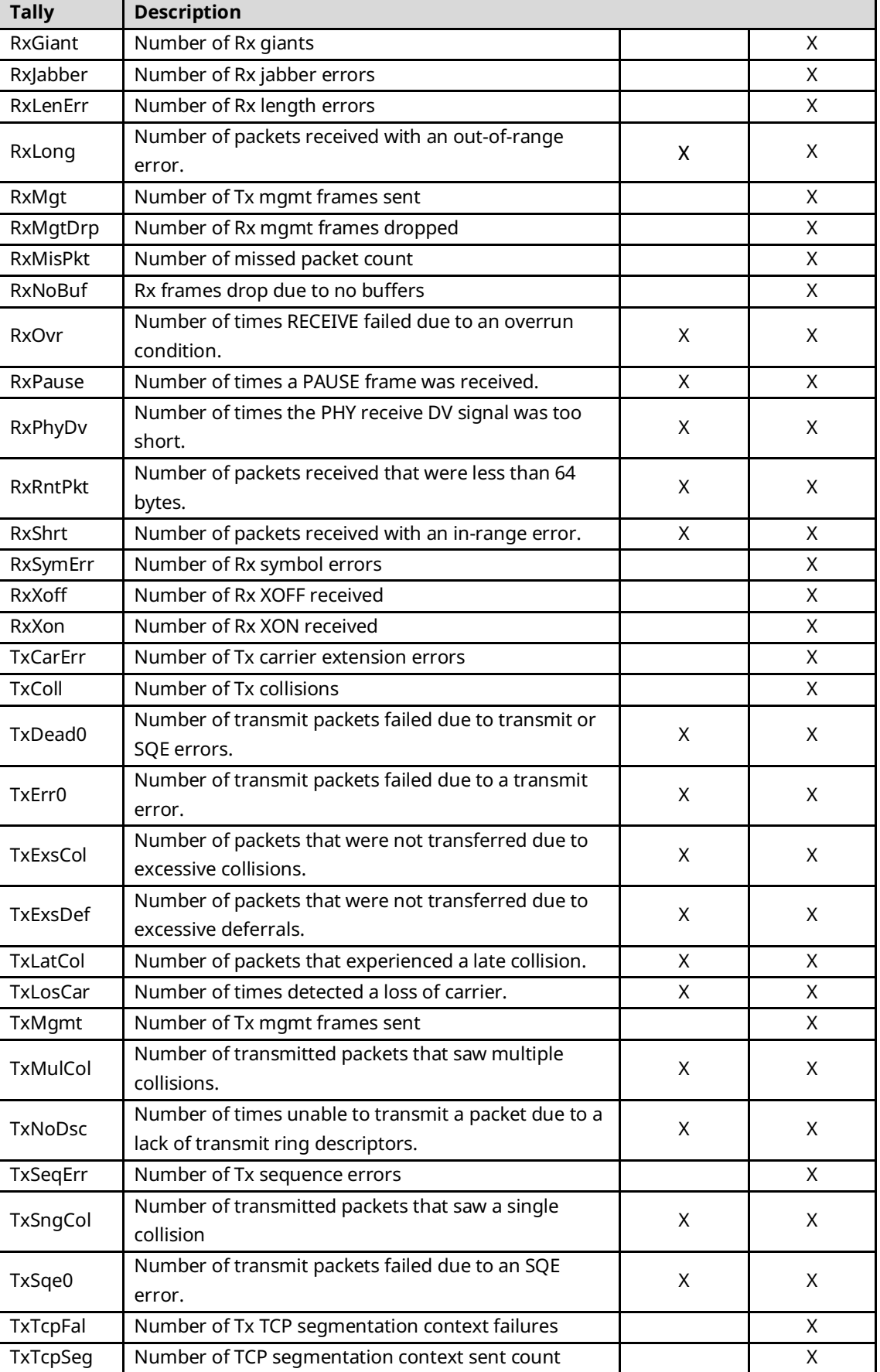

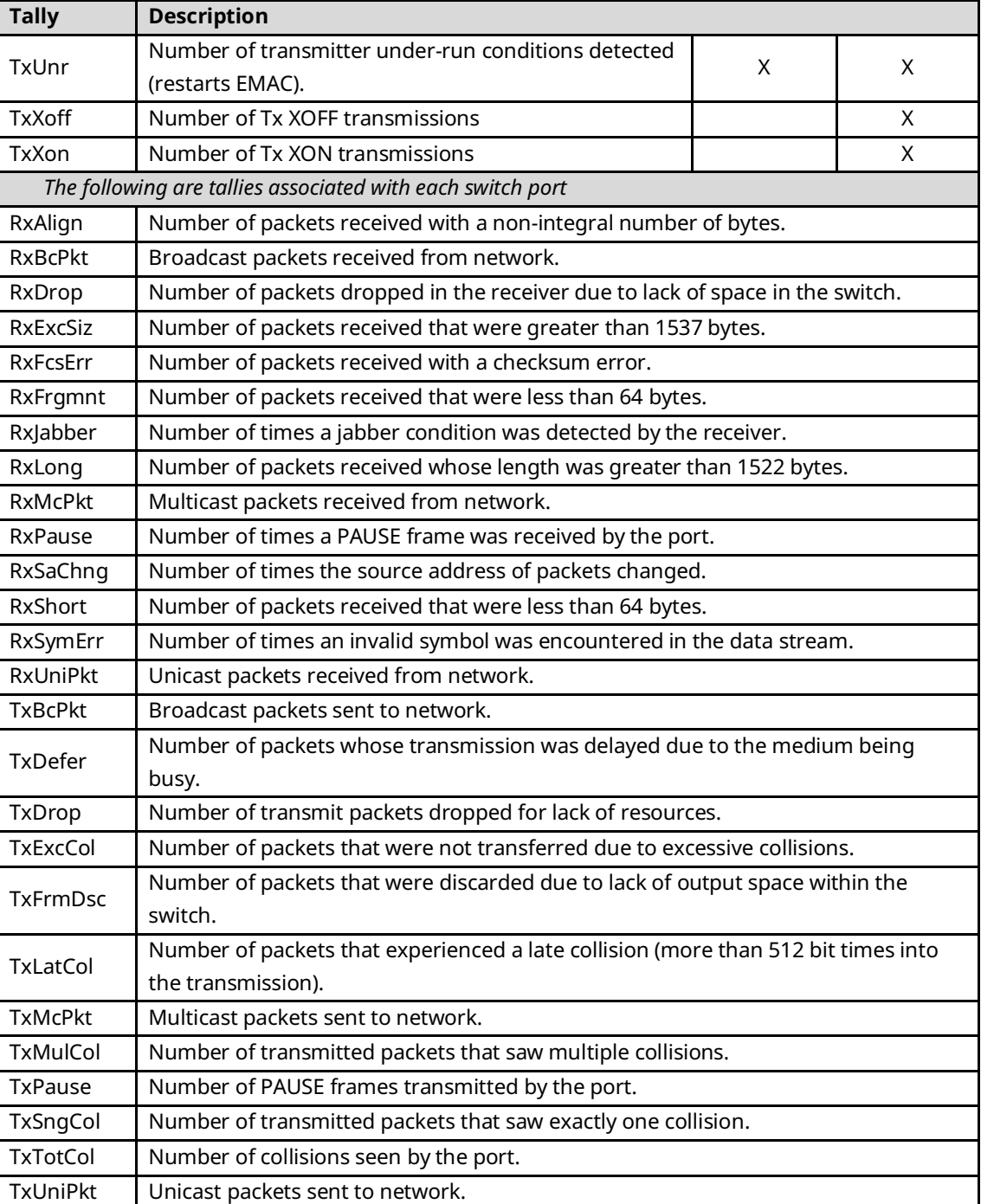

# A.14.2 PACSystems RX3i (CPE302/CPE305/CPE310/CPE330/CPE400/CPL410) and PACSystems RSTi-EP (EPSCPE100/115, EPXCPE205/210/215/220/240) Embedded Ethernet Interface

#### **Table 3-19: Embedded Ethernet Network Interface Tallies**

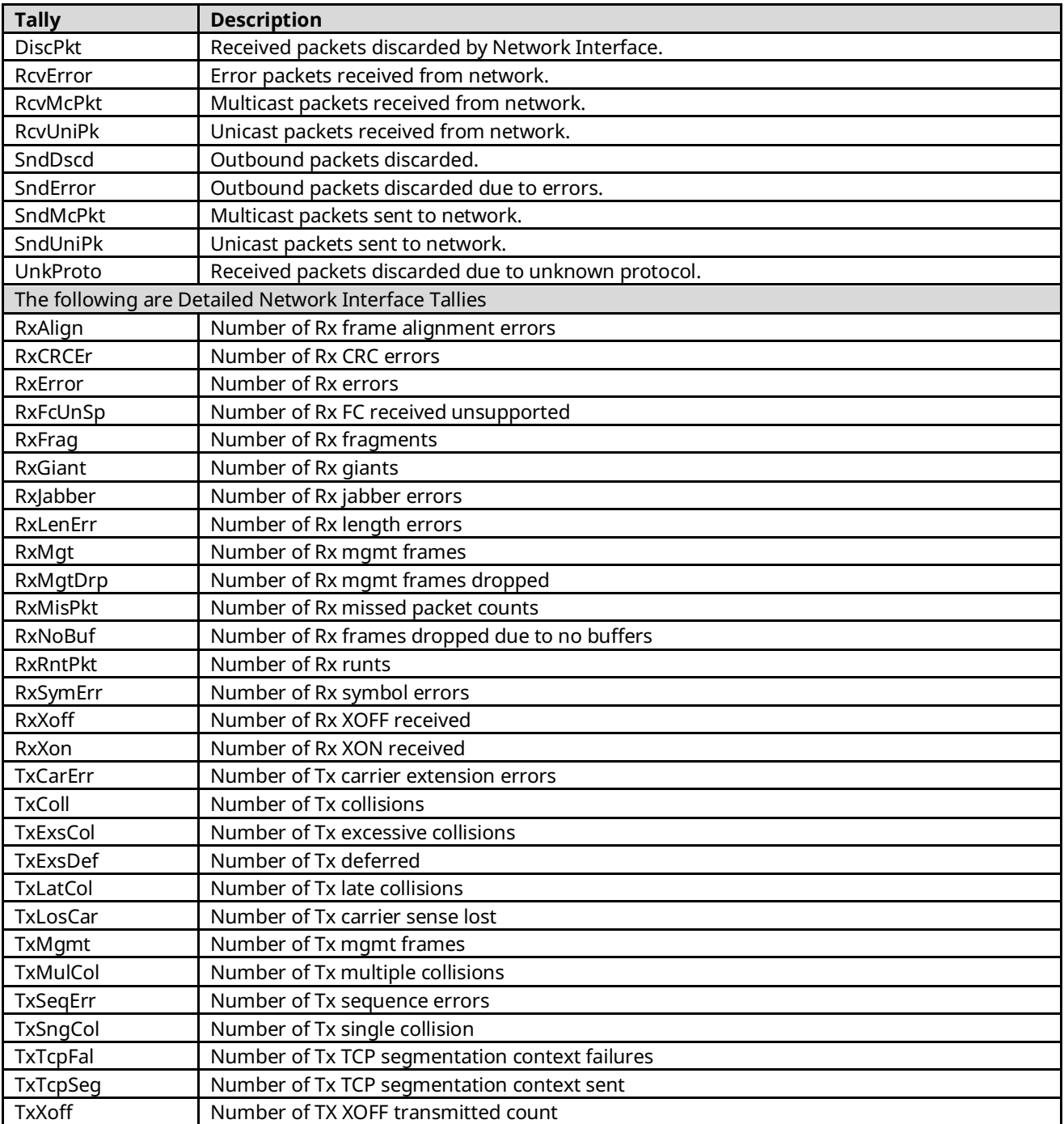

# **A.15 ICMP/IGMP Tallies (task j)**

Use the command: **> tally j** to display the tally data for these Ethernet operations:

#### **Table 3-20: ICMP/IGMP Tallies**

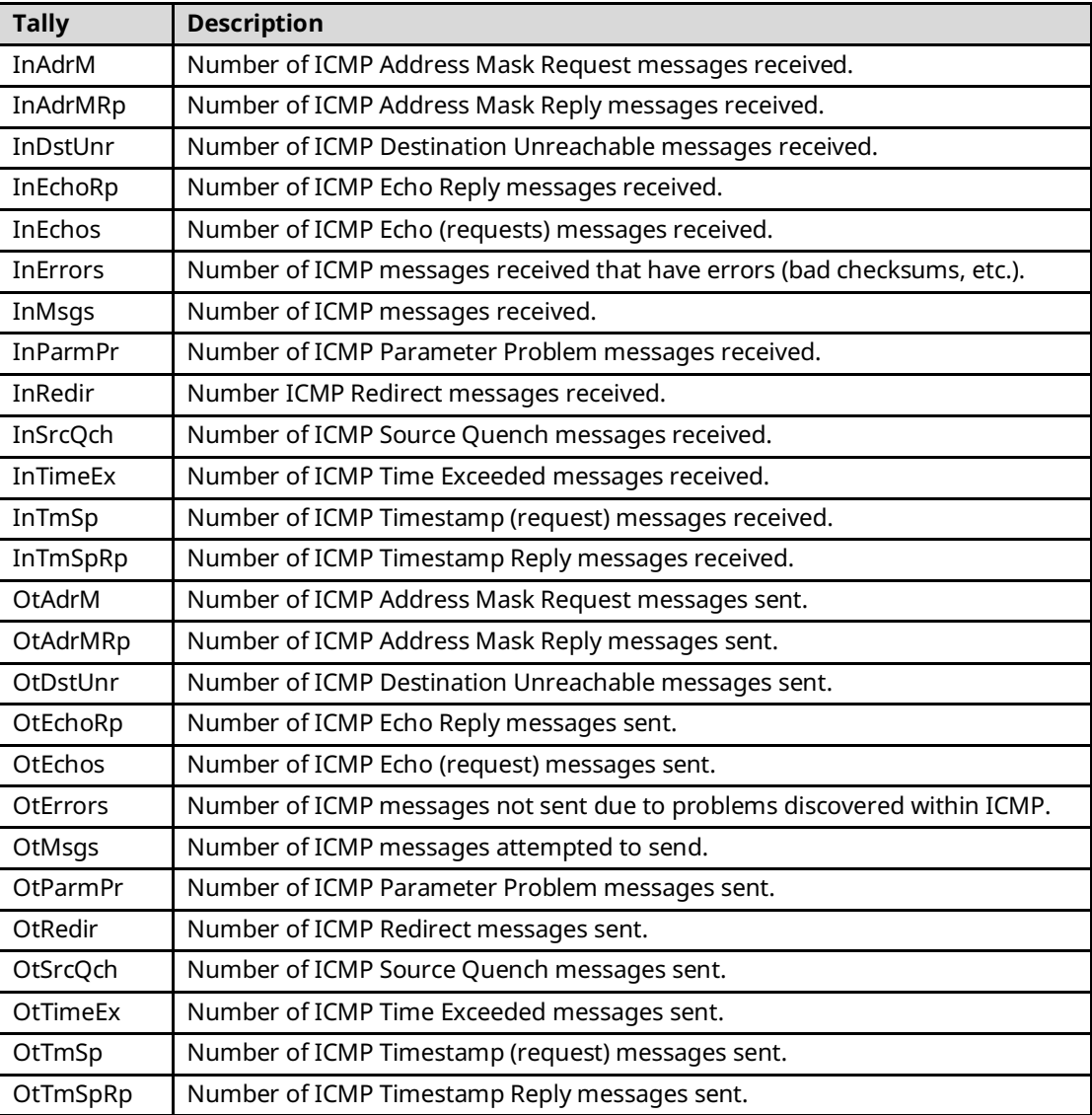

# **A.16 SNTP Tallies (task n)**

Use the command: **> tally n** to display the tally data for these Ethernet operations:

#### **Table 3-21: SNTP Tallies**

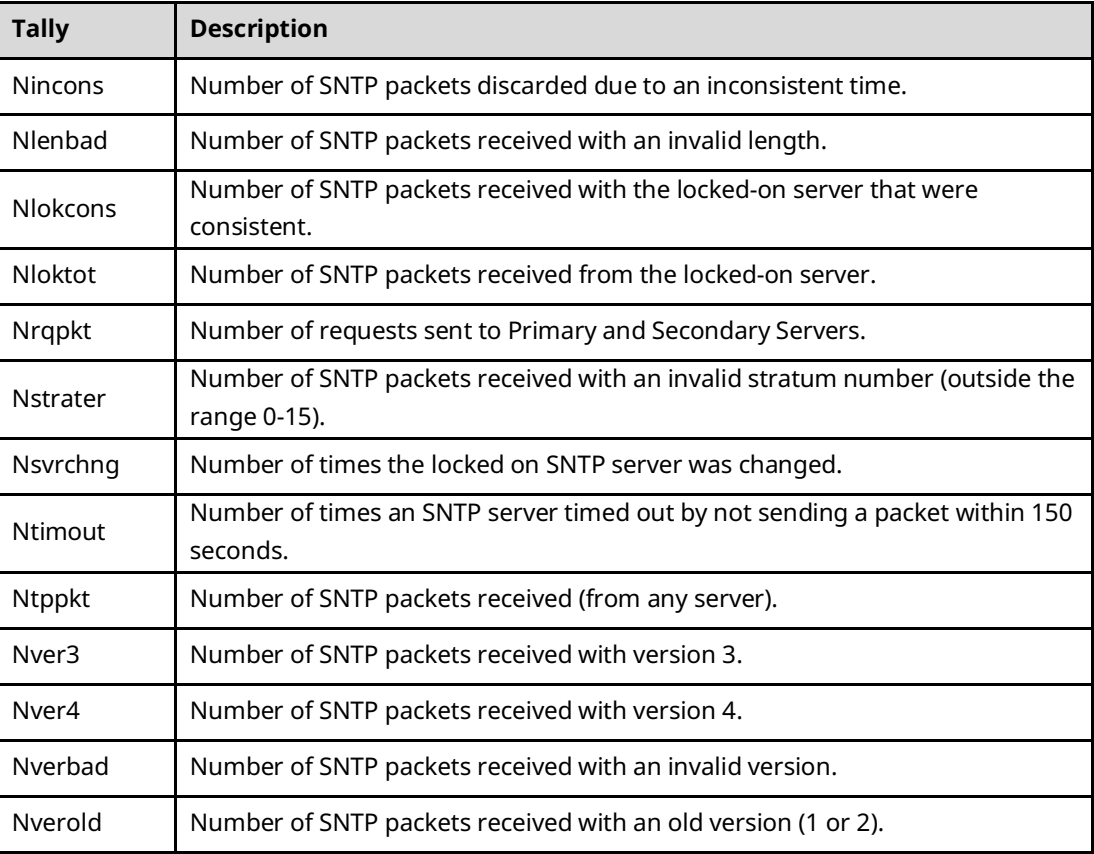

# **A.17 Flash File System Tallies (task s)**

Use the command: **> tally s** to display the tally data for these Ethernet operations:

#### **Table 3-22: Flash File System Talies**

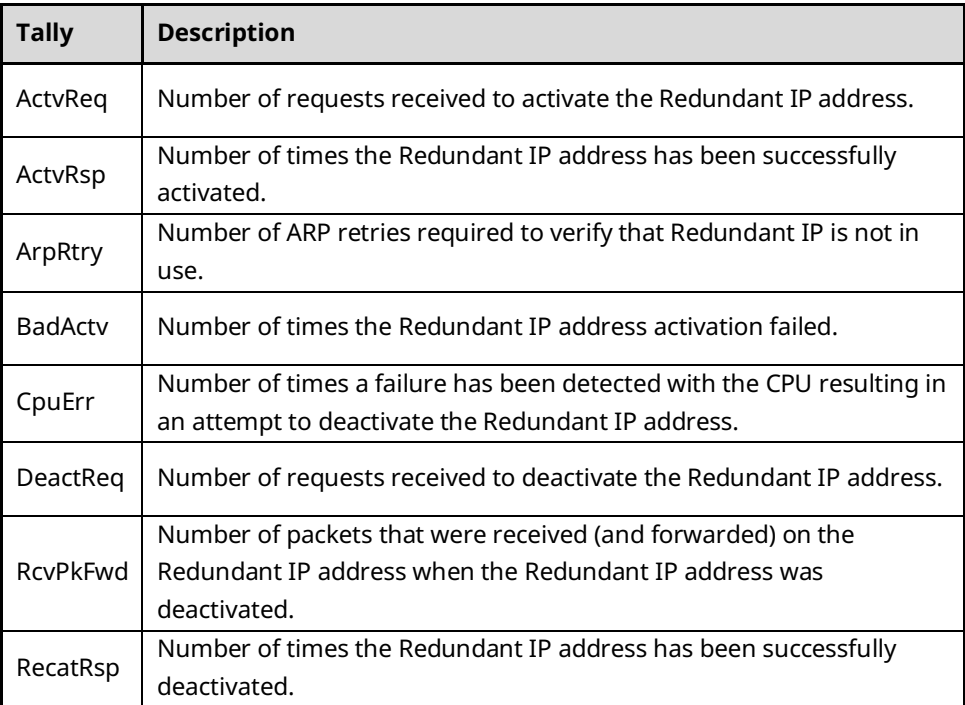

# **A.18 Ethernet Redundancy Tallies (task q)**

If Redundant IP is configured, use the command: **> tally q** to display the Redundant IP tallies.

These tally values are retained through role switches. They MUST be explicitly cleared.

#### **Table 3-23: Ethernet Redundancy Tallies**

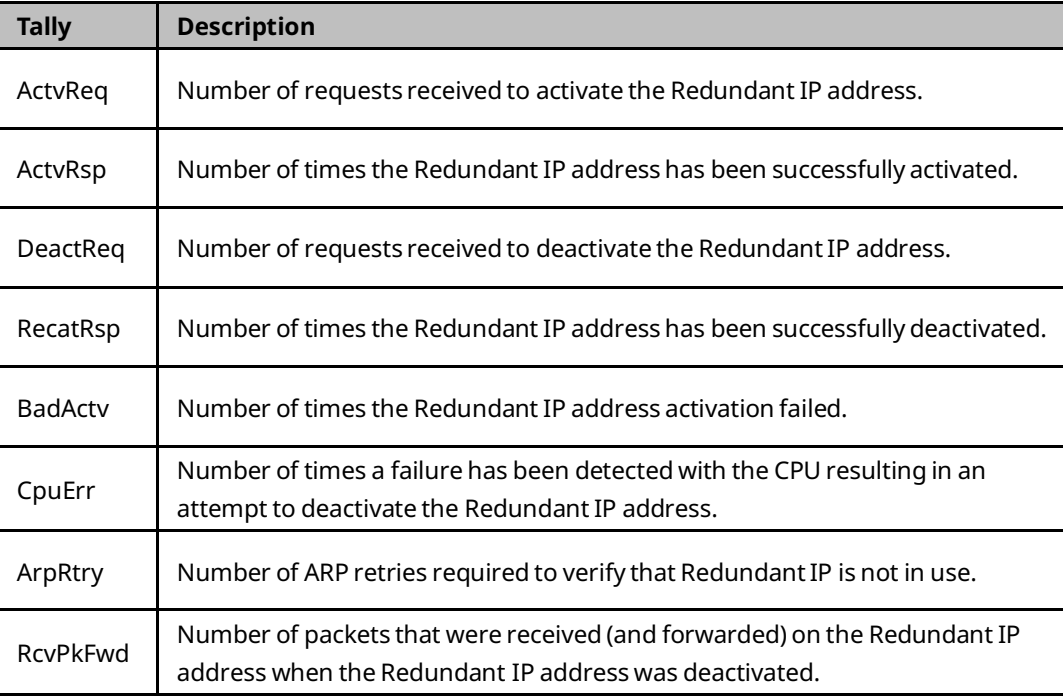

# **A.19 OS Events Tallies (task p)**

Use the command: **> tally p** to display the tally data for internal OS Events operations:

#### **Table 3-24: OS Events Tallies**

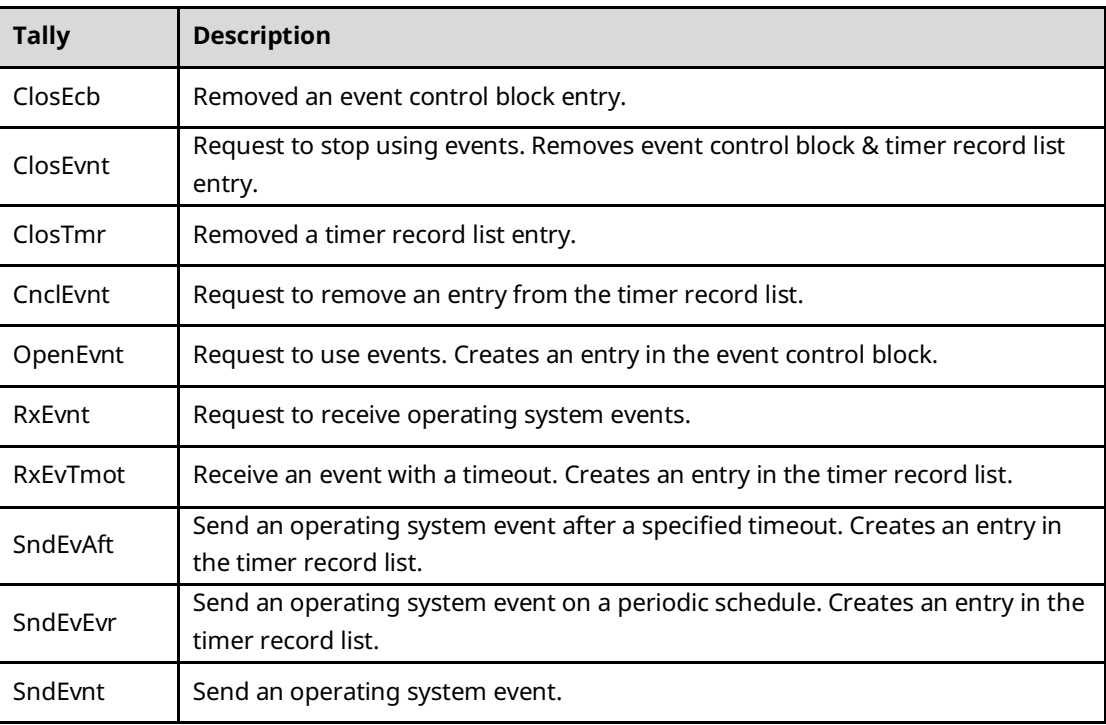

# Appendix B Exception Log Events

This section describes the Exception Log events that can be displayed using the LOG and LOG Z commands. Additional status information displayed by LOG Z only is defined in the next section.

- Viewing the Exception Log
- Descriptions of Event Types

# **B.1 Viewing the Exception Log**

Events stay in the exception log until they are cleared with the CLEAR LOG command, or until they are overwritten by more recent data.

For RX3i Ethernet modules, the exception log is maintained in non-volatile memory; the exception log contents are retained over normal power outage. RX3i and RSTi Embedded Interface maintain the exception log in volatile memory.

Use the Station Manager LOG command to view the current contents of the exception log. (Prior to Release 2.00, the LOG command only displayed basic information; use the LOG Z command to display the internal status information.) In addition to being accessible to the Station Manager, most exception log events also cause a fault message to be placed in the Controller Fault Table.

### B.1.1 LOG Command Example

```
> log
<<< Exception Log >>>
IC695ETM001-KAAA Ethernet Interface version 7.00 (EC07)
Log displayed 04-APR-2003 11:25:28.3
Log initialized using valid RAM information
Log last cleared 09-APR-2019 17:17:09.7 (+0.00)
```
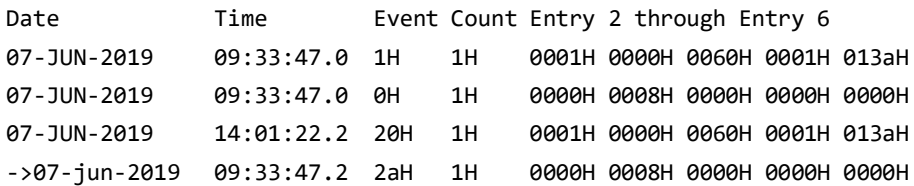

### B.1.2 Event Date and Time

The exception log is a circular list; a new event overwrites the oldest event in the list. An arrow points to the most recent event. Each entry is identified by Date and Time.

### B.1.3 Event Count

The Count column shows how many errors of that type have occurred. Instead of recording each repeated event in detail, the log keeps the time of the latest event and a count of the number of repetitions of that event type.

At most 65536 (= 10000H) repetitions are counted in each entry. When the count reaches 65536, the displayed count will be shown as 0. A subsequent repetition will cause a new entry to be created in the log with a count of 1.

### B.1.4 Types of Exception Events

In the LOG, the type of event that has occurred is indicated by a hexadecimal value:

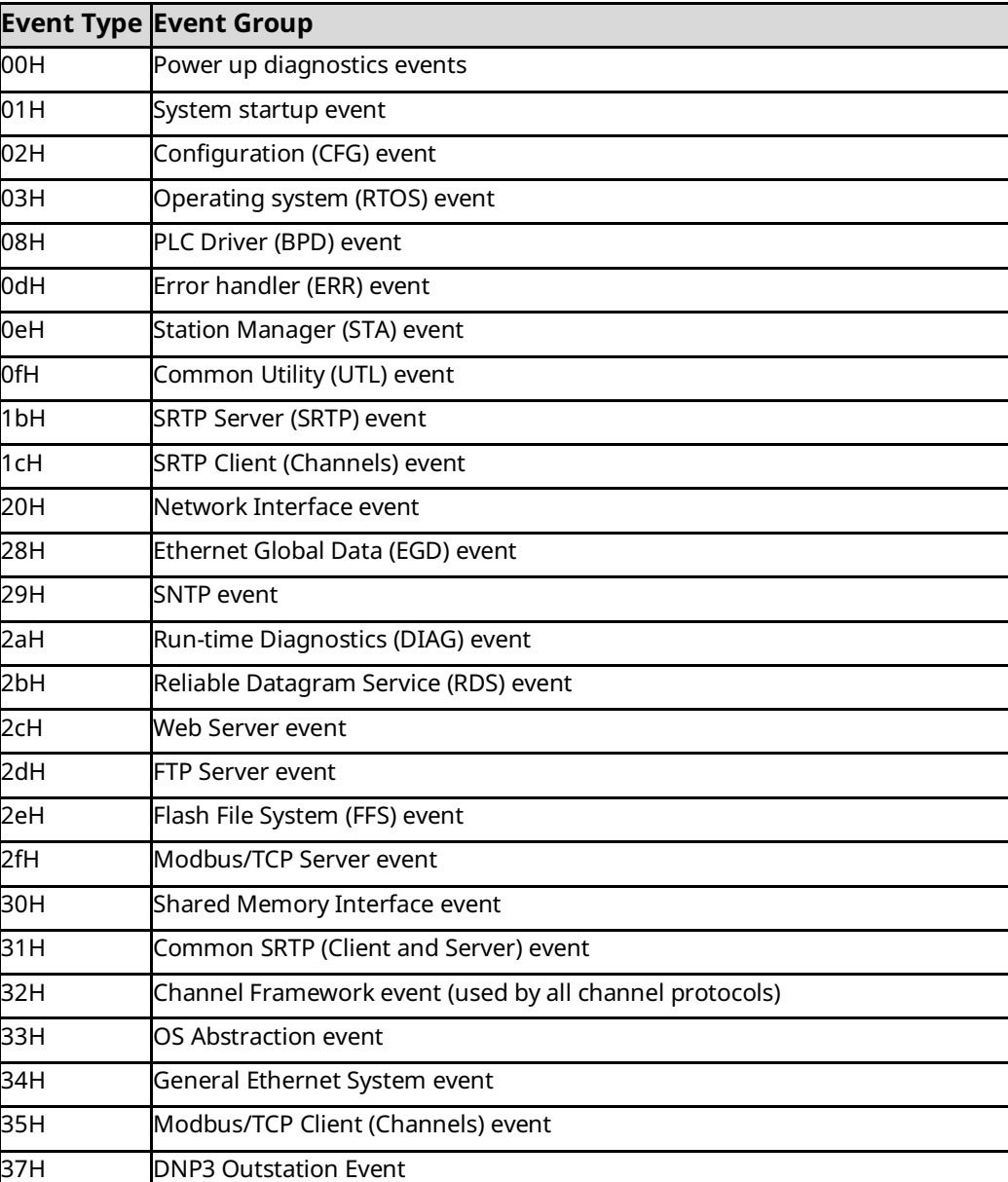

#### **Table 3-25: Types of Exception Events**

### B.1.5 Additional Fault Information in Entries 2 through 6

Entries 2 - 6 provide detailed information about the exception. The tables that follow in this section describe this additional information for each event type.

### B.1.6 Additional Internal Status Information

In addition to Entries 2 – 6, many exceptions also contain an internal Status Code (SCode) value. Some exceptions contain additional information, such as identification of individual network connections or exchanges.

# **B.2 Descriptions of Event Types**

### B.2.1 Event Type 00: Power-Up Diagnostics Events

Event Type 00 is a power-up diagnostic error. Power-up diagnostic errors are reported as short text messages.

#### **LOG Command** Display **for Event Type 00**

Unlike all other exception log events, Power-up Diagnostics events are displayed as text strings instead of numeric codes in Entries 2-6. The LOG or LOG Z command display for Event Type 00 is shown below.

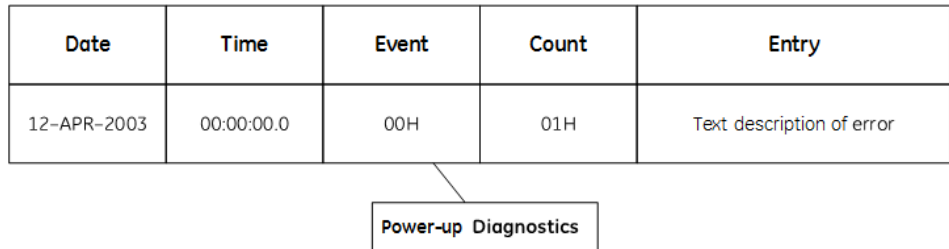

Text Descriptions of Power-up Diagnostic Events

The following table shows the Power-up Diagnostic events.

All Power-up Diagnostic events generate the Controller Fault Table entry "Module hardware fault."

#### **Table 3-26: Power-Up Diagnostic events**

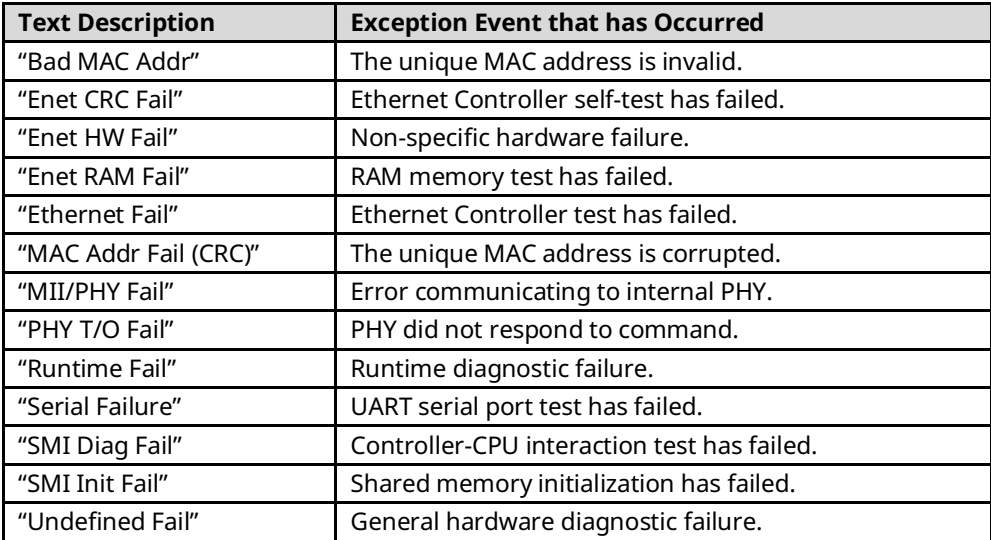

### B.2.2 Event Type 01: Power-up Events

Event Type 01 is logged at every initialization of the Ethernet interface. Checking the count for Event Type 01 shows how many restarts have occurred. Restarts may not indicate error conditions; power-up events do not change the LOG EMPTY LED on RX3i Ethernet modules.

#### **No Fault Table Reporting for Power-up Events**

Power-up events are not reported to the Controller Fault Table. The CPU may generate a Controller Fault Table entry when the Ethernet interface is restarted.

#### **LOG Command Display for Event Type 01**

Power-up events do not use a Status Code (SCode) value, so the LOG Z command does not show additional information for these events. The LOG or LOG Z command display for Event Type 01 is shown below.

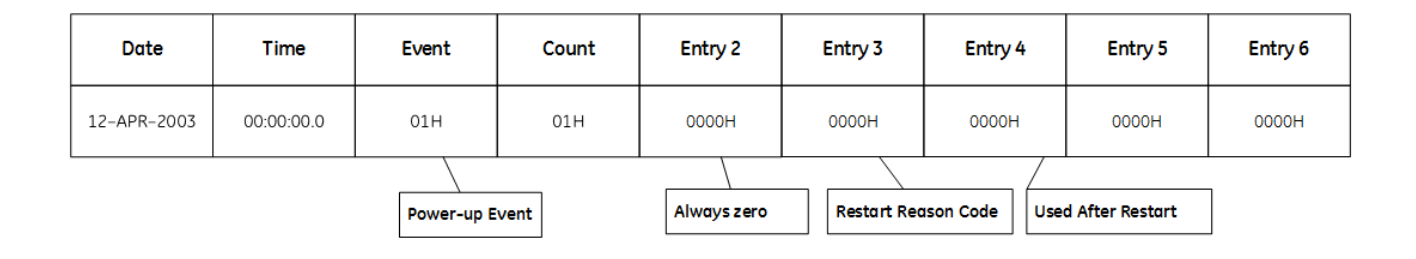

#### **Descriptions of Power-up Events**

The following table shows the Power-up events. For Power-up events, there are no Controller Fault Table entries. Entry 2 is always zero (see below). Entry 3 contains a restart reason code for the event. Entry 4 is only used when restarting after using the firmware loader. Entries 5 and 6 are not used.

#### **Table 3-27: Power-Up Events**

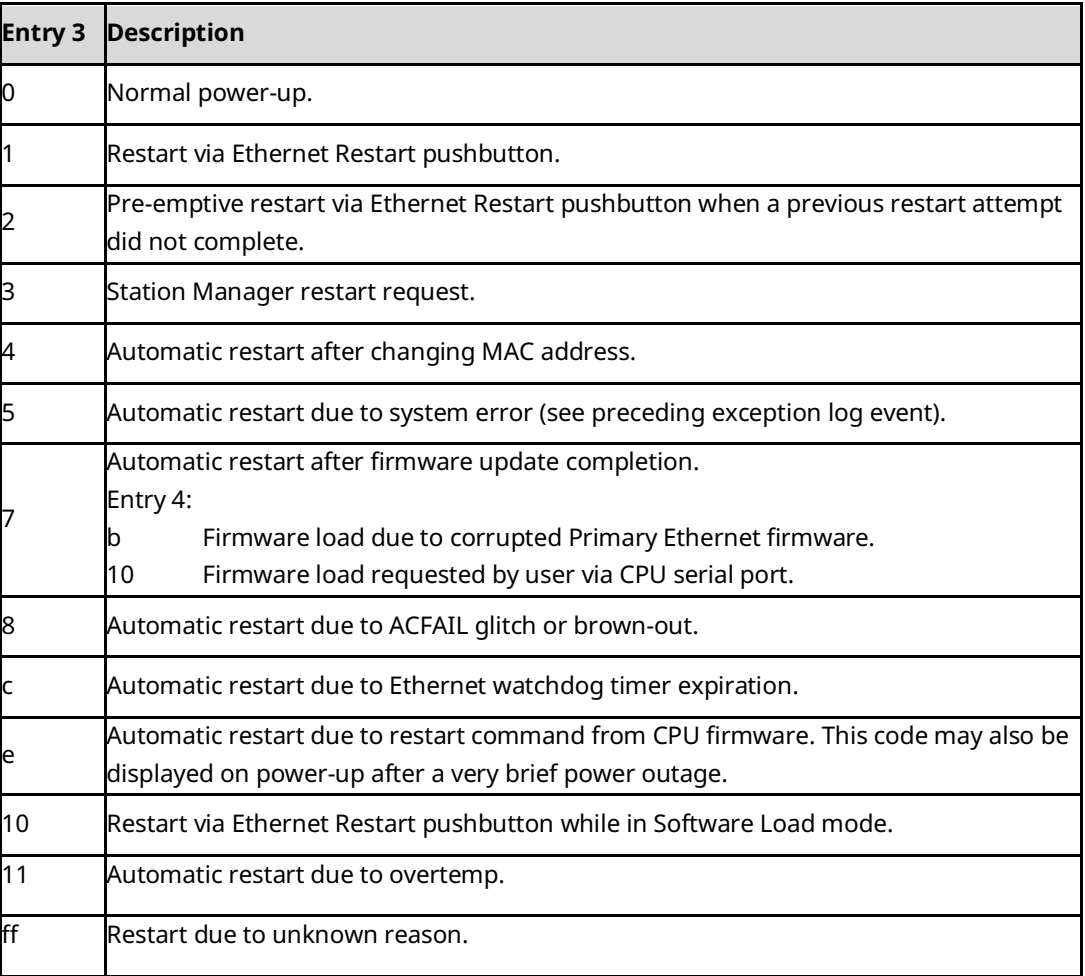

# B.2.3 Event Type 02: Configuration (CFG) Events

Event Type 02 indicates a configuration exception event.

#### **LOG Command Display for Event Type 02**

Most Configuration events contain an optional Status Code (SCode) value. The LOG or LOG Z command display for Event Type 02 is shown below.

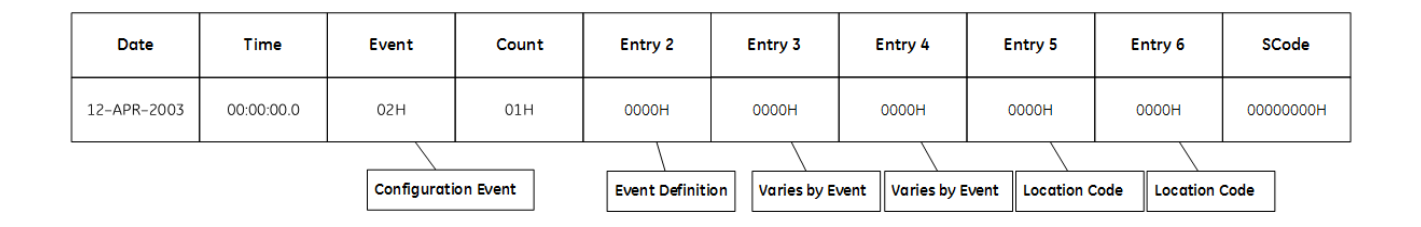

#### **Configuration Events and Corresponding Controller Fault Table Entries**

The following table shows the Configuration events and corresponding Controller Fault Table entries. Entry 2 identifies the particular Configuration event. Entries 3 and 4 may vary according to each particular event. Entries 5 and 6 contain an internal location identification code.

#### **Table 3-28: Configuration Events**

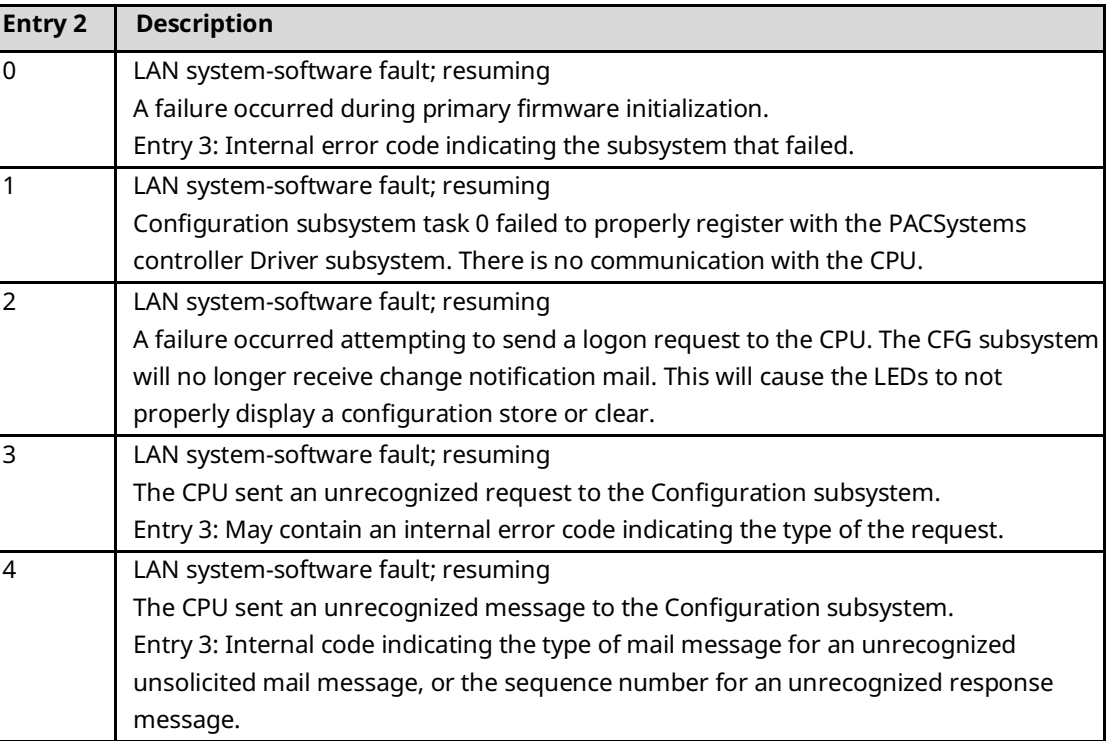

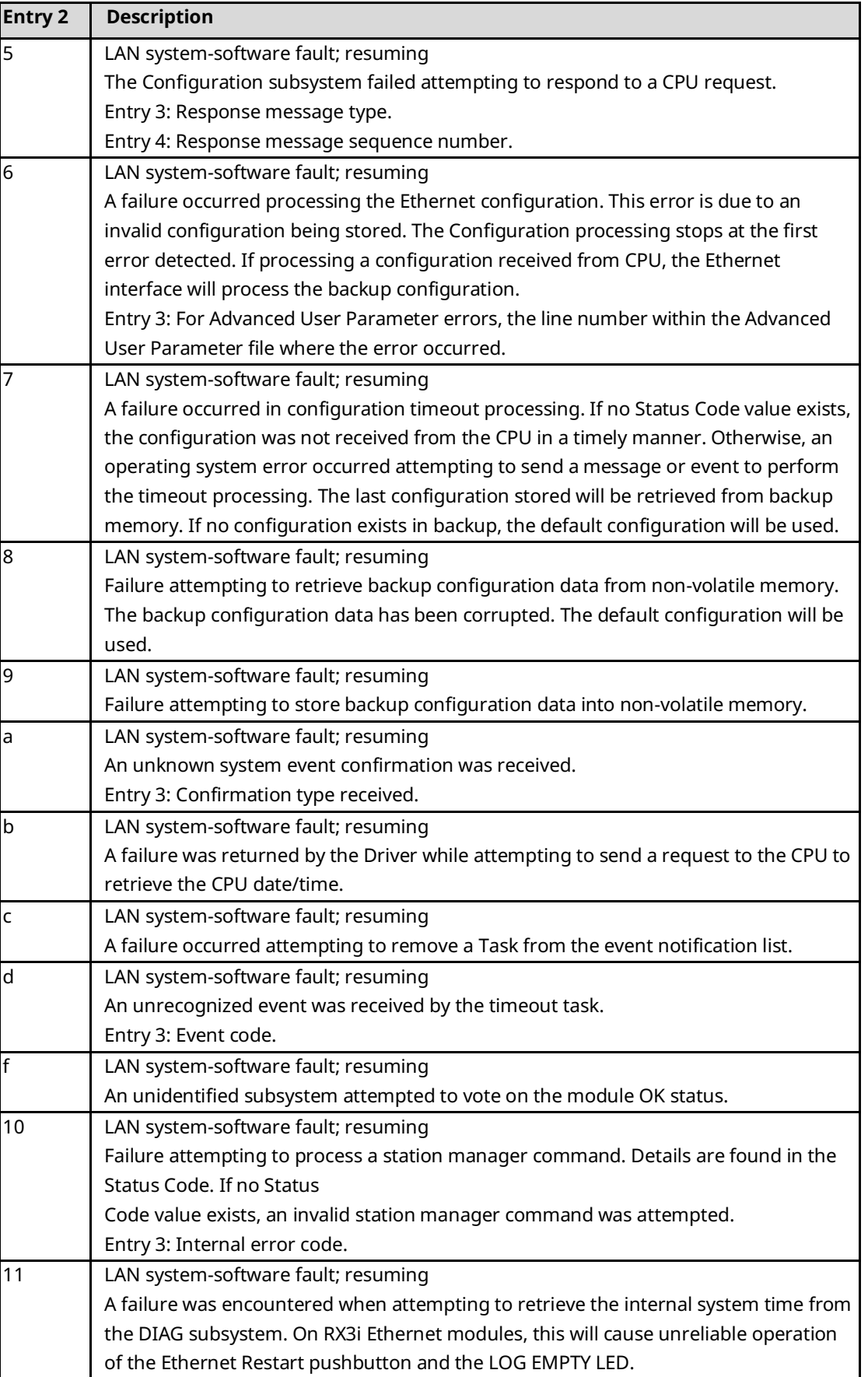

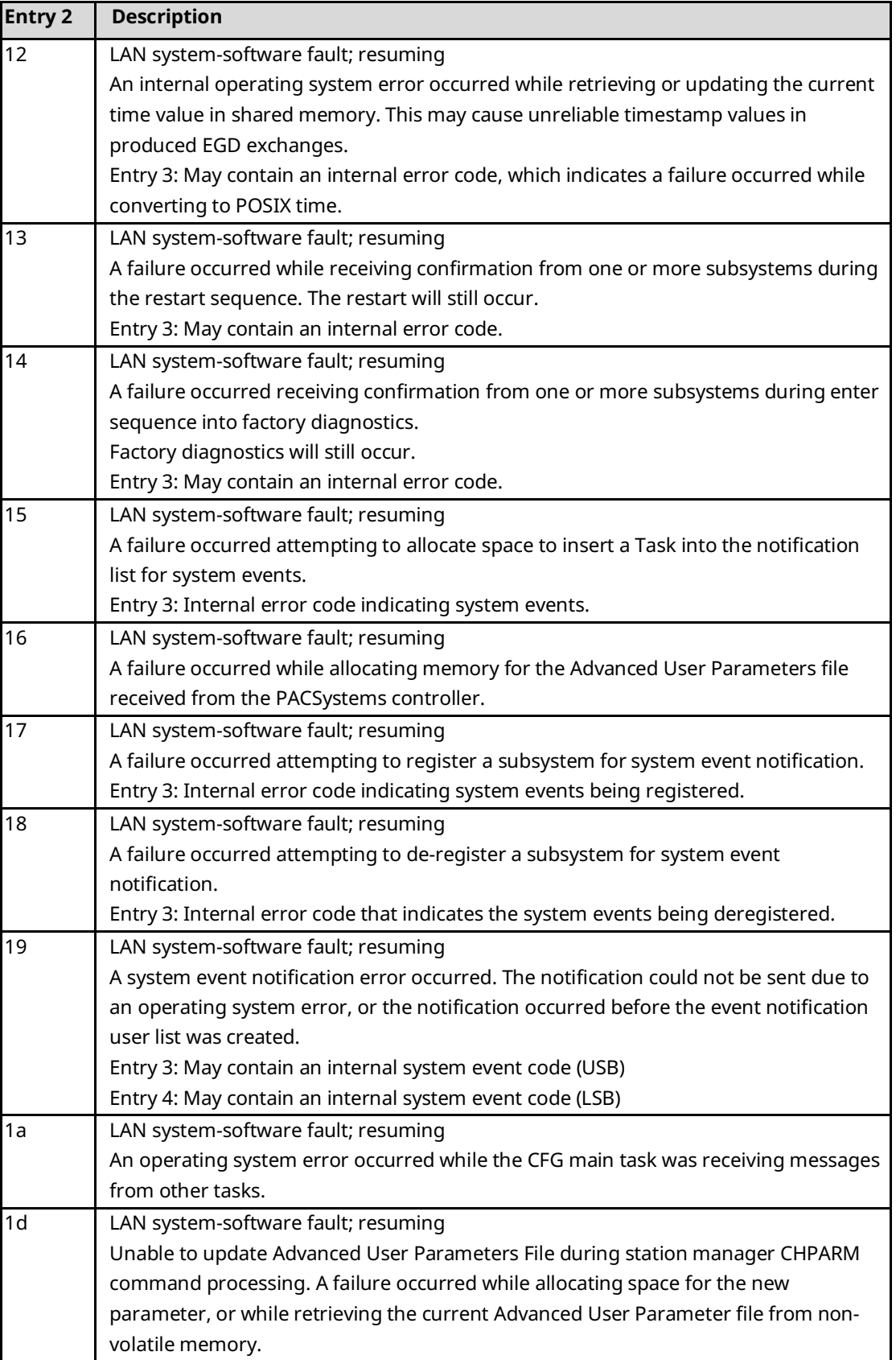

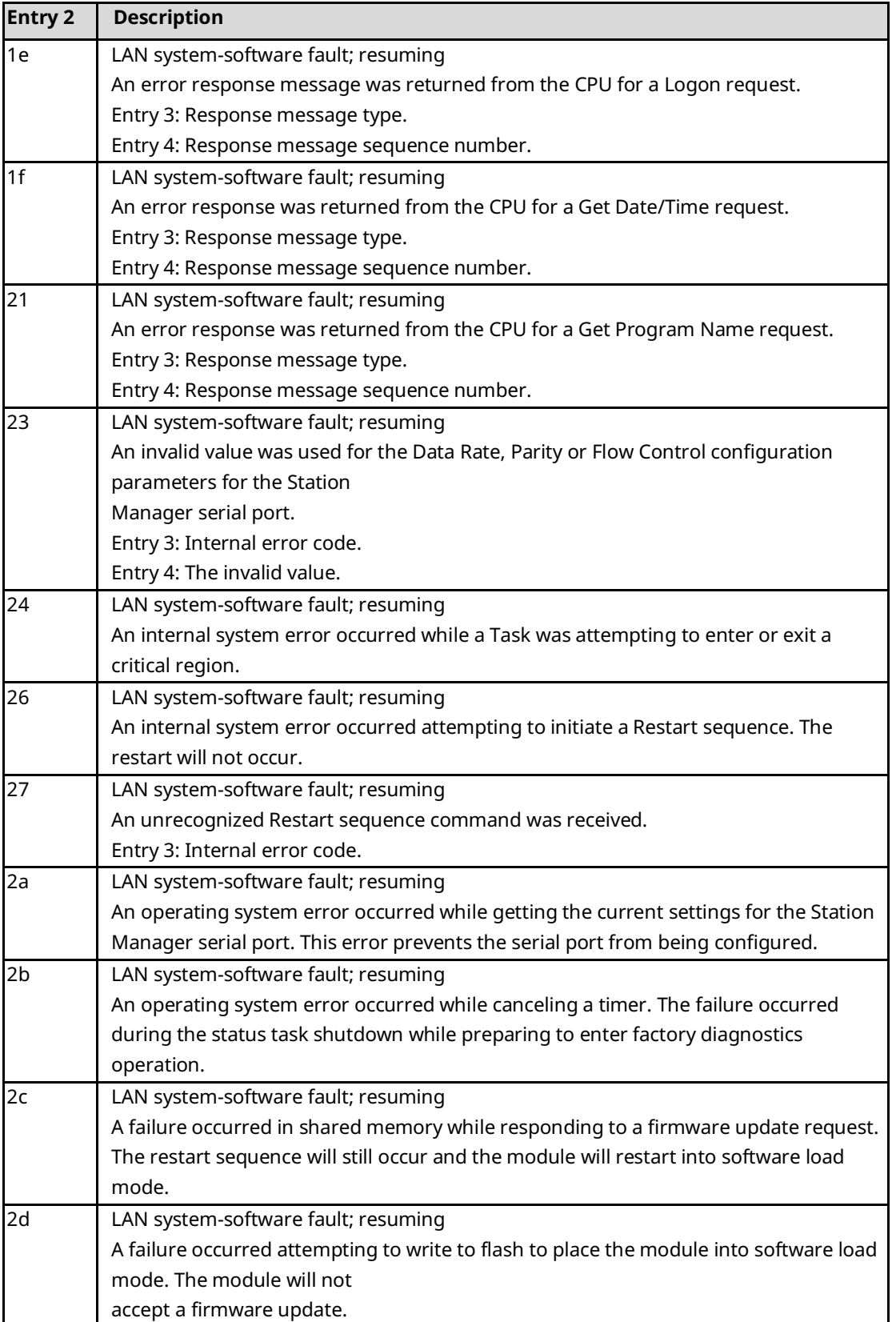

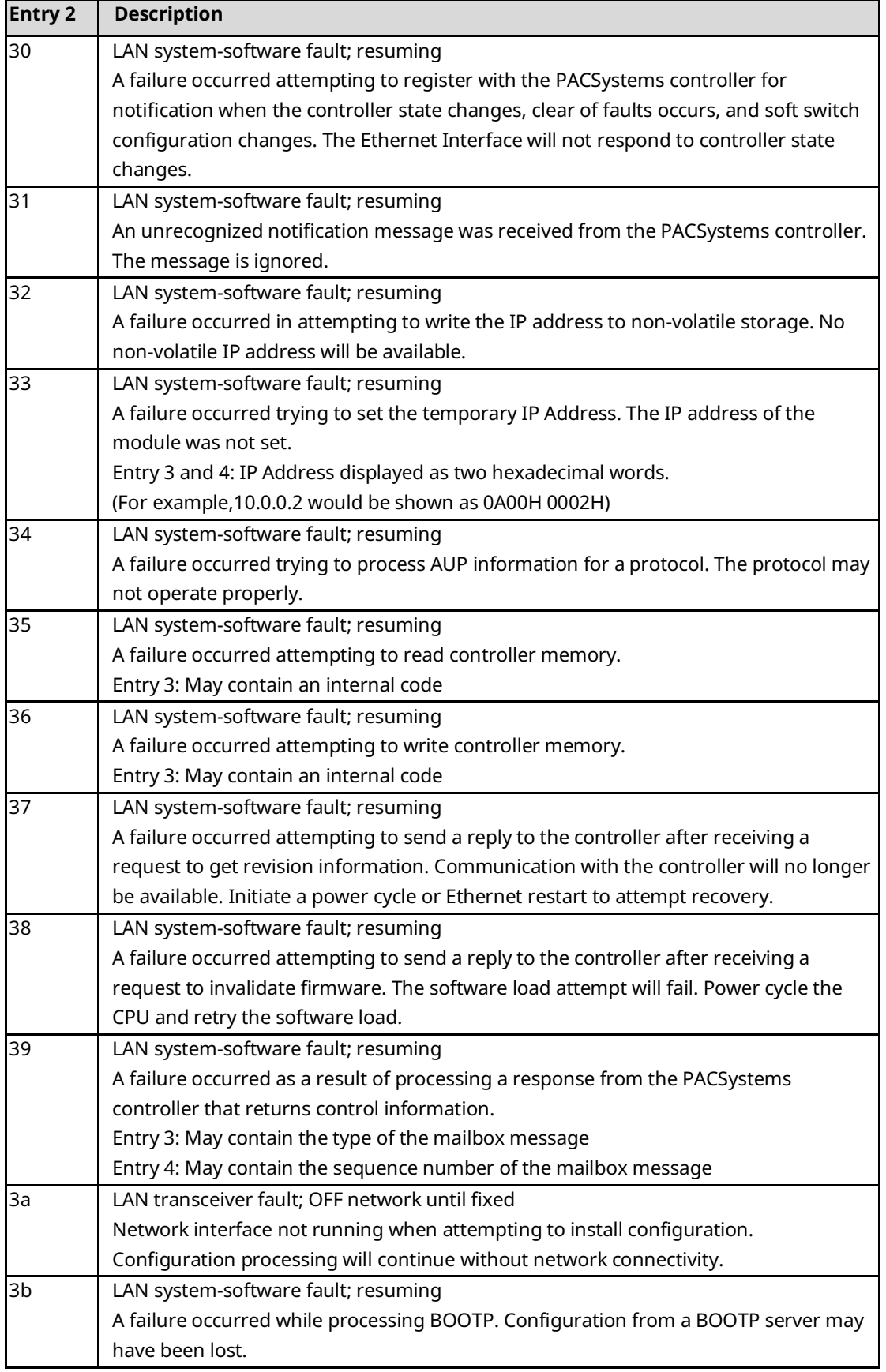

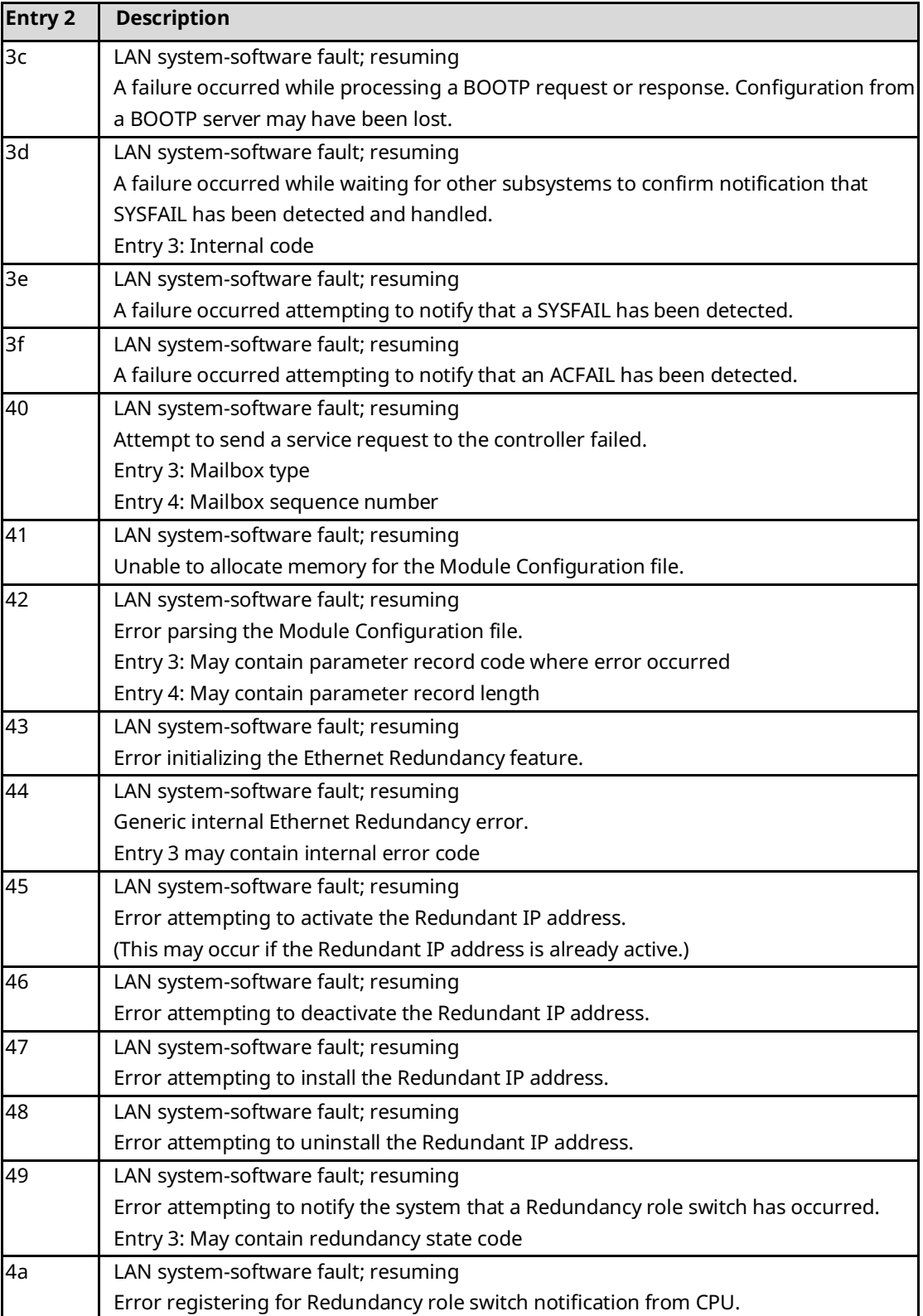

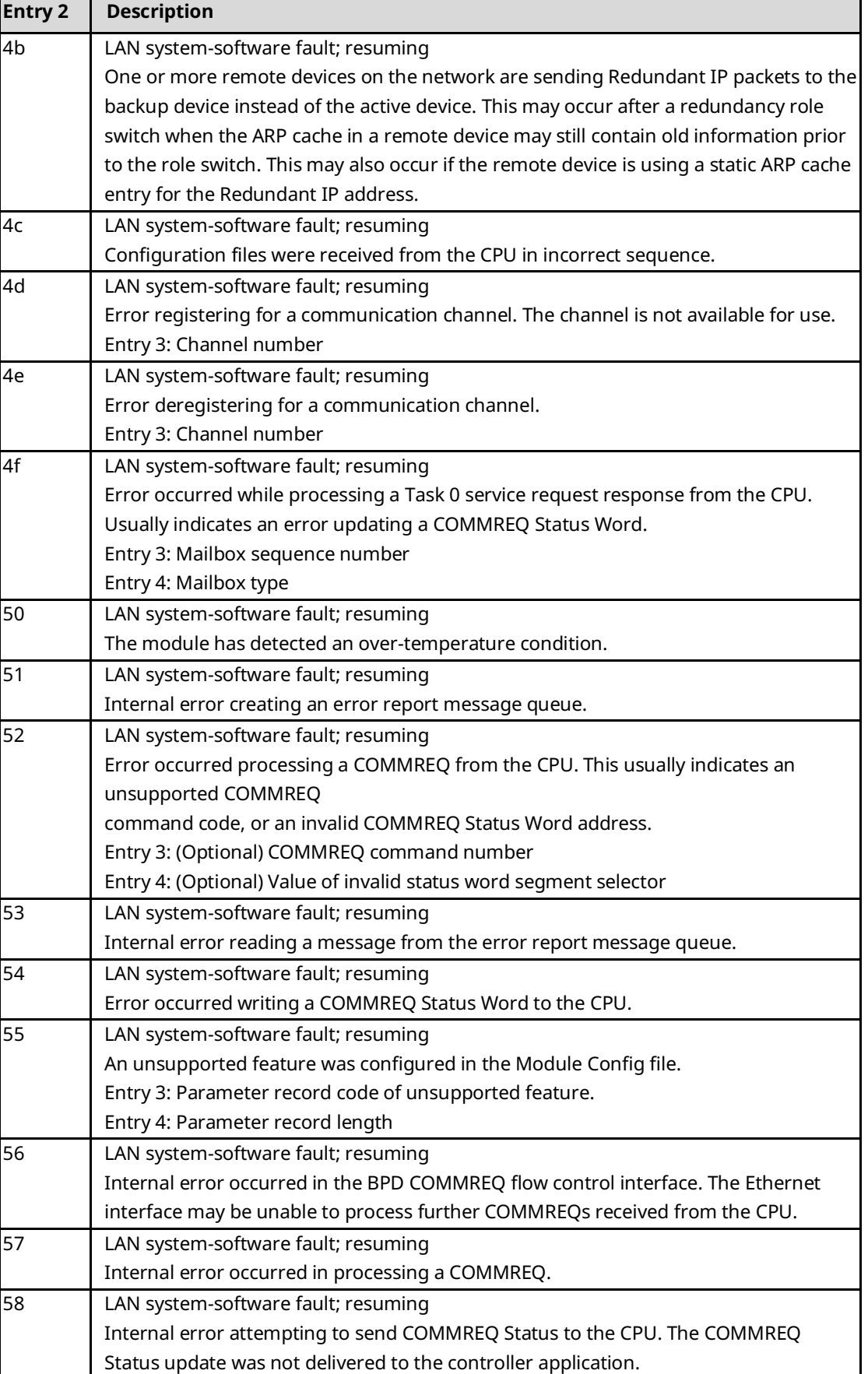

#### **PACSystems Ethernet Communications Station Manager User Manual Appendix B GFK-2225AA Dec 2022**

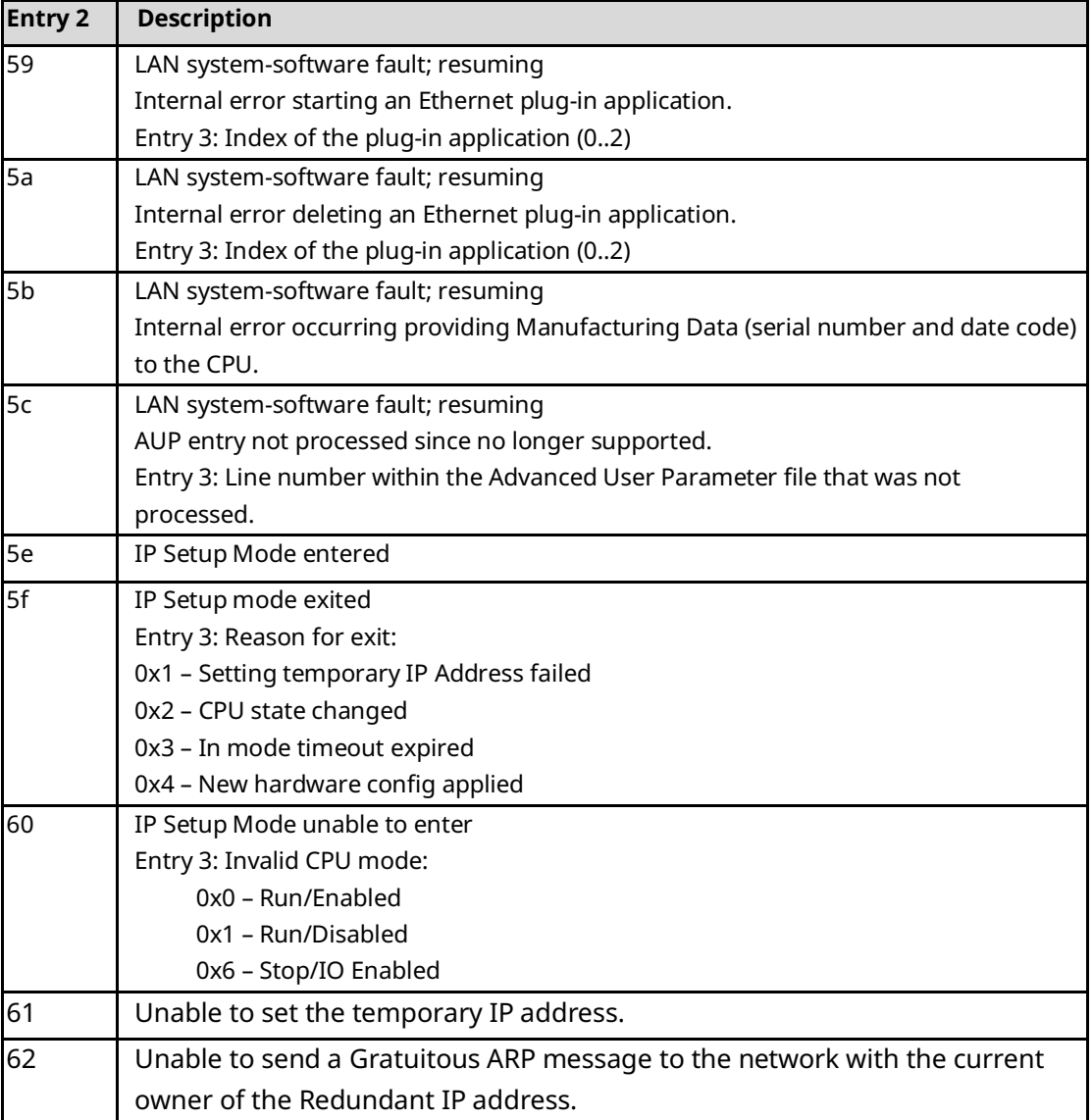

## B.2.4 Event Type 03: Operating System Error Events

Event Type 03 is logged if the operating system detects an unrecoverable error. Normal operation cannot continue.

The Controller Fault Table entry for an Operating System Errors is generated after the restart has completed.

#### **LOG Command Display for Event Type 03**

Operating System Error events do not use a Status Code (SCode) value. The LOG or LOG Z command display for Event Type 03 is shown below.

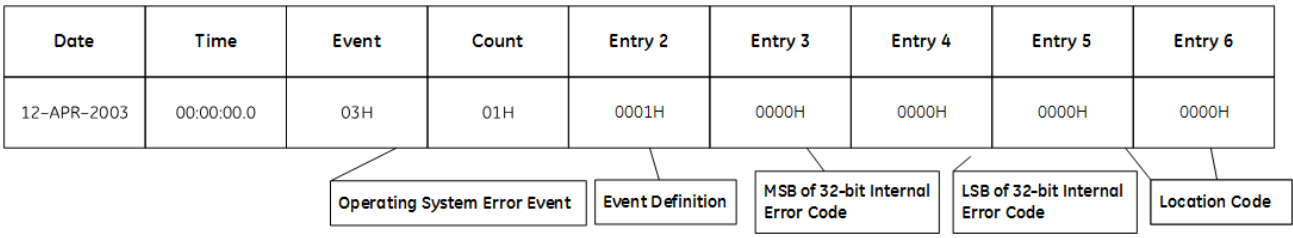

The following table shows the Operating System Error events and corresponding Controller Fault Table entries. Entry 2 identifies the particular Operating System Error event. Entries 3 and 4 contain a 32-bit internal error code. Entry 3 contains the most significant 16 bits; Entry 4 contains the least significant 16 bits. Entries 5 and 6 contain an internal location identification code.

#### **Table 3-29: Operating System Error Events**

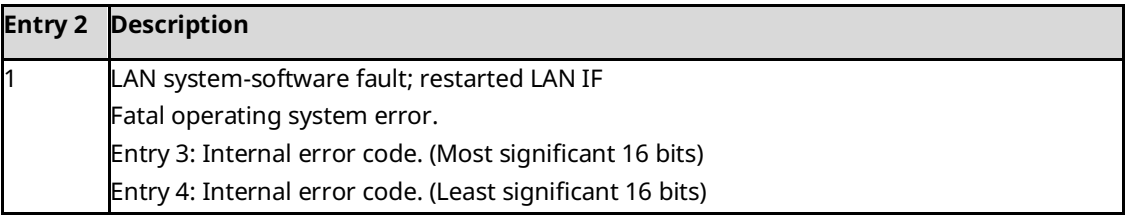

## B.2.5 Event Type 08: PACSystems Controller Driver (BPD) Events

Event Type 08 indicates a Driver exception event.

#### **LOG Command Display for Event Type 08**

Most Driver events contain an optional Status Code (SCode) value. The LOG or LOG Z command display for Event Type 08 is shown below.

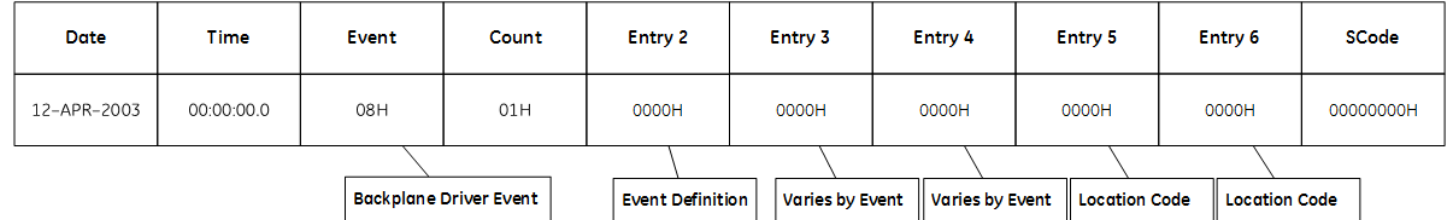

#### **PACSystems Controller Driver (BPD) Events Codes and Descriptions**

The following table shows the Driver events and corresponding Controller Fault Table entries. Entry 2 identifies the particular Driver event. Entries 3 and 4 may vary according to each particular event. Entries 5 and 6 contain an internal location identification code.

#### **Table 3-30: Driver Events**

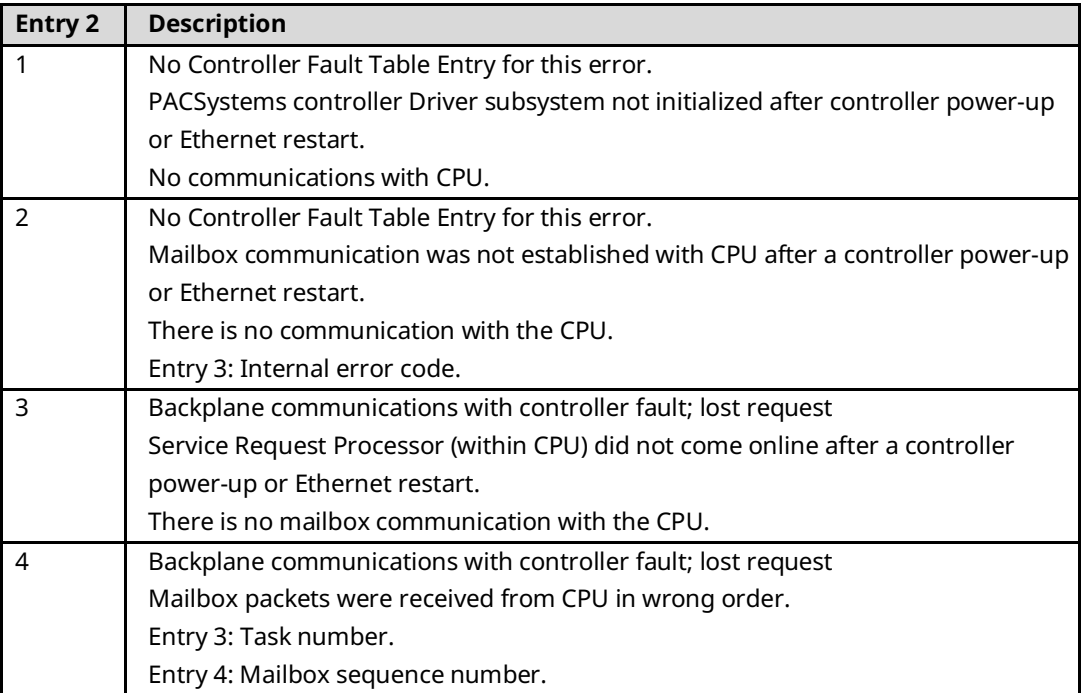

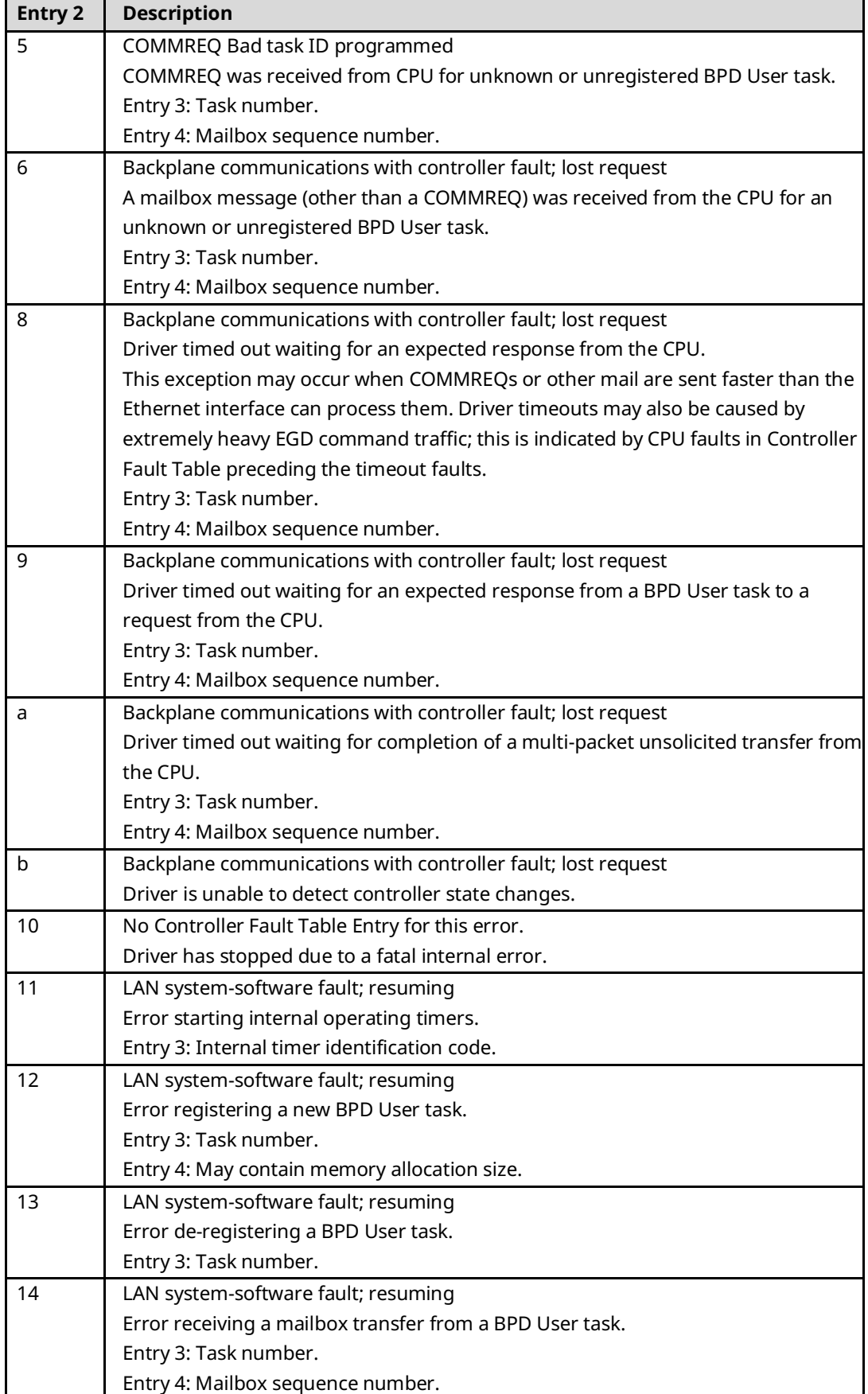

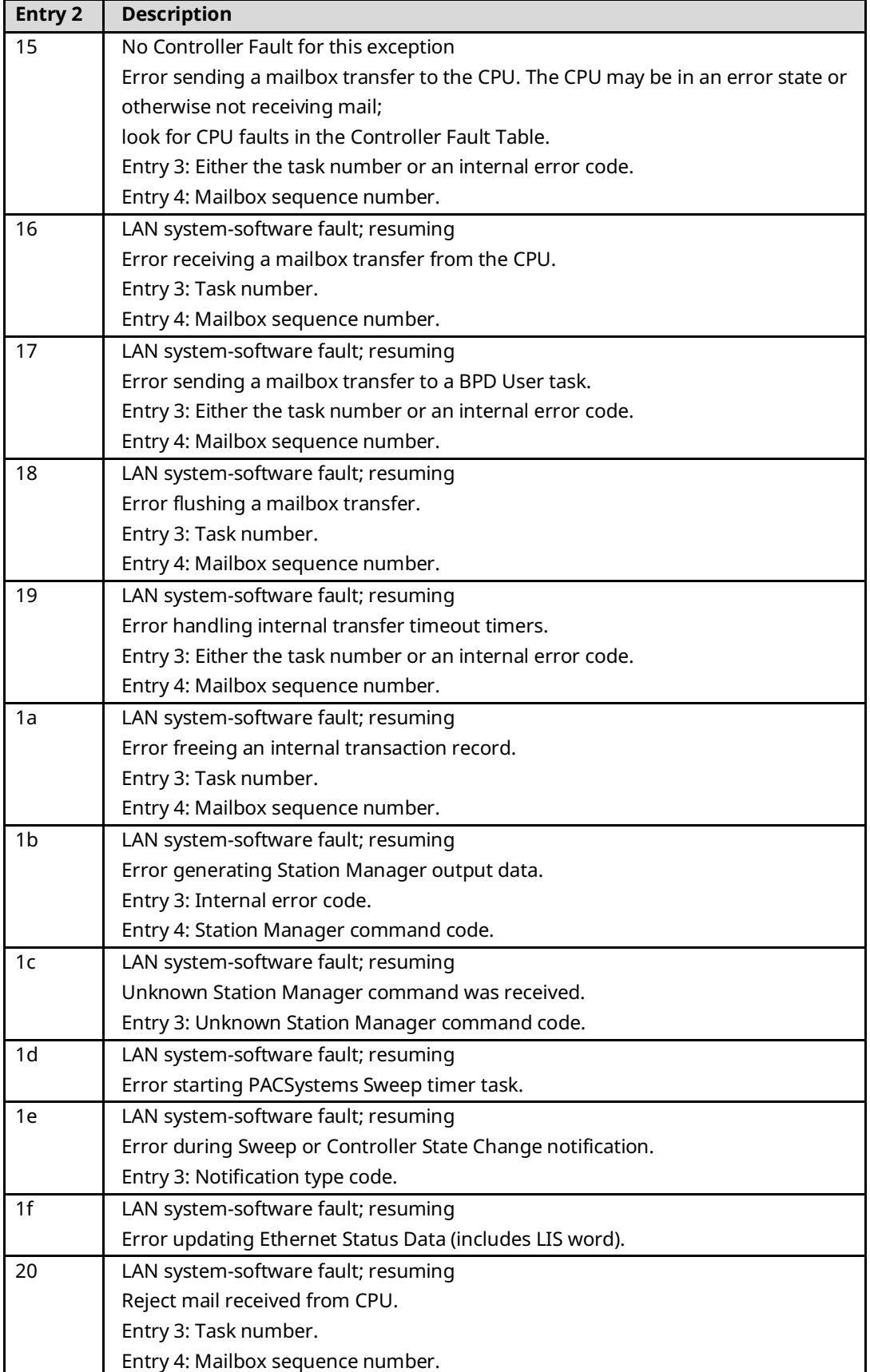

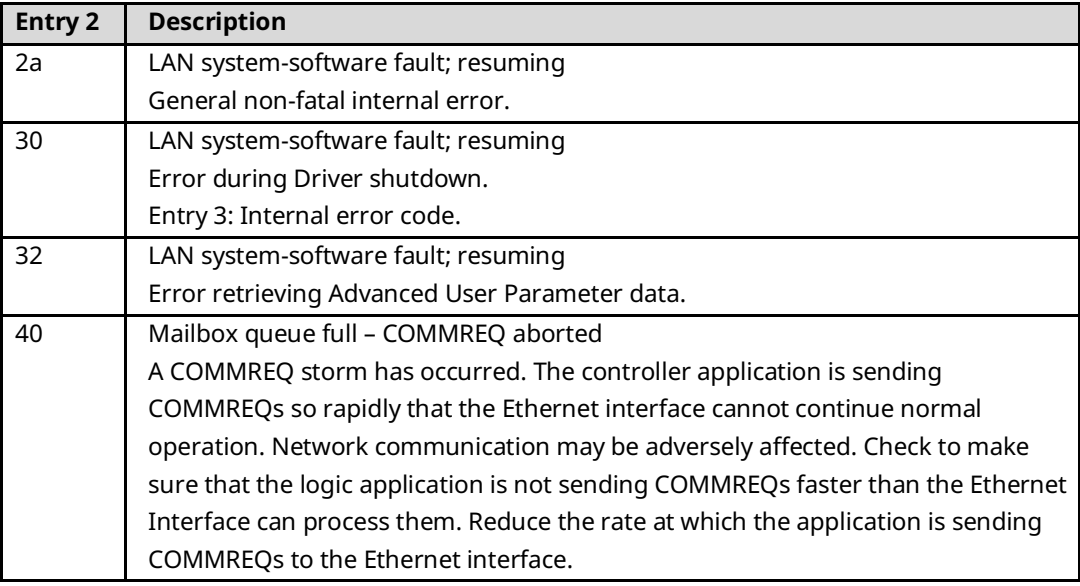

## B.2.6 Event Type 0d: Error Handler (ERR) Events

Event Type 0d indicates an Error Handler exception event.

#### **LOG Command Display for Event Type 0d**

Most Error Handler Events contain an optional Status Code (SCode) value. The LOG or LOG Z command display for Event Type 0d is shown below.

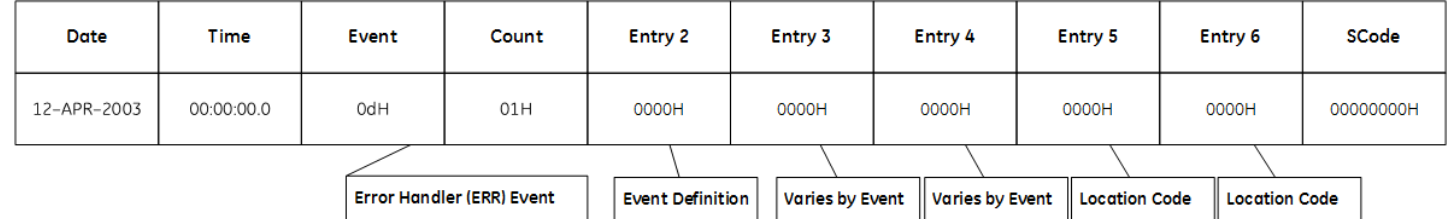

#### **Error Handler Events and Corresponding Controller Fault Table Entries**

The following table shows the Error Handler events and corresponding Controller Fault Table entries. Entry 2 identifies the particular Error Handler event. Entries 3 and 4 may vary according to each particular event. Entries 5 and 6 contain an internal location identification code.

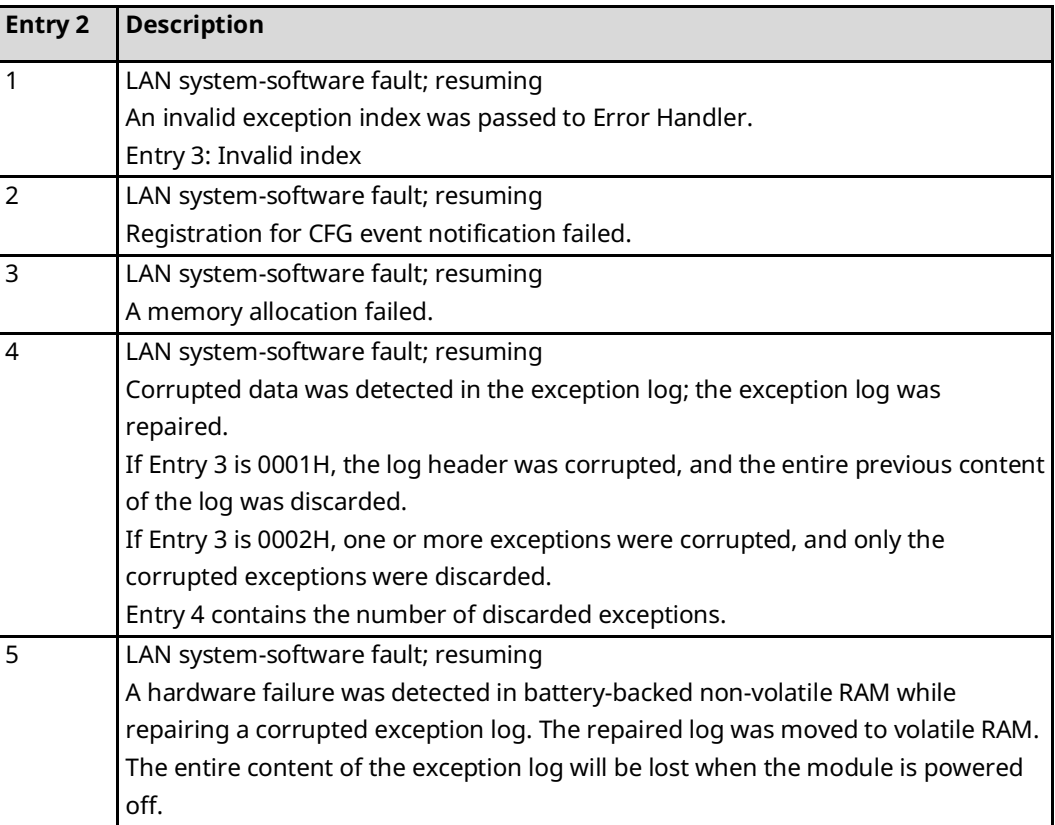

# **B.3 Event Type 0e: Station Manager (STA) Events**

Event Type e indicates a Station Manager exception event.

#### **LOG Command Display for Event Type 0e**

Most Station Manager events contain an optional Status Code (SCode) value. The LOG or LOG Z command display for Event Type e is shown below.

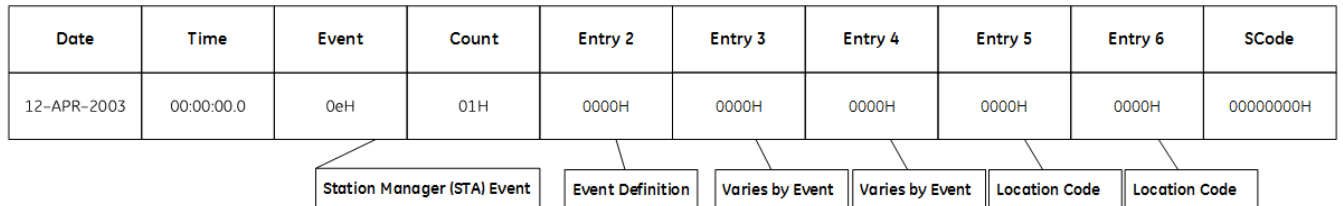

#### **Station Manager Events Codes and Corresponding Controller Fault Table Entries**

The following table shows the Station Manager events and corresponding Controller Fault Table entries. Entry 2 identifies the particular Station Manager event. Entries 3 and 4 may vary according to each particular event. Entries 5 and 6 contain an internal location identification code.

#### **Table 3-31: Station Manager Events**

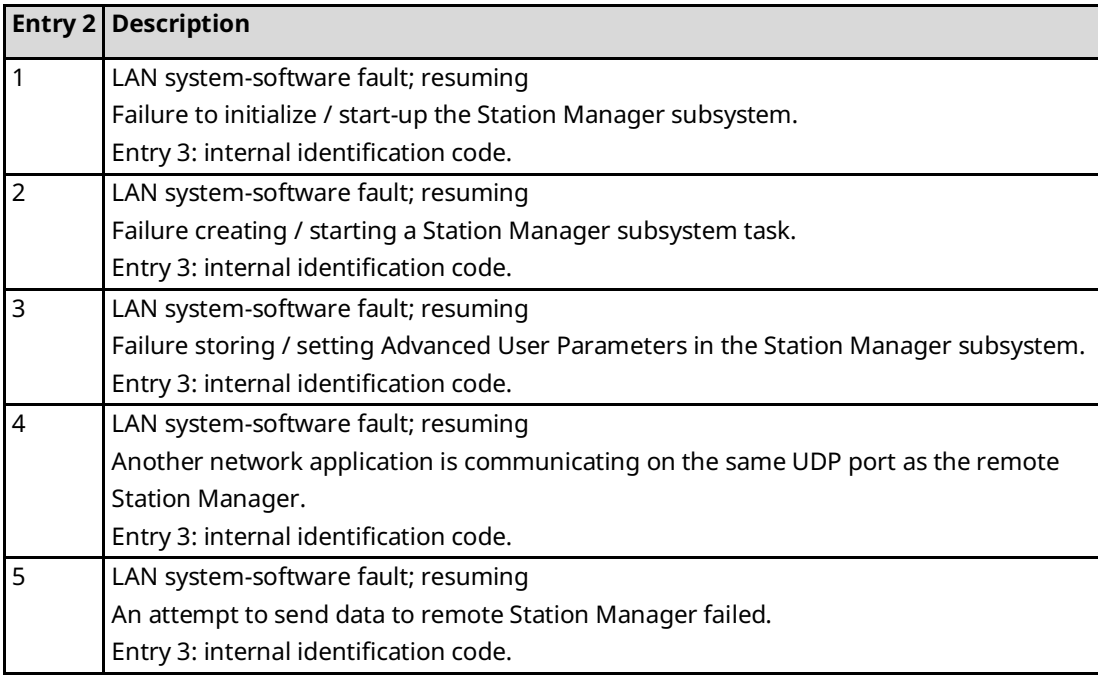

#### **PACSystems Ethernet Communications Station Manager User Manual Appendix B GFK-2225AA Dec 2022**

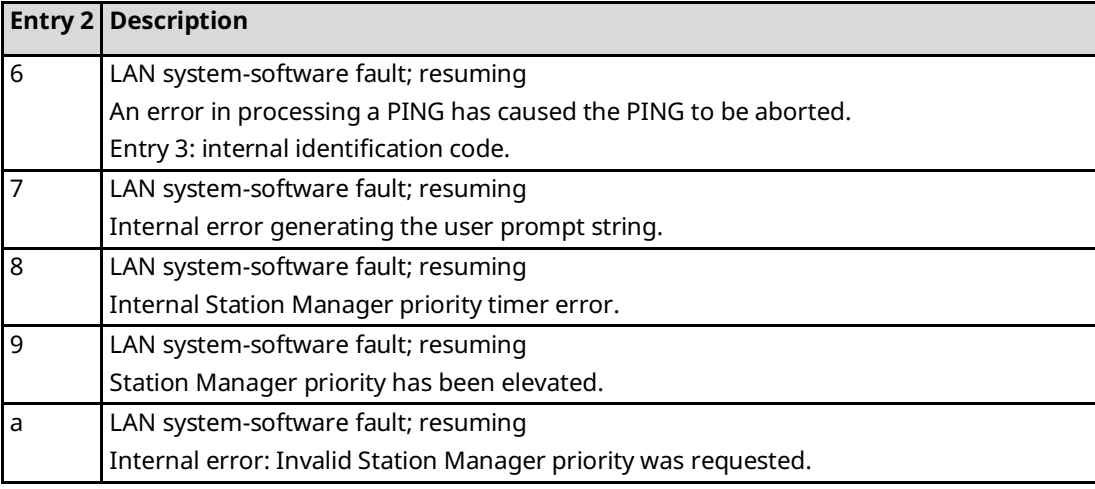

# B.3.1 Event Type 0f: Common Utility (UTL) Events

Event Type 0f indicates a Common Utility exception event.

#### **LOG Command Display for Event Type 0f**

Most Common Utility events contain an optional Status Code (SCode) value. The LOG or LOG Z command display for Event Type 0f is shown below.

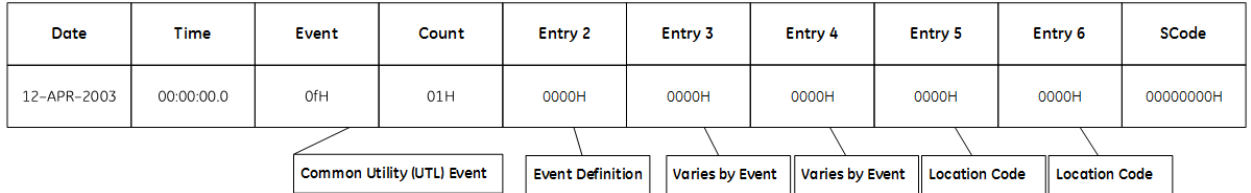

#### **Common Utility Events and Corresponding Controller Fault Table Entries**

The following table shows the Common Utility events and corresponding Controller Fault Table entries. Entry 2 identifies the particular Common Utility event. Entries 3 and 4 may vary according to each particular event. Entries 5 and 6 contain an internal location identification code.

#### **Table 3-32: Common Utility Events**

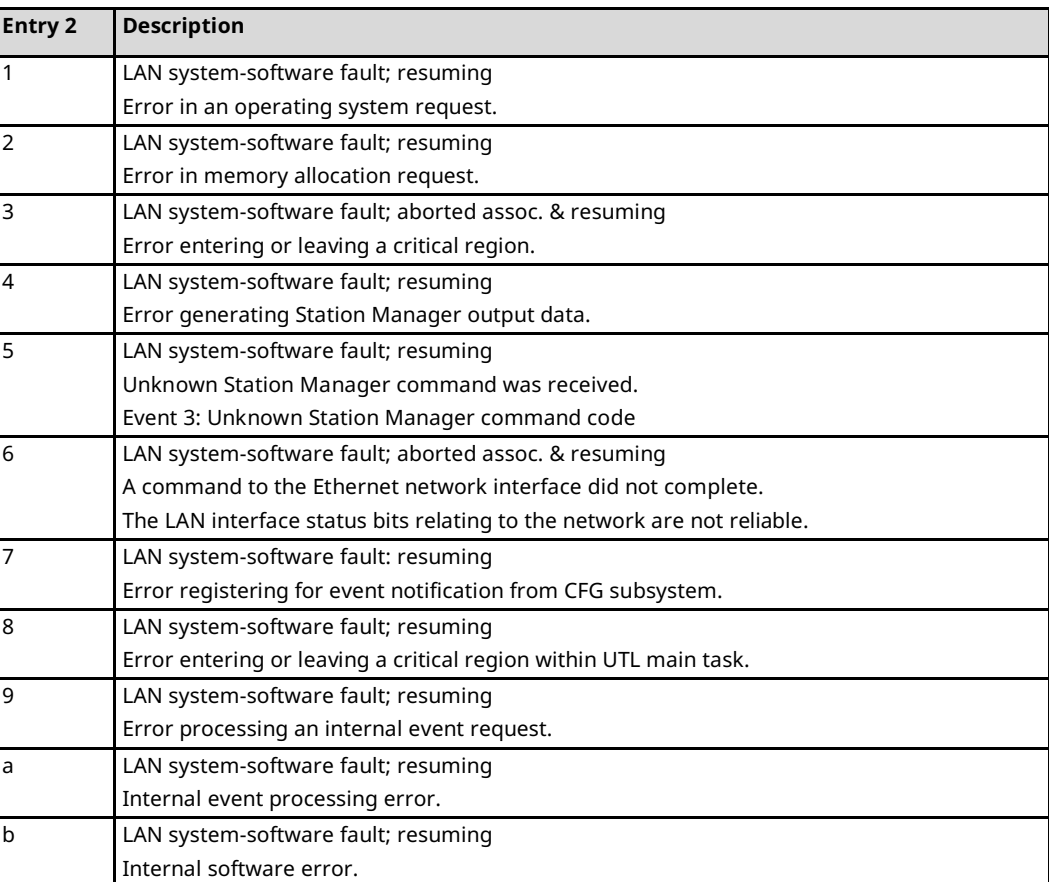
# B.3.2 Event Type 1b: SRTP Server Events

Event Type 1b indicates an SRTP Server exception event.

#### **LOG Command Display for Event Type 1b**

Most SRTP Server events contain an optional Status Code (SCode), remote end-point, and local end-point values. Remote and local end-point values are displayed as IP Address: TCP port. The LOG or LOG Z command display for Event Type 1b is shown below.

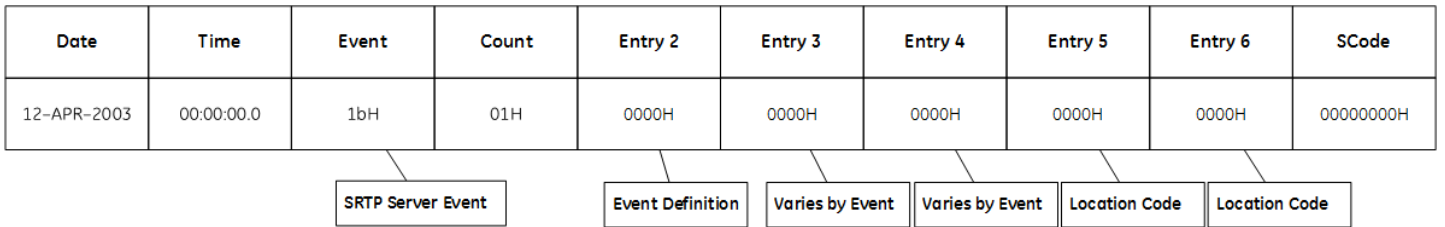

## **SRTP Server Events and Corresponding Controller Fault Table Entries**

The following table shows the SRTP Server events and corresponding Controller Fault Table entries. Entry 2 identifies the particular SRTP Server event. Entries 3 and 4 may vary according to each particular event. Entries 5 and 6 contain an internal location identification code.

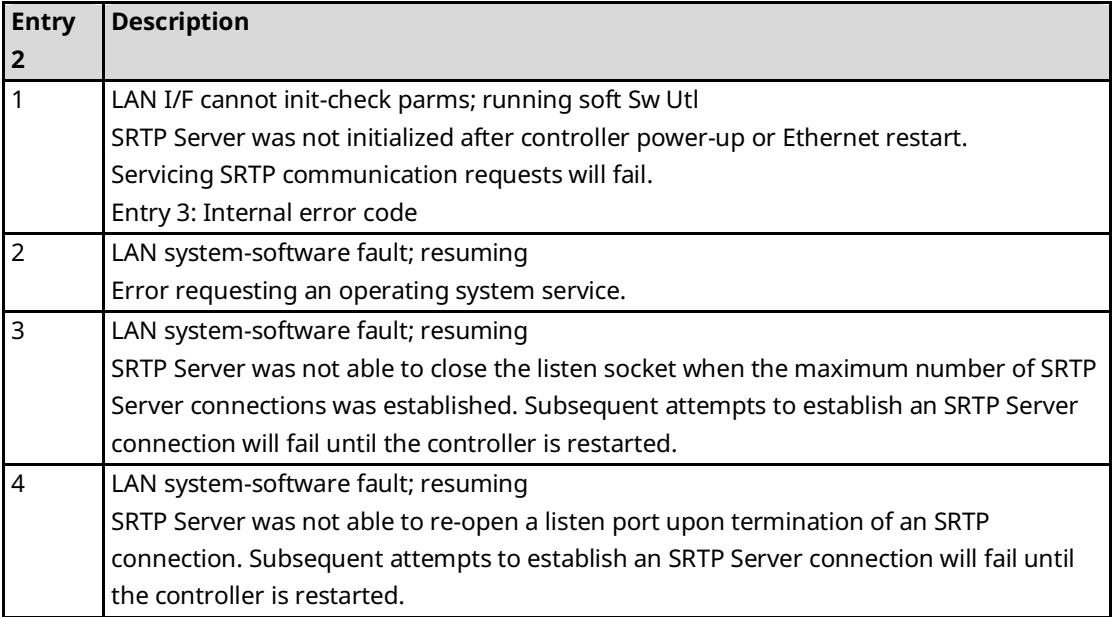

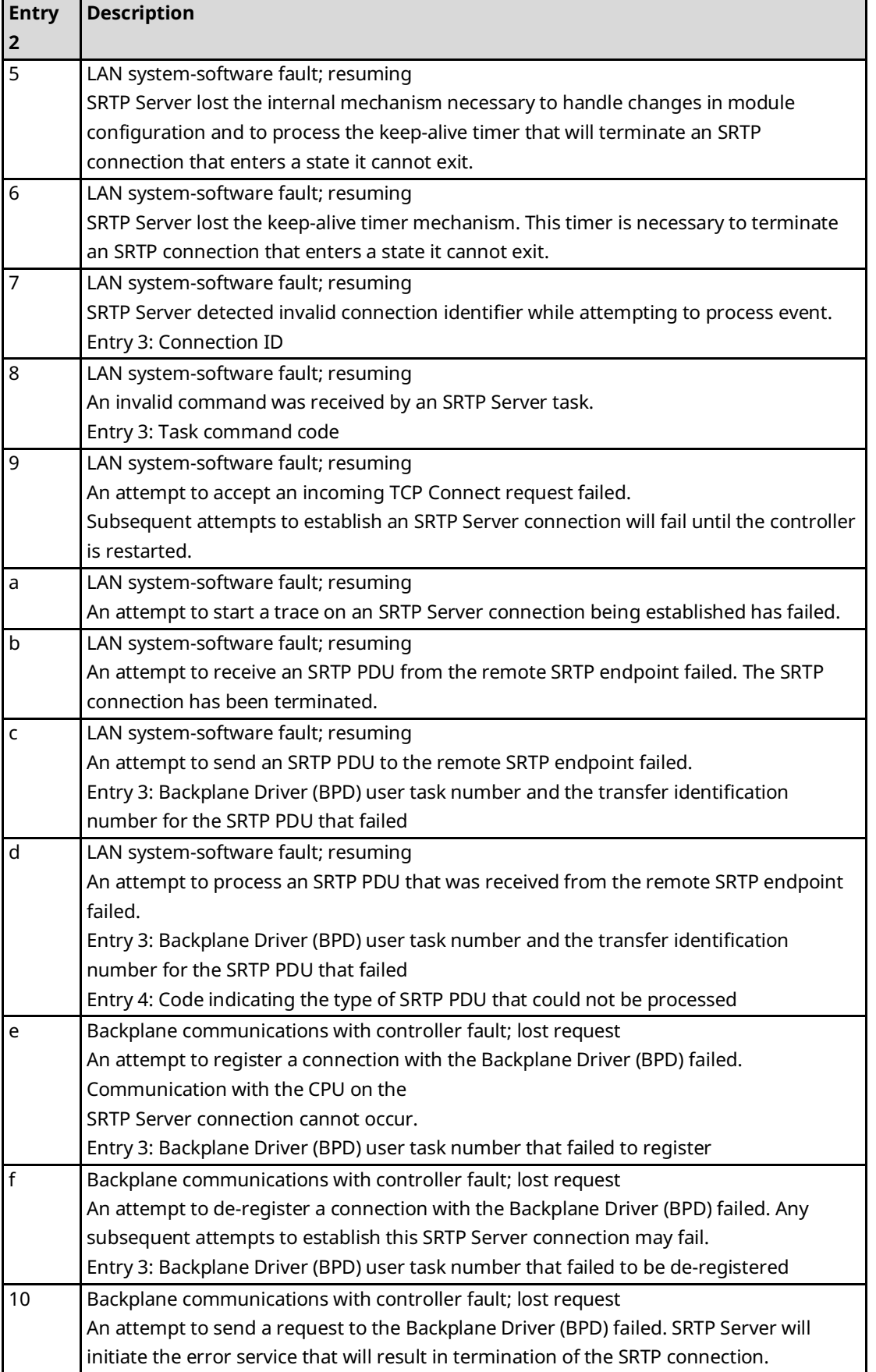

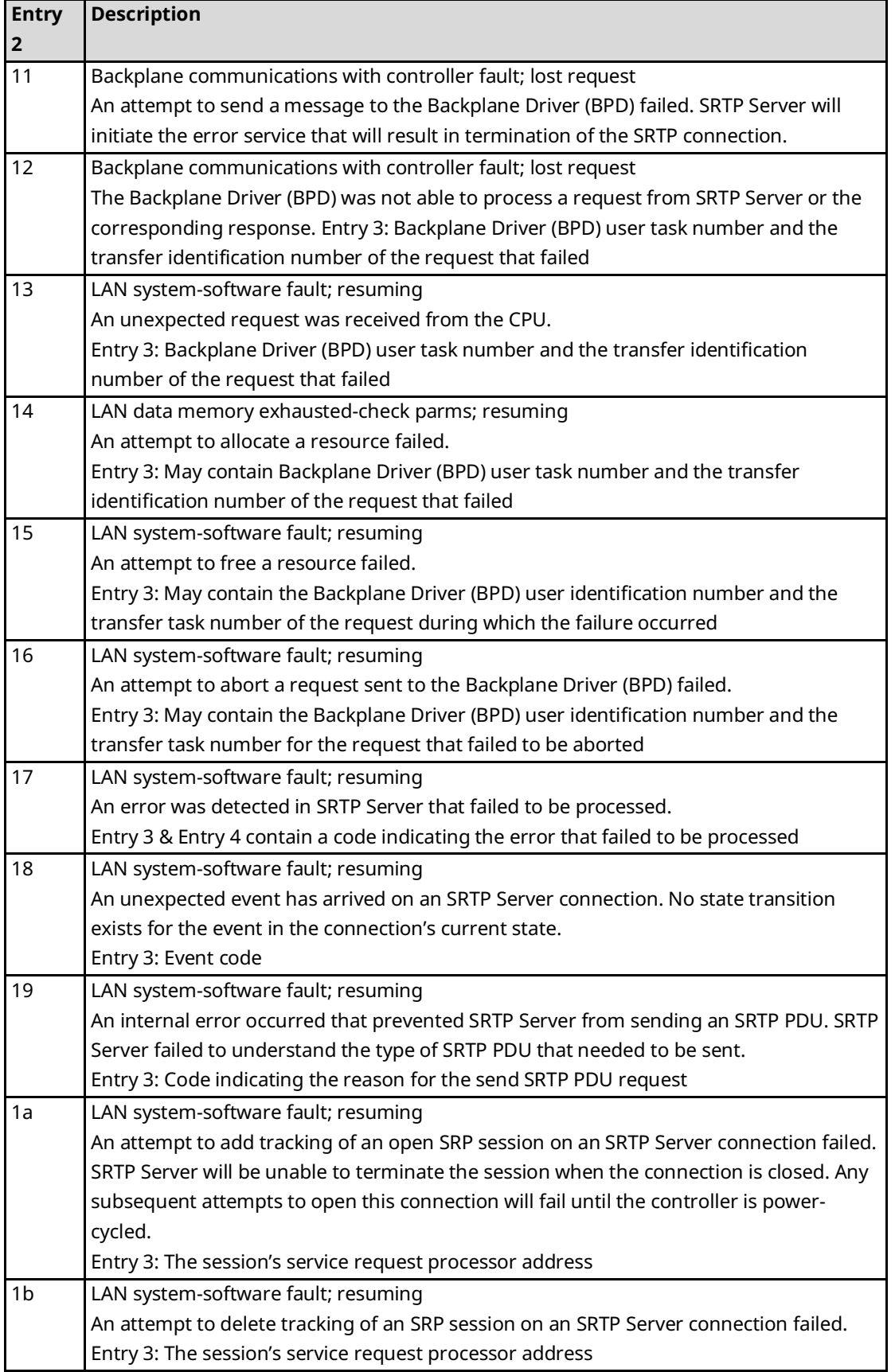

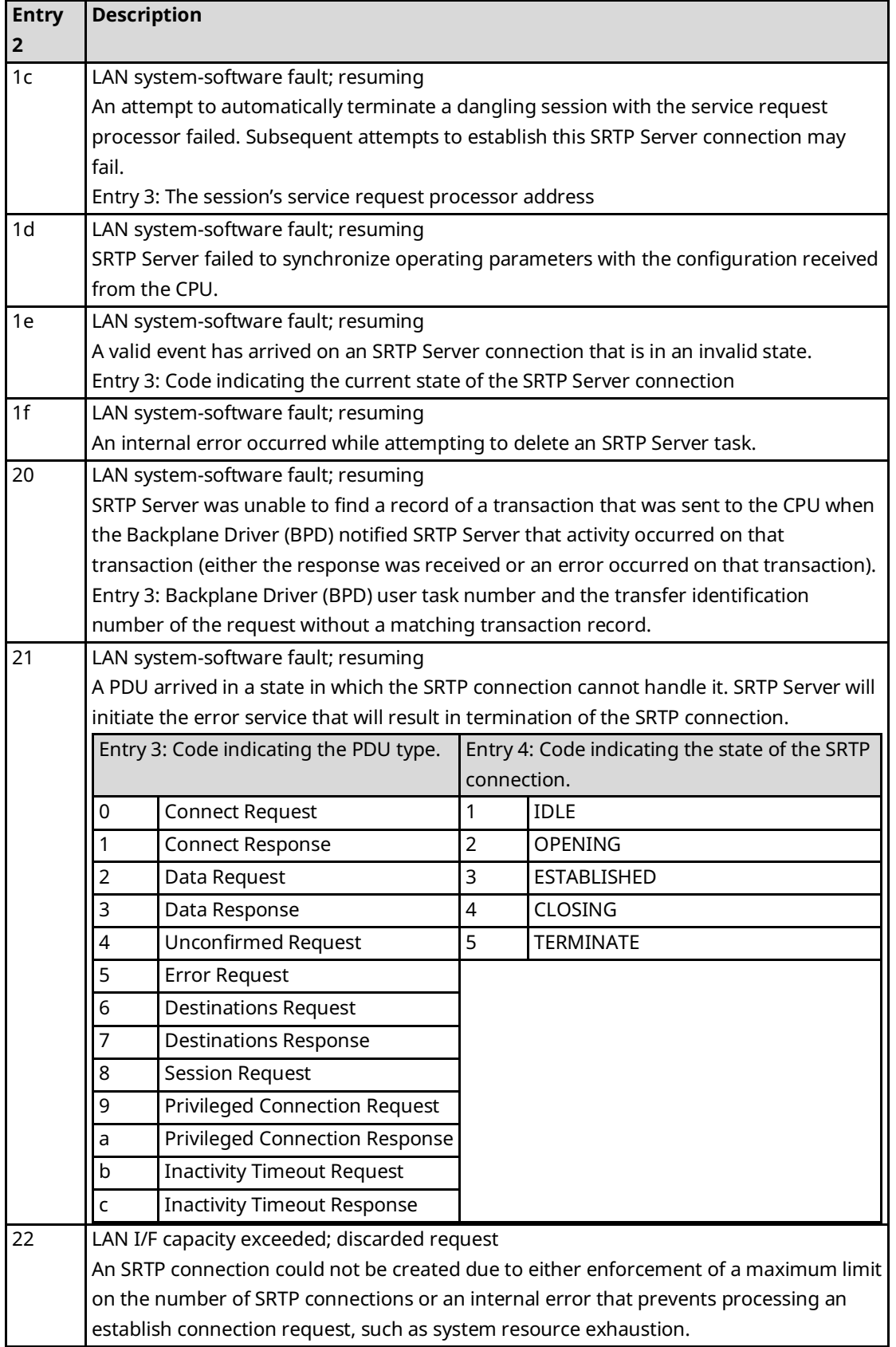

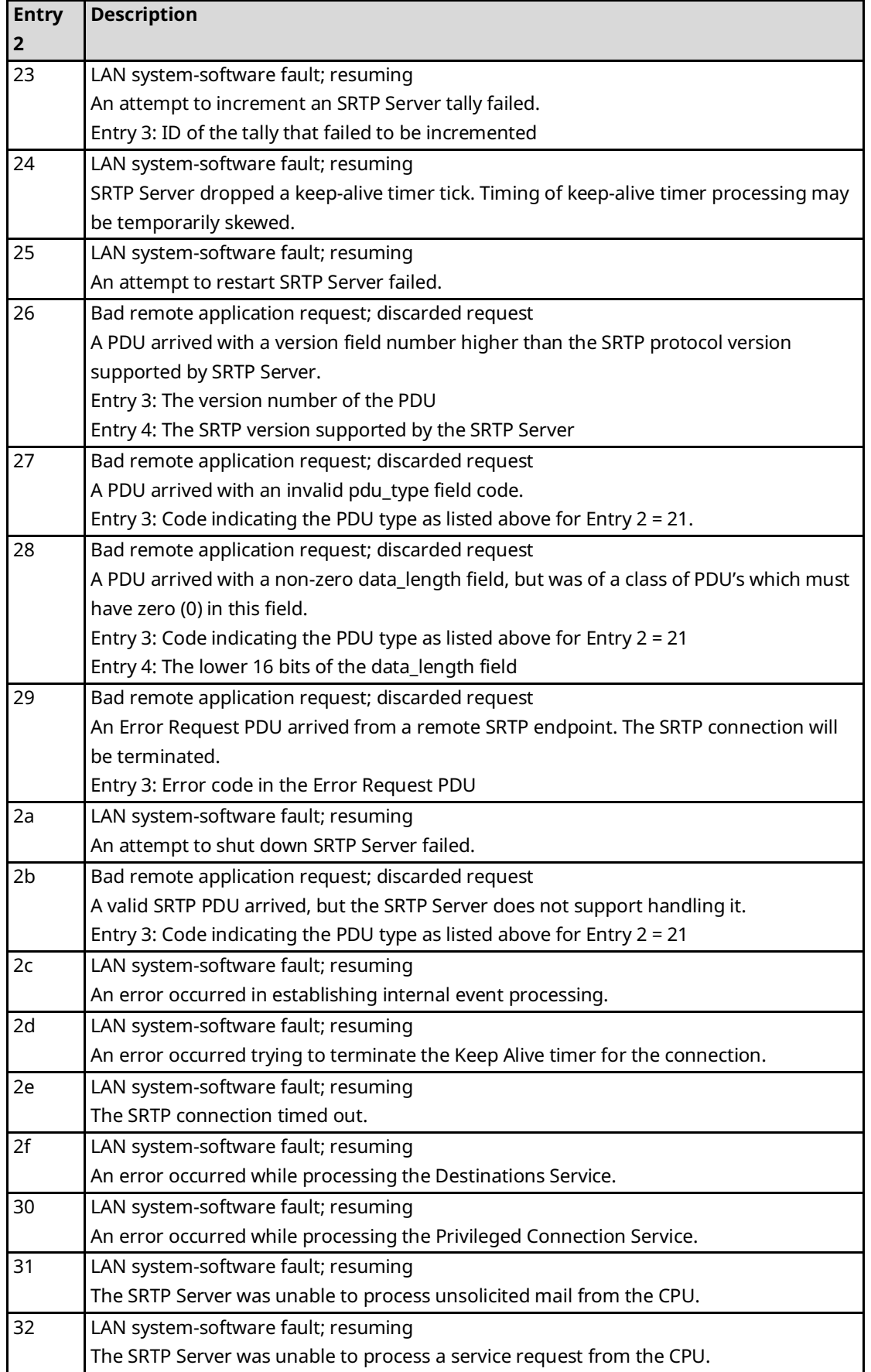

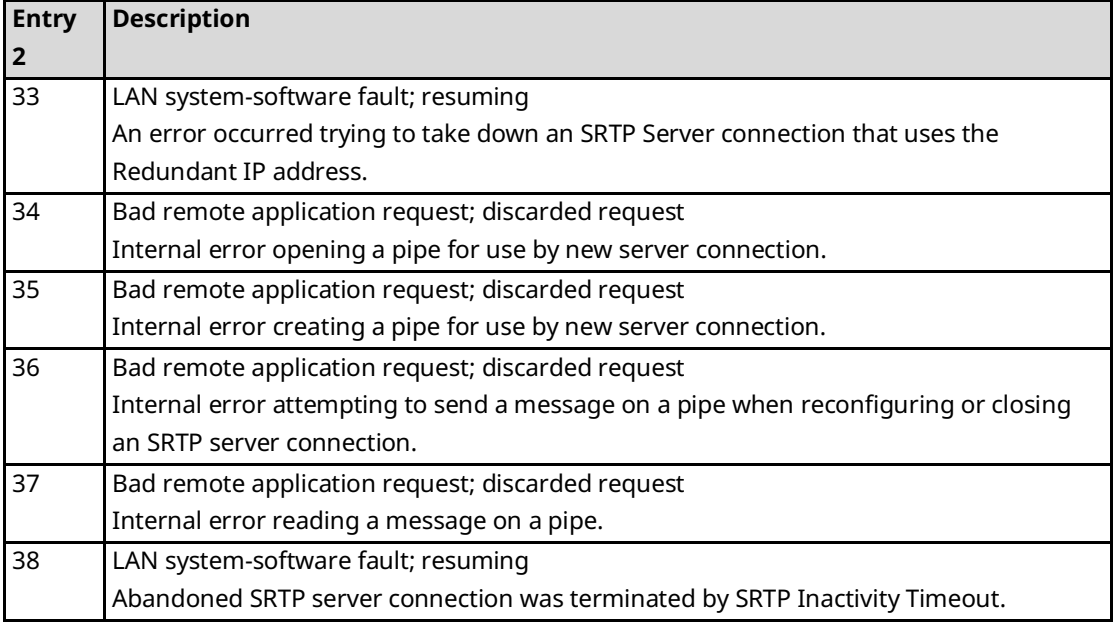

# B.3.3 Event Type 1c: SRTP Client (Channels) Events

Event Type 1c indicates an SRTP Client (Channels) exception event.

## **LOG Command Display for Event Type 1c**

Most SRTP Client (Channels) events contain an optional Status Code (SCode), remote endpoint, and local end-point values. Remote and local end-point values are displayed as IP Address: TCP port. The LOG or LOG Z command display for Event Type 1c is shown below.

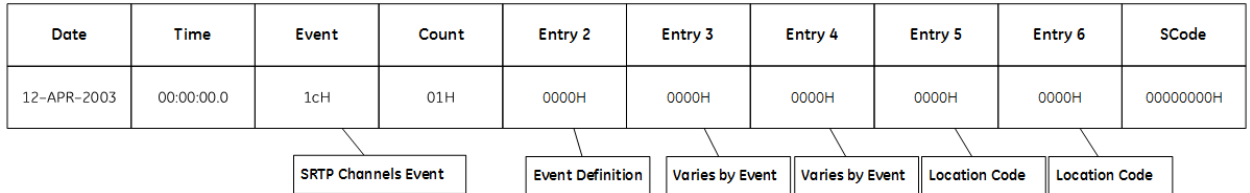

## **SRTP Client (Channels) Events and Corresponding Controller Fault Table Entries**

The following table shows the SRTP Client (Channels) events and corresponding Controller Fault Table entries. Entry 2 identifies the particular SRTP Client (Channels) event. Entries 3 and 4 may vary according to each particular event. Entries 5 and 6 contain an internal location identification code.

# **Table 3-33: SRTP Events**

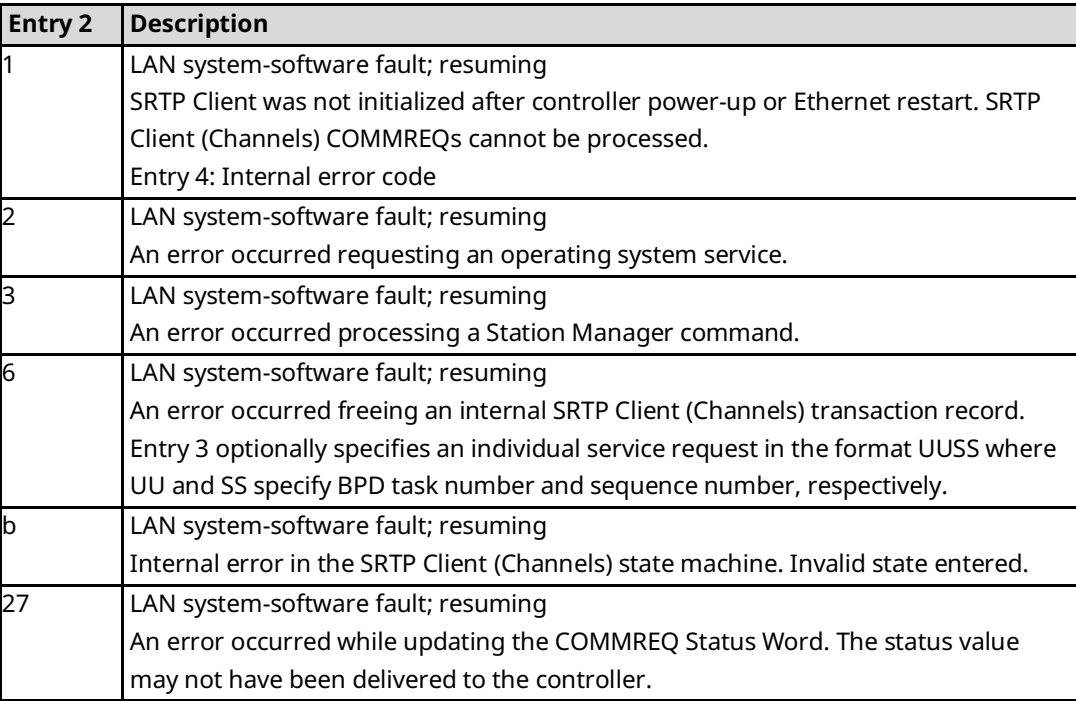

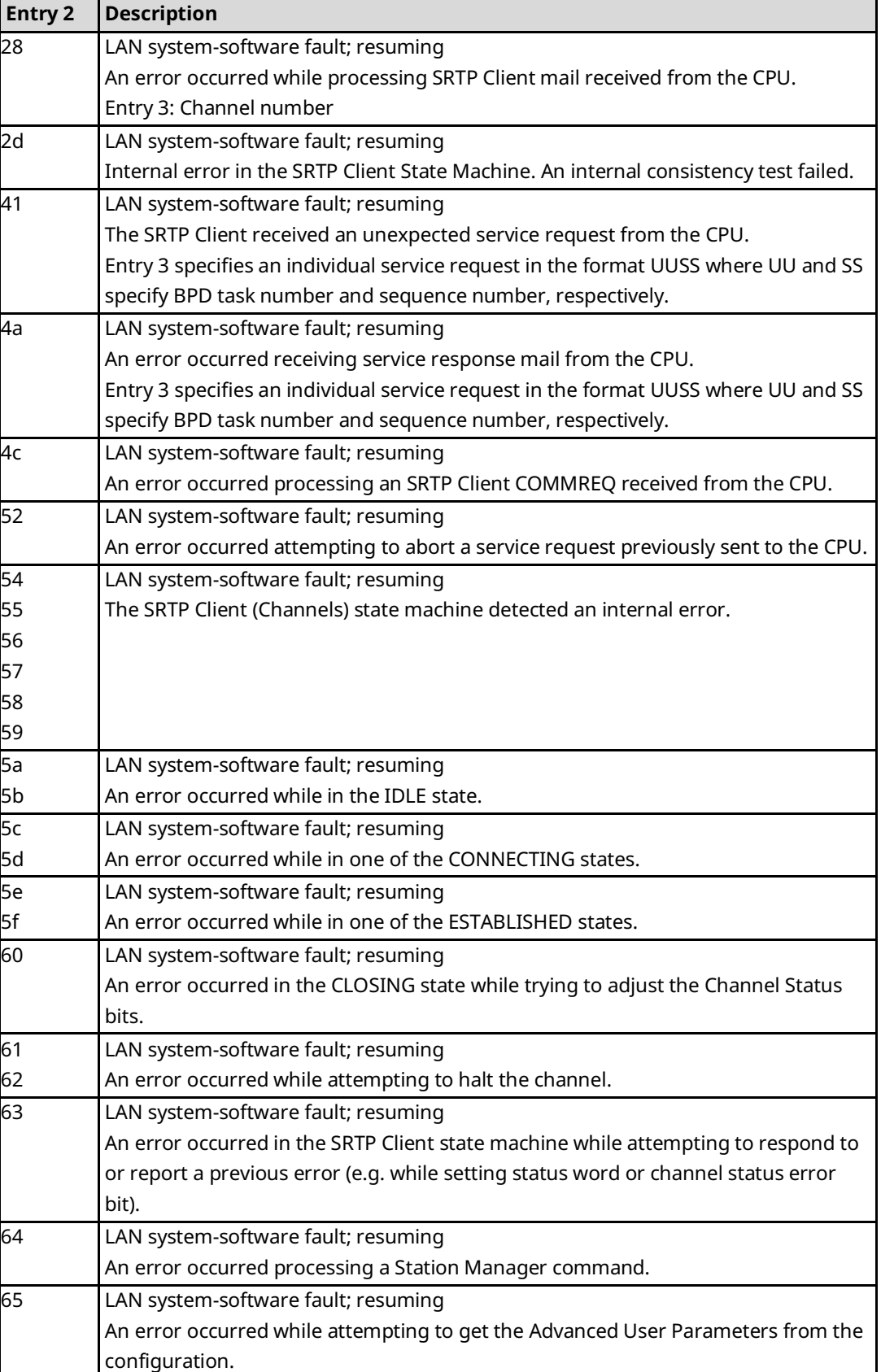

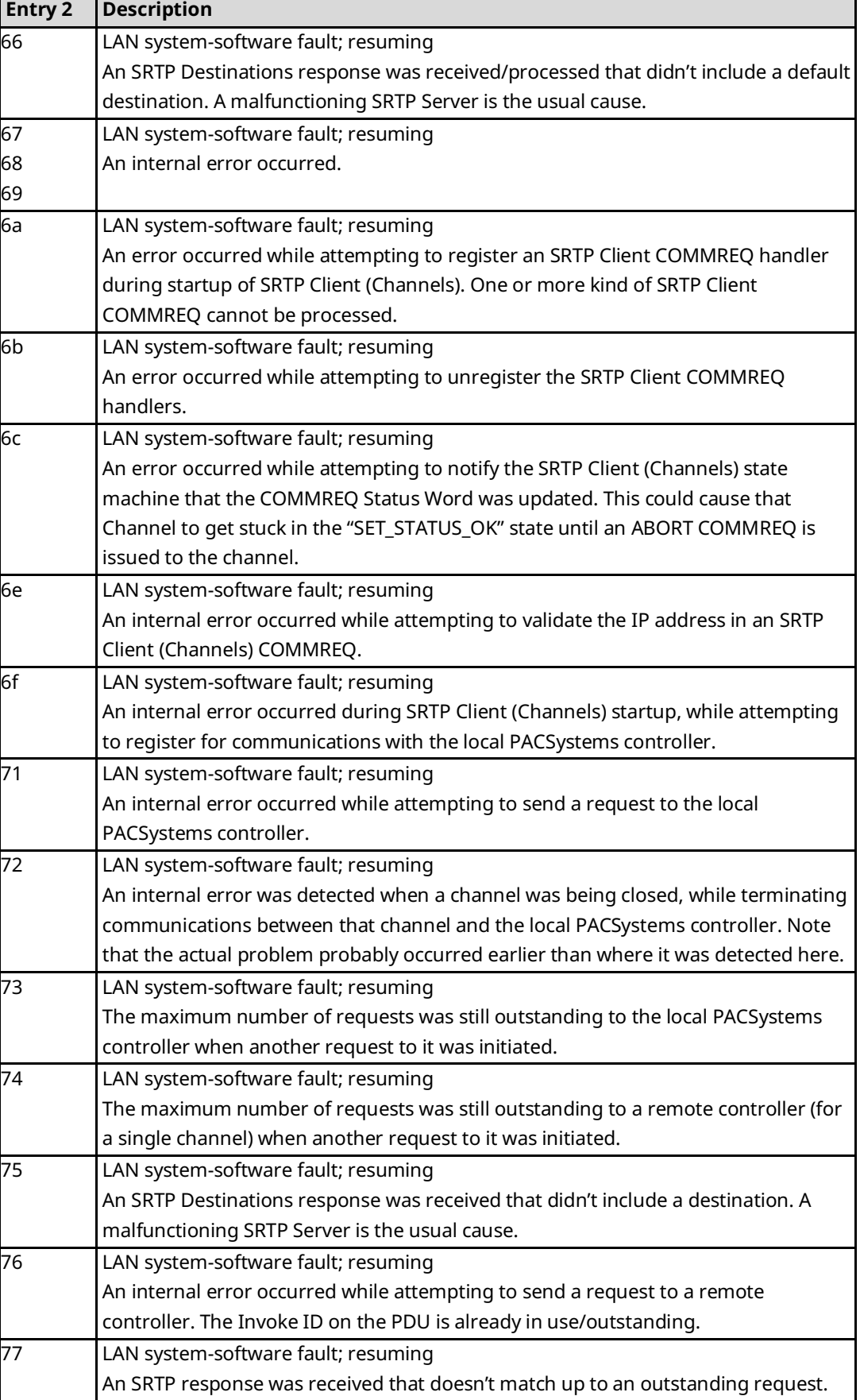

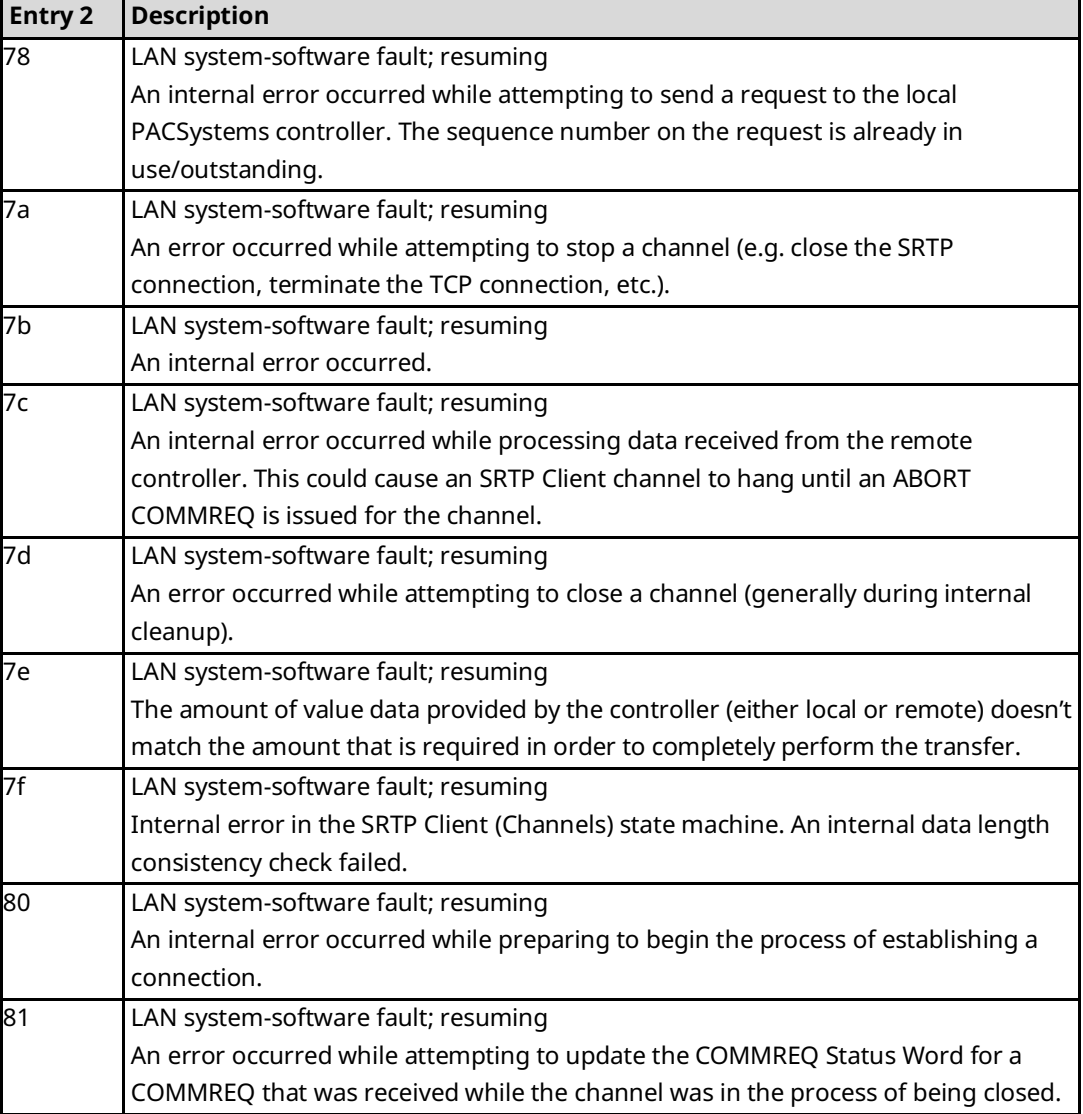

# B.3.4 Event Type 20: Network Interface Events

Event Type 20 indicates a Network interface exception event.

## **LOG Command Display for Event Type 20**

Most Network Interface events contain an optional Status Code (SCode) value. The LOG or LOG Z command display for Event Type 20 is shown below.

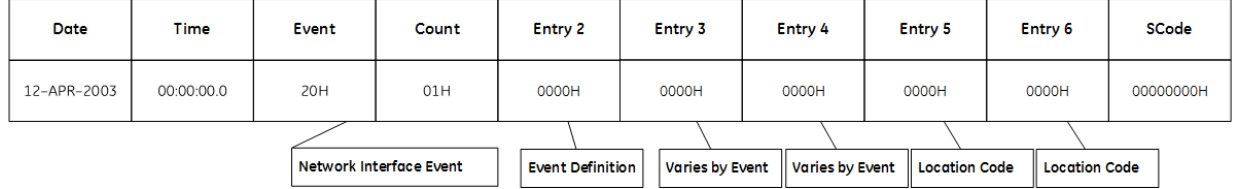

Network Interface Events and Corresponding Controller Fault Table Entries

The table below shows the Network Interface events and corresponding Controller Fault Table entries. Entry 2 identifies the particular Network Interface event. Entries 3 and 4 may vary according to each particular event. Entries 5 and 6 contain an internal location identification code.

### **Table 3-34: Network Interface Events**

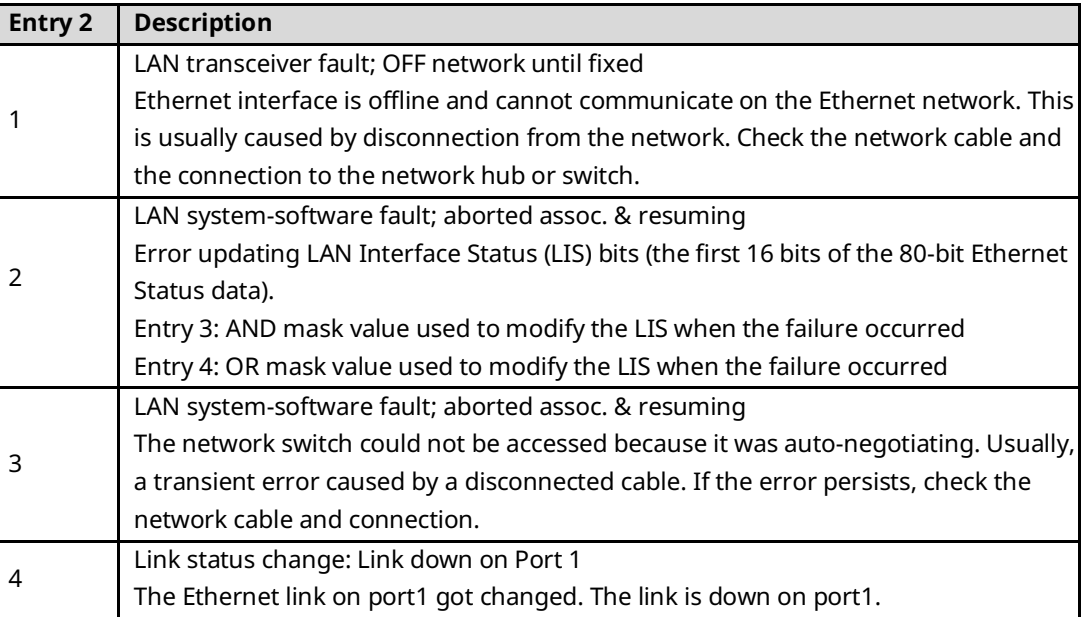

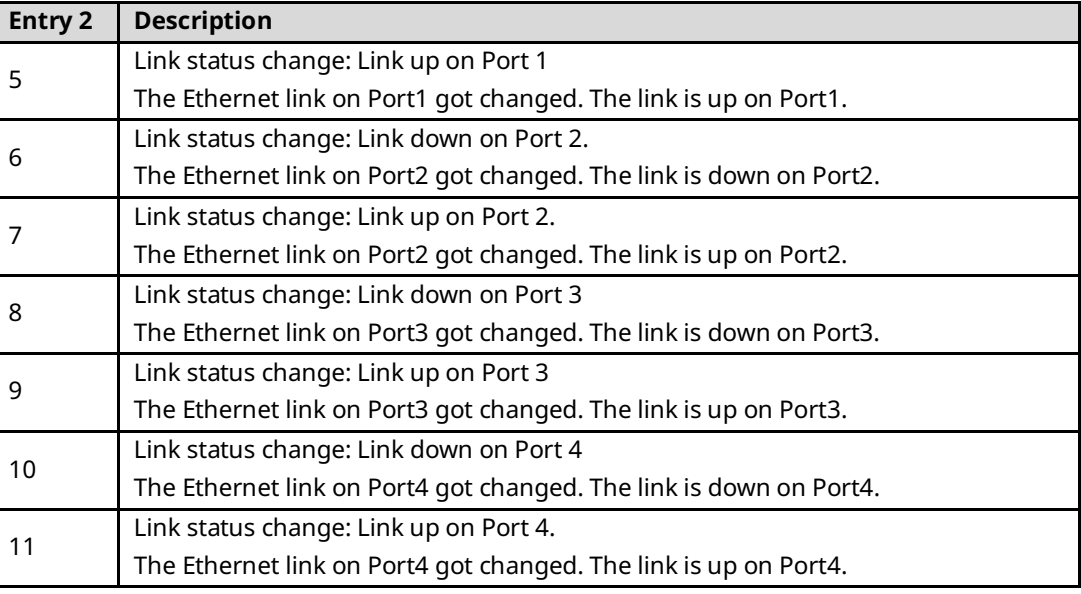

# B.3.5 Event Type 28: Ethernet Global Data (EGD) Events

Event Type 28 indicates an Ethernet Global Data (EGD) exception event.

LOG Command Display for Event Type 28

Most Ethernet Global Data events contain an optional Status Code (SCode) and exchange identifier values. The EGD exchange is identified by its Producer ID and Exchange ID. The LOG or LOG Z command display for Event Type 28 is shown below.

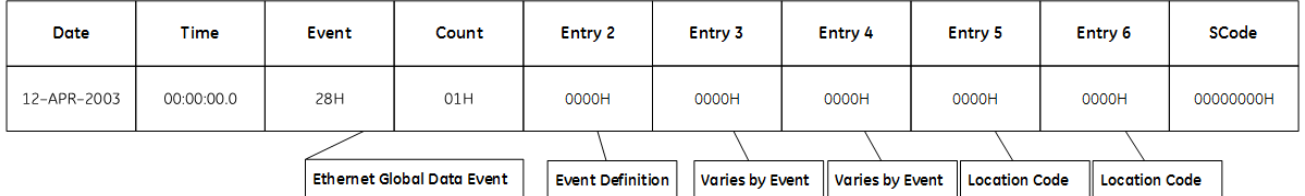

## **Ethernet Global Data Events and Corresponding Controller Fault Table Entries**

The following table shows the Ethernet Global Data events and corresponding Controller Fault Table entries. Entry 2 identifies the particular Ethernet Global Data event. Entries 3 and 4 may vary according to each particular event. Entries 5 and 6 contain an internal location identification code.

## **Table 3-35: Ethernet Global Data Events**

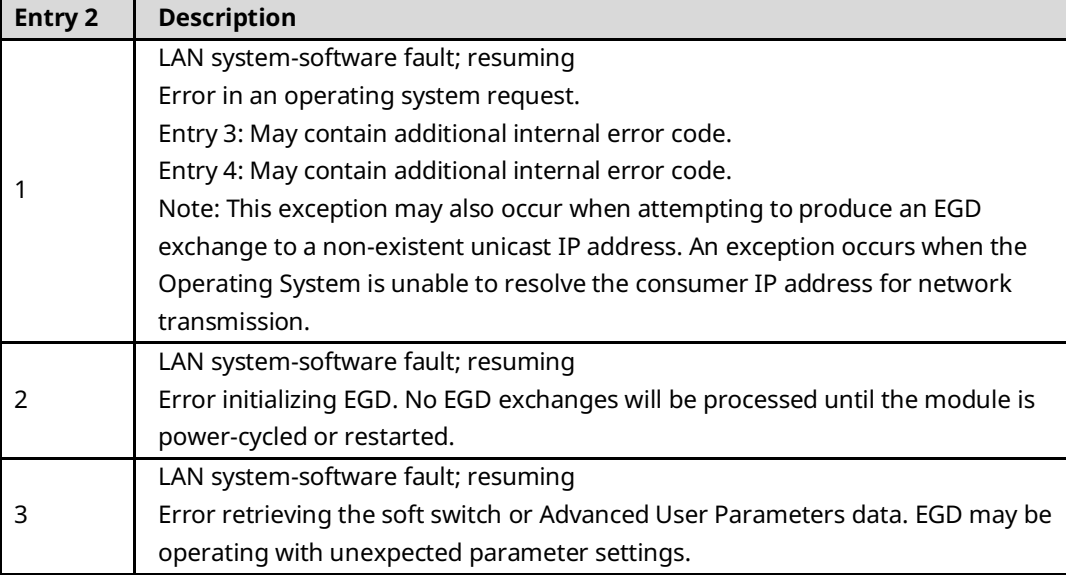

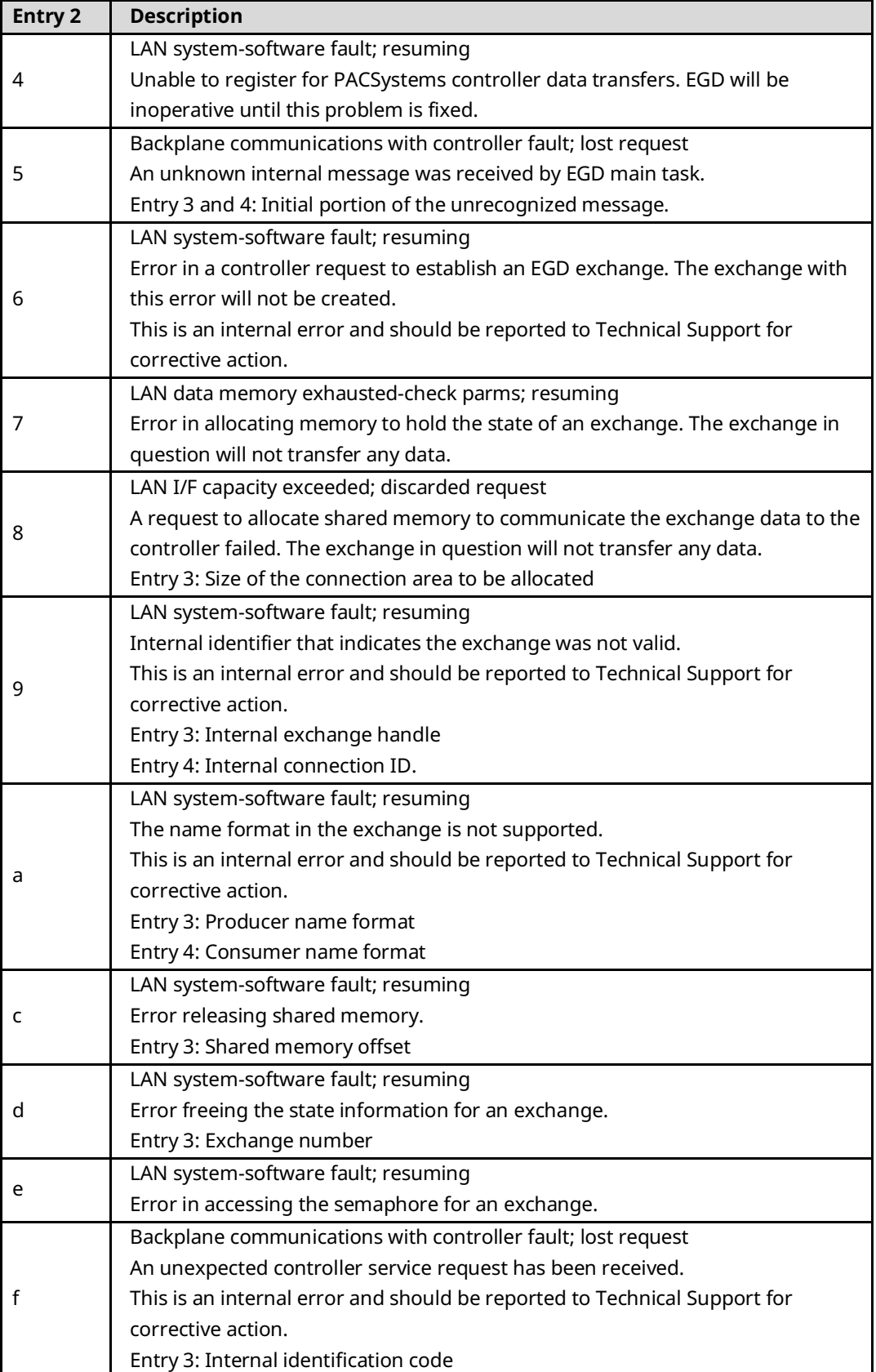

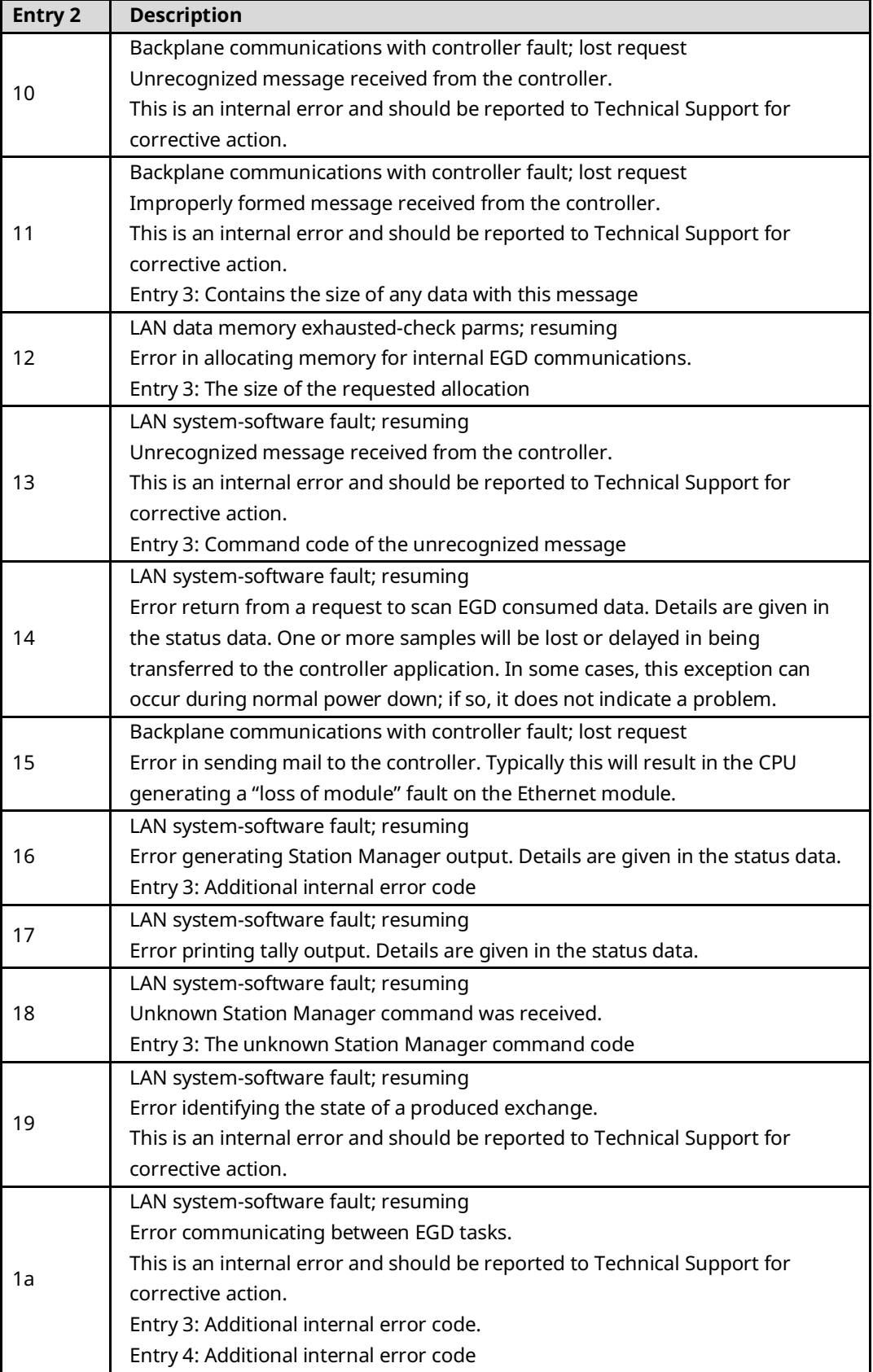

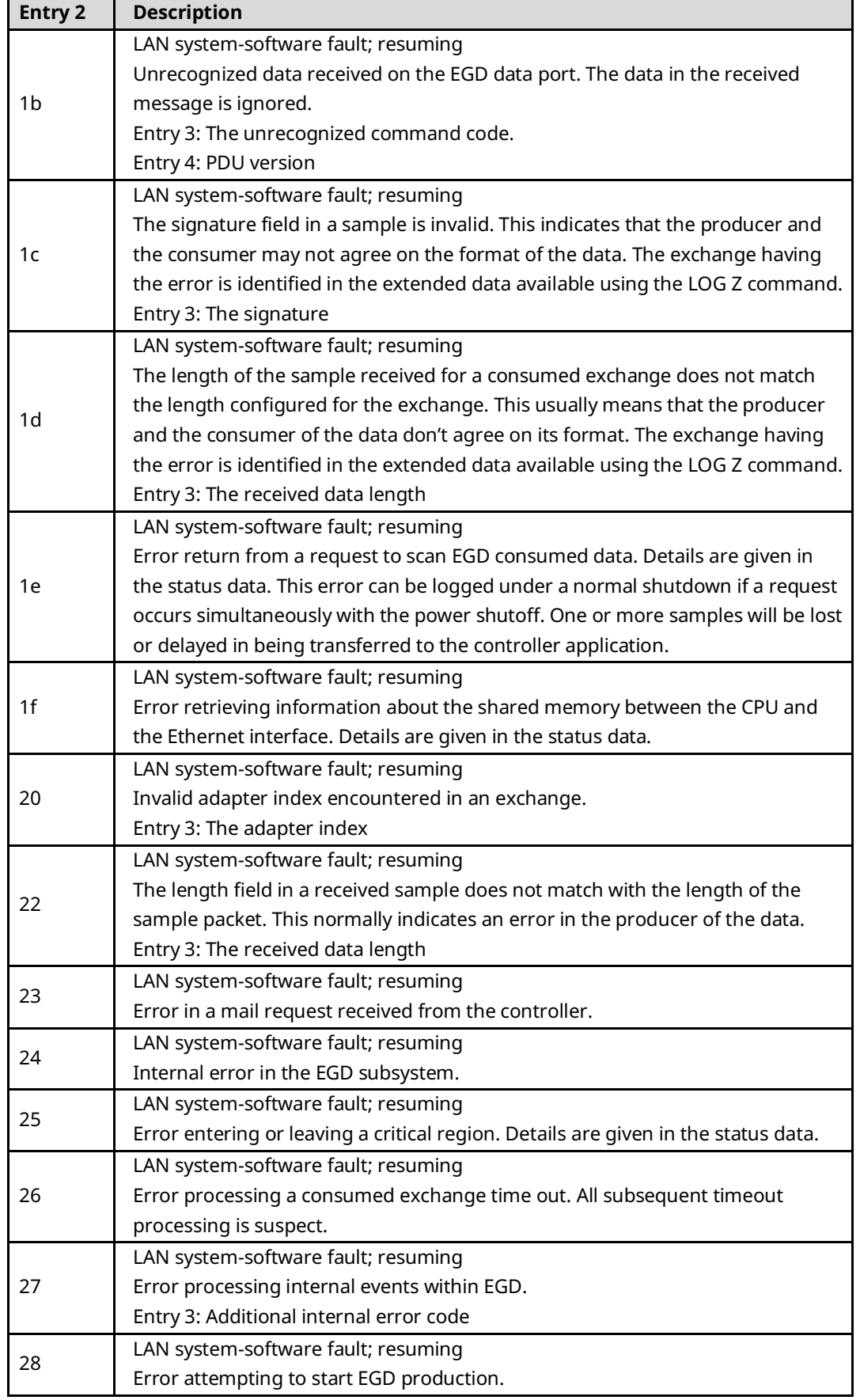

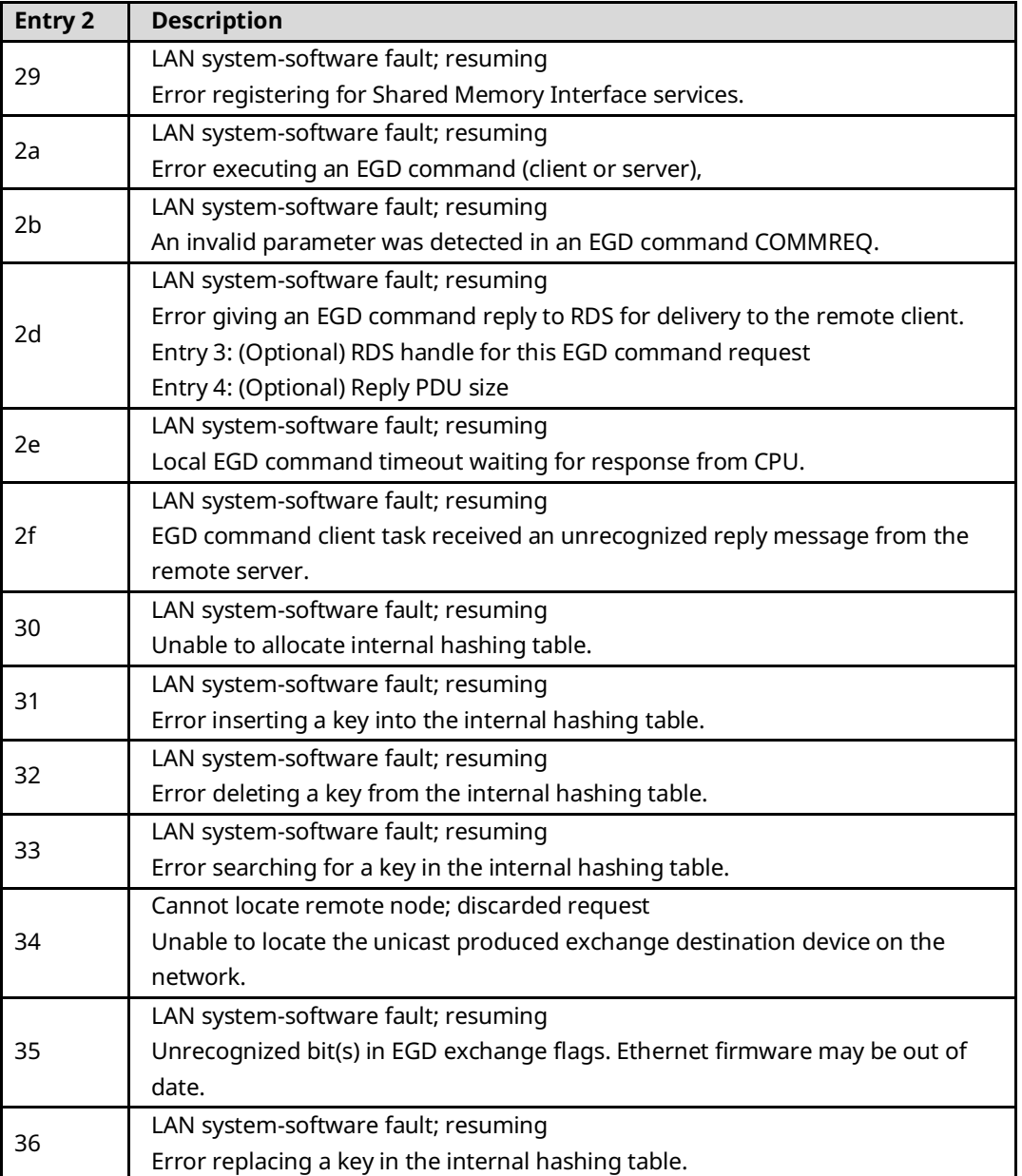

# B.3.6 Event Type 29: SNTP Events

Event Type 29 indicates an SNTP exception event.

# **LOG Command Display for Event Type 29**

Most SNTP events contain an optional Status Code (SCode) value. The LOG or LOG Z command display for Event Type 29 is shown below.

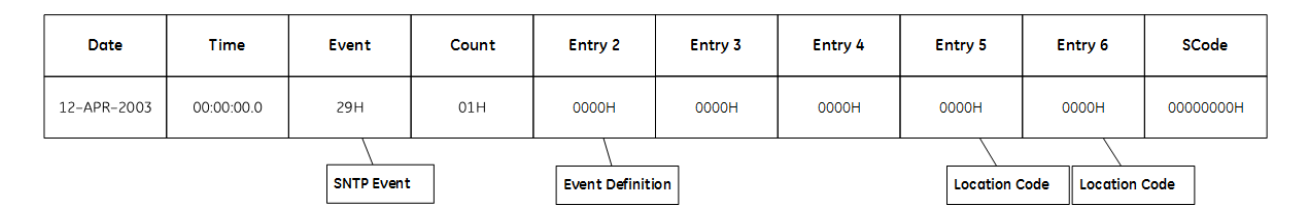

## **SNTP Events and Corresponding Controller Fault Table Entries**

The following table shows SNTP events and corresponding Controller Fault Table entries. Entry 2 identifies the particular SNTP event. Entries 3 and 4 are not used. Entries 5 and 6 contain an internal location identification code.

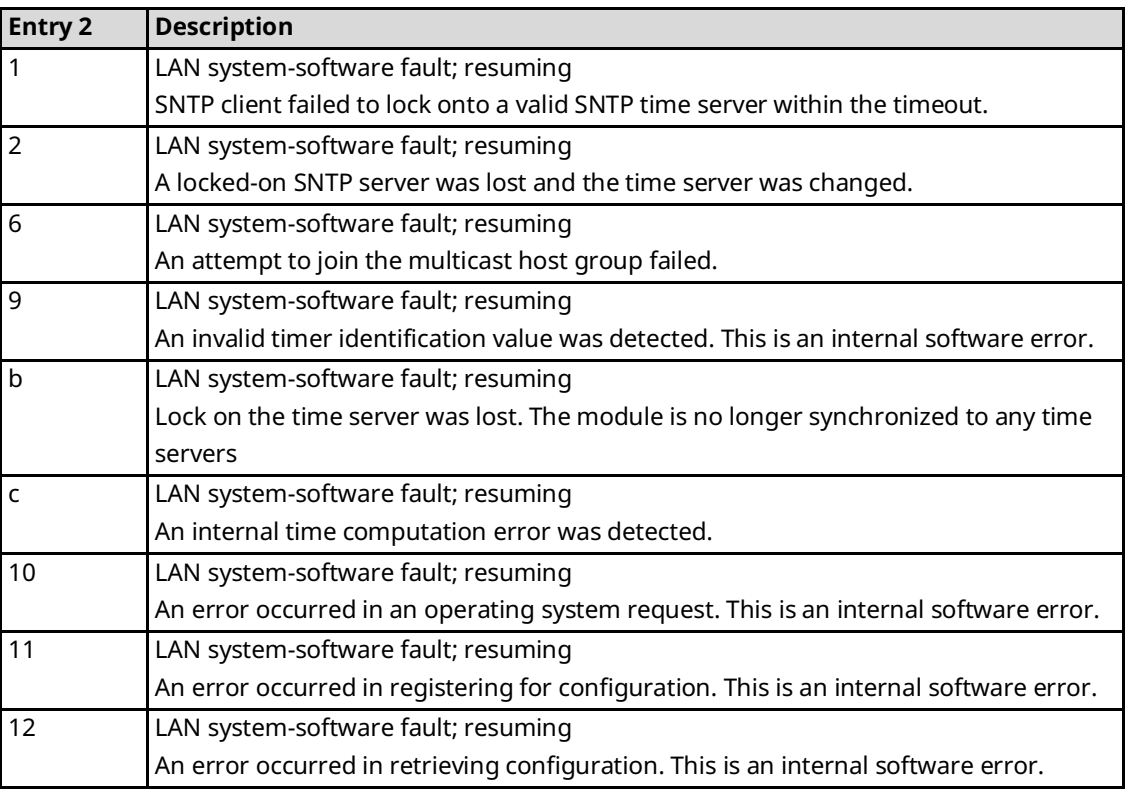

### **Table 3-36: SNTP Events**

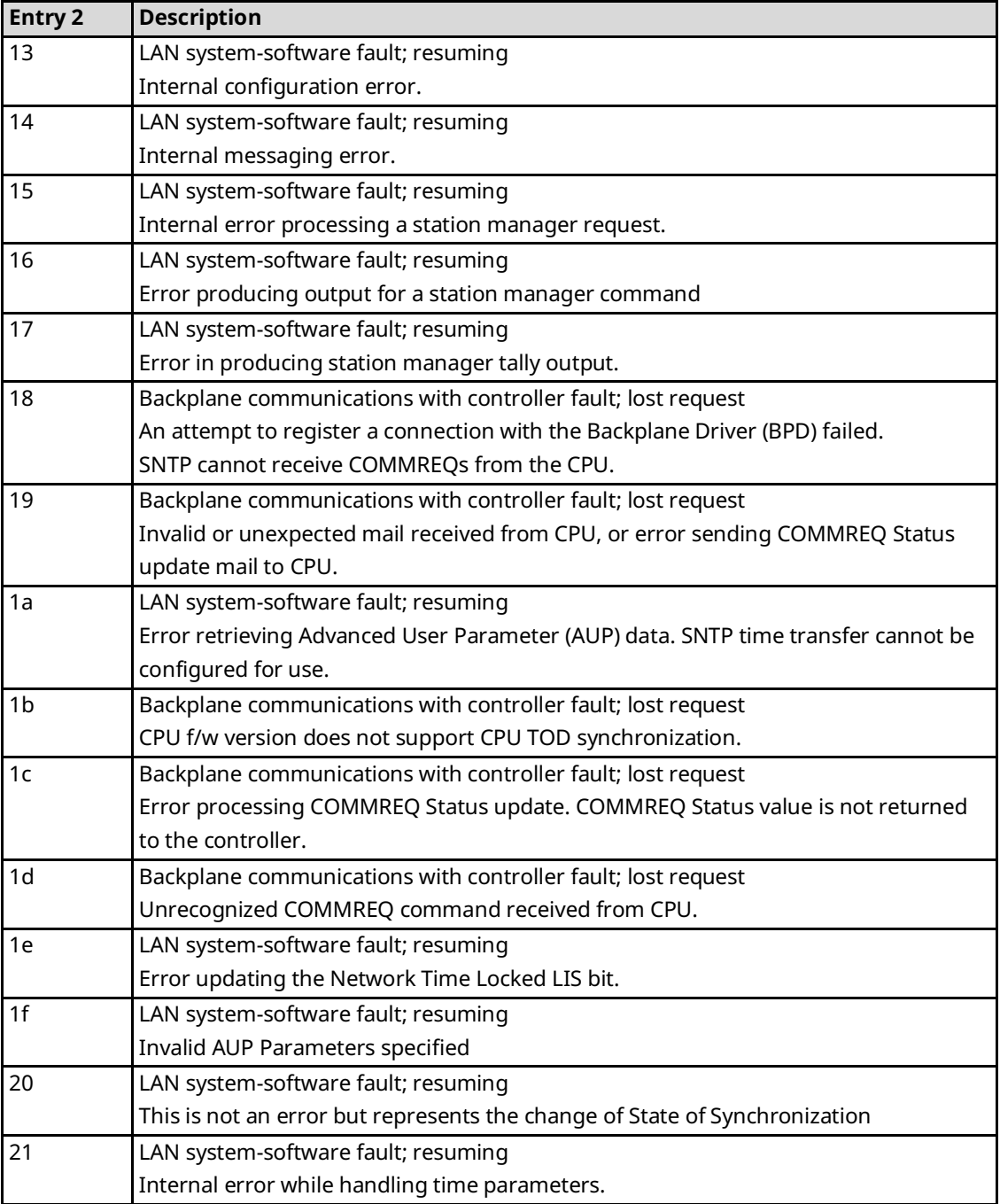

# B.3.7 Event Type 2a: Runtime Diagnostic Events

Event Type 2a indicates a runtime exception event.

## **Log Command Display for Event Type 2a**

Most Runtime Diagnostic Events contain an optional Status Code (SCode) value. The LOG or LOG Z command display for Event Type 2a is shown below.

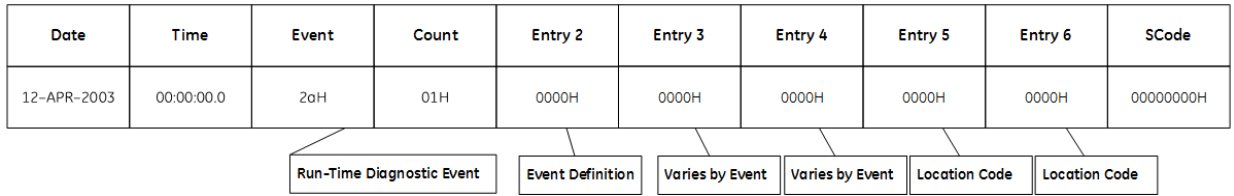

### **Runtime Diagnostic Events and Corresponding Controller Fault Table Entries**

The following table shows the Runtime Diagnostic events and corresponding Controller Fault Table entries. Entry 2 identifies the particular Runtime Diagnostic event. Entries 3 and 4 may vary according to each particular event. Entries 5 and 6 contain an internal location identification code.

### **Table 3-37: Diagnostic Events**

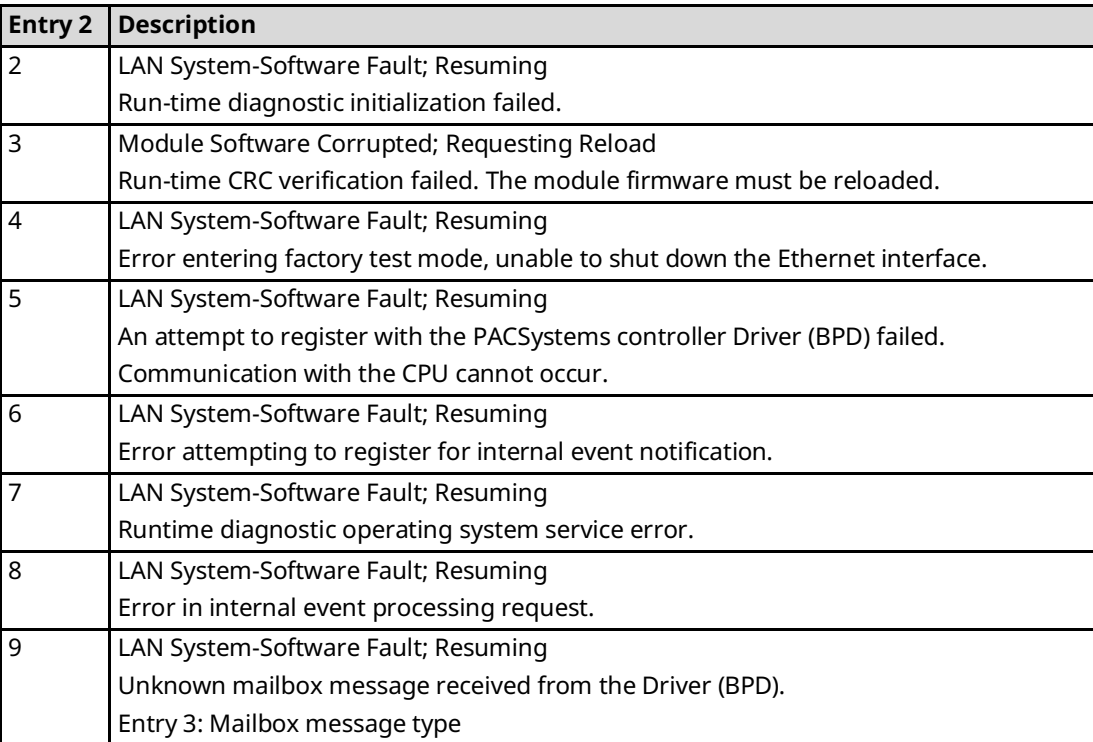

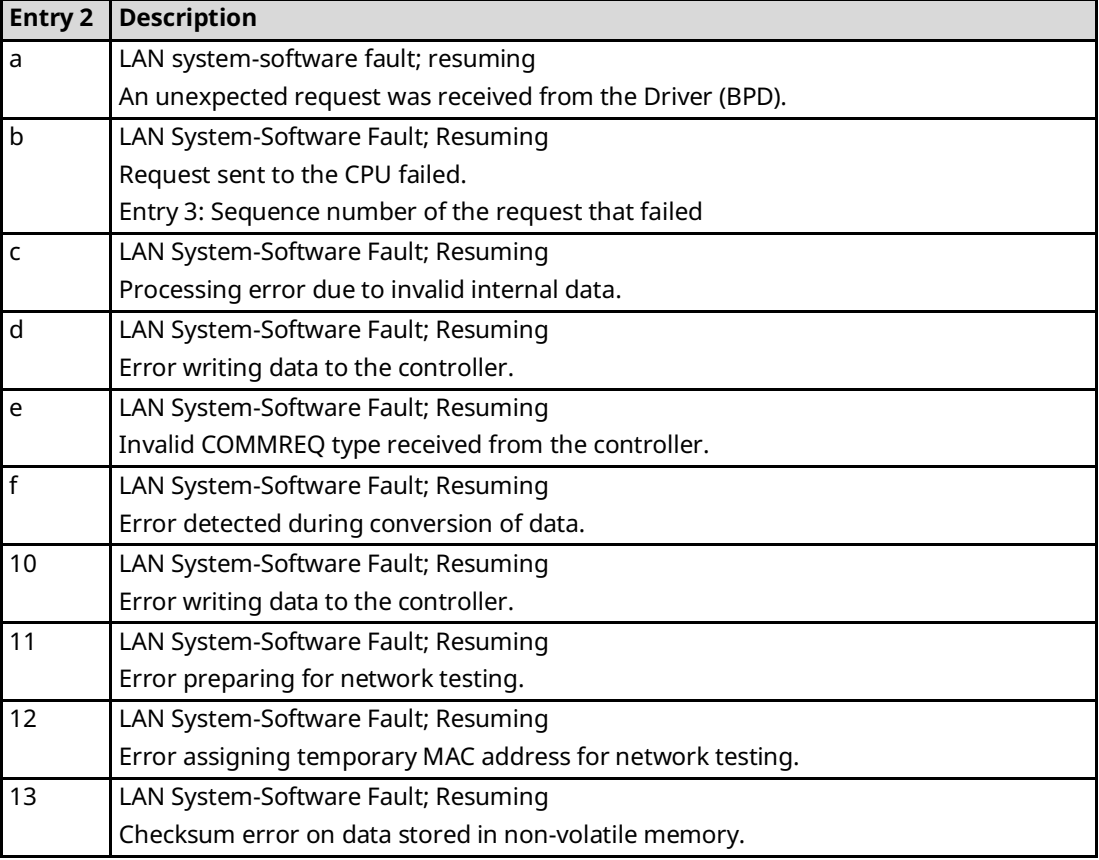

# B.3.8 Event Type 2b: Reliable Datagram Service (RDS) Events

Event Type 2b indicates a Reliable Datagram Service (RDS) exception event.

# **LOG Command Display for Event Type 2b**

Most RDS events contain an optional Status Code (SCode) and exchange identifier values. The LOG or LOG Z command display for Event Type 2b is shown below.

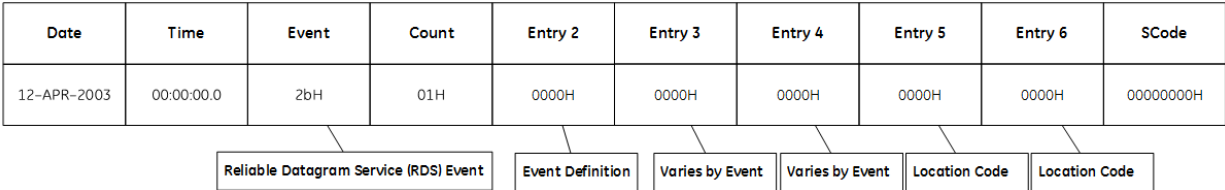

### **Reliable Datagram Service and Corresponding Controller Fault Table Entries**

The following table shows the Reliable Datagram Service events and corresponding Controller Fault Table entries. Entry 2 identifies the particular RDS event. Entries 3 and 4 may vary according to each particular event. Entries 5 and 6 contain an internal location identification code.

### **Table 3-38: Reliable Datagram Service**

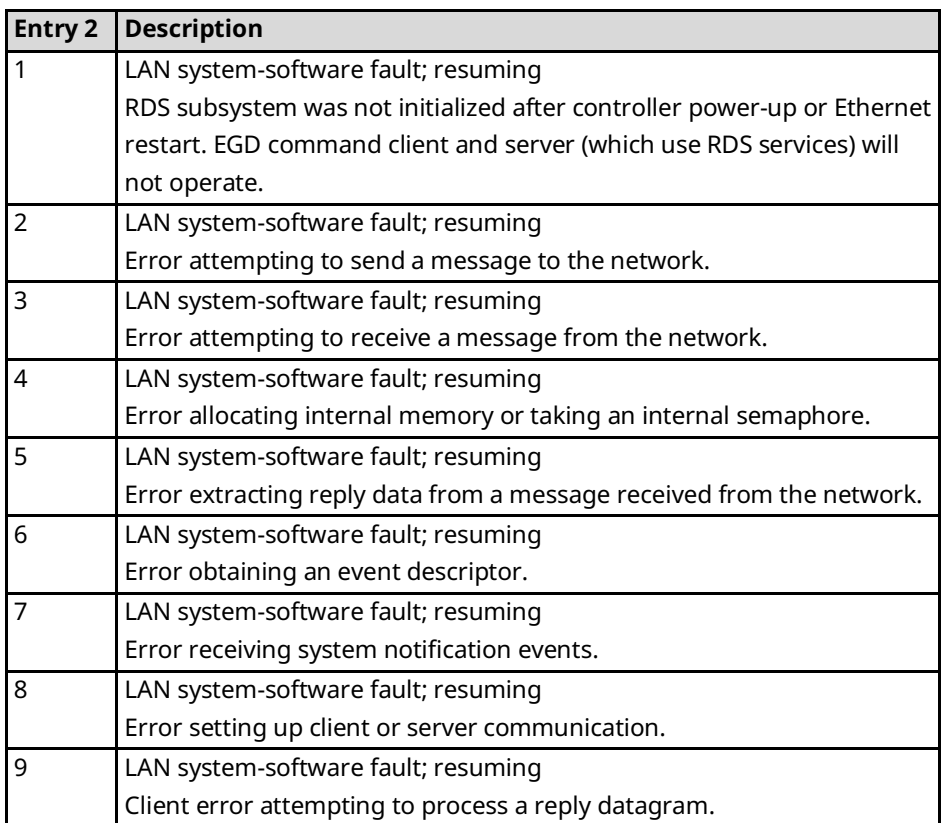

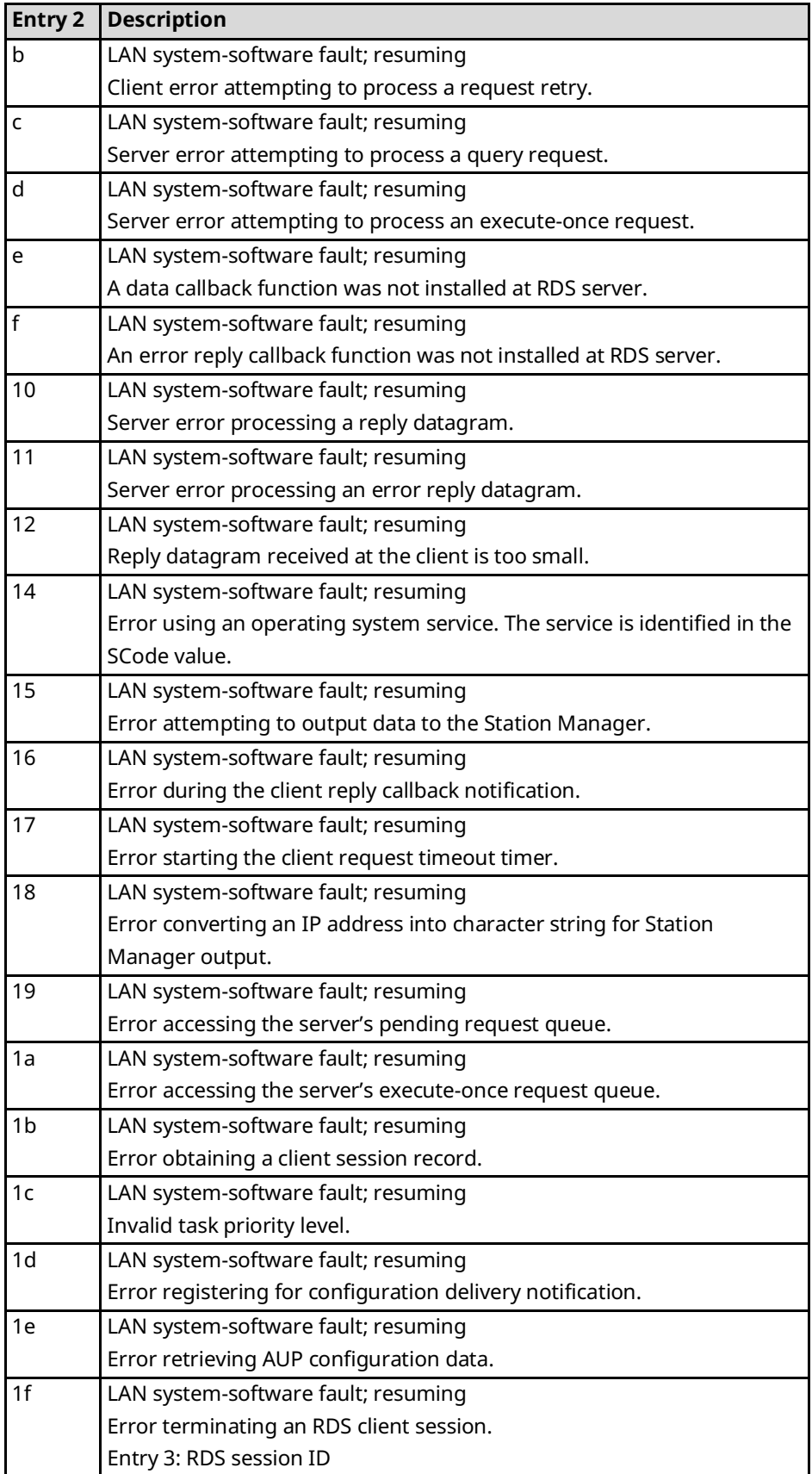

# B.3.9 Event Type 2c: Web Server Events

Event Type 2c indicates a Web Server exception event.

# **LOG Command Display for Event Type 2c**

Most Web Server events contain an optional Status Code (SCode), remote end-point, and local end-point values. The LOG or LOG Z command display for Event Type 2c is shown below.

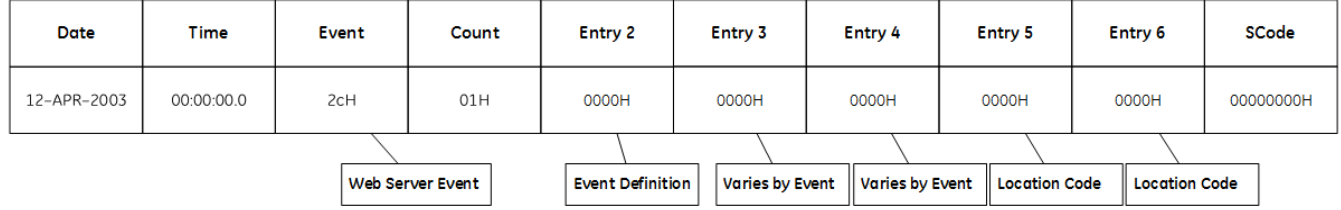

#### **Web Server Events and Corresponding Controller Fault Table Entries**

The following table shows the Web Server events and corresponding Controller Fault Table entries. Entry 2 identifies the particular Web Server event. Entries 3 and 4 may vary according to each particular event. Entries 5 and 6 contain an internal location identification code.

#### **Table 3-39: Web Server Events**

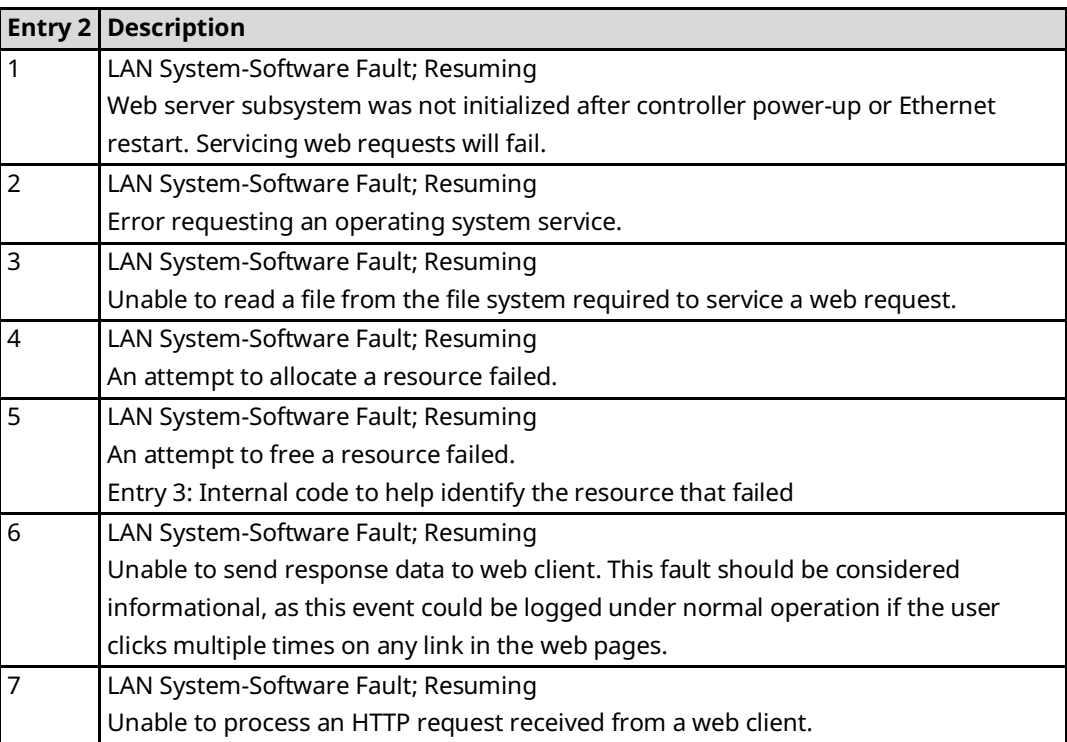

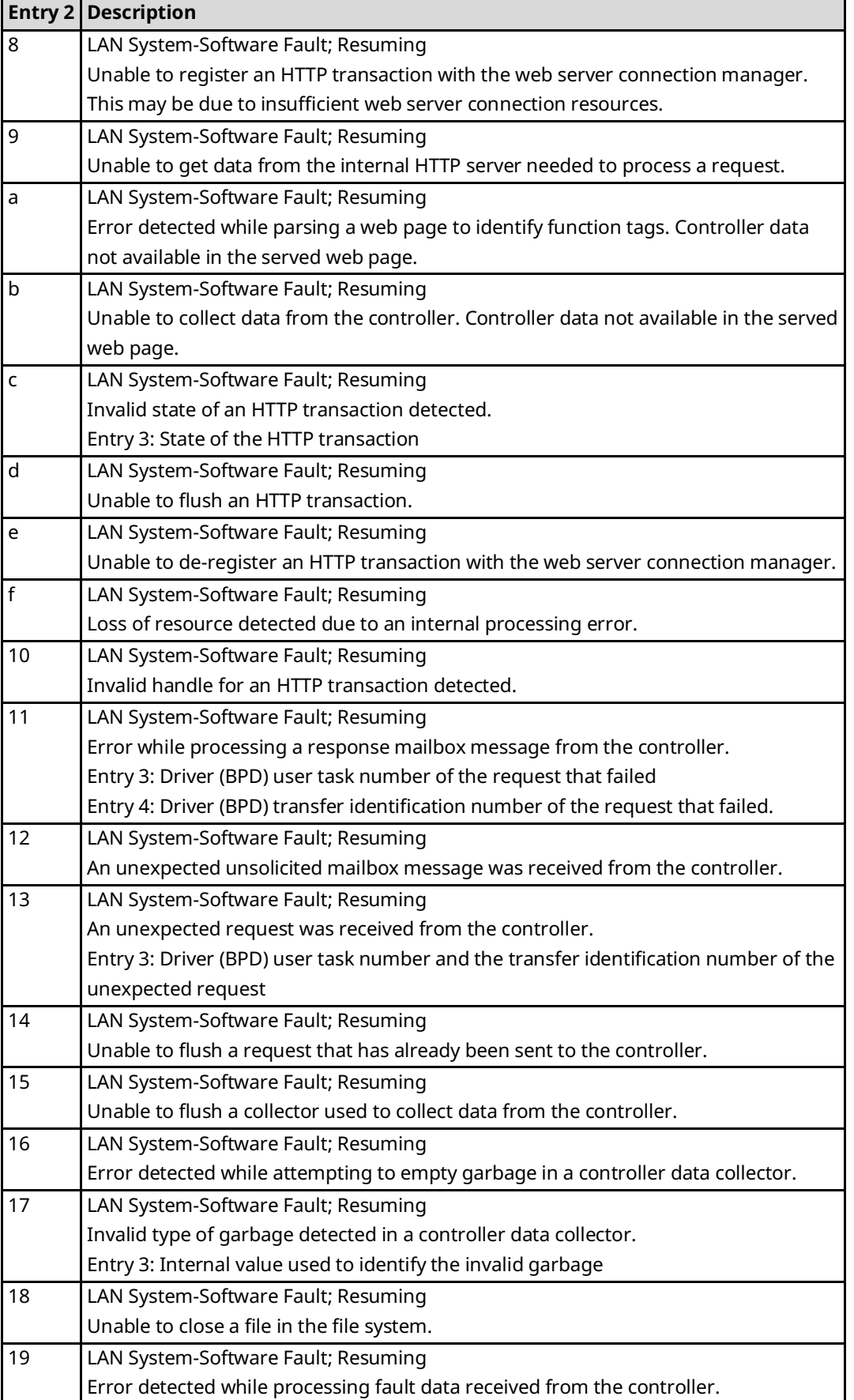

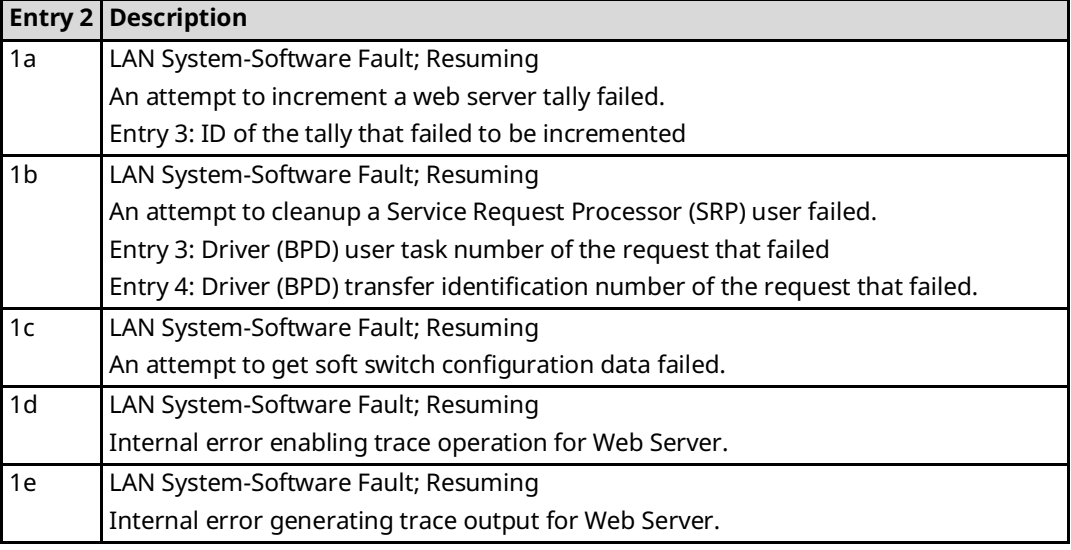

# B.3.10 Event Type 2d: FTP Server Events

Event Type 2d indicates an FTP Server exception event.

# **LOG Command Display for Event Type 2d**

Most FTP Server events contain an optional Status Code (SCode). The LOG or LOG Z command display for Event Type 2d is shown below.

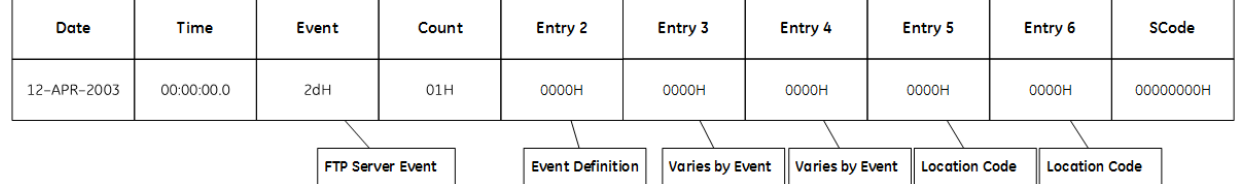

### **FTP Server Events and Corresponding Controller Fault Table Entries**

The following table shows the FTP Server events and corresponding Controller Fault Table entries. Entry 2 identifies the particular FTP Server event. Entries 3 and 4 may vary according to each particular event. Entries 5 and 6 contain an internal location identification code.

## **Table 3-40: FTP Server Events**

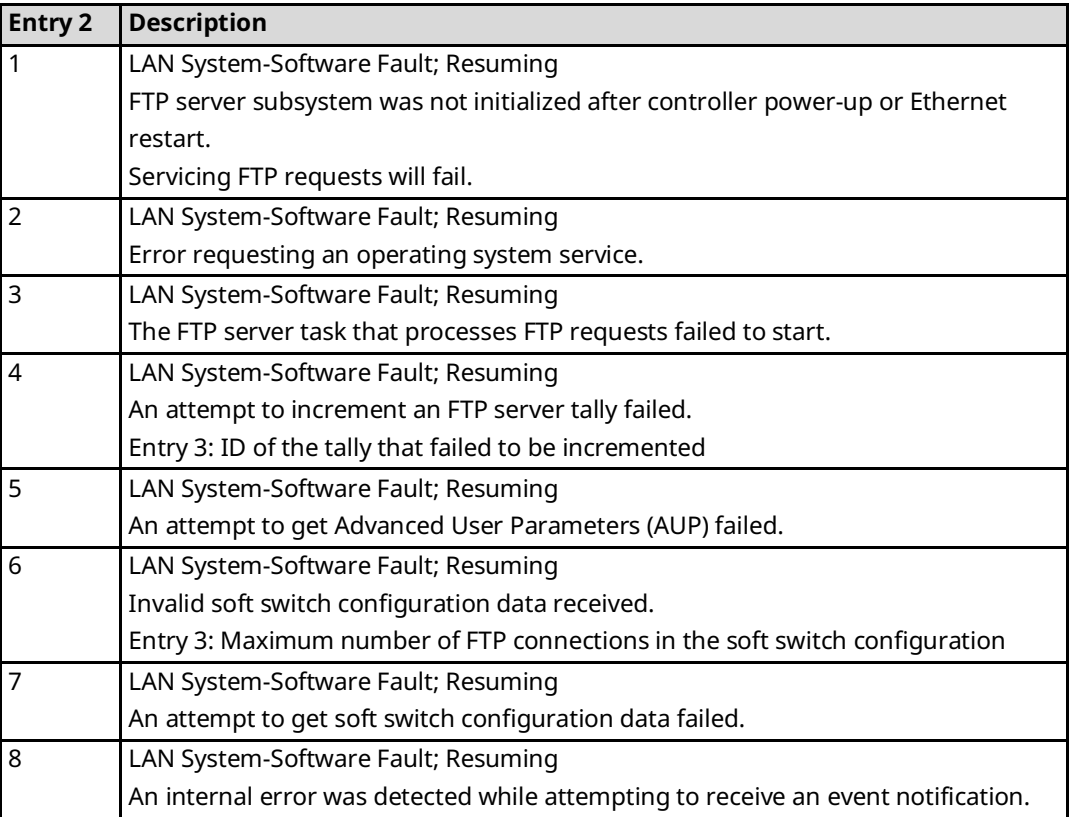

# B.3.11 Event Type 2e: Flash File System Events

Event Type 2e indicates a Flash File System (FFS) exception event.

## **LOG Command Display for Event Type 2e**

Most Flash File System events contain an optional Status Code (SCode). The LOG or LOG Z command display for Event Type 2e is shown below.

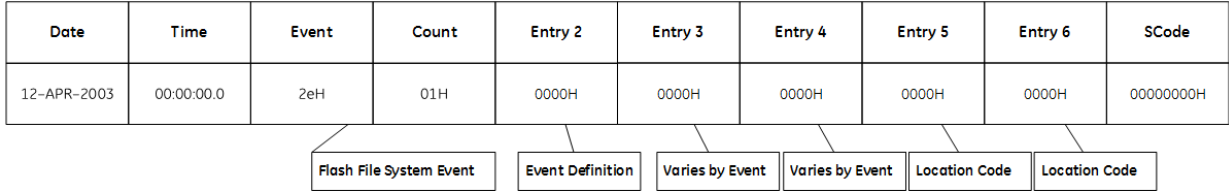

#### **Flash File System Events and Corresponding Controller Fault Table Entries**

The following table shows the Flash File System events and corresponding Controller Fault Table entries. Entry 2 identifies the particular Flash File System event. Entries 3 and 4 may vary according to each particular event. Entries 5 and 6 contain an internal location identification code.

### **Table 3-41: Flash File System Events**

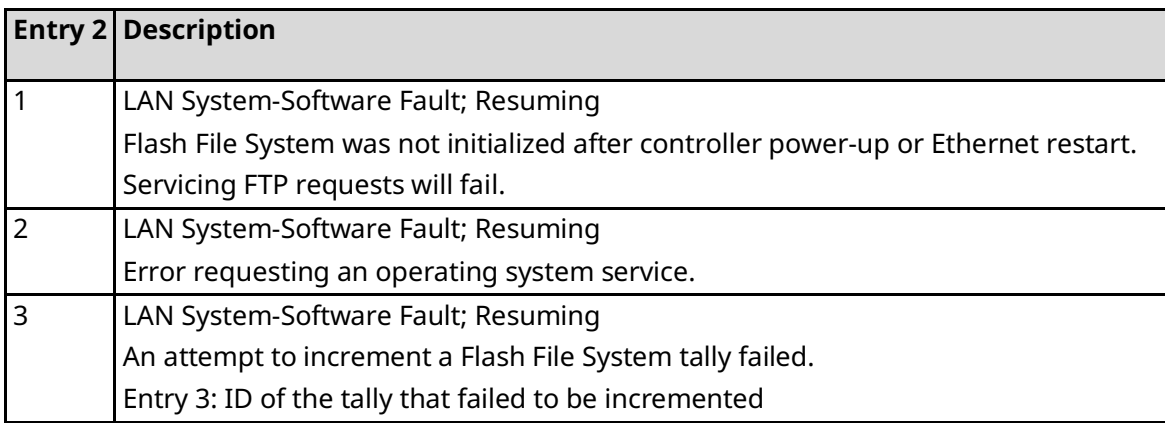

# B.3.12 Event Type 2f: Modbus/TCP Server Events

Event Type 2f indicates a Modbus/TCP Server exception event.

# **LOG Command Display for Event Type 2f**

The LOG command display for Event Type 2f is shown below.

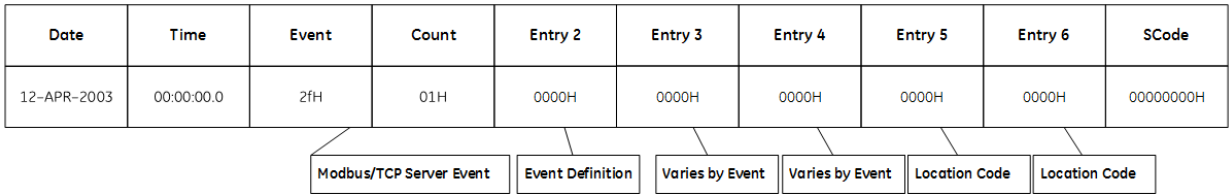

### **Modbus/TCP Server Events and Corresponding Controller Fault Table Entries**

The following table shows the Modbus/TCP Server events and corresponding Controller Fault Table entries. Entry 2 identifies the particular Modbus/TCP Server event. Entries 3 and 4 may vary according to each particular event. Entries 5 and 6 contain an internal location identification code.

### **Table 3-42: Modbus/TCP Server Events**

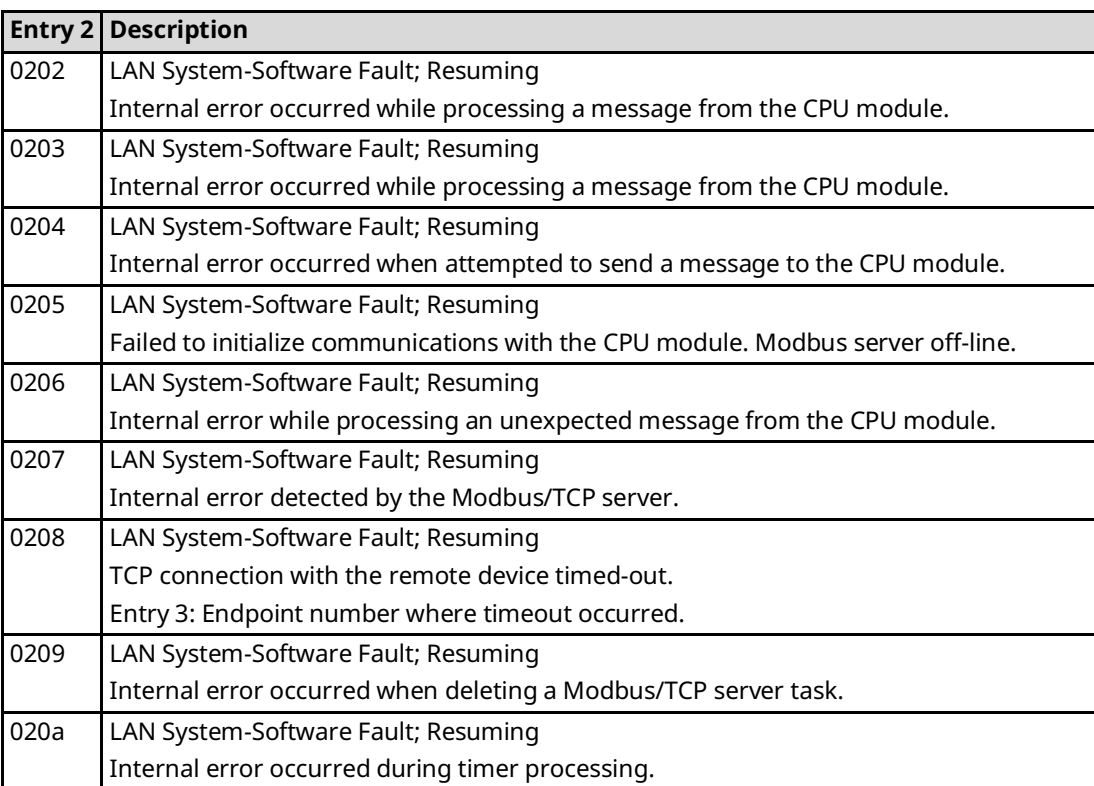

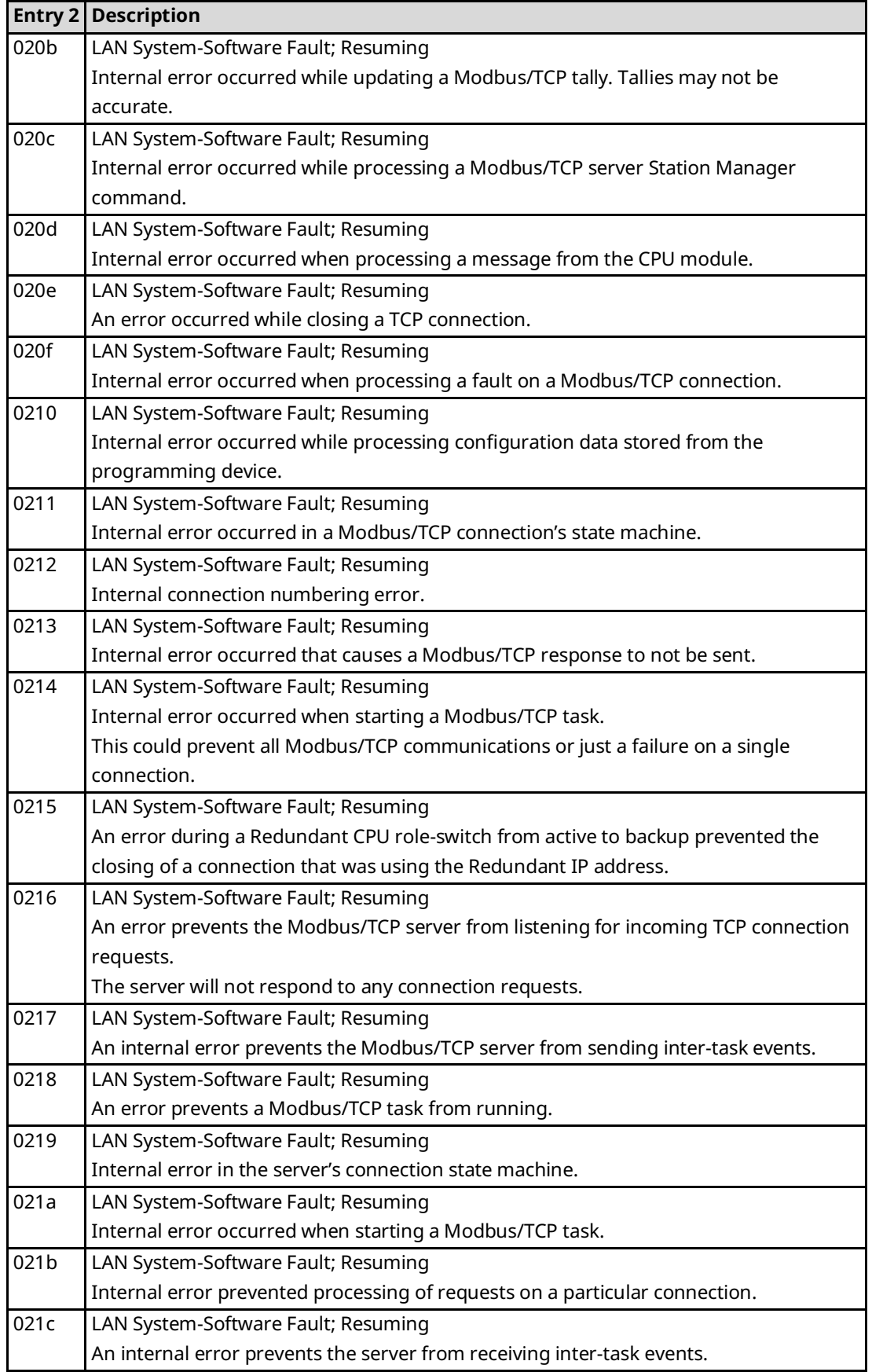

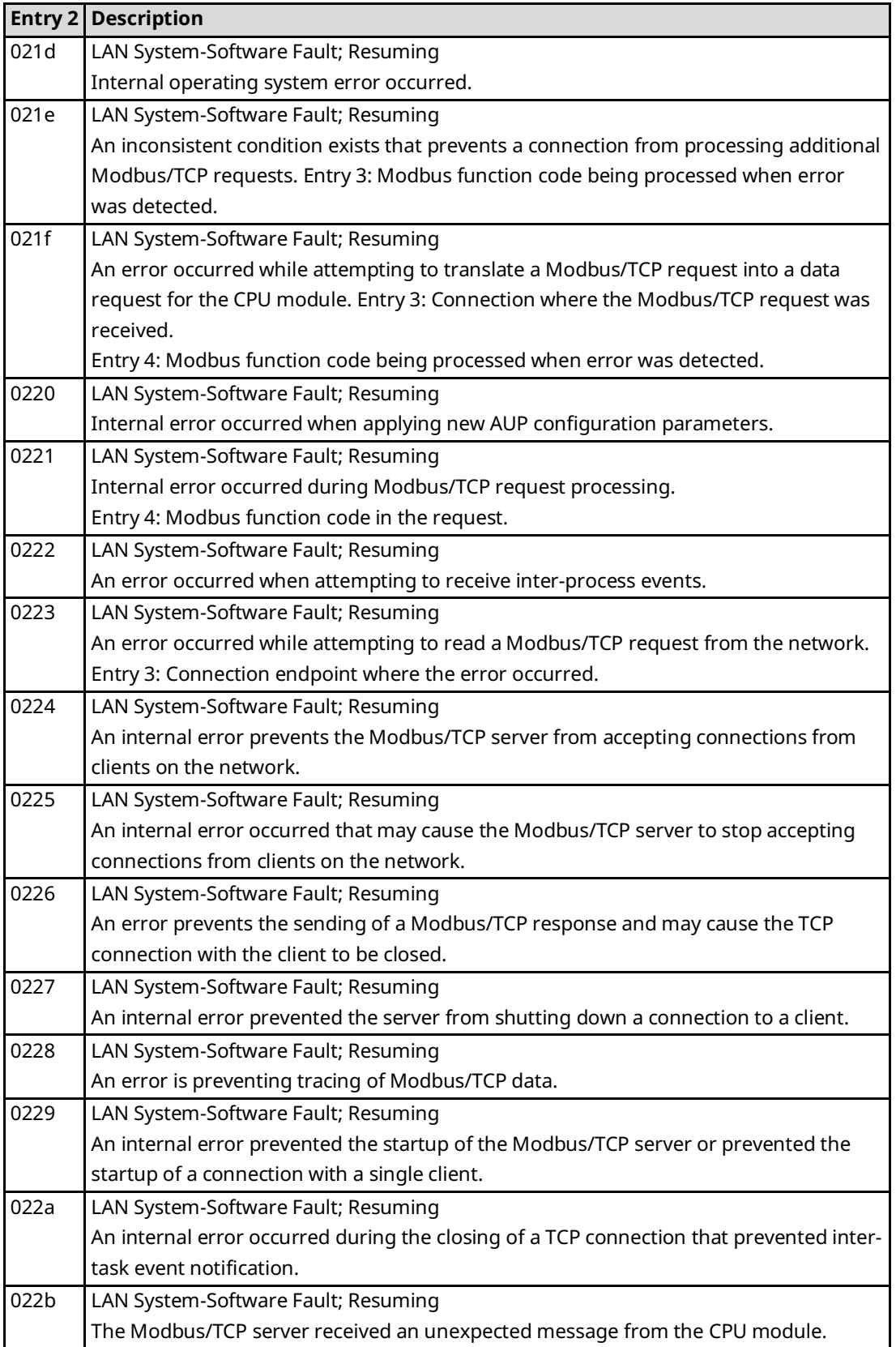

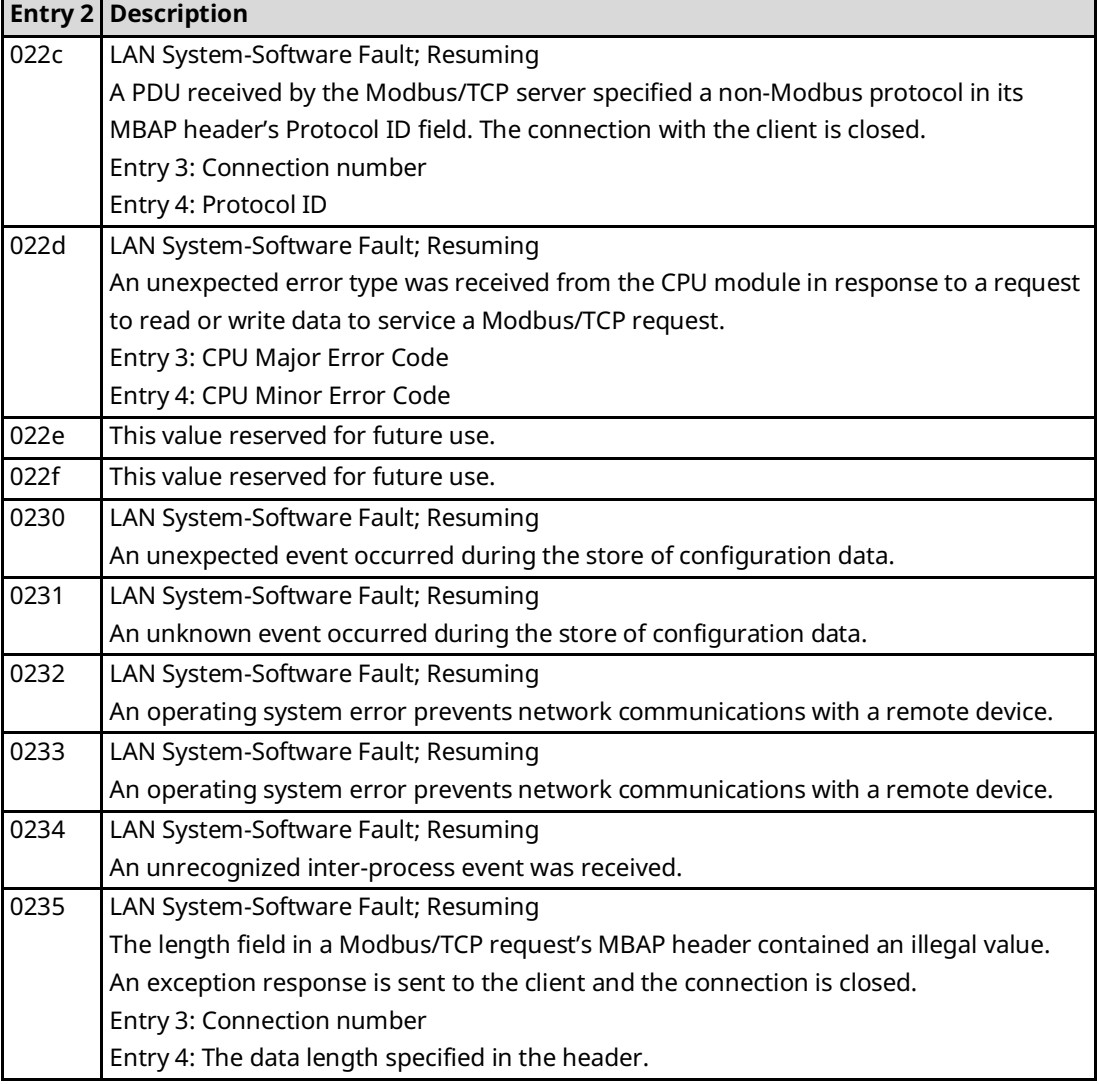

# B.3.13 Event Type 30: Shared Memory Interface (SMI) Events

Event Type 30 indicates a Shared Memory Interface (SMI) exception event.

## **LOG Command Display for Event Type 30**

Most Shared Memory Interface events contain an optional Status Code (SCode). The LOG or LOG Z command display for Event Type 30 is shown below.

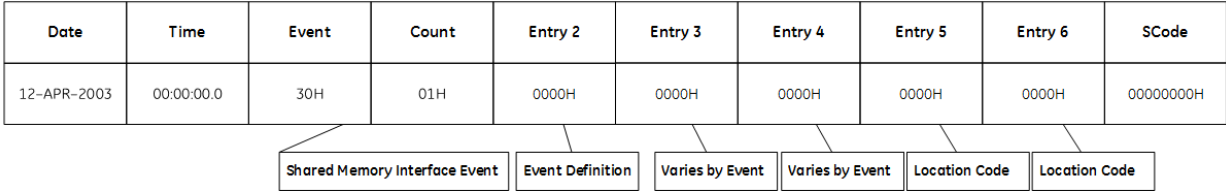

#### **Shared Memory Interface Events and Corresponding Controller Fault Table Entries**

The following table shows the Shared Memory Interface events and corresponding Controller Fault Table entries. Entry 2 identifies the particular SMI event. Entries 3 and 4 may vary according to each particular event. Entries 5 and 6 contain an internal location identification code.

### **Table 3-43: Shared Memory Interface Events**

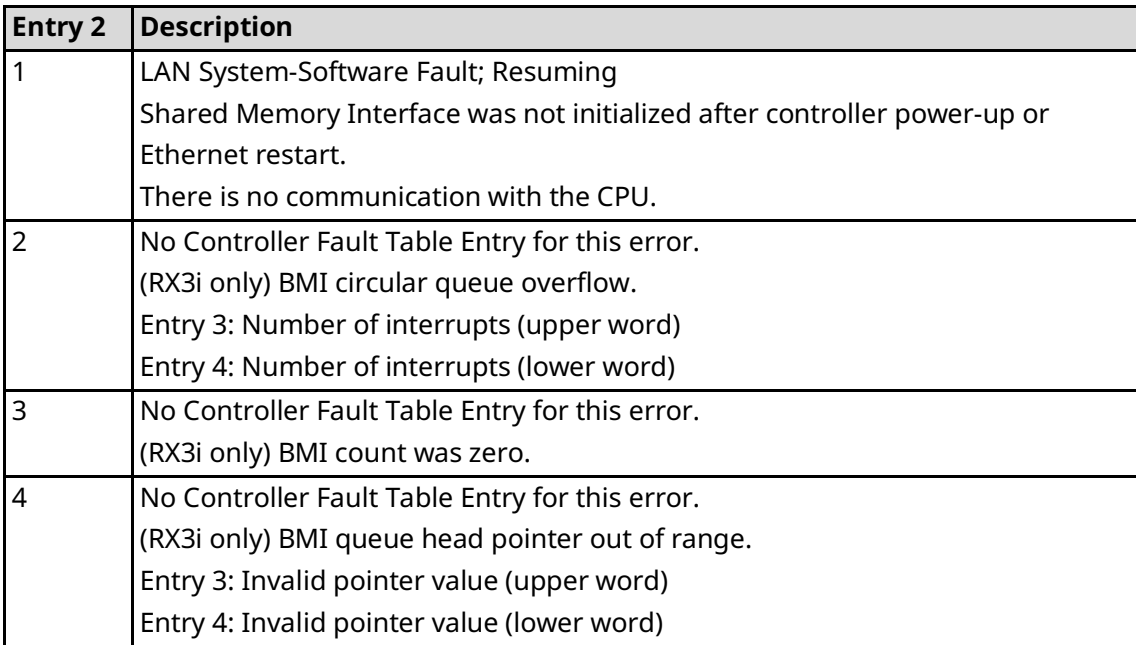

# B.3.14 Event Type 31: Common SRTP Events

Event Type 31 indicates a Common SRTP exception event. These exception codes may be used by both the SRTP Server and the SRTP Client.

### **LOG Command Display for Event Type 31**

Most Common SRTP events contain an optional Status Code (SCode). The LOG or LOG Z command display for Event Type 31 is shown below.

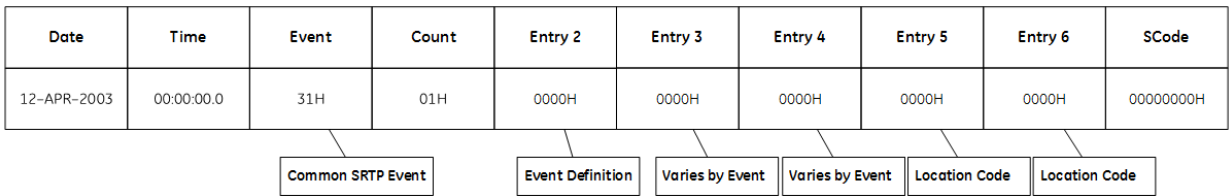

## **Common SRTP Events and Corresponding Controller Fault Table Entries**

The following table shows the Common SRTP events and corresponding Controller Fault Table entries. Entry 2 identifies the particular Common SRTP event. Entries 3 and 4 may vary according to each particular event. Entries 5 and 6 contain an internal location identification code.

### **Table 3-44: SRTP Events**

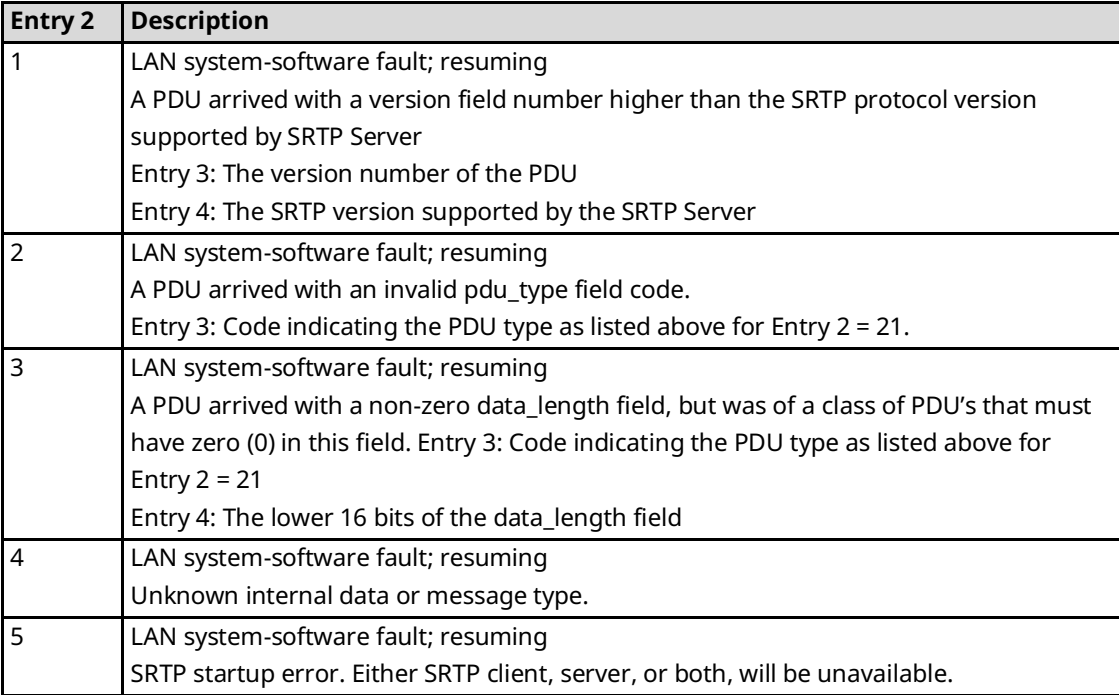

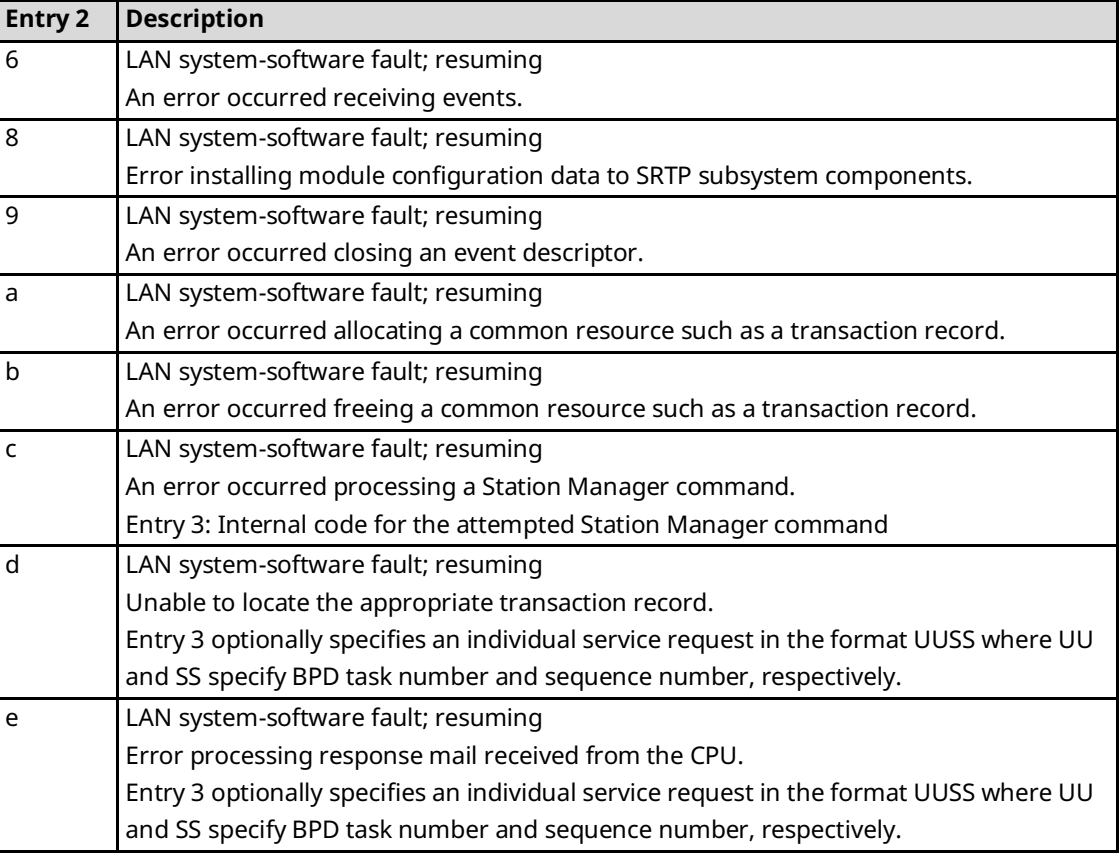

# B.3.15 Event Type 32: Channel Framework Events

Event Type 32 indicates a Channel Framework exception event. These events can be generated by any channels protocol.

## **LOG Command Display for Event Type 32**

Most Channel Framework events contain an optional Status Code (Scode). The LOG or LOG Z command display for Event Type 32 is shown below.

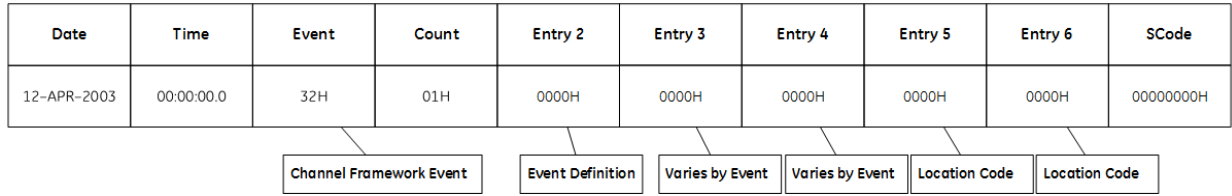

### **Channel Framework Events and Corresponding Controller Fault Table Entries**

The following table shows the Channel Framework events and corresponding Controller Fault Table entries. Entry 2 identifies the particular Channel Framework event. Entries 3 and 4 may vary according to each particular event. Entries 5 and 6 contain an internal location identification code.

### **Table 3-45: Channel Framework Events**

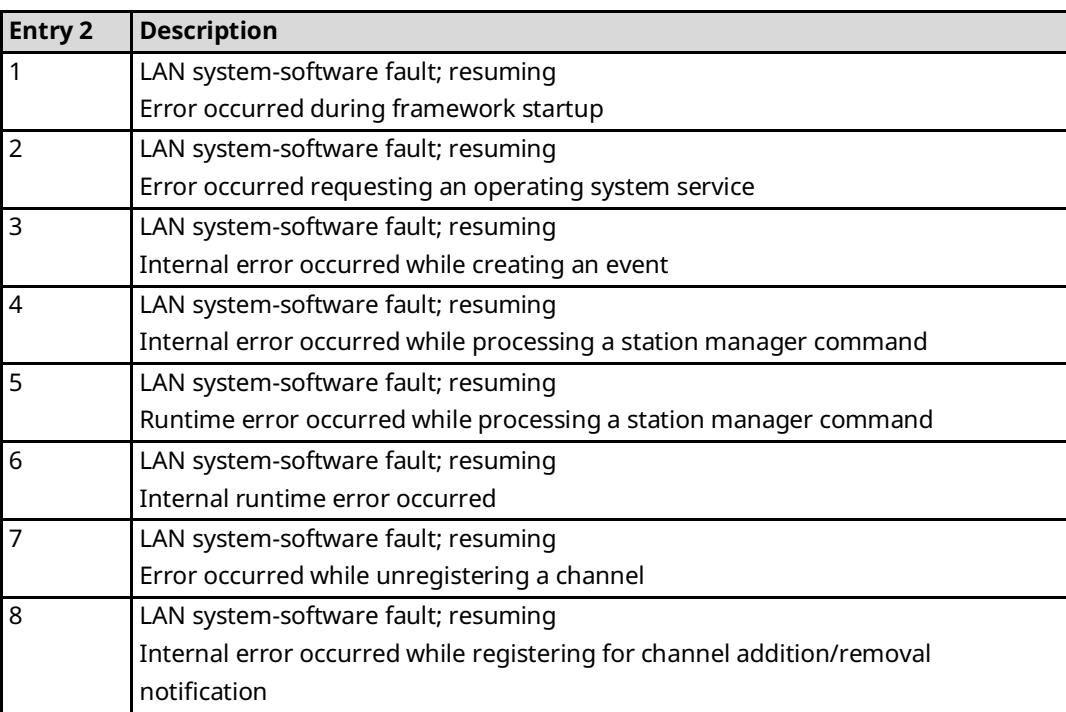
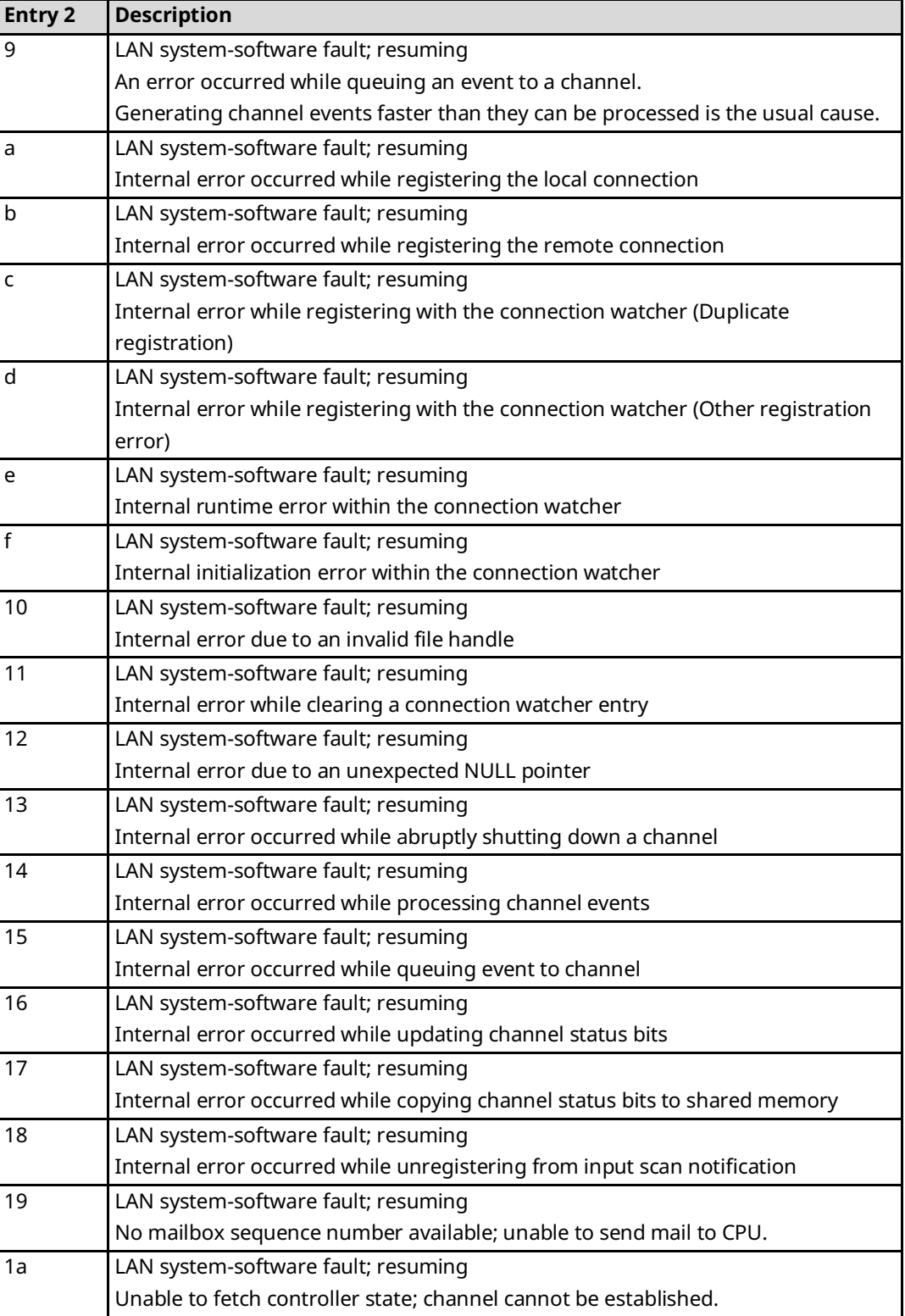

# B.3.16 Event Type 33: OS Abstraction Events

Event Type 33 indicates an OS Abstraction exception event.

#### **LOG Command Display for Event Type 33**

Most OS Abstraction events contain an optional Status Code (SCode). The LOG or LOG Z command display for Event Type 33 is shown below.

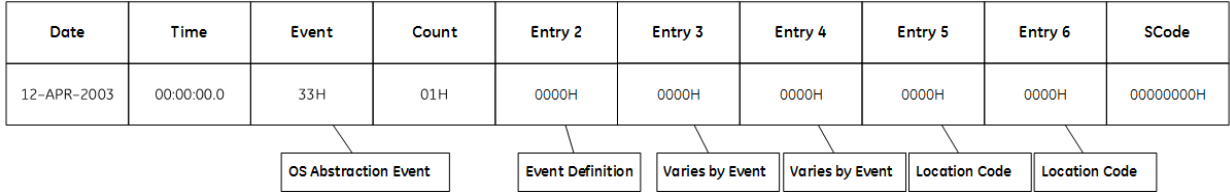

#### **OS Abstraction Events and Corresponding Controller Fault Table Entries**

The following table shows the OS Abstraction events and corresponding Controller Fault Table entries. Entry 2 identifies the particular OS Abstraction event. Entries 3 and 4 may vary according to each particular event. Entries 5 and 6 contain an internal location identification code.

## **Table 3-46: OS Abstraction Events**

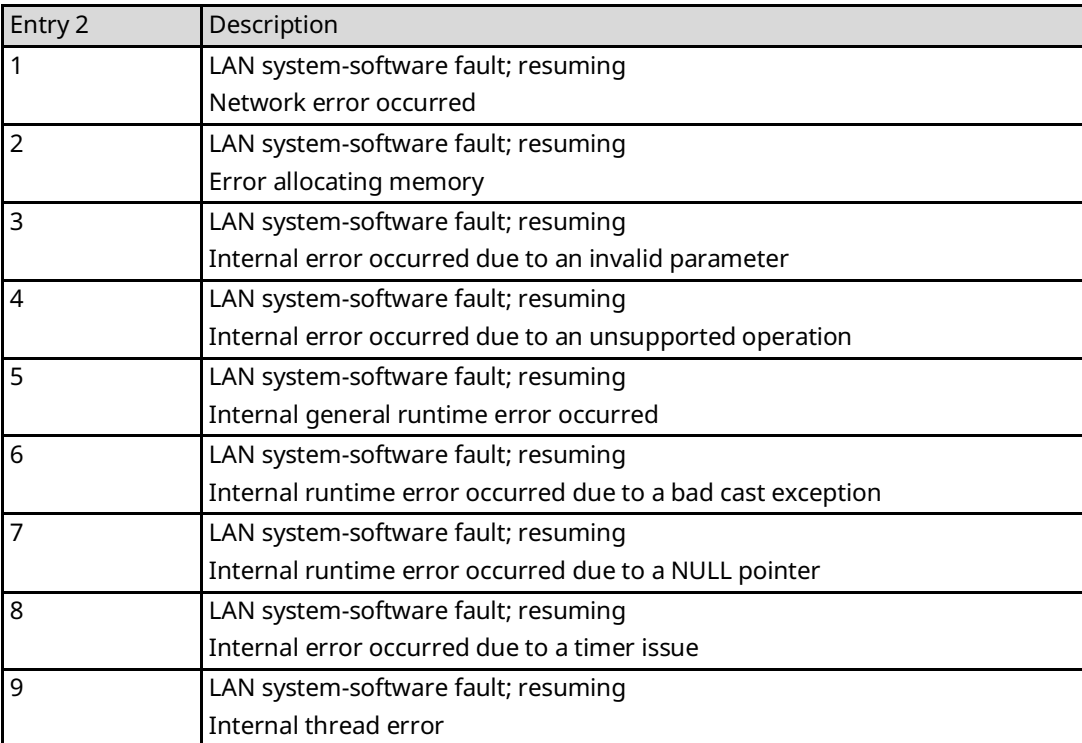

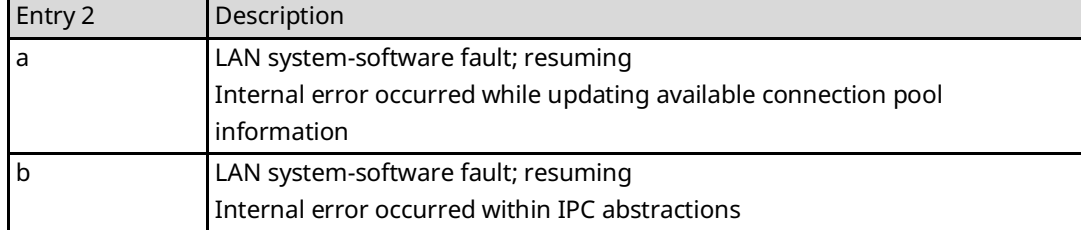

# B.3.17 Event Type 34: General Ethernet System Events

Event Type 34 indicates a General Ethernet System exception event.

## **LOG Command Display for Event Type 34**

Most General Ethernet System events contain an optional Status Code (SCode). The LOG or LOG Z command display for Event Type 34 is shown below.

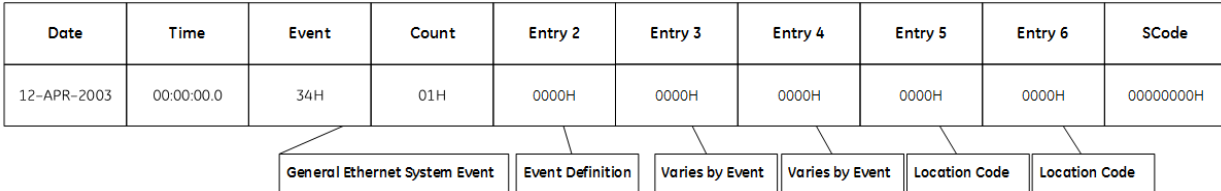

## **General Ethernet System Events and Corresponding Controller Fault Table Entries**

The table following shows the General Ethernet System events and corresponding Controller Fault Table entries. Entry 2 identifies the particular General Ethernet System event. Entries 3 and 4 may vary according to each particular event. Entries 5 and 6 contain an internal location identification code.

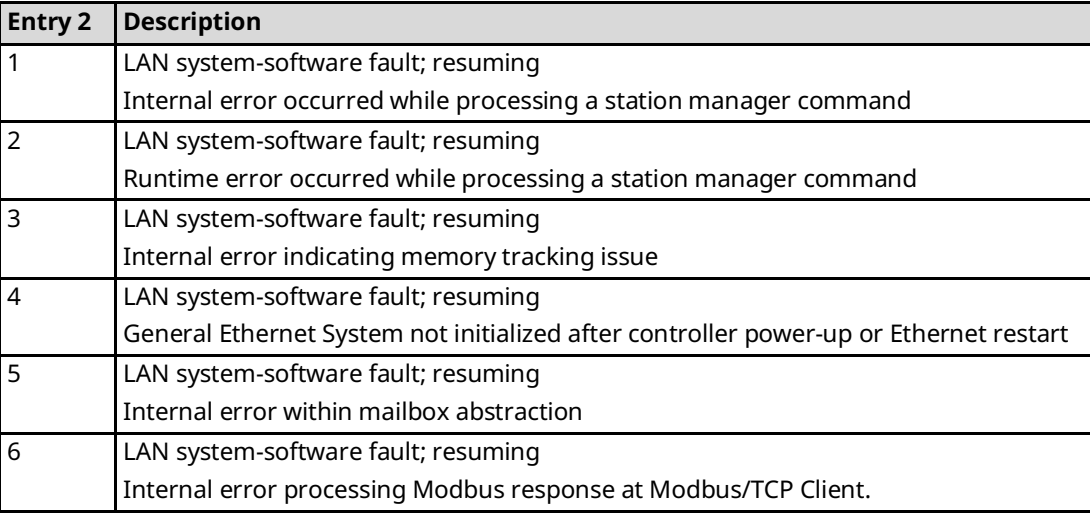

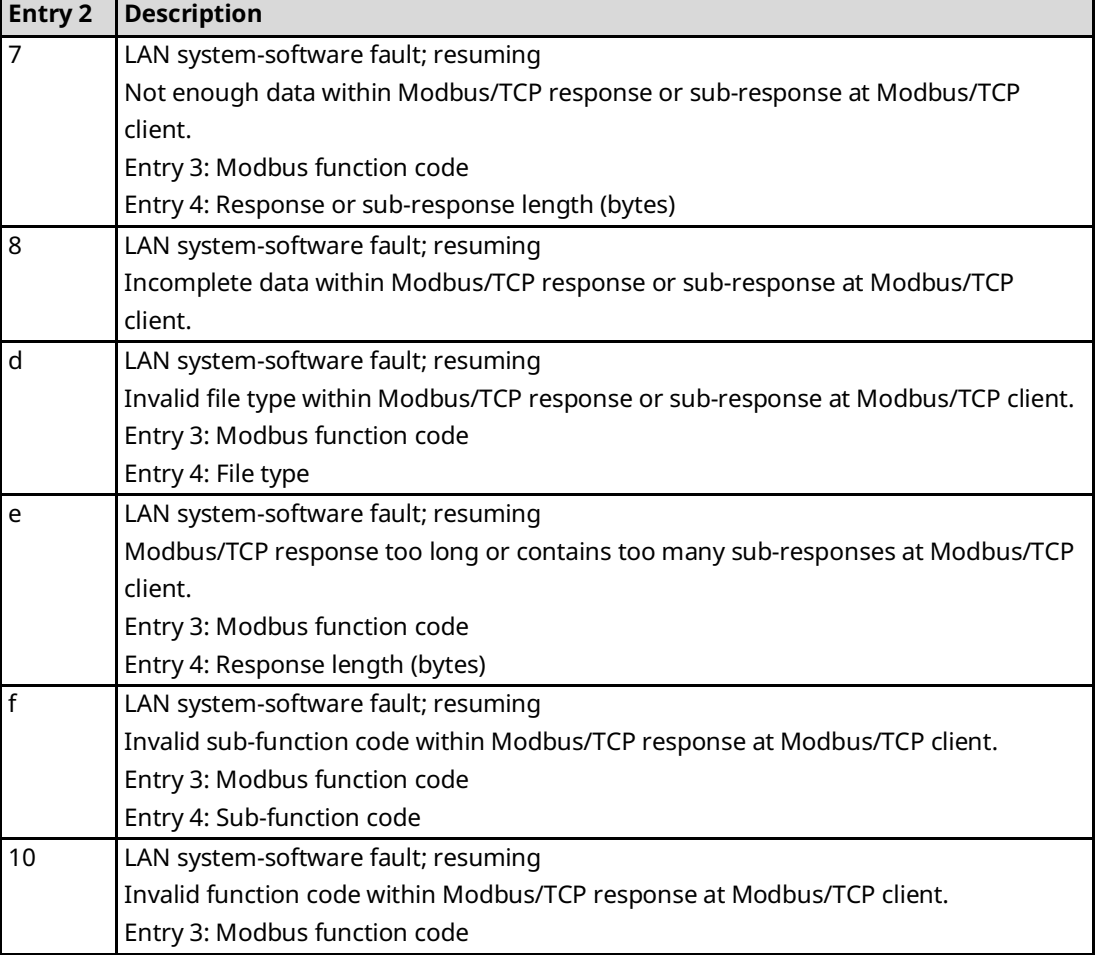

# B.3.18 Event Type 35: Modbus/TCP Client (Channels) Events

Event Type 35 indicates a Modbus/TCP Client (Channels) exception event.

## **LOG Command Display for Event Type 35**

Most Modbus/TCP Client (Channels) events contain an optional Status Code (SCode), remote end-point, and local end-point values. Remote and local end-point values are displayed as IP Address: TCP port. The LOG or LOG Z command display for Event Type 35 is shown below.

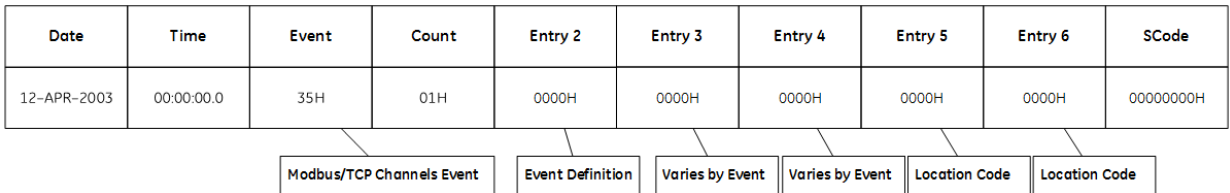

# **Modbus/TCP Client (Channels) Events and Corresponding Controller Fault Table Entries**

The following table shows the Modbus/TCP Client (Channels) events and corresponding Controller Fault Table entries. Entry 2 identifies the particular Modbus/TCP Client (Channels) event. Entries 3 and 4 may vary according to each particular event. Entries 5 and 6 contain an internal location identification code.

## **Table 3-47: Modbus/TCP Client Events**

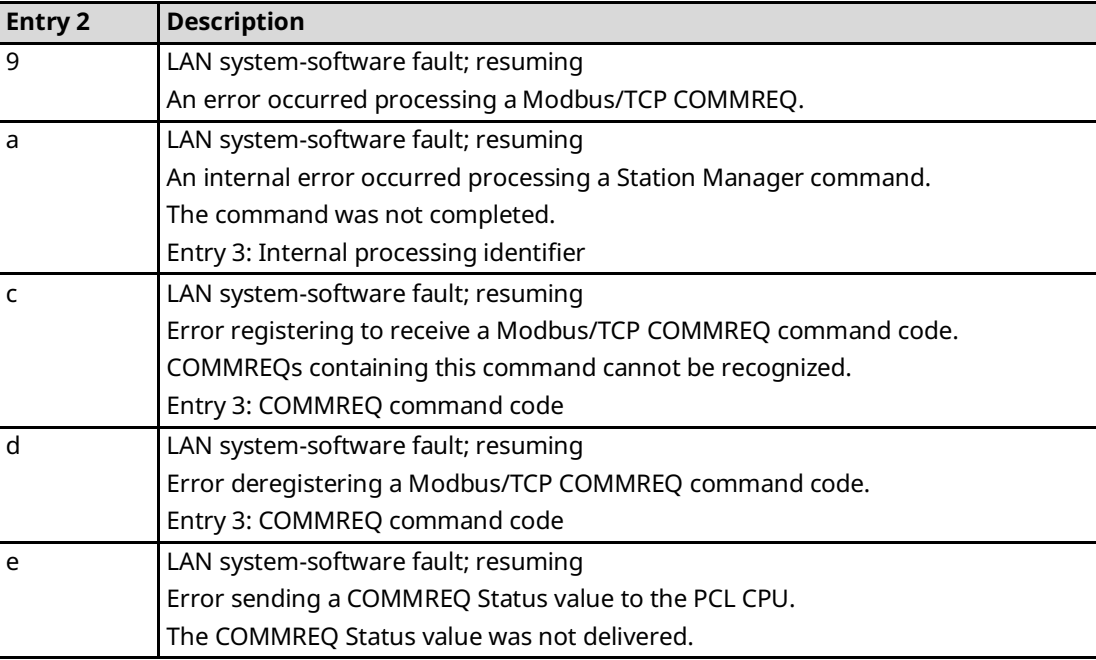

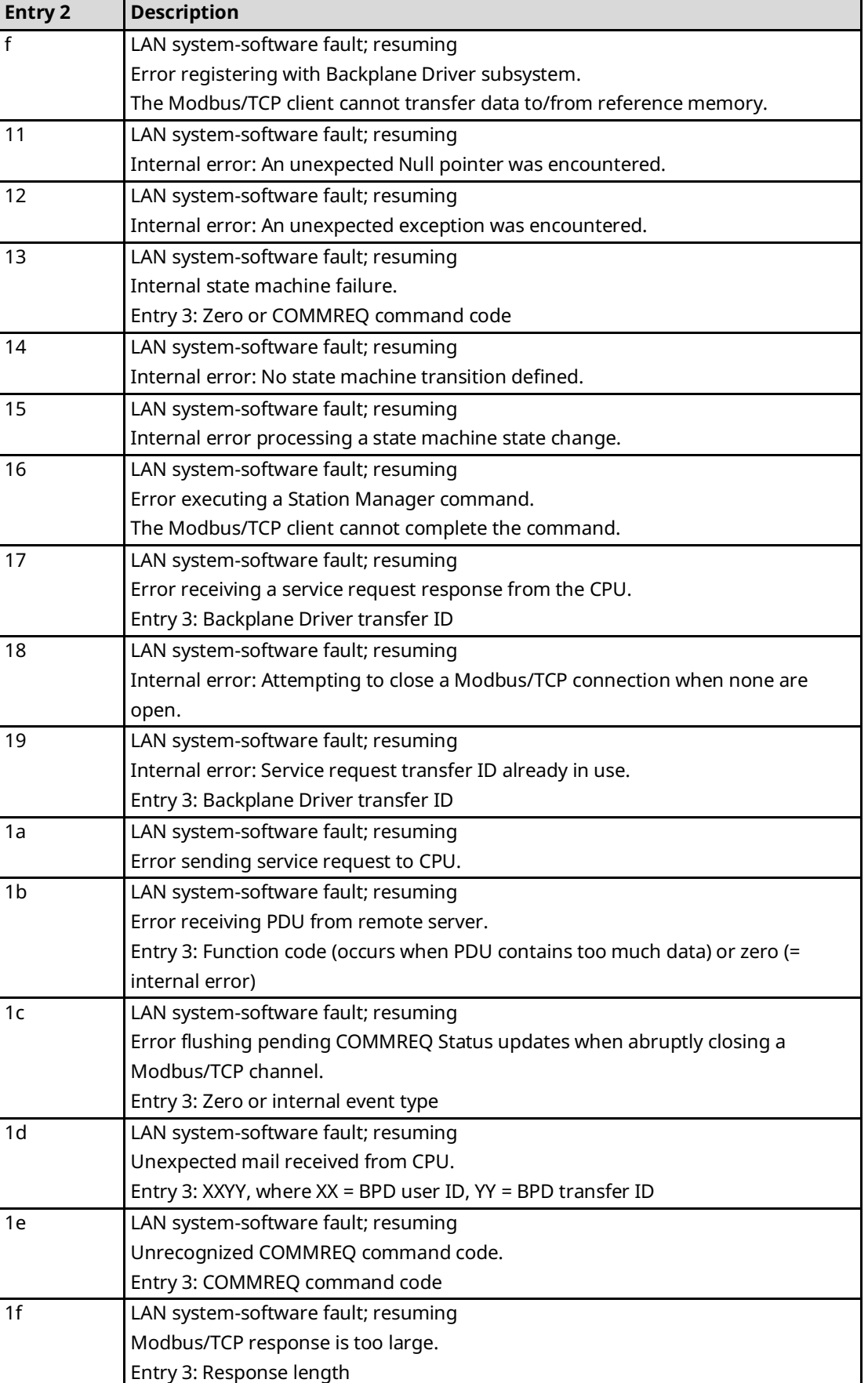

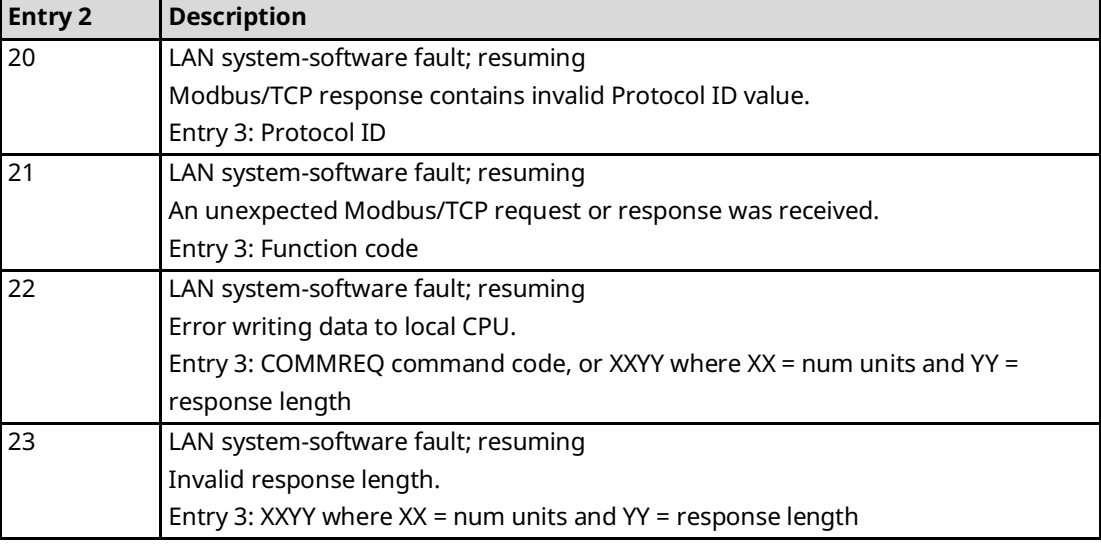

# B.3.19 Event Type 37: DNP3 Outstation Events

Event Type 37 indicates DNP3 Outstation exception event.

# **LOG Command Display for Event Type 37**

The CPE400 DNP3 Outstation module will internally log messages to the CPU log. Most of these faults are not fatal. The following tables describes common faults. Fatal and other recurrent faults should be reported to technical support.

# **DNP3 Outstation Events and Corresponding Controller Fault Table Entries**

The following table shows the DNP3 Outstation) events and corresponding Controller Fault Table entries. Entry 2 identifies the DNP3 Outstation event. Entries 3 and 4 may vary according to each event. Entries 5 and 6 contain an internal location identification code.

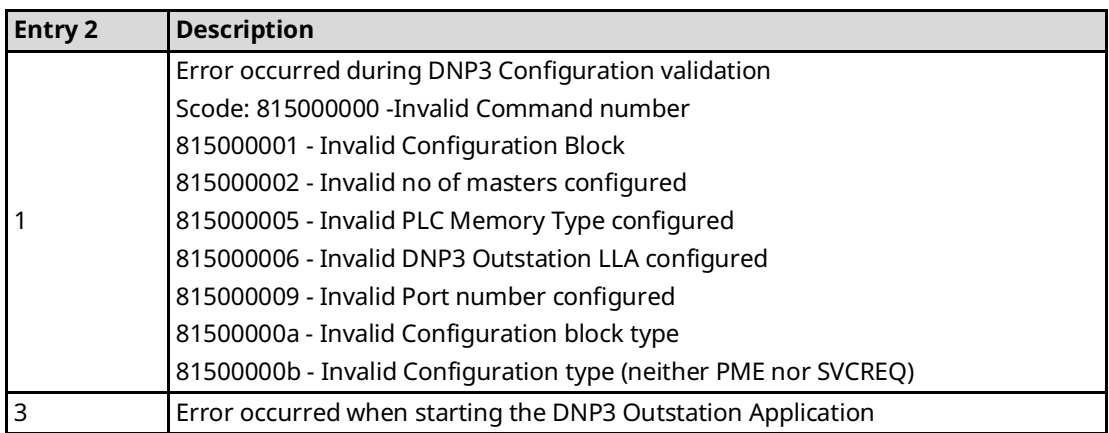

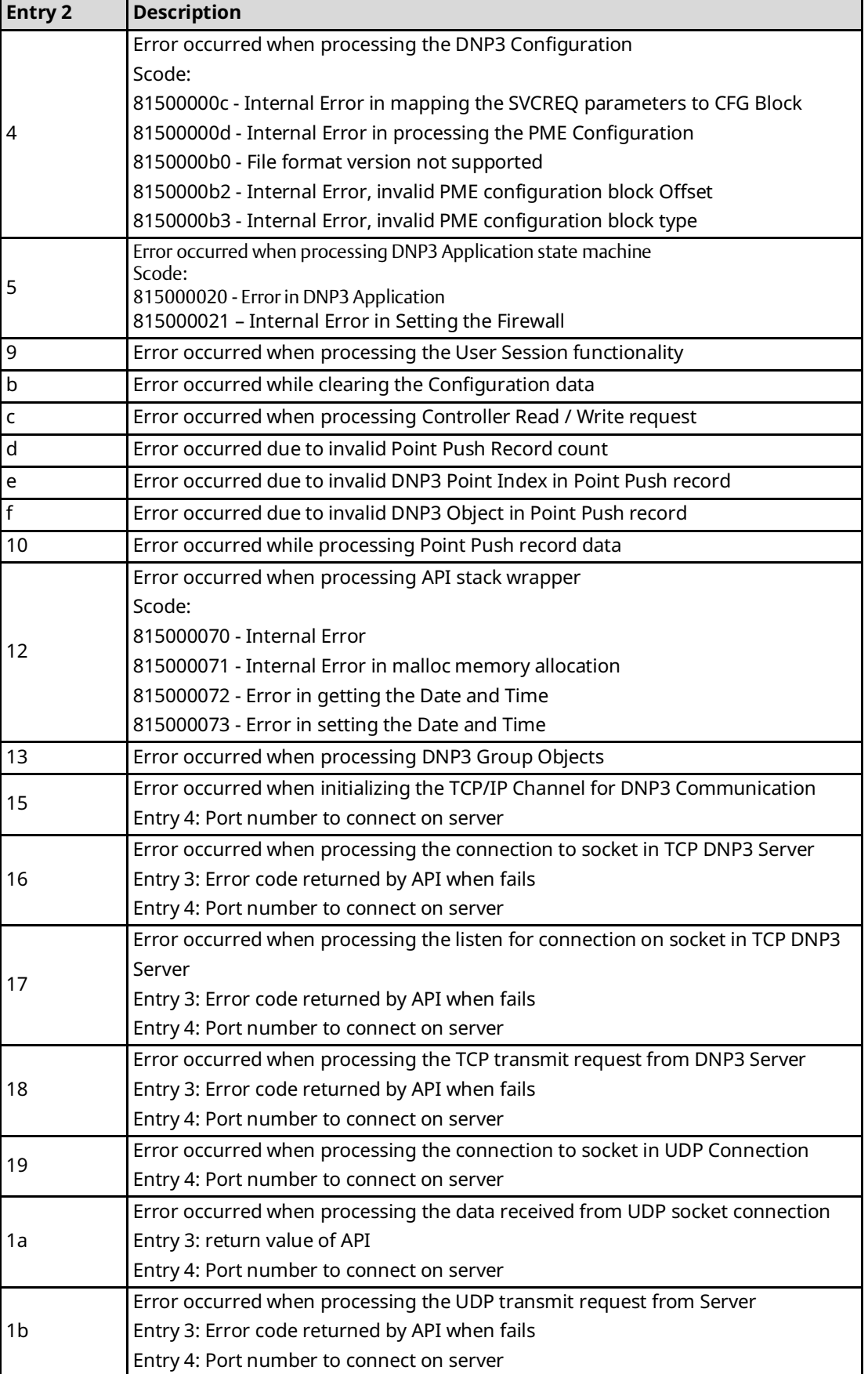

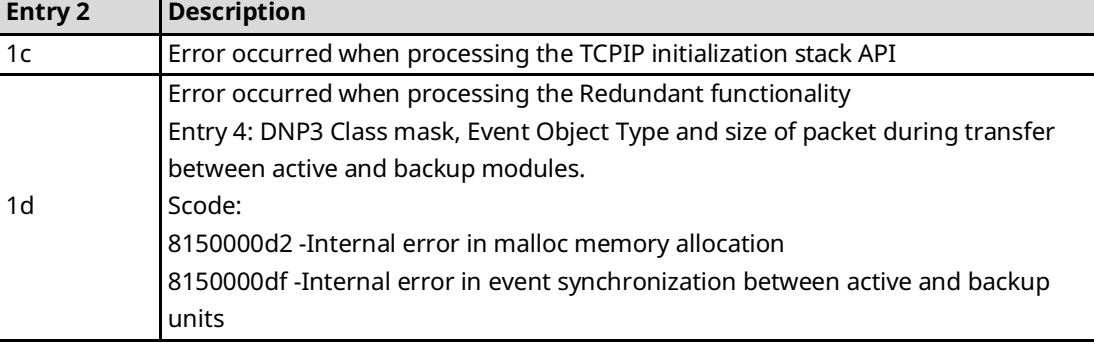

# B.3.20 Event Type 38: IP Conflict Detection

Event type 38 indicates detection of a duplicate IP with the PLC on the specified LAN. The MAC address of the other device with the duplicate IP is reported.

These faults are reported on the PLC fault table as well as the ETM fault table.

#### IP Conflict Detection Events and Corresponding Controller Fault Table Entries

The following table shows the IP Conflict Detection events and corresponding Controller Fault Table entries. Entry 2 identifies the IP Conflict Detection event. Entries 3 and 4 may vary according to each event. Entries 5 and 6 contain an internal location identification code.

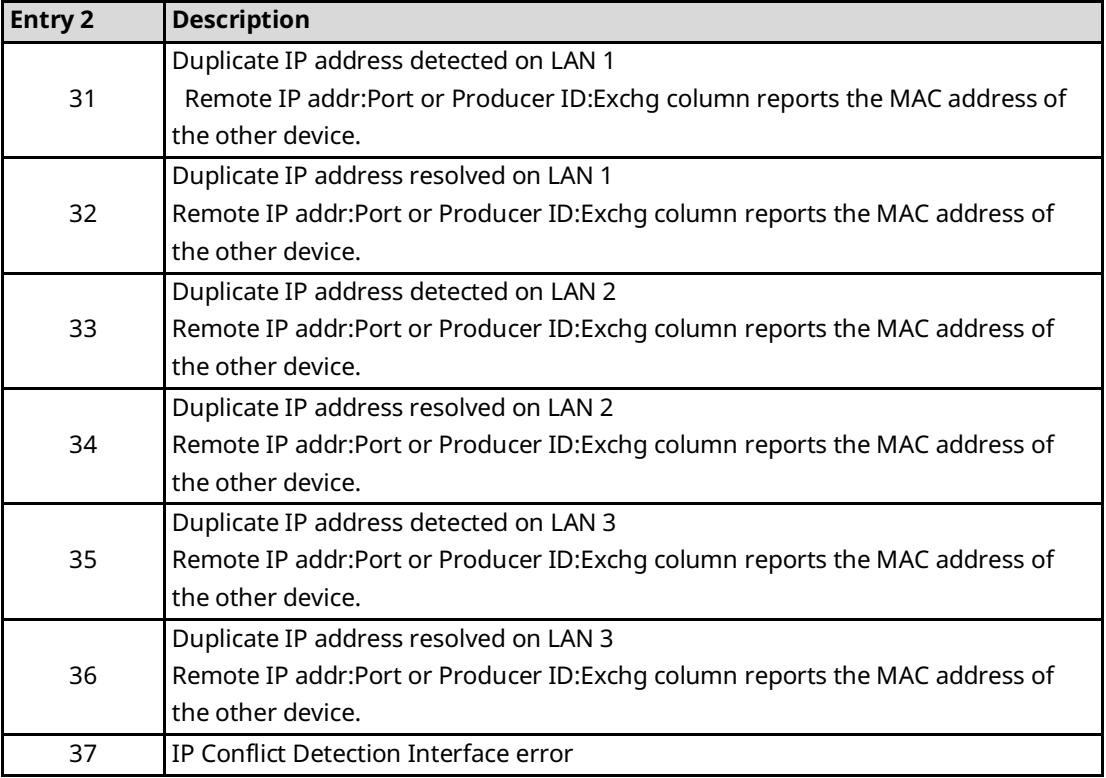

# Appendix C Firmware Update History

<sup>1</sup> Supported by CPE302/CPE305/CPE310/CPE330/CPE400/CPL410 and EPXCPE205/210/215/220/240 embedded Ethernet interface – Monitor only

<sup>2</sup> Support for this command was added in CPE305/CPE310 firmware release 8.30; however, with release 8.65 Modify is no longer supported. COE302 does not support Modify mode.

 $3$  Support for Monitor-only functions of this command was added in CPE330 firmware release 8.60, CPE400 release 9.30 and is supported in CPL410 and EPXCPE205/210/215/220/240.

<sup>4</sup> These commands are now supported in Modify Mode only, effective with RX3i CPE302 and CPL410 and with CPE305/CPE310/CPE330/CPE400 version 9.30 & ETM001 version 6.42, and EPXCPE205/210/215/220/240. Modify requires a login. They are no longer supported in Monitor Mode.

<sup>5</sup> Support for login command was removed in CPE305/310 firmware release 8.65. Modify commands are no longer supported by the embedded Ethernet interfaces in these CPUs. Nor do CPE302/CPE330/CPE400/CPL400/CPL410, and EPXCPE205/210/215/220/240 support the login command.